# **Sun Cluster軟體安裝指南(適用 於Solaris作業系統)**

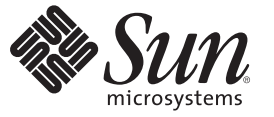

Sun Microsystems, Inc. 4150 Network Circle Santa Clara, CA 95054 U.S.A.

文件號碼:820–3933–10 2008年1月,修訂版 A

Copyright 2008 Sun Microsystems, Inc. 4150 Network Circle, Santa Clara, CA 95054 U.S.A. 版權所有。

Sun Microsystems, Inc. 對於本文件所述產品中涉及的技術擁有智慧財產權。需特別指出的是,這些智慧財產權可能包含一項或多項美國專利,或在美 國與其他國家/地區擁有的一項或多項申請中專利,但並不以此為限。

美國政府權利 - 商業軟體。政府使用者均應遵守 Sun Microsystems, Inc. 的標準授權合約和 FAR 及其增補文件中的適用條款。

本發行軟體可能包括由協力廠商開發的材料。

本產品中的某些部分可能源自加州大學授權的 Berkeley BSD 系統的開發成果。UNIX 是在美國及其他國家/地區的註冊商標,已獲得 X/Open Company, Ltd 專屬授權。

Sun、Sun Microsystems、Sun 標誌、Solaris 標誌、Java 咖啡杯標誌、docs.sun.com、 JumpStart、Sun Enterprise、Sun Fire、SunPlex、Sun StorEdge、Sun StorageTek、N1、 Java 與 Solaris 是 Sun Microsystems, Inc. 在美國及其他國家/地區的商標或註冊商標。所有 SPARC 商標都是 SPARC International, Inc. 在<br>美國和其他國家/地區的商標或註冊商標,經授權後使用。凡具有 SPARC 商標的產品都是採用 Sun Microsystems, Inc. 所開發的架構。 ORACLE 是 Oracle Corporation 的註冊商標。

OPEN LOOK 與 Sun<sup>TM</sup> Graphical User Interface (Sun 圖形化使用者介面) 都是由 Sun Microsystems.Inc. 為其使用者與授權者所開發的技術。Sun 感謝 Xerox 公司在研究和開發視覺化或圖形化使用者介面之概念上,為電腦工業所做的開拓性貢獻。Sun 巳向 Xerox 公司取得 Xerox 圖形化使用者介面之非獨占<br>性授權,該授權亦適用於使用 OPEN LOOK GUI 並遵守 Sun 書面授權合約的 Sun 公司授權者。

本出版物所涵蓋的產品和包含的資訊受到美國出口控制法規的控制,並可能受到其他國家/地區進出口法規的管轄。嚴禁核子武器、飛彈、生化武器 或海上核動力裝備等最終用途或最終使用者直接或間接使用本產品。嚴禁向受到美國禁運的國家/地區或美國出口除外清單 (包括但不僅限於被拒人清 單和特別指定的國家/地區清單) 上標識的實體出口或再出口本產品。

本文件以其「原狀」提供,對任何明示或暗示的條件、陳述或擔保,包括對適銷性、特殊用途的適用性或非侵權性的暗示保證,均不承擔任何責任, **除非此免責聲明的適用範圍在法律上無效。**

# 目録

 $\overline{1}$ 

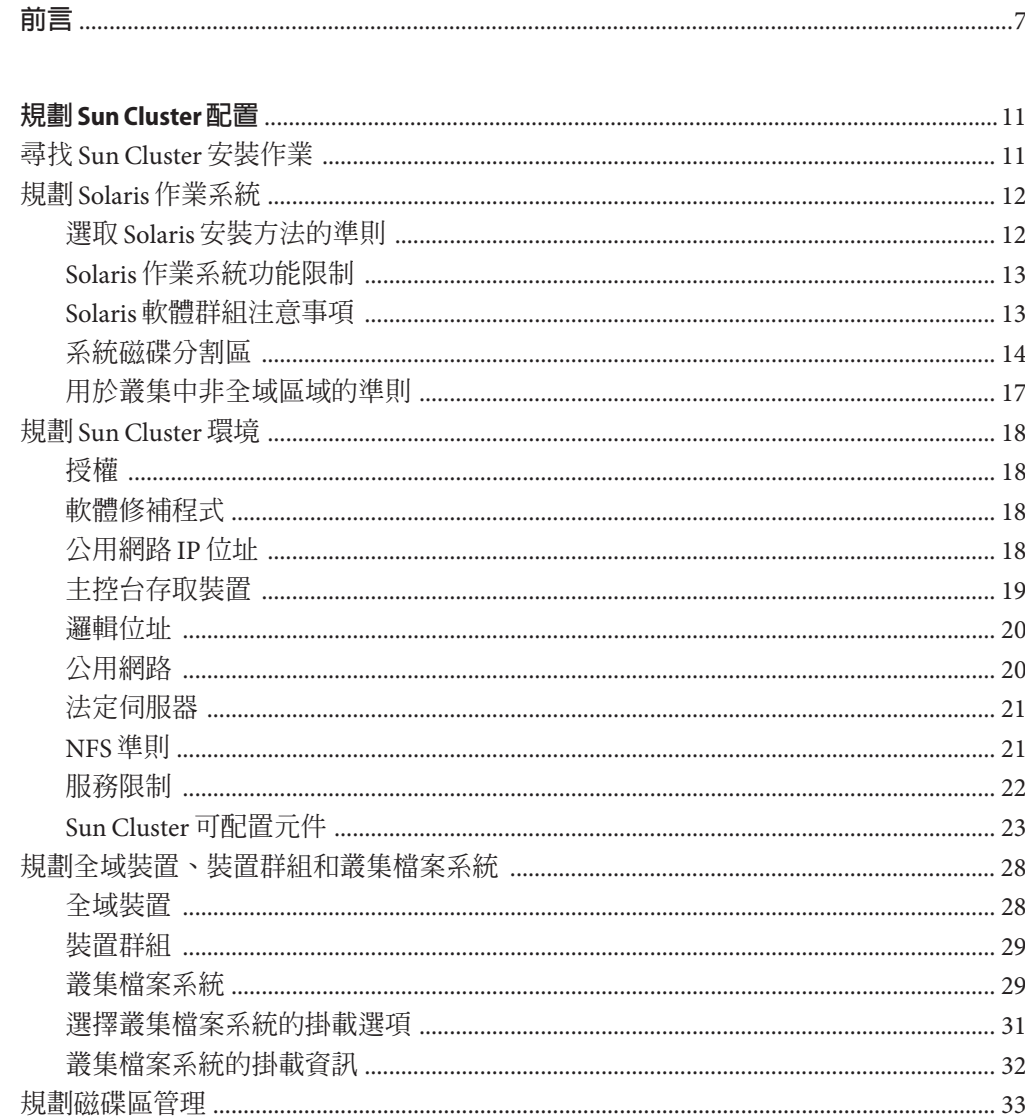

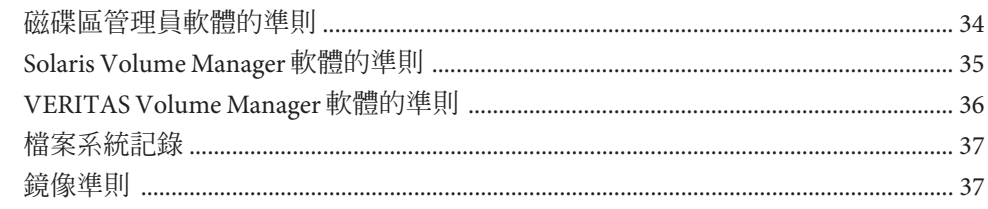

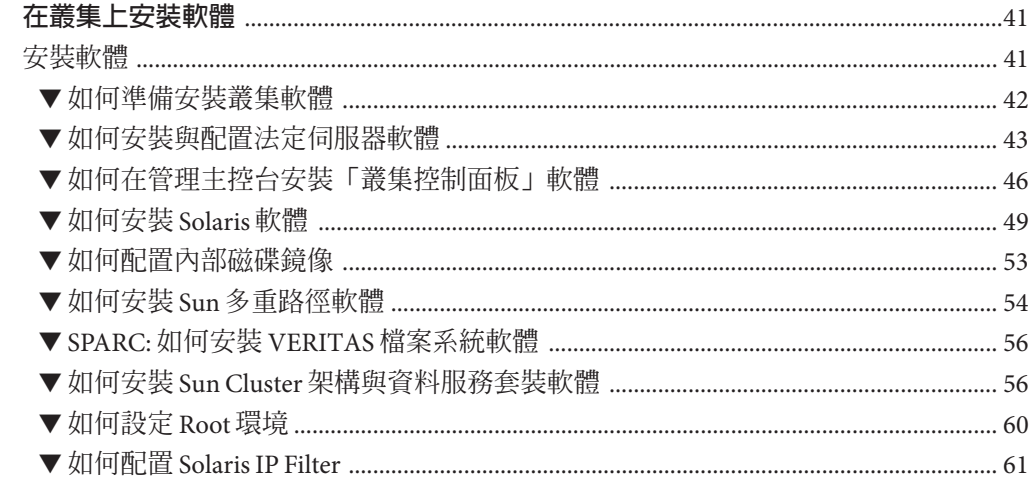

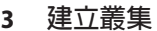

 $\overline{2}$ 

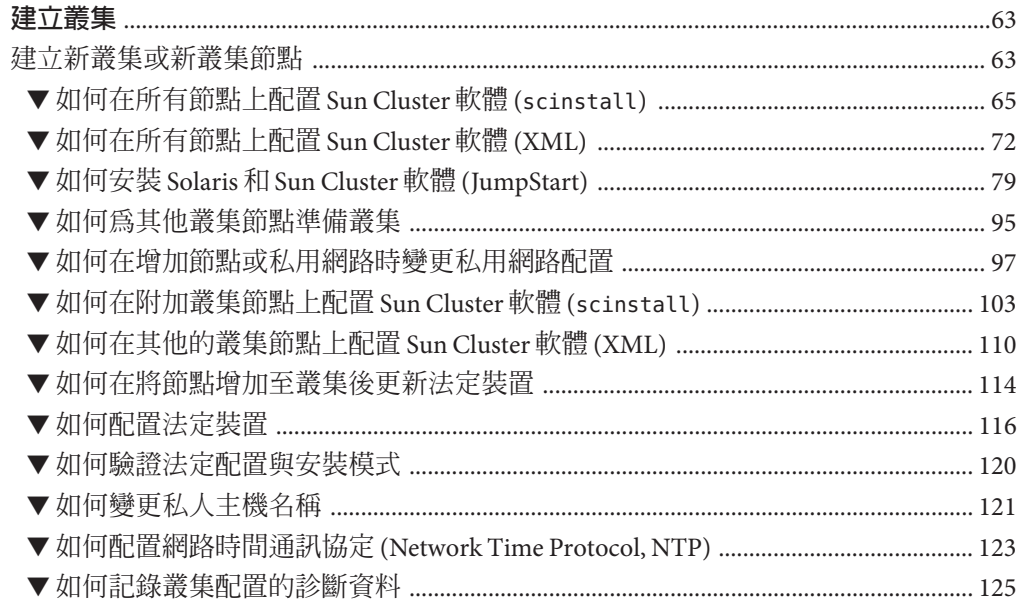

### **在叢集中建立磁碟集** インファイル しょうしょう しょうしょう しょうしょう はんしょう はんしょう はんしょう はんしょう はんしょう はんしょう はんしょう はんしょう ▼ 加何修復錯誤的仲裁者資料 スカッション しゅうしょう しゅうしゅう しょうしゅう しょくしゅう  $\overline{\phantom{a}}$ **在叢集中建立磁碟群組 - インストランス - インストランス - インストランス 166**  $\overline{a}$  ,  $\overline{b}$  ,  $\overline{c}$  ,  $\overline{c}$  ,

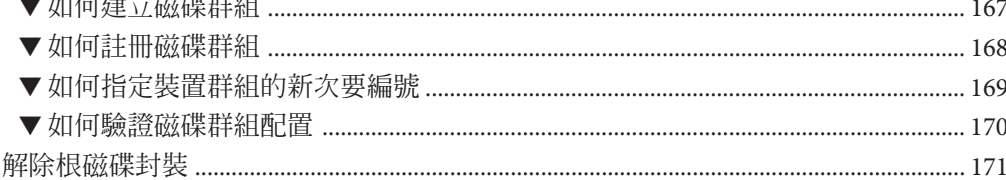

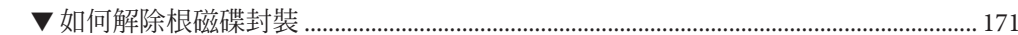

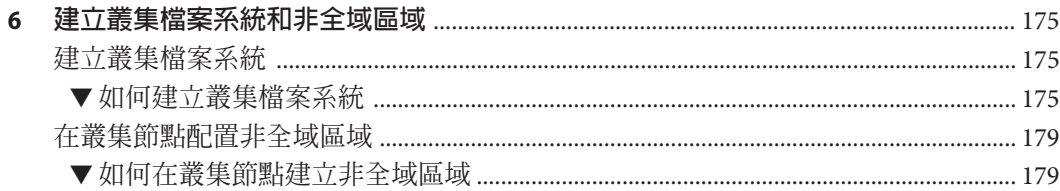

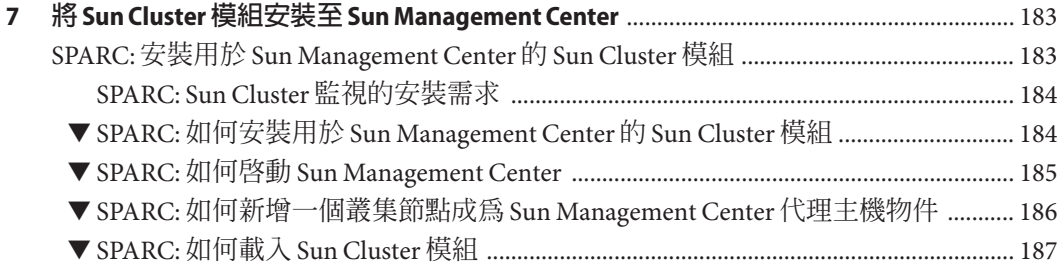

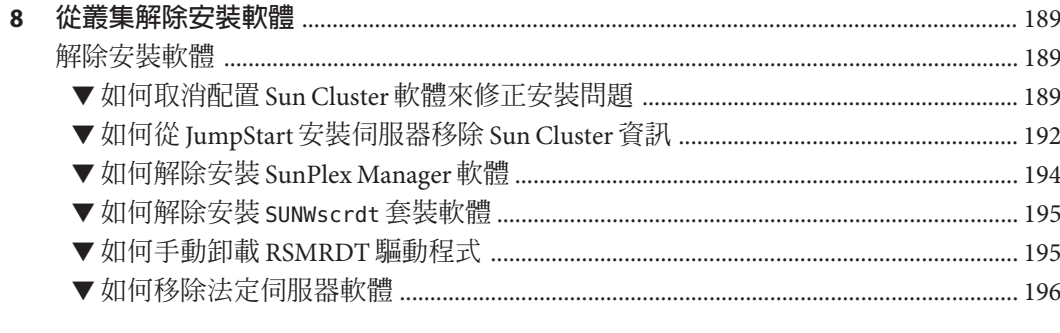

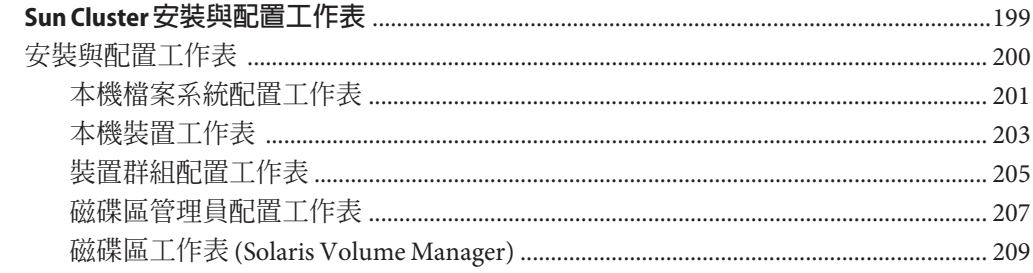

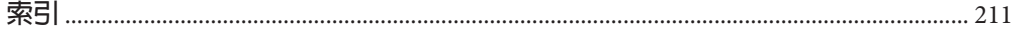

 $\overline{\mathsf{A}}$ 

<span id="page-6-0"></span>**前言**

「Sun Cluster 軟體安裝指南 (適用於 Solaris 作業系統)」包含在 SPARC® 系統與 x86 系統 上安裝 Sun Cluster 軟體的準則與程序。

**備註 –** 此 Sun Cluster 發行版本支援使用 SPARC 和 x86 系列處理器架構的系 統:UltraSPARC、SPARC64 和 AMD64。在本文件中, 「x86」標示表示使用 AMD64 系 列處理器架構的系統。

本文件主要是針對經驗豐富且對 Sun 軟硬體非常熟悉的系統管理員。請不要將本文件 當做售前指南。閱讀本文件之前,您應該已經決定了您的系統需求並購買了適當的設 備與軟體。

本書中的說明假設使用者瞭解 Solaris™ 作業系統 (Solaris OS),並具備與 Sun Cluster 軟體 配合使用的磁碟區管理員軟體的專業知識。

**備註 –** Sun Cluster 軟體可在兩種平台上執行:SPARC 和 x86。除非在特定章節、小節、 備註、分項項目、圖、表或範例中另有說明,本文件中的資訊均適用於這兩種平台。

## **使用UNIX指令**

本文件包含用於安裝、配置或升級 Sun Cluster 配置的指令的資訊。本文件有可能不包 括完整的基本 UNIX® 指令和操作程序,例如關閉系統、啟動系統與配置裝置。

若需此類資訊,請參閱下列資源:

- Solaris 作業系統的線上文件
- 系統隨附的其他軟體說明文件
- Solaris 作業系統線上說明手冊

## **印刷排版慣例**

下表說明本書所使用的印刷排版慣例。

#### **表P–1** 印刷排版慣例

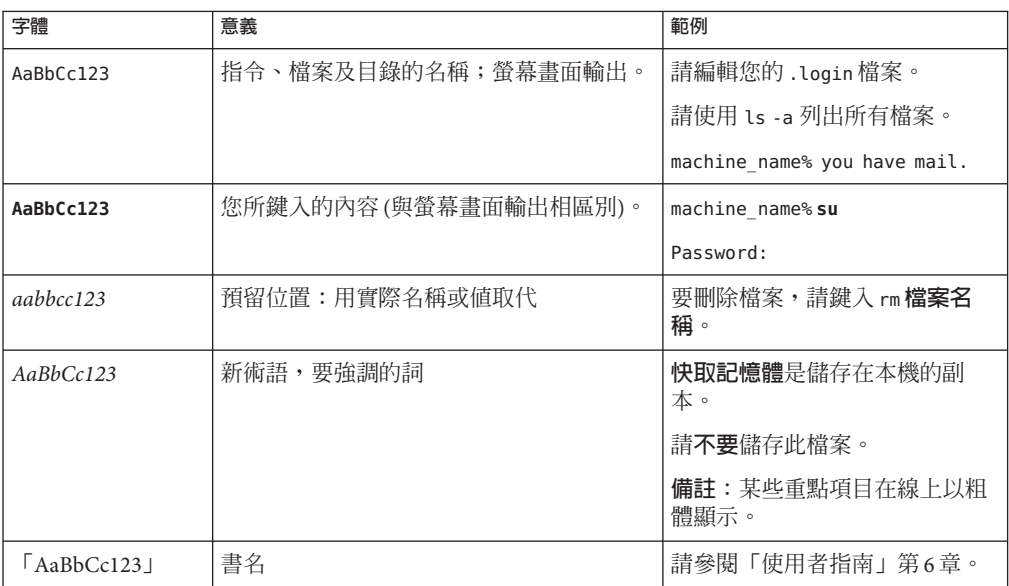

# **指令中的Shell提示符號範例**

下表顯示用於 C shell、Bourne shell 和 Korn shell 的預設 UNIX 系統提示符號以及超級使 用者提示符號。

#### **表 P–2** Shell提示符號

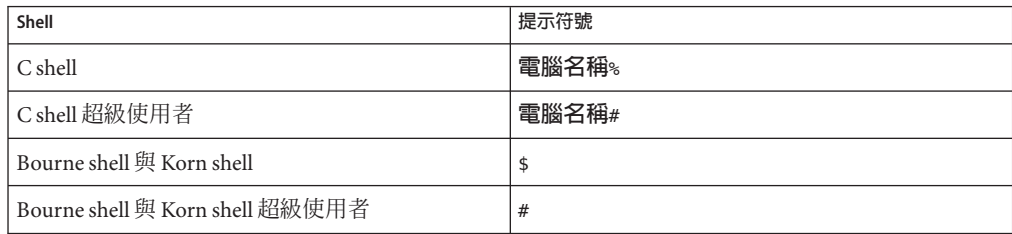

## **相關文件**

有關 Sun Cluster 相關主題的資訊可從下表列出的文件中獲得。所有 Sun Cluster 文件均 可從 <http://docs.sun.com> 取得。

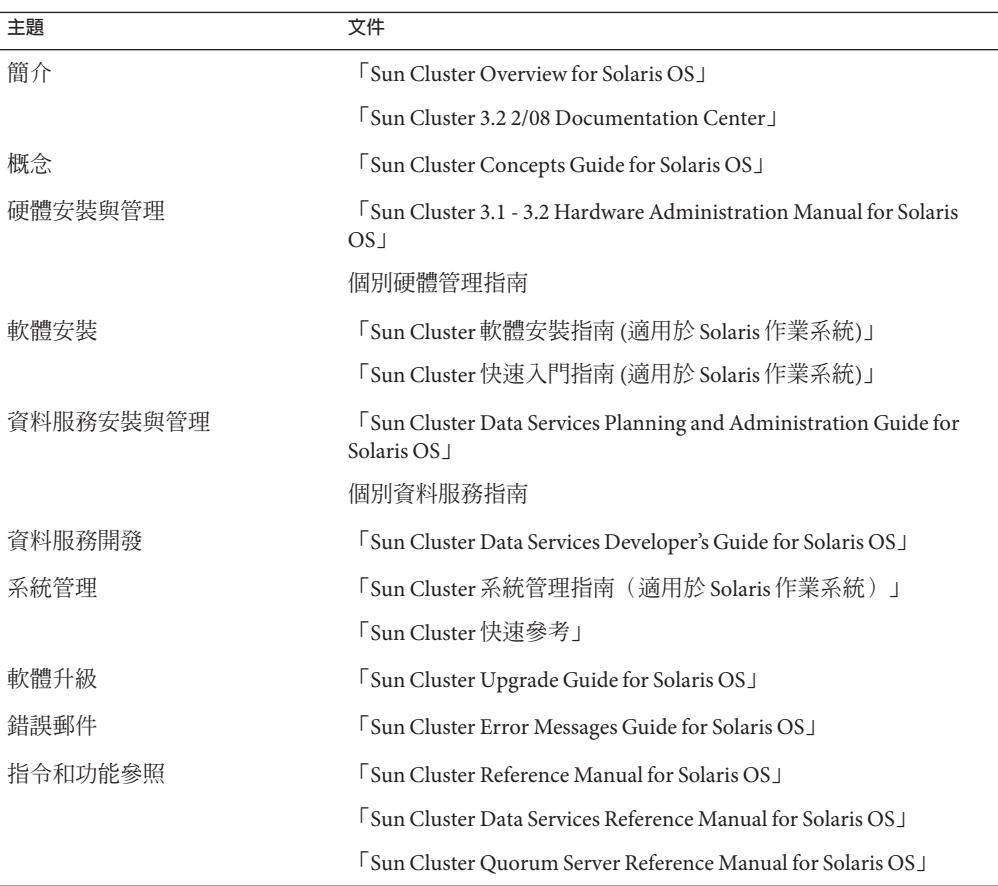

如需 Sun Cluster 文件的完整清單,請參閱 http://docs . sun . com 上關於您的 Sun Cluster 軟體發行版本之版本說明。

## **相關的協力廠商網站參考**

Sun 對於本文件中所提及之協力廠商網站的使用不承擔任何責任。Sun 對於此類網站或 資源中的 (或透過它們所取得的) 任何內容、廣告、產品或其他材料不做背書,也不承 擔任何責任。對於因使用或依靠此類網站或資源中的 (或透過它們所取得的) 任何內 容、產品或服務而造成的、名義上造成的或連帶產生的任何實際或名義上之損壞或損 失,Sun 概不負責,也不承擔任何責任。

## **文件、支援與培訓**

Sun 網站提供關於下列額外資源的資訊:

- 文件 (<http://www.sun.com/documentation/>)
- 支援 (<http://www.sun.com/support/>)
- 培訓(<http://www.sun.com/training/>)

## **取得說明**

若您在安裝或使用 Sun Cluster 軟體時遇到問題,請連絡您的服務供應商並提供以下資 訊。

- 您的姓名和電子郵件地址 (如果有的話)
- 您的公司名稱、地址和電話號碼
- 您系統的機型和序號
- Solaris 作業系統的發行版本號碼 (例如:Solaris 10)
- Sun Cluster 的版本號碼 (例如, Sun Cluster 3.2 2/08)

使用下列指令收集您系統的相關資訊,提供給您的服務供應商:

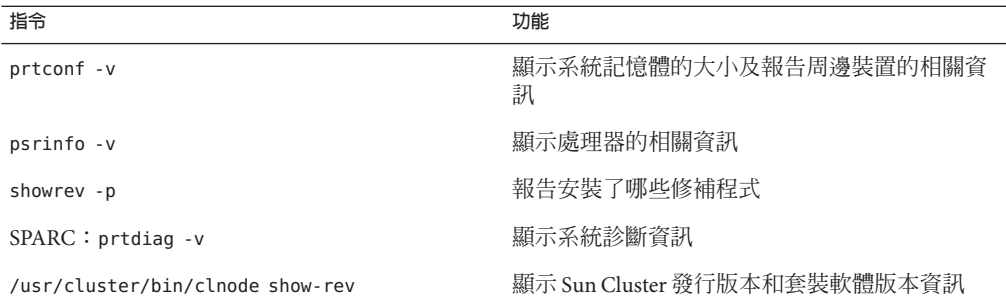

同時還提供 /var/adm/messages 檔案的內容。

<span id="page-10-0"></span>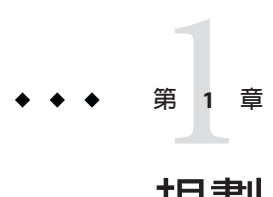

# **規劃**Sun Cluster**配置**

本章提供安裝 Sun Cluster 配置的規劃資訊和準則。

本章中有下列概觀資訊:

- 第 11 頁的 「尋找 Sun Cluster 安裝作業」
- 第12 百的 「規劃 Solaris 作業系統」
- 第18頁的「規劃 Sun Cluster 環境」
- 第 28 [頁的 「規劃全域裝置、裝置群組和叢集檔案系統」](#page-27-0)
- 第 33 [頁的 「規劃磁碟區管理」](#page-32-0)

## **尋找Sun Cluster安裝作業**

下表顯示在哪裡可以找到 Sun Cluster 軟體安裝的各種安裝作業指示,以及執行此作業 要依照的順序。

**表 1–1** Sun Cluster軟體安裝作業資訊

| 作業                                         | 指示                                                                     |
|--------------------------------------------|------------------------------------------------------------------------|
| 安裝叢集硬體。                                    | Sun Cluster 3.1 - 3.2 Hardware Administration Manual for<br>Solaris OS |
|                                            | 隨附於伺服器和儲存裝置的說明文件                                                       |
| 規劃叢集軟體安裝                                   | 第1章                                                                    |
|                                            | 第200頁的「安裝與配置工作表」                                                       |
| 安裝套裝軟體。您可以選擇安裝與配置 Sun StorEdge™ QFS<br>軟體。 | 第41頁的「安裝軟體」                                                            |
|                                            | 「Sun StorEdge QFS Installation and Upgrade Guide」                      |
| 建立新叢集或新叢集節點。                               | 第63頁的「建立新叢集或新叢集節點」                                                     |

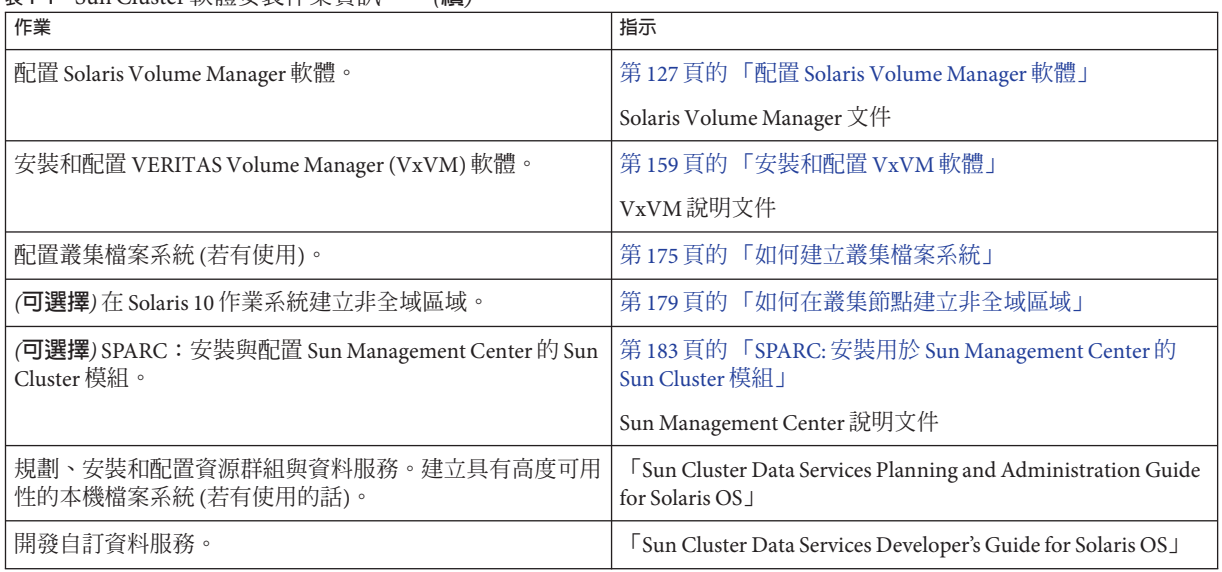

#### <span id="page-11-0"></span>**表 1–1** Sun Cluster軟體安裝作業資訊 *(***續***)*

## **規劃Solaris作業系統**

本節提供以下在叢集配置中規劃 Solaris 軟體安裝的準則。

- 第 12 頁的 「選取 Solaris 安裝方法的準則」
- 第 13 頁的 「Solaris [作業系統功能限制」](#page-12-0)
- 第13頁的「Solaris [軟體群組注意事項」](#page-12-0)
- 第 14 [頁的 「系統磁碟分割區」](#page-13-0)
- 第 17 [頁的 「用於叢集中非全域區域的準則」](#page-16-0)

如需有關 Solaris 軟體的詳細資訊,請參閱 Solaris 安裝說明文件。

## **選取Solaris安裝方法的準則**

您可以從本機 DVD-ROM 或從網路安裝伺服器藉由使用 JumpStart™ 安裝方法來安裝 Solaris 軟體。此外, Sun Cluster 軟體提供一種自訂的方法,可透過使用 JumpStart 安裝 方法同時安裝 Solaris 作業系統和 Sun Cluster 軟體。如果要安裝數個叢集節點時,請考 量使用網路安裝。

請參閱第 79 [頁的 「如何安裝](#page-78-0) Solaris 和 Sun Cluster 軟體 (JumpStart)」,以取得有關 scinstall JumpStart 安裝方法的詳細資訊。請參閱 Solaris 安裝說明文件,以取得有關標 準 Solaris 安裝方法的詳細資訊。

## <span id="page-12-0"></span>**Solaris作業系統功能限制**

要在 Sun Cluster 配置中規劃使用 Solaries 作業系統時,請考量以下幾點:

■ **Solaris 10 區域** - **僅**在全域區域中安裝 Sun Cluster 架構軟體。

若要判定是否可直接在非全域區域中安裝 Sun Cluster 資料服務,請參閱該資料服務 的相關文件。

若是在叢集節點上配置非全域區域,就必須啟用迴路檔案系統 (LOFS)。請參閱 LOFS 資訊以得知其他注意事項。

■ 迴路檔案系統 (LOFS) - 使用 Sun Cluster 軟體的 Solaris 9 版本建立叢集期間,預設會 停用 LOFS 功能。在 Sun Cluster 軟體的 Solaris 10 版本建立叢集時,依預設不會停用 LOFS 功能。

如果叢集同時符合以下兩項情況,就必須停用 LOFS 以避免切換問題或其他故障:

- 已在具有高度可用性的本機檔案系統上配置了 Sun Cluster HA for NFS。
- 正在執行 automountd 常駐程式。

若叢集僅符合上述其中一項情況,您就可以安心啟用 LOFS。

如果需要同時啓用 LOFS 與 automountd 常駐程式,請從自動掛載程式對映中排除所 有屬於由 Sun Cluster HA for NFS 匯出的具有高度可用性之本機檔案系統的檔案。

- **介面群組** Sun Cluster 配置不支援 Solaris 介面群組。Solaris 軟體安裝期間,預設會 停用 Solaris 介面群組功能。請勿重新啟用 Solaris 介面群組。請參閱「ifconfig(1M) 線上手冊」,以取得有關 Solaris 介面群組的更多資訊。
- 省電關機 Sun Cluster 配置不支援自動省電關機,因此不應啓用此功能。如需更多 資訊,請參閱「pmconfig(1M) 線上手冊」與「power.conf(4) 線上手冊」。
- **IP Filter** Sun Cluster 軟體不支援對可延伸服務執行 Solaris IP Filter 功能,但支援對 容錯移轉服務執行 Solaris IP Filter 功能。
- **fssnap** Sun Cluster 軟體不支援做為 UFS 一個功能的 fssnap 指令。但是,您可以在 不是由 Sun Cluster 軟體控制的本機系統上使用 fssnap 指令。對 fssnap 的支援有以 下限制:
	- fssnap 指令在不是由 Sun Cluster 軟體管理的本機檔案系統上受支援。
	- fssnap 指令在叢集檔案系統上不受支援。
	- fssnap 指令在 HAStoragePlus 控制下的本機檔案系統上不受支援。

## **Solaris軟體群組注意事項**

Sun Cluster 3.2 2/08 軟體至少需要一般使用者 Solaris 軟體群組。然而, 您的叢集配置的 其他元件也可能有其 Solaris 軟體的需求。在決定要安裝哪個 Solaris 軟體群組時,請考 量下列資訊。

■ **伺服器** - 請杳看您的伺服器文件,以取得有關 Solaris 軟體的所有需求。例如,Sun Enterprise™ 10000 伺服器需要完整 Solaris 軟體群組和 OEM 支援。

<span id="page-13-0"></span>■ **SCI-PCI 配接卡** - 若要使用 SCI-PCI 配接卡 (僅可用於 SPARC 叢集) 或遠端共用記憶 體應用程式設計介面 (RSMAPI),請確定安裝 RSMAPI 套裝軟體 SUNWrsm 和 SUNWrsmo,而對於 SPARC 平台上的 Solaris 9 作業系統,還需要安裝 SUNWrsmx 和 SUNWrsmox。RSMAPI 套裝軟體僅包含於某些 Solaris 軟體群組中。例如,開發者 Solaris 軟體群組包括 RSMAPI 套裝軟體,但一般使用者 Solaris 軟體群組不包括此套 裝軟體。

如果您安裝的軟體群組不包括 遠端共用記憶體應用程式設計介面 套裝軟體,請在安 裝 Sun Cluster 軟體之前手動安裝 RSMAPI 套裝軟體。使用 pkgadd(1M) 指令手動安裝 套裝軟體。請參閱「Section (3RSM) 線上手冊」,以取得有關使用 RSMAPI 的資 訊。

■ **其他 Solaris 套裝軟體** - 您也許還需要安裝其他不包含在一般使用者 Solaris 軟體群組 中的 Solaris 套裝軟體。例如 Apache HTTP 伺服器套裝軟體。協力廠商軟體 (例如 ORACLE®) 可能也需要其他 Solaris 套裝軟體。請參閱協力廠商說明文件,以取得有 關 Solaris 軟體需求的資訊。

**提示 –** 若要避免手動安裝 Solaris 套裝軟體,請安裝完整 Solaris 軟體群組和 OEM 支援。

### **系統磁碟分割區**

請將此資訊增加至相應的第 201 [頁的 「本機檔案系統配置工作表」。](#page-200-0)

安裝 Solaris 作業系統時,請確定建立所需的 Sun Cluster 分割區,並且所有分割區均滿 足最小空間需求。

■ **交換** - 分配給 Solaris 和 Sun Cluster 軟體的**交換**空間總容量不得少於 750 MB。為了獲 得最佳效果,請在 Solaris 作業系統所需的容量上,為 Sun Cluster 軟體至少增加 512MB 的容量。此外,請配置要在叢集節點上執行的應用程式所需之所有其他**交換** 容量。

**備註–**如果建立了額外的**交換**檔案,切勿在全域裝置上建立**交換**檔案。僅將本機磁 碟作為節點的**交換**裝置。

- /qlobaldevices 建立至少 512 MB 的檔案系統,供 scinstall(1M) 公用程式用於全 域裝置。
- 磁碟區管理員 在磁碟片段 7 上建立 20 MB 的分割區,供磁碟區管理員使用。如果 您的叢集使用 VERITAS Volume Manager (VxVM),目您要封裝根磁碟,則您需要備 妥兩個未使用過的磁碟片段供 VxVM 使用。

為了滿足這些需求,如果執行的是互動式 Solaris 作業系統安裝,則必須自訂分割作 業。

請參閱下列準則,以取得其他分割區的規劃資訊:

- 第 15 百的 「Root (/) 檔案系統的準則」
- 第 15 頁的 「/globaldevices 檔案系統的準則」
- 第 16 [頁的 「磁碟區管理員需求」](#page-15-0)

#### **Root (**/**)檔案系統的準則**

與執行 Solaris 作業系統的任何其他系統一樣,您可以將根(/)、/var、/usr 和 /opt 目錄 配置為獨立的檔案系統。或者,您可以將所有目錄納入根(/) 檔案系統。以下說明 Sun Cluster 配置中的 root (/)、/var、/usr 和 /opt 目錄的軟體內容。規劃您的分割區機制時 請考量這些資訊。

- 根 (/) Sun Cluster 軟體本身在根 (/) 檔案系統中佔用的空間少於 40 MB。Solaris Volume Manager 軟體需要的空間少於 5 MB, 並且 VxVM 軟體需要的空間少於 15 MB。若要配置足夠的額外空間與 I 節點容量,請在您為根 (/) 檔案系統正常分配 之空間容量的基礎上,增加至少 100 MB 的空間容量。此空間用於建立磁碟區管理 軟體使用的區段特殊裝置與字元專屬裝置。如果叢集中有大量共用磁碟,則您特別 需要配置此額外空間。
- /var Sun Cluster 軟體在安裝時在 /var 中佔用的空間微不足道。然而,請增加寬裕 的空間以存放記錄檔。此外,叢集化的節點上記錄的訊息比一般獨立伺服器多。因 此,/var 檔案系統的空間最少要有 100 MB。
- /usr Sun Cluster 軟體在 /usr 檔案系統中佔用的空間少於 25 MB。Solaris Volume Manager 和 VxVM 軟體各自所需的空間均少於 15 MB。
- /opt Sun Cluster 架構軟體在 /opt 檔案系統中佔用的空間少於 2 MB。不過,每個 Sun Cluster 資料服務所佔用的空間可能從 1 MB 到 5 MB 不等。Solaris Volume Manager 軟體不使用 /opt 檔案系統中的任何空間。如果安裝 VxVM 軟體的所有套裝 軟體與工具,則其所佔用的空間可能會超過40 MB。

此外,大部分資料庫和應用軟體會安裝於 /opt 檔案系統中。

SPARC: 如果使用 Sun Management Center 軟體監視叢集,則每個節點上還需要有額 外的 25 MB 空間,供 Sun Management Center 代理程式和 Sun Cluster 模組套裝軟體使 用。

#### /globaldevices**檔案系統的準則**

Sun Cluster 軟體需要在其中一個本機磁碟上保留一個專屬的檔案系統,以供管理全域 裝置使用。此檔案系統通常位於根磁碟上。但是,如果使用不同的儲存位置 (例如邏輯 磁碟區管理員磁碟區) 來放置全域裝置檔案系統,則此位置不得屬於 Solaris Volume Manager 共用磁碟集或屬於根磁碟群組以外的 VxVM 磁碟群組。之後會將此檔案系統 掛載為叢集檔案系統。請將此檔案系統命名為 /qlobaldevices,此名稱為 scinstall(1M) 指令所識別的預設名稱。

scinstall 指令之後重新命名檔案系統為 /global/.devices/node@*nodeid*,其中 *nodeid* 表示在節點成為叢集成員時指定給該節點的編號。已移除原始的 /globaldevices 掛載 點。

<span id="page-15-0"></span>/globaldevices 檔案系統必須具有寬裕的空間與寬裕的 I 節點容量,才能同時建立特定 區塊裝置與特定字元裝置。如果叢集中有大量磁碟,則此準則特別重要。512 MB 的檔 案系統大小應足以應付大多數的叢集配置。

#### **磁碟區管理員需求**

如果您使用 Solaris Volume Manager 軟體,必須在根磁碟上保留磁碟片段以建立狀態資 料庫複本。請一定要在每個本機磁碟上針對此用途保留一個磁碟片段。但是,如果一 個節點上只有一個本機磁碟,則可能需要在同一個磁碟片段中建立三個狀態資料庫複 本, Solaris Volume Manager 軟體才能正常運作。請參閱您的 Solaris Volume Manager 說 明文件以取得詳細資訊。

若使用 VERITAS Volume Manager (VxVM),且您想要封裝根磁碟,則需要具備兩個未 使用過的磁碟片段供 VxVM 使用。此外,您需要在磁碟的開端或末端具有其他一些未 經指定的可用空間。請參閱 VxVM 說明文件,以取得有關根磁碟封裝的更多資訊。

#### **範例-檔案系統配置範例**

表 1–2 顯示針對一個其實體記憶體少於 750 MB 之叢集節點的分割方案。此方案將與一 般使用者 Solaris 軟體群組、Sun Cluster 軟體和 Sun Cluster HA for NFS 資料服務一起安 裝。磁碟的最後磁碟片段 (磁碟片段 7) 已配置小容量的空間,供磁碟區管理員使用。

此配置已考量到 Solaris Volume Manager 軟體或 VxVM 軟體的使用。如果您使用 Solaris Volume Manager 軟體,則是使用磁碟片段7作為狀態資料庫複本。如果您使用 VxVM,則之後指定磁碟片段 7 長度為零可將其釋出。如此的配置會提供兩個必要的可 用磁碟片段 (4和 7),而且可以在磁碟末端預留未使用的空間。

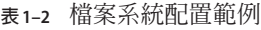

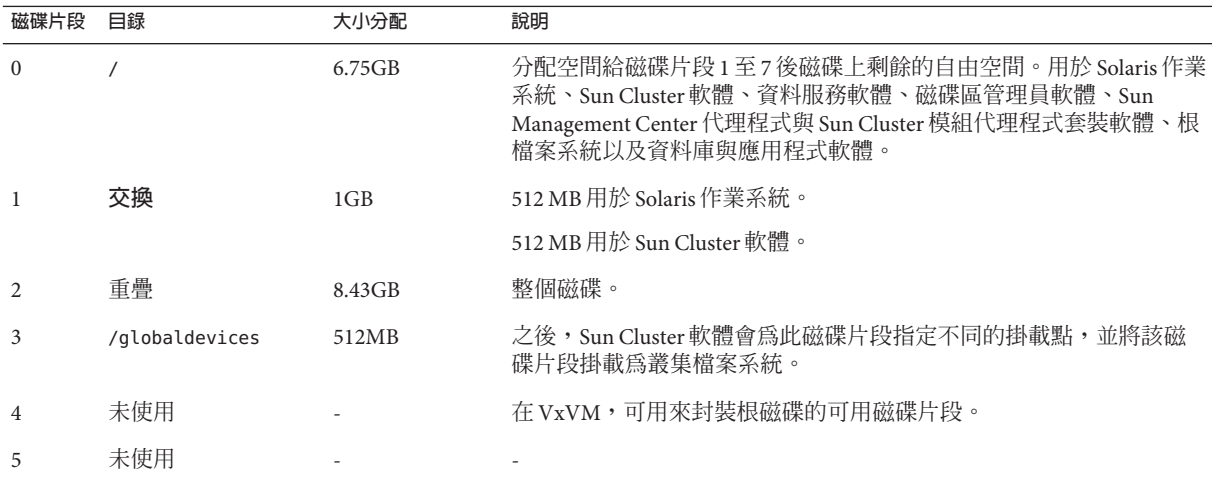

<span id="page-16-0"></span>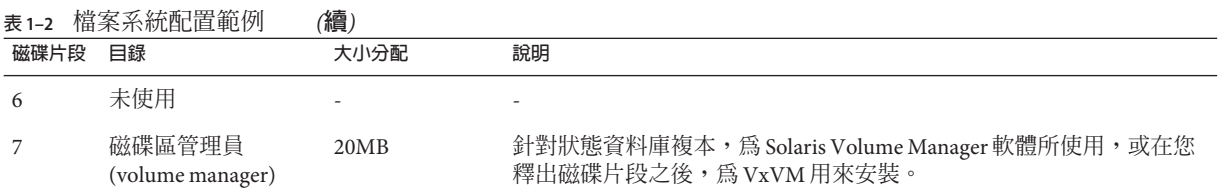

## **用於叢集中非全域區域的準則**

如需有關叢集中 Solaris 10 區域之用途與功能的資訊,請參閱「Sun Cluster Concepts Guide for Solaris OS」中的「Support for Solaris Zones on Sun Cluster Nodes」。

在叢集節點上建立 Solaris 10 非全域區域 (只要想成區域即可) 時,請將以下各點列入考 量。

- **唯一的區域名稱** 節點中的區域名稱必須是唯一的。請勿在同一個節點對多個區域 指定相同的名稱。
- 在多個節點上重複使用區域名稱<sub>-</sub> 若要簡化叢集管理, 您可以在資源群組會在其上 線的各個節點的區域中使用相同的名稱。
- **私有 IP 位址** 請勿在叢集嘗試使用超出其可用上限的私有 IP 位址。
- **掛載** 請勿在區域定義包含全域掛載。請僅包含迴路掛載。
- **容錯移轉服務** 在多重節點叢集中,雖然 Sun Cluster 軟體允許您在容錯移轉資源群 組節點清單中的相同節點上指定不同的區域,但是此操作僅在測試時有用。如果節 點清單中的所有區域位於單一節點中,該節點就會變成資源群組的單點故障。為了 擁有最高可用性,容錯移轉資源群組的節點清單內之區域應位於不同節點上。

在單一節點叢集中,如果您在容錯移轉資源群組節點清單中指定了多個區域,不會 有任何功能上的風險。

- **可延展的服務** 請勿在相同節點的同一可延展服務中建立非全域區域來使用。每個 可延展服務的實例都必須在不同的叢集節點上執行。
- LOFS Solaris 區域必須啓用迴路檔案系統。但是, Sun Cluster HA for NFS 資料服務 必須停用 LOFS 以避免切換問題或其他錯誤。如果您在叢集中配置非全域區域和 Sun Cluster HA for NFS, 請執行以下其中一項作業以避免在資料服務中可能發生的問 題:
	- 停用 automountd 常駐程式。
	- 從自動掛載程式對映中,排除所有由 Sun Cluster HA for NFS 匯出的具有高度可用 性之本機檔案系統中的檔案。

## <span id="page-17-0"></span>**規劃Sun Cluster環境**

此節提供為安裝和配置 Sun Cluster 軟體而規劃與準備下列元件的準則:

- 第 18 頁的 「授權」
- 第 18 頁的 「軟體修補程式」
- 第18 百的 「公用網路 IP 位址」
- 第 19 [頁的 「主控台存取裝置」](#page-18-0)
- 第 20 [頁的 「邏輯位址」](#page-19-0)
- 第 20 [頁的 「公用網路」](#page-19-0)
- 第 21 [頁的 「法定伺服器」](#page-20-0)
- 第 21 百的 「NFS 準則」
- 第 22 [頁的 「服務限制」](#page-21-0)
- 第23 頁的 「Sun Cluster [可配置元件」](#page-22-0)

如需有關 Sun Cluster 元件的詳細資訊,請參閱「Sun Cluster Overview for Solaris OS」 與「Sun Cluster Concepts Guide for Solaris OS」。

## **授權**

確定在開始安裝軟體之前已備妥所有必要的授權憑證。Sun Cluster 軟體不需要授權憑 證,但是您的 Sun Cluster 軟體授權合約,其內容必須要包括安裝 Sun Cluster 軟體的每 一個節點。

如需有關磁碟區管理員軟體與應用程式軟體的授權需求,請參閱這些產品的安裝說明 文件。

## **軟體修補程式**

安裝每個軟體產品之後,您還必須安裝必要的修補程式。

- 如需有關目前所需修補程式的資訊,請參閱「Sun Cluster 3.2 2/08 Release Notes for Solaris OS」,或諮詢您的 Sun 服務提供者。
- 如需套用修補程式的一般準則和程序,請參閱「Sun Cluster 系統管理指南(適用於 Solaris 作業系統)」中的第 10 章「修補 Sun Cluster 軟體與韌體」。

## **公用網路IP位址**

如需有關叢集使用公用網路的資訊,請參閱「Sun Cluster Concepts Guide for Solaris OS」中的「Public Network Adapters and IP network multipathing」。

您必須為各個 Sun Cluster 元件設定若干個公用網路IP位址,視叢集配置而定。在叢集 配置中的每一個節點均至少要有一個公用網路連接至同一組的公用子網路。

<span id="page-18-0"></span>下表列出需要指定公用網路 IP 位址的元件。請將這些 IP 位址增加至以下位置:

- 使用的任何命名服務
- 安裝 Solaris 軟體後,每個叢集節點上的本機 /etc/inet/hosts 檔案
- 對於 Solaris 10,在安裝 Solaris 軟體後,每個叢集節點上的本機 /etc/inet/ipnodes 檔案

**表 1–3** 使用公用網路IP位址的Sun Cluster元件

| 元件                          | 所需的 IP 位址數目           |
|-----------------------------|-----------------------|
| 管理主控台                       | 每個子網路 1 組 IP 位址。      |
| 叢集節點                        | 每個子網路,每個節點 1 組 IP 位址。 |
| 網域主控台網路介面 (Sun Fire™ 15000) | 每個網域1組IP位址。           |
| (可選擇)非全域區域                  | 每個子網路 1 組 IP 位址。      |
| 主控台存取裝置                     | 1組IP位址。               |
| 邏輯位址                        | 每個子網路、每個邏輯主機資源1組IP位址。 |
| 法定伺服器                       | 1組IP位址。               |

如需有關規劃 IP 位址的更多資訊,請參閱「System Administration Guide: IP Services」 中的第 3 章「Planning Your TCP/IP Network (Task)」(Solaris 9) 或「System Administration Guide: IP Services」中的第 2 章「Planning Your TCP/IP Network (Tasks)」 (Solaris 10)。

## **主控台存取裝置**

對於所有的叢集節點,您必須擁有主控台存取權。如果已經在管理主控台上安裝「叢 集控制面板」軟體,則您必須提供用來和叢集節點通訊的主控台存取裝置之主機名稱 與連接埠號碼。

- 終端集訊器用於在管理主控台和叢集節點主控台之間互相通訊。
- Sun Enterprise 10000 伺服器使用「系統服務處理器」(SSP),而非終端集訊器。
- Sun Fire 伺服器使用系統控制器,而非終端集訊器。

如需有關主控台存取的更多資訊,請參閱「Sun Cluster Concepts Guide for Solaris OS」。

**或者,若您是將管理主控台直接連接或透過管理網路連接到叢集節點,請改而提供**每 個叢集節點用來連接到管理主控台或管理網路的主機名稱與其串列埠號。

## <span id="page-19-0"></span>**邏輯位址**

使用邏輯位址的每一個資料服務資源群組,在每個公用網路都必須指定一個主機名 稱,才能透過該公用網路存取邏輯位址。

如需更多資訊,請參閱「Sun Cluster Data Services Planning and Administration Guide for Solaris OS」。如需有關資料服務和資源的附加資訊,另請參閱「Sun Cluster Overview for Solaris OS」與「Sun Cluster Concepts Guide for Solaris OS」。

## **公用網路**

公用網路在叢集外部進行通訊。規劃公用網路配置時請考量以下幾點:

- **分開公用網路與私用網路** 公用網路和私用網路 (叢集互連) 必須使用不同的配接 卡,或者您必須在支援已標記的 VLAN 配接卡和支援 VLAN 的交換器上配置已標記 的 VLAN, 以在私有互連和公用網路使用相同的配接卡。
- **下限** 所有的叢集節點至少都必須連接到一個公用網路。公用網路連線可以在不同 節點使用不同的子網路。
- **上限** 您可以擁有您的硬體配置所允許數目的額外公用網路連線。
- **可延展服務** 所有執行可延展服務的節點都必須使用相同的子網路或子網路組,或 者在其中使用可導向路徑的不同子網路。
- **IPv4** Sun Cluster 軟體支援在公用網路上的 IPv4 位址。
- **IPv6** 在以下情況或限制中, Sun Cluster 軟體支援公用網路上的 IPv6 位址:
	- 如果私有互連使用 SCI 配接卡,則 Sun Cluster 軟體不支援公用網路上的 IPv6 位 址。
	- Sun Cluster 軟體支援將 IPv6 位址用於容錯移轉與可延伸資料服務。
- **IPMP 群組** 每個公用網路配接卡必須屬於一個 IP 網路多重路徑 (IPMP) 群組。若公 用網路配接卡不是用於資料服務流量,您就不需要在 IPMP 群組配置該卡。

在 Sun Cluster 3.2 2/08 發行版本中,scinstall 公用程式不再於建立 Sun Cluster 時, 自動為每個未配置的公用網路配接卡配置單一配接卡 IPMP 群組。scinstall 公用程 式會改而為使用相同子網路的叢集中的每組公用網路配接卡配置一個多重配接卡 IPMP 群組。在 Solaris 10 作業系統上,這些群組是以探測為基礎。但是 scinstall 公用程式會忽略已配置在 IPMP 群組中的配接卡。若在 scinstall 公用程式所配置 的 IPMP 群組中的配接卡將不被用於資料服務流量,您就可以從群組移除該配接 卡。

如需配置 IPMP 群組的準則與說明,請遵循「System Administration Guide: Network Interfaces and Network Virtualization」中的第 II部分「Administering Interface Groups」中的程序。若要在安裝叢集後修改 IPMP 群組,請遵循「Sun Cluster 系統 管理指南(適用於 Solaris 作業系統)」中的「如何在叢集中管理 IP 網路多重路徑群 組」中的準則,以及「System Administration Guide: IP Services」中的第 28

<span id="page-20-0"></span>章「Administering Network Multipathing (Task)」(Solaris 9) 或「System Administration Guide: Network Interfaces and Network Virtualization」中的第 8 章「Administering IPMP」(Solaris 10) 中的程序。

- **本機 MAC 位址支援** 所有的公用網路配接卡都必須使用支援本機 MAC 位址指定的 網路介面卡 (NIC)。本機 MAC 位址指定是 IPMP 的需求。
- local-mac-address **設定** 對於乙太網路配接卡,local-mac-address? 變數必須使用 預設值 true。對於乙太網路配接卡,Sun Cluster 軟體不支援 local-mac-address? 的 值為 false。此項需求與 Sun Cluster 3.0 不同,因為後者要求 local-mac-address? 的 值為 false。

如需有關公用網路介面的更多資訊,請參閱「Sun Cluster Concepts Guide for Solaris OS」。

## **法定伺服器**

您可以使用 Sun Cluster 法定伺服器軟體將某部機器配置為法定伺服器,然後將此法定 伺服器配置為叢集的法定裝置。 您可以選擇搭配或不搭配 SCSI 磁碟與 NAS filer (NAS 裝置) 來使用法定伺服器。

要在 Sun Cluster 配置中規劃使用法定伺服器時,請考量以下幾點。

- **網路連線** 法定伺服器電腦會透過公用網路連線到您的叢集。
- 支援的硬體 支援法定伺服器的硬體平台與支援叢集節點的硬體平台相同。
- **作業系統** 適用於 Sun Cluster 軟體的 Solaris 軟體需求也適用於法定伺服器軟體。
- **為多個叢集提供服務** 您可以將一部法定伺服器配置為多個叢集的法定裝置。
- **混合的軟硬體** 您配置法定伺服器時所使用的軟硬體平台不必與為其提供法定裝置 的一或多個叢集相同。例如,執行 Solaris 9 作業系統的 SPARC 機器可以配置為執行 Solaris 10 作業系統的 x86 叢集之法定伺服器。
- 使用**叢集節點做為法定伺服器** 您可以在叢集節點上配置法定伺服器,以便爲該節 點所屬的叢集**之外**的叢集提供法定裝置。但是,在叢集節點上配置的法定伺服器並 不具有高可用性。

## **NFS準則**

要在 Sun Cluster 配置中使用網路檔案系統 (NFS) 時,請考量以下幾點。

■ **NFS 用戶端** - 任何 Sun Cluster 節點均不得為由 Sun Cluster HA for NFS 匯出之檔案系 統 (在同一叢集的某個節點進行控制) 的 NFS 用戶端。禁止使用此種 Sun Cluster HA for NFS 的交叉掛載。請使用此叢集檔案系統,以便在叢集節點之間共用檔案。

- <span id="page-21-0"></span>■ NFSv3 通訊協定 - 如果您從外部 NFS 伺服器 (例如 NAS filer (NAS 裝置) ) 在叢集節點 上掛載檔案系統,而且您使用 NFSv3 通訊協定,則無法在相同的叢集節點上執行 NFS 用戶端掛載和 Sun Cluster HA for NFS 資料服務。若您執行了,則特定 Sun Cluster HA for NFS 資料服務活動可能會導致 NFS 常駐程式停止與重新啟動,中斷了 NFS 服務。但是,如果您使用 NFSv4 通訊協定在叢集節點上掛載外部 NFS 檔案系 統,就可以安全地執行 Sun Cluster HA for NFS 資料服務。
- **鎖定** 在叢集上本機執行的應用程式不能鎖定透過 NFS 匯出之檔案系統上的檔案。 否則,本機封鎖 (例如 flock(3UCB) 或 fcntl(2)) 可能會影響重新啟動鎖定管理員 (lockd(1M)) 的功能。重新啟動期間,已暫停的本機程序可能會獲得要由遠端用戶端 收回的鎖定。這可能會導致不可預測的運作方式。
- **NFS 安全性功能** Sun Cluster 軟體不支援以下 share\_nfs(1M) 指令選項:
	- secure
	- sec=dh

但是,Sun Cluster 軟體支援以下的 NFS 安全性功能:

- NFS 安全連接埠的使用。您可以透過將項目設定 nfssrv:nfs\_portmon=1 增加至叢 集節點上的 /etc/system 檔案來啟用 NFS 安全連接埠。
- Kerberos 與 NFS 的搭配使用。如需更多資訊,請參閱「Sun Cluster Data Service for NFS Guide for Solaris OS」中的「Securing Sun Cluster HA for NFS With Kerberos  $V5$ |  $\circ$

### **服務限制**

請遵循 Sun Cluster 配置的以下服務限制:

- **路由器** 請勿將叢集節點配置爲路由器 (閘道)。如果系統當機,用戶端便無法找到 替代的路由器,因此無法回復。
- **NIS+ 伺服器** 請勿將叢集節點配置爲 NIS 或 NIS + 伺服器。沒有可用於 NIS 或 NIS+ 的資料服務。不過,叢集節點可以是 NIS 或 NIS+ 用戶端。
- **啟動與安裝伺服器** 請勿使用 Sun Cluster 配置在用戶端系統提供具有高可用性的啟 動或安裝服務。
- **RARP** 請勿使用 Sun Cluster 配置來提供 rarpd 服務。
- RPC程式編號-如果您在叢集上安裝 RPC 服務,則此服務不得使用下列任一程式編 號:
	- 100141
	- 100142
	- 100248

這些編號是分別為 Sun Cluster 常駐程式 rgmd\_receptionist、fed 和 pmfd 保留的。

如果您安裝的 RPC 服務也使用這些程式編號其中之一,則必須將 RPC 服務變更為 使用其他程式編號。

- <span id="page-22-0"></span>■ **排程類別** - Sun Cluster 軟體不支援在叢集節點上執行高優先權程序排程。請勿在叢 集節點上執行下列任一類型的程序:
	- 以時間共用排程類別執行且具有高優先權的程序
	- 以即時排程類別執行的程序

Sun Cluster 軟體所依存的核心執行緒不以即時排程類別執行。其他以高於正常優先 順序執行的分時共用程序或即時程序可能會妨礙 Sun Cluster 核心執行緒獲取所需的 CPU 週期。

## **Sun Cluster可配置元件**

此節提供配置下列 Sun Cluster 元件的準則:

- 第 23 頁的 「叢集名稱」
- 第 23 頁的 「節點名稱」
- 第 23 頁的 「區域名稱」
- 第 24 [頁的 「私用網路」](#page-23-0)
- 第 25 [頁的 「私人主機名稱」](#page-24-0)
- 第 25 [頁的 「叢集互連」](#page-24-0)
- 第 27 [頁的 「法定裝置」](#page-26-0)

請將此資訊增加至相應的配置規劃工作表。

### **叢集名稱**

在配置 Sun Cluster 期間指定叢集的名稱。在整個企業中,叢集名稱應該是獨一無二 的。

### **節點名稱**

叢集節點名稱與在 Solaris 作業系統安裝叢集節點時指定給機器的名稱相同。如需有關 命名需求的資訊,請參閱「hosts(4) 線上手冊」。

在單一節點叢集安裝中,預設的叢集名稱為該節點名稱。

在配置 Sun Cluster 期間,需要指定要安裝在叢集的所有節點名稱。

#### **區域名稱**

在 Solaris 10 作業系統上,請使用命名慣例 *nodename*:*zonename* 為 Sun Cluster 指令指定 非全域區域。

- *nodename* 是叢集節點的名稱。
- *zonename* 是在節點建立區域時,您指定給非全域區域的名稱。區域名稱在節點上必 須是唯一的。但是,您可以在不同節點上使用相同的區域名稱,因為 *nodename* :*zonename* 中不同的節點名稱會使得完整的非全域區域名稱在叢集中是唯一的。

<span id="page-23-0"></span>若要指定全域區域,您只需要指定節點名稱。

### **私用網路**

**備註 –**您無需為單一節點叢集配置私用網路。scinstall公用程式會自動指定預設的私 用網路位址 (即使叢集不使用私用網路)。

Sun Cluster 軟體使用私用網路在由 Sun Cluster 軟體管理的節點和非全域節點間進行內 部通訊。Sun Cluster 配置至少需要兩個連接,連接至私用網路上的叢集交互連接。在 叢集的第一個節點上配置 Sun Cluster 軟體時,請使用以下方法之一指定私用網路位址 和網路遮罩:

■ 接受預設的私用網路位址 (172.16.0.0) 和網路遮罩 (255.255.248.0)。此 IP 位址範圍 最多支援 64 個節點與非全域區域的組合,以及最多 10 個私用網路。

**備註 –** IP位址範圍支援的節點數量上限不會反映硬體配置可支援的節點數量上限。

- 指定可接受的其他私用網路位址並接受預設的網路遮罩。
- 接受預設的私用網路位址並指定不同的網路遮罩。
- 指定不同的私用網路位址和不同的網路遮置。

若選擇指定不同的網路遮罩,scinstall 公用程式會提示您輸入 IP 位址範圍所支援的節 點數量和私用網路數量。指定的節點數量還應包含將使用私用網路的非全域區域預期 數量。

此公用程式會計算可支援您指定之節點與私用網路數量的最低網路遮罩 IP 位址範圍。 計算出的網路遮罩支援的數量也許大於所提供的節點 (包括非全域區域) 和私用網路數 量。scinstall 公用程式也會計算出第二個網路遮罩,其最少可支援二倍的節點和私用 網路數量。第二個網路遮罩讓叢集可以容納未來的增長,而不需再重新配置 IP 位址範 圍。

接著,公用程式會詢問您要選擇哪個網路遮罩。您可以指定計算出的網路遮罩,或者 提供其他網路遮罩。您指定的網路遮罩必須至少支援您指定給公用程式的節點和私用 網路數量。

**備註 –**若要在建立叢集後變更私用網路位址和網路遮罩,請參閱「Sun Cluster系統管理 指南(適用於 Solaris 作業系統)」中的「如何變更私有網路位址或現有叢集的位址範 圍」。您可以關閉叢集以進行這些變更。

若要加入節點、非全域區域或私用網路,也許需要變更叢集私用 IP 位址範圍。

如果您要指定非預設的私用網路位址,則該位址必須符合下列需求:

- <span id="page-24-0"></span>■ **位址和網路遮罩大小** - 私用網路位址不能小於網路遮罩。例如,您可以使用 172.16.10.0 私用網路位址,再搭配 255.255.255.0 網路遮罩。但是您不能使用 172.16.10.0 私用網路位址,再搭配 255.255.0.0 網路遮置。
- **可接受位址** 位址必須包含在 RFC 1918 保留供私用網路使用的位址區段中。您可以 連絡 InterNIC 以取得 RFC 的副本,也可以檢視線上 RFC (位於 [http://www.rfcs.org\)](http://www.rfcs.org)。
- 在多個叢集中使用-您可以在多個叢集中使用相同的私用網路位址。無法從叢集外 部存取專用 IP 網路位址。
- **IPv6** Sun Cluster 軟體不支援 IPv6 位址用於私有互連。系統可為私用網路配接卡配 置 IPv6 位址,以支援使用 IPv6 位址的可延伸服務。但私用網路上的跨節點通訊不 會使用這些 IPv6 位址。

如需有關私用網路的更多資訊,請參閱「System Administration Guide: IP Services」中 的「Planning Your TCP/IP Network (Tasks)」(Solaris 9 或 Solaris 10)。

### **私人主機名稱**

私人主機名稱是私用網路介面上節點間通訊所使用的名稱。在配置 Sun Cluster 期間會 自動建立私人主機名稱。這些私人主機名稱遵循命名慣例 clusternode*nodeid* -priv,其 中 *nodeid* 為內部節點 ID 的數字編號。在配置 Sun Cluster 期間,會在每個節點成為叢集 成員時自動將節點 ID 編號指定給該節點。在配置叢集後,您可以使用 clsetup(1CL) 公 用程式重新命名私人主機名稱。

對於 Solaris 10 作業系統,可以選擇為非全域區域建立私人主機名稱。非全域區域的私 人主機名稱沒有必要的命名慣例。

### **叢集互連**

叢集互連提供叢集節點之間私用網路通信的硬體路徑。每個交互連接均由一條透過下 列方式之一連接的電纜組成:

- 在兩個傳輸配接卡之間
- 在傳輸配接卡與傳輸交換器之間

如需有關叢集互連之用途與功能的更多資訊,請參閱「Sun Cluster Concepts Guide for Solaris OS」中的「Cluster Interconnect」。

**備註–**您無需為單一節點叢集配置叢集交互連接。然而,如果您預期最後要將節點新增 至單一節點叢集配置,則您可能要配置叢集交互連接供以後使用。

在 Sun Cluster 配置期間,可指定一個或兩個叢集互連的配置資訊。

■ 使用兩個叢集互連比使用一個互連提供更高的可用性。如果可用配接卡連接埠的數 量受到限制,您可以使用已標記的 VLAN,讓私用與公用網路共用相同的配接卡。 如需更多資訊,請參閱第 26 [頁的 「傳輸配接卡」中](#page-25-0)的已標記 VLAN 配接卡準則。

<span id="page-25-0"></span>■ 使用一個叢集互連可減少私用互連的配接卡連接埠使用數量,但提供較低的可用 性。此外,如果單一私用互連失敗,蓄集會花較多時間來淮行自動回復。

建立叢集後,您可以使用 clsetup(1CL)公用程式配置附加叢集互連。

如需有關叢集互連硬體的準則,請參閱「Sun Cluster 3.1 - 3.2 Hardware Administration Manual for Solaris OS」中的「Interconnect Requirements and Restrictions」。如需有關叢 集互連的一般資訊,請參閱「Sun Cluster Overview for Solaris OS」中 的「Cluster-Interconnect Components」, 以及「Sun Cluster Concepts Guide for Solaris  $OS \vdash$   $\circ$ 

#### **傳輸配接卡**

對於傳輸配接卡 (例如網路介面上的連接埠),請指定傳輸配接卡名稱與傳輸類型。如 果您的配置是雙節點叢集,還要指定您的互連是點對點連線 (配接卡對配接卡), 還是 使用傳輸交換器。

請考量下列準則和限制:

- **IPv6** Sun Cluster 軟體不支援透過私有互連進行 IPv6 通訊。
- **本機 MAC 位址指定** 所有私用網路配接卡均必須使用支援本機 MAC 位址指定的網 路介面卡 (NIC)。私用網路配接卡上支援 IPv6 公用網路位址所需的連結本機 IPv6 位 址由本機 MAC 位址導出。
- **已標記的 VLAN 配接卡 –** Sun Cluster 軟體支援已標記的虛擬區域網路 (VLAN),以在 私用叢集互連與公用網路間共用配接卡。若要配置叢集互連的已標記 VLAN 配接 卡,請使用以下方法之ㄧ指定該配接卡名稱及其 VLAN ID (VID):
	- 指定常用配接卡名稱,該名稱為裝置名稱加實例編號或附加檔案的實體點 (PPA)。例如,Cassini Gigabit 乙太網路配接卡實例 2 的名稱為 ce2。如果 scinstall 公用程式詢問配接卡是否屬於共用虛擬 LAN,請回答 **yes** 並指定該配 接卡的 VID 編號。
	- 依照其 VLAN 虛擬裝置名稱指定配接卡。此名稱由配接卡名稱加 VLAN 實例編 號組成。VLAN 實例編號由公式 (1000\**V*)+*N* 導出,其中 *V* 為 VID 編號,*N* 為 PPA。

例如,對於配接卡 ce2 的 VID73, VLAN 實例編號的算式為 (1000\*73)+2。因此, 您可以指定配接卡名稱為 ce73002,以表示其屬於共用虛擬 LAN。

如需有關在叢集中配置 VLAN 的資訊,請參閱「Sun Cluster 3.1 - 3.2 Hardware Administration Manual for Solaris OS」中的「Configuring VLANs as Private Interconnect Networks」。如需有關 VLAN 的一般資訊,請參閱「System Administration Guide: IP Services」中的「Administering Virtual Local Area Networks」。

- SBus SCI 配接卡 不支援 SBus 可延伸的一致性介面 (SCI) 做為叢集互連。但是,支 援 SCI-PCI 介面。
- **邏輯網路介面** 保留邏輯網路介面以供 Sun Cluster 軟體使用。

<span id="page-26-0"></span>請參閱 scconf\_trans\_adap \*(1M) 線上手冊系列,以取得有關特定傳輸配接卡的資訊。

#### **傳輸交換器**

若使用傳輸交換器 (例如:網路交換器),請為每個互連指定一個傳輸交換器名稱。您 可以使用預設名稱 switch*N*,其中 *N* 是配置期間自動指定的數字,也可以建立其他名 稱。

還要指定交換器連接埠名稱,或是接受預設名稱。預設通訊埠名稱與主控電纜配接卡 末端節點的內部節點 ID 編號相同。然而,對某些配接卡類型而言 (如 SCI-PCI),不可 使用預設連接埠名稱。

**備註–**具有三個或三個以上節點的叢集**必須**使用傳輸交換器。唯有雙節點叢集才支援叢 集節點間的直接連接。

如果雙節點叢集是直接連接,您還是可以指定互連的傳輸交換器。

**提示–**如果您指定了傳輸交換器,則以後在叢集內增加另一個節點將容易得多。

#### **法定裝置**

Sun Cluster 配置使用法定裝置來保持資料和資源的完整性。如果叢集暫時遺失與節點 的連接,當叢集節點嘗試重新加入叢集時,法定裝置可以防止 Amnesia 或 Split-Brain 問 題。如需有關法定裝置之用途與功能的更多資訊,請參閱「Sun Cluster Concepts Guide for Solaris OS」中的「Quorum and Quorum Devices」。

在雙節點叢集安裝 Sun Cluster 時,您可以選擇讓 scinstall 公用程式自動配置 SCSI 法 定裝置或 Sun NAS 裝置。您可以從可用的共用 SCSI 儲存磁碟與 Sun NAS 裝置中選擇此 法定裝置。scinstall 公用程式假定支援所有可用的共用 SCSI 儲存磁碟成為法定裝 置。

如果要使用法定伺服器或 Network Appliance NAS 裝置做為法定裝置,請在完成 scinstall 處理後進行配置。

安裝後,您也可以使用 clsetup(1CL) 公用程式來配置其他法定裝置。

**備註–**您無需為單一節點叢集配置法定裝置。

如果您的叢集配置包含不支援用做法定裝置的協力廠商共用儲存裝置,則您必須使用 clsetup 公用程式手動配置法定裝置。

規劃法定裝置時請考量以下幾點。

- <span id="page-27-0"></span>■ **下限** – 一個雙節點叢集必須至少擁有一個法定裝置,它可以為共用 SCSI 磁碟、法定 伺服器或 NAS 裝置。對於其他的拓樸,可自由選用法定裝置。
- 奇數規則 如果在雙節點叢集中或在直接連線至法定裝置的一對節點中配置了多個 法定裝置,則配置奇數個法定裝置。此配置可確保法定裝置具有完全獨立的故障路 徑。
- **法定票數分配** 為了讓叢集擁有高度可用性,請確認法定裝置提供的總票數是小於 節點分配的總票數。否則,如果所有法定裝置均不可用,則節點無法形成叢集 (即 使所有節點都正常運作)。
- **連接** 法定裝置必須至少與兩個節點連接。
- SCSI 隔離協定 配置了 SCSI 法定裝置後,其 SCSI 協定在雙節點叢集中會自動設為 SCSI-2,而在三或多節點叢集中則自動設為 SCSI-3。在將裝置配置為法定裝置後, 您就無法變更裝置的 SCSI 協定。
- 複製裝置 Sun Cluster 軟體不支援將複製裝置做為法定裝置。
- **ZFS 儲存池** 請勿將配置的法定裝置增加至 ZFS 儲存池。若將已配置的法定裝置增 加至 ZFS 儲存池,就會重新標示磁碟為 EFI 磁碟, 並且會遺失法定配置資訊。磁碟 將不再提供法定票數給叢集。

一旦磁碟位於儲存池內,您就可以配置該磁碟為法定裝置。或者,您可以取消配置 法定裝置、將它增加至儲存池,接著重新配置磁碟為法定裝置。

如需有關法定裝置的更多資訊,請參閱「Sun Cluster Concepts Guide for Solaris OS」中 的「Quorum and Quorum Devices」與「Sun Cluster Overview for Solaris OS」中

的「Quorum Devices」。

### **規劃全域裝置、裝置群組和叢集檔案系統**

此節提供用於規劃整體裝置與規劃叢集檔案系統的下列準則:

- 第 28 頁的 「全域裝置」
- 第 29 [頁的 「裝置群組」](#page-28-0)
- 第 29 [頁的 「叢集檔案系統」](#page-28-0)
- 第 31 [頁的 「選擇叢集檔案系統的掛載選項」](#page-30-0)
- 第 32 [頁的 「叢集檔案系統的掛載資訊」](#page-31-0)

## **全域裝置**

如需有關全域裝置之用途與功能的資訊,請參閱「Sun Cluster Overview for Solaris OS」 中的「Global Devices, Local Devices, and Device Groups」與「Sun Cluster Concepts Guide for Solaris OS」中的「Global Devices」。

Sun Cluster 軟體不需要任何特定的磁碟配置或檔案系統大小。在規劃全域裝置的配置 時,請考量以下各點。

- <span id="page-28-0"></span>■ **鏡像** – 您必須鏡像所有全域裝置,才能使全域裝置成為具有高可用性的裝置。如果 儲存裝置提供硬體 RAID 及到磁碟的備援路徑,便不需要使用軟體鏡像。
- **磁碟** 鏡像時,請對檔案系統淮行配置,以便跨磁碟陣列鏡像檔案系統。
- **可用性** 必須將全域裝置實體連線至叢集中的多個節點,才能使全域裝置成為具有 高可用性的裝置。實際連接多個節點的整體裝置,可以容忍單一節點的故障。只實 際連接一個節點的整體裝置雖然也可以使用,但若該節點故障,其他節點就無法存 取此整體裝置。
- **交換裝置** 請勿在全域裝置上建立交換檔案。
- **非全域區域** 不能直接從非全域區域存取全域裝置。只有叢集檔案系統資料才能從 非全域區域存取。

### **裝置群組**

如需有關裝置群組之用途與功能的資訊,請參閱「Sun Cluster Overview for Solaris OS」 中的「Global Devices, Local Devices, and Device Groups」與「Sun Cluster Concepts Guide for Solaris OS」中的「Device Groups」。

請將此規劃資訊增加至第 205 [頁的 「裝置群組配置工作表」。](#page-204-0)

規劃裝置群組時請考量以下幾點:

- **容錯移轉** 您可以將多主機磁碟和已適當配置的磁碟區管理員裝置配置為容錯移轉 裝置。適當配置磁碟區管理員裝置包括配置多主機磁碟與正確設定磁碟區管理員本 身。此配置可確保多個節點可以存放匯出的裝置。您不能將磁帶機、CD-ROM 或 DVD-ROM 或單埠裝置配置為容錯移轉裝置。
- **鏡像** 必須鏡像磁碟,以保護資料不受磁碟故障的影響。請參閱第 37 [頁的 「鏡像](#page-36-0) [準則」,](#page-36-0)以取得附加準則。請參閱第 127 頁的 「配置 [Solaris Volume Manager](#page-126-0) 軟體」 或第 159 [頁的 「安裝和配置](#page-158-0) VxVM 軟體」以及您的磁碟區管理員文件,以取得有關 鏡像的說明。
- 儲**存型複製** 裝置群組中的磁碟必須全數複製或全都不複製。裝置群組不能混用已 複製和未複製的磁碟。

## **叢集檔案系統**

如需有關叢集檔案系統之用途與功能的資訊,請參閱「Sun Cluster Overview for Solaris OS」中的「Cluster File Systems」以及「Sun Cluster Concepts Guide for Solaris OS」中 的「Cluster File Systems」。

**備註–**您可以改而配置具有高度可用性的本機檔案系統。這樣可提供較佳的效能以支援 高 I/O 的資料服務,或允許使用叢集檔案系統中不支援的某些檔案系統功能。如需更多 資訊,請參閱「Sun Cluster Data Services Planning and Administration Guide for Solaris OS」中的「Enabling Highly Available Local File Systems」。

規劃叢集檔案系統時,請考量以下幾點。

- 配額 叢集檔案系統上不支援配額。但是,具有高度可用性的本機檔案系統上有支 援配額。
- **非全域區域** -如果要從非全域區域存取叢集檔案系統,就必須先在全域區域中掛載 它。接著再使用迴路掛載,將叢集檔案系統掛載在非全域區域中。因此,必須在包 含非全域區域的叢集中啟用迴路檔案系統 (LOFS)。
- 迴路檔案系統 (LOFS) 使用 Sun Cluster 軟體的 Solaris 9 版本建立叢集期間,預設會 停用 LOFS。使用 Sun Cluster 軟體的 Solaris 10 版本建立叢集期間, 預設會啓用 LOFS。

若叢集同時符合以下兩項情況,就必須在每個叢集節點手動停用 LOFS:

- 已在具有高度可用性的本機檔案系統上配置了 Sun Cluster HA for NFS。
- 正在執行 automountd 常駐程式。

若叢集符合這兩種情況,就必須停用 LOFS 以避免切換問題或其他故障。若叢集僅 符合上述其中一項情況,您就可以安心啓用 LOFS。

如果需要同時啓用 LOFS 與 automountd 常駐程式,請從自動掛載程式對映中排除所 有屬於由 Sun Cluster HA for NFS 匯出的具有高度可用性之本機檔案系統的檔案。

- **處理會計記錄檔案** 請勿將處理會計記錄檔案置於叢集檔案系統或具有高度可用性 的本機檔案系統。可透過寫入記錄檔來阻斷切換保護移轉,但可能會導致節點掛 機。請僅使用本機檔案系統來包含程序計算記錄檔案。
- **通訊端點** 叢集檔案系統不支援 Solaris 軟體中可將通訊端點置於檔案系統名稱空間 的任何檔案系統功能。
	- 儘管您可以建立以叢集檔案系統路徑名稱命名的 UNIX 網域插槽,但在節點容錯 移轉時,此插槽仍無法倖免。
	- 在叢集檔案系統上建立的任何 FIFO 或已命名的管道均無法進行全域存取。

因此,請勿嘗試從本機節點之外的任何節點使用 fattach 指令。

- **裝置特別檔案** 叢集檔案系統中皆不支援封鎖特別檔案或任何字元特殊檔案。若要 指定叢集檔案系統中的裝置節點的路徑名稱,請在 /dev 目錄中建立裝置名稱的符號 連結。請勿使用 mknod 指令來達到此目的。
- **atime** 叢集檔案系統不會維護 atime。
- ctime 在存取叢集檔案系統中的檔案時,可能會延遲檔案的 ctime 更新。

<span id="page-30-0"></span>■ 安裝應用程式 -如果要讓具有高度可用性之應用程式的二進位檔位於叢集系統上, 請待配置了叢集檔案系統之後安裝應用程式。另外,如果是使用 Sun Java System installer 程式安裝應用程式,而且該應用程式附屬於共用元件,請在叢集中未安 裝該應用程式的所有節點上安裝這些共用元件。

### **選擇叢集檔案系統的掛載選項**

本節說明以下叢集檔案系統類型的需求與限制:

- 第 31 百的 「UFS 叢集檔案系統」
- 第 32 頁的 「VxFS [叢集檔案系統」](#page-31-0)

**備註–**或者,您可以將這些類型和其他類型的檔案系統配置為具有高度可用性的本機檔 案系統。如需更多資訊,請參閱「Sun Cluster Data Services Planning and Administration Guide for Solaris OS」中的「Enabling Highly Available Local File Systems」。

在建立叢集檔案系統時,請遵循這些準則來判定要使用的掛載選項。

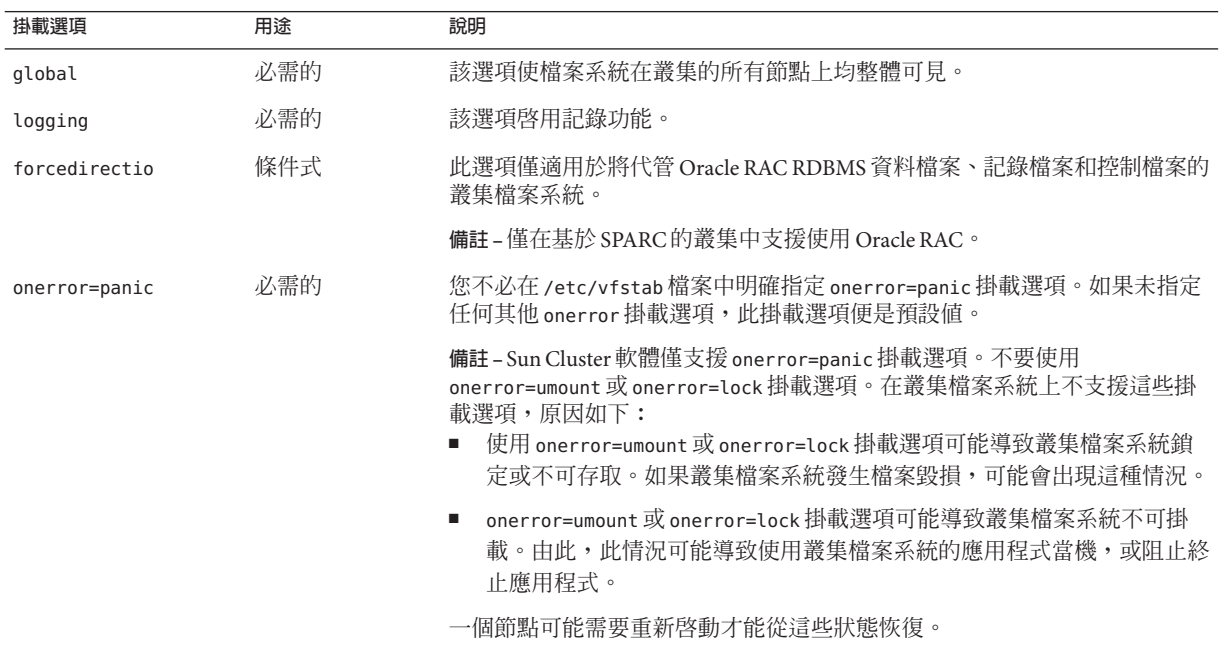

#### **UFS叢集檔案系統**

<span id="page-31-0"></span>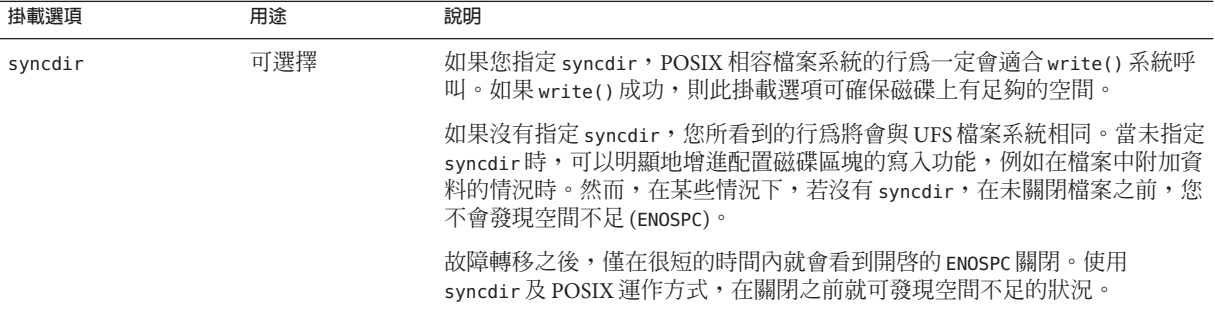

請參閱「mount ufs(1M)線上手冊」,以取得有關 UFS 掛載選項的更多資訊。

#### **VxFS叢集檔案系統**

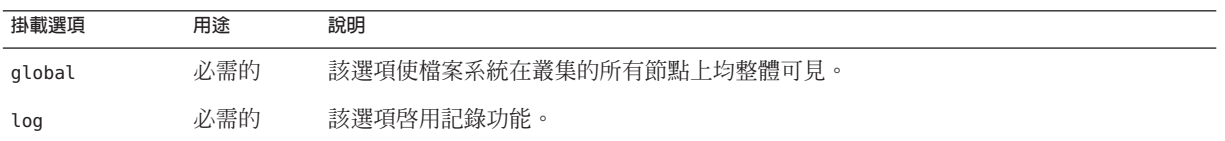

請參閱 VxFS 「mount\_vxfs 線上手冊」和「Sun Cluster 系統管理指南(適用於 Solaris 作 業系統)」中的「管理叢集檔案系統簡介」,以取得 VxFS 掛載選項的更多資訊。

## **叢集檔案系統的掛載資訊**

規劃叢集檔案系統的掛載點時,請考量以下幾點:

- **掛載點位置** 應在 /global 目錄中建立叢集檔案系統的掛載點 (除非其他軟體產品禁 止您執行此作業)。透過 /global 目錄,您可以很容易區分叢集檔案系統 (此檔案系 統為全域可用) 與本機檔案系統。
- SPARC:VxFS 掛載需求 如果您使用的是 VERITAS 檔案系統 (VxFS),請從主要節 點全域掛載或卸載 VxFS 檔案系統。主要節點是主控 VxFS 檔案系統所在磁碟的節 點。此方法確保掛載作業或卸載作業將取得成功。從次要節點執行 VxFS 檔案系統 的掛載作業或卸載作業可能會失敗。
- **SPARC:VxFS 功能限制** -

在 Sun Cluster 3.2 叢集檔案系統中不支援以下 VxFS 功能。但是,在本機檔案系統中 支援這些功能。

- 快速 I/O
- 快照
- 儲存核對點
- <span id="page-32-0"></span>■ VxFS 特定的掛載選項:
	- convosync (Convert O\_SYNC)
	- mincache
	- qlog、delaylog、tmplog
- VERITAS 叢集檔案系統 (需要 VxVM 叢集功能與 VERITAS 叢集伺服器)

可使用快取建議,但是只有在指定的節點上才能看出效果

叢集檔案系統中支援的所有其他 VxFS 功能和選項受到 Sun Cluster 3.2 軟體支援。請 參閱 VxFS 文件,以取得有關叢集配置中所支援的 VxFS 選項之詳細資訊。

- **嵌套掛載點**-通常情況下,您不應嵌套叢集檔案系統的掛載點。例如,不要設定一 個掛載於 /qlobal/a 上的檔案系統,又設定另一個掛載於 /qlobal/a/b 上的檔案系 統。若忽視了此規則,可能會導致可用性問題及節點啓動順序問題。如果系統嘗試 掛載子檔案系統時,父掛載點不存在,會發生這些問題。此規則僅有一個例外,即 在兩個檔案系統的裝置有相同的實體節點連接時。在同一磁碟上的不同磁碟片段就 是一個範例。
- forcedirectio Sun Cluster 軟體不支援執行透過使用 forcedirectio 掛載選項掛載 的叢集檔案系統之二進位檔。

## **規劃磁碟區管理**

請將此規劃資訊增加至第 205 [頁的 「裝置群組配置工作表」與](#page-204-0)第 207 [頁的 「磁碟區管理](#page-206-0) [員配置工作表」。](#page-206-0)對於 Solaris Volume Manager,還要將此規劃資訊增加至第 209 [頁的](#page-208-0) 「磁碟區工作表 [\(Solaris Volume Manager\)](#page-208-0)」。

此節提供用於規劃叢集配置之磁碟區管理的下列準則:

- 第 34 [頁的 「磁碟區管理員軟體的準則」](#page-33-0)
- 第 35 頁的 「[Solaris Volume Manager](#page-34-0) 軟體的準則」
- 第36頁的「[VERITAS Volume Manager](#page-35-0) 軟體的準則」
- 第 37 [頁的 「檔案系統記錄」](#page-36-0)
- 第 37 [頁的 「鏡像準則」](#page-36-0)

Sun Cluster 軟體使用磁碟區管理員軟體,將磁碟群組成裝置群組,就可將其視為一個 單元來管理。Sun Cluster 軟體支援您以下列方式安裝或使用的 Solaris Volume Manager 軟體與 VERITAS Volume Manager (VxVM) 軟體。

**表 1–4** 支援磁碟區管理員與Sun Cluster軟體的配合使用

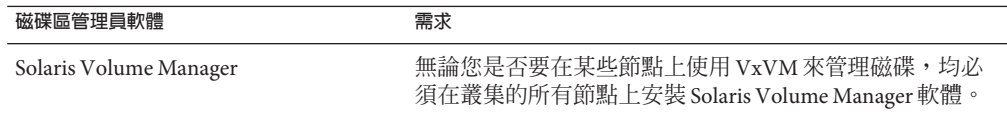

<span id="page-33-0"></span>

| 磁碟區管理員軟體                      | 需求                                                                                                    |
|-------------------------------|----------------------------------------------------------------------------------------------------|
| SPARC:VxVM 具有此叢集功能            | 您必須在叢集的所有節點上安裝與授權具有叢集功能的<br>$VxVM$ $\circ$                                                                    |
| 不具有叢集功能的 VxVM                 | 您僅需要安裝與授權連接至 VxVM 所管理的儲存裝置之節<br>點上的 VxVM。                                                                     |
| Solaris Volume Manager 和 VxVM | 如果您在同一節點上同時安裝了這兩個磁碟區管理員,則您<br>必須使用 Solaris Volume Manager 軟體來管理每個節點上的<br>本機磁碟。本機磁碟包括根磁碟。使用 VxVM 管理所有共<br>用磁碟。 |

請參閱您的磁碟區管理員文件以及第 127 頁的 「配置 [Solaris Volume Manager](#page-126-0) 軟體」或 第 159 [頁的 「安裝和配置](#page-158-0) VxVM 軟體」,以得知如何安裝與配置磁碟區管理員軟體的 指示。如需有關在叢集配置中使用磁碟區管理的更多資訊,請參閱「Sun Cluster Concepts Guide for Solaris OS」中的「Multihost Devices」,以及「Sun Cluster Concepts Guide for Solaris OS」中的「Device Groups」。

### **磁碟區管理員軟體的準則**

當您使用磁碟區管理員軟體配置磁碟時,請注意下列一般準則:

- 軟體 RAID Sun Cluster 軟體不支援軟體 RAID
- **鏡像的多主機磁碟** 您必須跨磁碟攜充單元鏡像所有多主機磁碟。請參[閱第](#page-36-0) 37 頁 [的 「鏡像多主機磁碟的準則」,](#page-36-0)以取得有關鏡像多主機磁碟的準則。如果儲存裝置 提供硬體 RAID 以及裝置的備援路徑,則不需要使用軟體鏡像。
- **鏡像的根** 鏡像根磁碟可確保高可用性,但此類鏡像並不是必要的。請參[閱第](#page-36-0) 37 [頁的 「鏡像準則」,](#page-36-0)以取得有關確定是否鏡像根磁碟的準則。
- 唯一命名 您可能擁有本機 Solaris Volume Manager 或 VxVM 磁碟區,這些磁碟區用 作掛載/qlobal/.devices/node@nodeid 檔案系統的裝置。若是如此,則要掛載 /global/.devices/node@*nodeid* 檔案系統的每個本機磁碟區的名稱在整個叢集中必 須是唯一的。
- **節點清單** 為了確保裝置群組的高可用性,必須使其潛在主控者的節點清單及其故 障回復策略對於所有相關聯的資源群組均相同。或者,如果可延展資源群組使用的 節點或區域超過其關聯的裝置群組,那麼要把可延展資源群組的節點,變成裝置群 組的節點清單的超集合。請參閱「Sun Cluster Data Services Planning and Administration Guide for Solaris OS」中的資源群組規劃資訊,以取得有關節點清單 的資訊。
- **多主機磁碟** 您必須將用於建構裝置群組的所有裝置連接至 (或以連接埠連至) 節點 清單中為該裝置群組配置的所有節點。將裝置增加至磁碟集時,Solaris Volume Manager 軟體可以自動檢查此連線。不過,配置的 VxVM 磁碟群組並不與任何特定 的節點集合關聯。

<span id="page-34-0"></span>■ 緊**急備援磁碟** - 您可以使用緊急備援磁碟來提高可用性,但緊急備援磁碟並非必 要。

請參閱磁碟區管理員說明文件,以取得磁碟配置建議及所有額外限制。

### **Solaris Volume Manager軟體的準則**

規劃 Solaris Volume Manager配置時請考量以下幾點:

- **本機磁碟區名稱** 掛載 /global/.devices/node@*nodeid* 全域裝置檔案系統的每個本 機 Solaris Volume Manager 磁碟區之名稱在整個叢集中必須是唯一的。此外,該名稱 不能與任何裝置 ID 名稱相同。
- **雙串聯仲裁者** 每一個配置為只有兩個磁碟串聯且只由兩個節點控制的磁碟集,均 必須配置有磁碟集的 Solaris Volume Manager 仲裁者。磁碟串聯是由磁碟附件、其實 體磁碟、附件與節點的電纜以及介面配接卡所組成。配置雙串聯仲裁者時,請遵守 以下規則:
	- 如果磁碟集只有兩個作為仲裁者主機的節點,則您必須對該磁碟集進行配置。
	- 您必須對需要仲裁者的所有磁碟集使用相同的兩個節點。這兩個節點必須主控這 些磁碟集。
	- 不能為不滿足雙串聯和雙主機需求的磁碟集配置仲裁者。

請參閱「mediator(7D) 線上手冊」,以取得詳細資訊。

■ /kernel/drv/md.conf **設定** – SPARC: 在 Solaris 9 作業系統上,於重新配置啓動時預 先建立每個磁碟集所使用的 Solaris Volume Manager 磁碟區。此重新配置基於 /kernel/drv/md.conf 檔案中存在的配置參數。

**備註 –** 在 Solaris 10 發行版本中,增強了 Solaris Volume Manager 以動態配置磁碟區。 您不再需要編輯 /kernel/drv/md.conf 檔案中的 nmd 參數與 md\_nsets 參數。新磁碟 區會依需要動態建立。

您必須依如下說明修改 nmd 與 md\_nsets 欄位,以支援在 Solaris 9 作業系統上使用 Sun Cluster 配置:

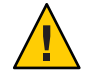

**Caution –**所有叢集節點都必須具有相同的/kernel/drv/md.conf 檔案,無論每個節點 所提供的磁碟集數目為何。未遵循此準則會導致嚴重的 Solaris Volume Manager 錯誤 並可能會有資料流失。

■ md\_nsets-md\_nsets 欄位定義可爲系統建立的磁碟集總數以符合整個叢集的需 求。將 md\_nsets 的值設定為叢集中磁碟集的預期數目加上一個額外的磁碟集。 Solaris Volume Manager 軟體使用該額外磁碟集來管理本機主機上的專用磁碟。

<span id="page-35-0"></span>每個叢集允許的磁碟集數目上限為 32。其中 31 個磁碟集用於一般用涂,一個磁 碟集專用於磁碟管理。md nsets 的預設値是 4。

■ nmd – nmd 欄位定義將存在於叢集中的任何磁碟區名稱的預測値上限。例如,如果 叢集的前 15 個磁碟集所使用的磁碟區名稱的最大值為 10,但第 16 個磁碟集所使 用的磁碟區名稱的最大值爲 1000,請將 nmd 的值至少設定爲 1000。同樣, nmd 的 值也必須夠大,以確保存在足夠的數目可供每個裝置 ID 名稱使用。該數字還必 須夠大,才能確保在整個叢集中每個本機磁碟區名稱可以是唯一的。

每個磁碟集允許的磁碟區名稱的最大值為 8192。nmd 的預設值為 128。

安裝時,請設定這些欄位,使叢集可以容許未來的預期擴充性。在叢集開始運作後 增加這些欄位的值會很費時。值的變更對於每個節點需要重新配置式的重新啟動。 若以後增大這些值,還會增加因根 (/) 檔案系統中沒有足夠的配置空間而無法建立 所有必要裝置的可能性。

同時,讓 nmd 欄位和 md\_nsets 欄位的値越低越好。即使您尚未建立那些裝置,仍會 存在由 nmd 和 md\_nsets 所判定的所有可能裝置的記憶體結構。為達到最佳效能,只 讓 nmd 和 md nsets 的值稍微比您計畫使用的磁碟區數量高。

如需有關 md.conf 檔案的更多資訊,請參閱「Solaris Volume Manager Administration Guide」中的「System Files and Startup Files」(Solaris 9 或 Solaris 10)。

### **VERITAS Volume Manager軟體的準則**

當您規劃 VERITAS Volume Manager (VxVM) 配置時,請考量下列幾點。

- **節點存取性** 您必須將所有的磁碟區管理員群組配置為 Sun Cluster 裝置群組或僅本 機的磁碟群組。如果沒有對磁碟群組進行如上配置,叢集中的任何節點都將無法存 取磁碟群組中的裝置。
	- 若主要節點故障,裝置群組會啟用次要節點以代管多主機磁碟。
	- 僅本機的磁碟群組是不受 Sun Cluster 軟體控制來執行,而且一次只能從一個節 點進行存取。
- **基於附件的命名** 如果使用裝置的基於附件的命名,請確定您在共用相同儲存的所 有叢集節點上使用相同的裝置名稱。VxVM 不會調整這些名稱,所以管理者必須確 保 VxVM 從不同節點指定相同名稱至相同裝置。無法指定一致的名稱不會影響正確 的叢集運作方式。然而,不一致的名稱會在很大程度上複雜化叢集的管理與增加配 置錯誤的可能性,還有可能導致遺失資料。
- **根磁碟群組** 您可選擇是否建立根磁碟群組。

可在下列磁碟上建立根磁碟群組:

- 根磁碟 (必須封裝)
- 一個或多個本機非根磁碟 (可以對其封裝或初始化)
- 根磁碟與本機非根磁碟的組合

根磁碟群組必須在節點的本機。
- **簡單根磁碟群組** 不支援在根磁碟的單一磁碟片段上建立的簡單根磁碟群組做為 Sun Cluster 上 VxVM 軟體使用的磁碟類型。這是一般的 VxVM 軟體限制。
- **封裝** 要封裝的磁碟必須具有兩個未使用的磁碟片段表項目。
- **磁碟區數目** 建立磁碟裝置群組時,估計任何提供的磁碟裝置群組可以使用的最大 磁碟區數。
	- 如果磁碟區數小於 1000,您可以使用預設的次要編號。
	- 如果磁碟區數目是 1000 或以上,有關裝置群組指定次要編號的方式,則必須要 小心地規劃。兩個裝置群組指定的次要編號不可重疊。
- **已使用的區域記錄** 使用「已使用的區域記錄 (DRL)」可縮短節點發生故障後的磁 碟區回復時間。使用 DRL 可能會使 I/O 流量降低。
- **動態多重路徑 (DMP)** 不支援單獨使用 DMP 來管理每個節點至共用儲存的多重 I/O 路徑。僅在下列配置中支援使用 DMP:
	- 每個節點至叢集的共用儲存體的單一 I/O 路徑。
	- 支援的多重路徑連結解決方案 (如 Sun Traffic Manager、EMC PowerPath 或 Hiatchi HDLM),用於管理每個節點至共用叢集儲存體的多重 I/O 路徑。

請參閱 VxVM 安裝文件,以取得其他資訊。

## **檔案系統記錄**

UFS 與 VxFS 叢集檔案系統需要記錄功能。Sun Cluster 軟體支援檔案系統記錄的以下選 擇:

- Solaris UFS記錄 請參閱「mount\_ufs(1M) 線上手冊」以取得更多資訊。
- SPARC:VERITAS 檔案系統 (VxFS) 記錄 請參閱 VxFS 軟體隨附的「mount\_vxfs 線 上手冊」,以取得更多資訊。

Solaris Volume Manager 與 VERITAS Volume Manager 支援這兩種檔案系統記錄。

## **鏡像準則**

此節提供用於規劃叢集配置之鏡像的下列準則:

- 第 37 頁的 「鏡像多主機磁碟的準則」
- 第 38 [頁的 「鏡像根磁碟的準則」](#page-37-0)

## **鏡像多主機磁碟的準則**

鏡像 Sun Cluster 配置中的所有多主機磁碟會使此配置容許存在單一裝置故障。Sun Cluster 軟體需要您跨擴充單元鏡像所有多主機磁碟。如果儲存裝置提供硬體 RAID 以 及裝置的備援路徑,則不需要使用軟體鏡像。

<span id="page-37-0"></span>鏡像多主機磁碟時,請考量以下幾點:

- **獨立磁碟擴充單元** 所指定的鏡像或叢體的每個子鏡像應位於不同的多主機擴充單 元中。
- **磁碟空間** 鏡像需要雙倍的磁碟空間。
- **三向鏡像** Solaris Volume Manager 軟體和 VERITAS Volume Manager (VxVM) 軟體支 援三向鏡像。然而,Sun Cluster 軟體僅需要雙向鏡像。
- 不**同的裝置大小** 如果鏡像至不同大小的裝置,則鏡像容量限於最小子鏡像或叢體 的大小。

如需有關多主機磁碟的更多資訊,請參閱「Sun Cluster Overview for Solaris OS」中 的「Multihost Disk Storage」與「Sun Cluster Concepts Guide for Solaris OS」。

## **鏡像根磁碟的準則**

請將此規劃資訊增加至第 201 [頁的 「本機檔案系統配置工作表」。](#page-200-0)

為了得到最大的可用性,應該鏡像本機磁碟上的 root (/)、/usr、/var、/opt 和 swap。 在 VxVM 下,封裝根磁碟並鏡像所產生的子磁碟。但是,Sun Cluster 軟體不需要鏡像 根磁碟。

決定是否要鏡像根磁碟之前,請考量有關根磁碟之各種替代方案的風險、複雜度、成 本和維修時間。沒有一種鏡像策略適用於所有的配置。當您決定是否要鏡像根時,可 能要考量您當地的 Sun 服務代表所偏好的解決方案。

請參閱您的磁碟區管理員文件,以及第 127 頁的 「配置 [Solaris Volume Manager](#page-126-0) 軟體」 或第 159 [頁的 「安裝和配置](#page-158-0) VxVM 軟體」,以取得有關如何鏡像根磁碟的說明。

當您決定是否要鏡像根磁碟時,請考量下列幾點。

- **啓動磁碟** 您可以將鏡像設定為可啓動的根磁碟。如果主要根磁碟發生故障,就可 以從該鏡像啟動。
- **複雜度** 鏡像根磁碟會增加系統管理的複雜度。鏡像根磁碟還會複雜化單一使用者 模式中的啟動作業。
- **備份** 不管是否鏡像根磁碟,您都應該定期備份根磁碟。只有鏡像並不能防止管理 上的錯誤。只有備份規劃能讓您復原意外變更或刪除的檔案。
- **法定裝置** 請勿使用已配置為法定裝置的磁碟來鏡像根磁碟。
- 法定數目 在 Solaris Volume Manager 軟體下,發生狀態資料庫法定數目遺失的故障 狀況時,您必須先執行維護才能重新啓動系統。請參閱 Solaris Volume Manager 文 件,以取得有關狀態資料庫和狀態資料庫複本的資訊。
- **獨立控制器** 最高可用性包括在獨立控制器上鏡像根磁碟。
- 次**要根磁碟** 使用已鏡像的根磁碟時,主要根磁碟可能會發生故障,但在次要(鏡 像) 根磁碟上的工作仍可繼續。之後,主要根磁碟可能會恢復提供服務 (例如,在重 新啓動或者出現暫態的 I/O 錯誤之後)。然後, 使用指定用於 eeprom(1M)

boot-device 參數的主要根磁碟來執行後續啟動。在此狀況下,不會發生任何手動 修復作業,但是磁碟機運作良好足以啟動。使用 Solaris Volume Manager 軟體,會重 新執行同步。重新同步需要在磁碟機恢復提供服務時,以手動方式進行。

如果對次要(鏡像)根磁碟上的任何檔案進行了變更,則在啓動期間這些變更不會反 映到主要根磁碟上。此狀況將會導致子鏡像失效。例如,/etc/system 的檔案變更 資料可能會遺失。使用 Solaris Volume Manager 軟體時,某些管理指令可能在主要根 磁碟停止服務時變更了 /etc/system 檔案。

啟動程式不會檢查系統是從鏡像啟動還是從基礎實體裝置啟動。在載入磁碟區後, 鏡像會在啟動程序中途變成使用中狀態。在此之前,系統會因失效的子鏡像問題而 變得不穩定。

<span id="page-40-0"></span>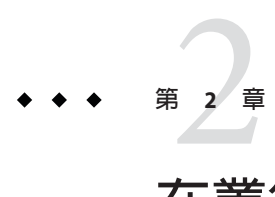

# **在叢集上安裝軟體**

本章提供如何在叢集節點和管理主控台上安裝軟體的程序。

## **安裝軟體**

本節提供在叢集節點上安裝軟體的資訊與程序。

以下作業對應表列出了在多節點叢集或單一節點叢集上安裝軟體時所要執行的作業。 依指示的順序完成程序。

**表2–1** 作業說明:安裝軟體

| 作業                                      | 指示                                      |
|-----------------------------------------|-----------------------------------------|
| 1. 規劃您叢集配置的配置,並準備好安裝軟體。                 | 第 42 頁的 「如何準備安裝叢集軟體」                    |
| 2. (可選擇) 安裝與配置法定伺服器。                    | 「Sun Cluster 軟體安裝指南 (適用於 Solaris 作業系統)」 |
| 3. (可選擇) 在管理主控台上安裝「叢集控制面板」(CCP) 軟<br>體。 | 第46頁的「如何在管理主控台安裝「叢集控制面板」軟<br>體」         |
| 4. 在所有節點上安裝 Solaris 作業系統。               | 第 49 頁的 「如何安裝 Solaris 軟體」               |
| 5. ( <b>可選擇</b> ) 配置內部磁碟鏡像。             | 第 53 頁的 「如何配置內部磁碟鏡像」                    |
| 6. (可選擇) SPARC:安裝與配置 Sun 多重路徑軟體。        | 第54頁的「如何安裝 Sun 多重路徑軟體」                  |
| 7. (可選擇) SPARC:安裝 VERITAS 檔案系統軟體。       | 第56頁的「SPARC: 如何安裝 VERITAS 檔案系統軟體」       |
| 8. 安裝要使用的 Sun Cluster 軟體和所有資料服務。        | 第56頁的「如何安裝 Sun Cluster 架構與資料服務套裝軟<br>體」 |
| 9. 設定目錄路徑。                              | 第 60 頁的 「如何設定 Root 環境」                  |
| 10.(可選擇) 配置 Solaris IP Filter。          | 第 61 頁的 「如何配置 Solaris IP Filter 」       |

## <span id="page-41-0"></span>▼ **如何準備安裝叢集軟體**

開始安裝軟體前,請先做好以下準備事項。

- **確認您為叢集選取的硬體和軟體組合為目前支援的Sun Cluster配置。** 請連絡 Sun 銷售代表,以取得有關支援的叢集配置之最新資訊。 **1**
- **請閱讀下列手冊,以取得協助您規劃叢集配置和準備安裝策略的資訊。 2**
	- 「Sun Cluster 3.2 2/08 Release Notes for Solaris OS」 限制、錯誤解決方法和其他最新 資訊。
	- 「Sun Cluster Overview for Solaris OS」與「Sun Cluster Concepts Guide for Solaris OS」 - Sun Cluster 產品簡介。
	- 「Sun Cluster 軟體安裝指南 (適用於 Solaris 作業系統)」 (本手冊) 安裝和配置 Solaris、Sun Cluster 以及磁碟區管理員軟體的規劃準則與程序。
	- 「Sun Cluster Data Services Planning and Administration Guide for Solaris OS」 安裝與 配置資料服務的規劃準則和程序。

## **請將所有相關說明文件備齊,包括協力廠商的文件。 3**

以下列示了安裝叢集時您可能需要參照其說明文件的部分產品。

- Solaris 作業系統
- Solaris Volume Manager 軟體
- Sun StorEdge OFS 軟體
- VERITAS Volume Manager
- 協力廠商應用程式
- **規劃叢集配置。 4**

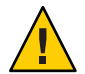

**Caution –** 完整規劃叢集安裝。在您開始安裝 Solaris 和 Sun Cluster 軟體**之前**,請瞭解所有 資料服務及協力廠商產品的需求。未依此進行可能會導致安裝錯誤,使您需完全重新 安裝 Solaris 和 Sun Cluster 軟體。

例如,Oracle RAC 的 Oracle Real Application Clusters Guard 選項對於您在叢集中使用的 主機名稱具有特殊需求。另一個具有特殊需求的例子是 Sun Cluster HA for SAP。您必須 在安裝 Sun Cluster 軟體之前考量到這些需求,因為在安裝 Sun Cluster 軟體後,便無法 變更主機名稱。

- 使用第1[章與](#page-10-0)「Sun Cluster Data Services Planning and Administration Guide for Solaris OS」中的規劃準則來確定如何安裝與配置叢集。
- 填寫在規劃準則中參照的叢集框架以及資料服務配置工作表。以後進行安裝和配置 作業時,就可以用這份填好的工作表當作參照依據。

**獲取叢集配置的所有必要修補程式。 5**

請參閱「Sun Cluster 3.2 2/08 Release Notes for Solaris OS」,以取得修補程式的位置及安 裝說明。

如果您想使用叢集控制面板軟體將管理主控台連接至叢集節點,請至第 46 [頁的 「如何](#page-45-0) [在管理主控台安裝「叢集控制面板」軟體」。](#page-45-0) **接下來的步驟**

否則,請選用 Solaris 安裝程序。

- 若要使用 scinstall(1M)公用程式配置 Sun Cluster 軟體,請至第49頁的「如何安 裝 Solaris [軟體」先](#page-48-0)行安裝 Solaris 軟體。
- 要在同一作業中同時安裝與配置 Solaris 與 Sun Cluster 軟體 (JumpStart 方法),請[至第](#page-78-0) 79 [頁的 「如何安裝](#page-78-0) Solaris 和 Sun Cluster 軟體 (JumpStart)」。

## ▼ **如何安裝與配置法定伺服器軟體**

執行此程序以將主機伺服器配置為法定伺服器。

#### 執行下列作業: **開始之前**

- 確定您選擇做為法定伺服器的機器至少有 1 MB 的可用磁碟空間,可供安裝法定伺 服器軟體。
- 確定法定伺服器機器連線到可存取叢集節點的公用網路。
- 針對連線到法定伺服器執行所在之叢集公用網路的連接埠,停用其乙太網路交換器 上的擴充樹狀結構演算法。
- **成為該機器上的超級使用者以安裝法定伺服器軟體。 1**
- **(可選擇)若要透過GUI使用**installer**程式,請確定已將要安裝主機伺服器的顯示環境 2 設定為顯示GUI。**

**將安裝媒體載入磁碟機。 3**

若磁碟區管理常駐程式 (vold(1M)) 正在執行中,且配置為管理 CD-ROM 或 DVD 裝 置,則常駐程式會自動將媒體掛載在 /cdrom/cdrom0/ 目錄。

- **轉至媒體的安裝精靈目錄。 4**
	- 若是在 SPARC 平台上安裝套裝軟體, 請輸入下列指令:

phys-schost# **cd /cdrom/cdrom0/Solaris\_sparc**

■ 若是在 x86 平台上安裝套裝軟體,請輸入下列指令:

### **第**2**章** • **在叢集上安裝軟體** 43

<sup>#</sup> **xhost +**

<sup>#</sup> **setenv DISPLAY** *nodename***:0.0**

phys-schost# **cd /cdrom/cdrom0/Solaris\_x86**

#### **啟動安裝精靈。 5**

phys-schost# **./installer**

**請遵循螢幕上的指示,在主機伺服器上安裝法定伺服器軟體。 6**

選擇 [Configure Later] 選項。

**備註 –** 若安裝程式不讓您選擇 [Configure Later] 選項,請選擇 [Configure Now]。

安裝結束後,您可以檢視所有變數安裝記錄。請參閱「Sun Java Enterprise System 2006Q4 Installation Guide for UNIX」,以取得有關使用 Java Enterprise System installer 程式的附加資訊。

- **從磁碟機卸載安裝媒體。 7**
	- **a. 若要確保安裝媒體目前未使用,請轉至不位於媒體上的目錄。**
	- **b. 退出媒體。**

phys-schost# **eject cdrom**

#### **套用所有必要的修補程式以支援法定伺服器軟體。 8**

請參閱「Sun Cluster 3.2 12/07 Release Notes for Solaris OS」中的「Patches and Required Firmware Levels」,以取得修補程式的位置及安裝說明。

**(可選擇)將法定伺服器二進位檔位置增加至**PATH**環境變數。 9**

# PATH=\$PATH:/usr/cluster/bin

**(可選擇)將法定伺服器線上手冊位置增加至**MANPATH**環境變數。 10**

# MANPATH=\$MANPATH:/usr/cluster/man

### **配置法定伺服器。 11**

將下列項目增加至/etc/scqsd/scqsd.conf 檔案,以指定有關法定伺服器的配置資訊。

至少使用實例名稱或連接埠號碼的其中之一,識別法定伺服器。您必須提供連接埠號 碼,但實例名稱可有可無。若提供實例名稱,則該名稱必須是法定伺服器之間唯一的 名稱。若未提供名稱,請一律使用法定伺服器偵聽的連接埠參照此伺服器。

**/usr/cluster/lib/sc/scqsd [-d** */var/scqsd***] [-i** *instancename***] -p** *port*

-d */var/scqsd* 法定伺服器可儲存法定資料的目錄路徑。

法定伺服器程序會在此目錄中針對每個叢集各建立一個檔案,以儲 存叢集特定的法定資訊。

依預設,此選項的値為 /var/scqsd。此目錄對您配置的每個法定伺 服器而言必須是唯一的。

- -i *instancename* 您為法定伺服器實例所選擇的唯一名稱。
- -p *port* 法定伺服器偵聽叢集請求的連接埠號碼。
- **(可選擇)若要使用不同的連接埠號碼或實例提供給多個叢集,請為每個所需之法定伺服 器的額外實例配置一個附加的項目。 12**
- **儲存並關閉**/etc/scqsd/scqsd.conf**檔案。 13**

### 14 啓動新配置的法定伺服器。

### # **/usr/cluster/bin/clquorumserver start** *quorumserver*

*quorumserver* 識別法定伺服器。您可以使用法定伺服器偵聽的連接埠號碼。若在配 置檔案中提供了實例名稱,則可以改用該名稱。

- 若要啓動單一法定伺服器,請提供實例名稱或連接埠號碼。
- 當您配置了多個法定伺服器時,若要啓動所有法定伺服器,請使用 + 運算元。
- 此安裝程式會執行 Sun Cluster 法定伺服器套裝軟體的簡單 pkqadd 安裝,並設定必要的 目錄。此軟體包含下列套裝軟體: **疑難排解**
	- SUNWscqsr
	- SUNWscqsu
	- **SUNWscqsman**

安裝這些套裝軟體會將軟體增加至 /usr/cluster 和 /etc/scqsd 目錄。您無法修改 Sun Cluster 法定伺服器軟體的位置。

若收到有關 Sun Cluster 法定伺服器軟體的安裝錯誤訊息,請確認是否已正確安裝這些 套裝軟體。

若要使用管理主控台與叢集節點通訊,請至第 46 [頁的 「如何在管理主控台安裝「叢集](#page-45-0) [控制面板」軟體」。](#page-45-0) **接下來的步驟**

否則,請至第 49 [頁的 「如何安裝](#page-48-0) Solaris 軟體」。

## <span id="page-45-0"></span>▼ **如何在管理主控台安裝「叢集控制面板」軟體**

**備註–**您不需要使用管理主控台。如果您不使用管理主控台,可以從叢集中的指定節 點,執行管理作業。

本程序說明如何在管理主控台安裝「叢集控制面板」(CCP) 軟體。CCP 提供單一介 面,可從中啟動 cconsole、cssh、ctelnet 和 crlogin 工具。其中的每個工具均提供與 節點集的多重視窗連接,以及一個一般視窗。您可以使用一般視窗將輸入內容一次傳 送給所有節點。如需其他資訊,請參閱「ccp(1M)線上手冊」。

您可以使用任何一個 Sun Cluster 3.2 2/08 軟體所支援之執行 Solaris 作業系統版本的桌面 機器作為管理主控台。若您在 SPARC 系統上使用 Sun Cluster 軟體,也可以將管理主控 台做為 Sun Management Center 主控台或伺服器使用。請參閱 Sun Management Center 文 件,以取得有關如何安裝 Sun Management Center 軟體的資訊。

- 確定管理主控台上已安裝受支援版本的 Solaris 作業系統及所有 Solaris 修補程式。所有 平台至少需要一般使用者 Solaris 軟體群組。 **開始之前**
	- **成為管理主控台上的超級使用者。 1**
	- **在DVD-ROM光碟機載入Sun Java Availability Suite DVD-ROM。 2** 如果磁碟區管理常駐程式 vold(1M) 正在執行中,且已配置為管理 CD-ROM 或 DVD 裝 置,則該常駐程式會自動將媒體掛載在 /cdrom/cdrom0/ 目錄中。
	- **轉至**Solaris\_*arch*/Product/sun\_cluster/Solaris\_*ver*/Packages/**目錄,其中***arch***是 3** sparc**或**x86 **(僅限Solaris 10),而***ver***是**9 **(表示Solaris 9)或**10 **(表示Solaris 10)。** adminconsole# **cd /cdrom/cdrom0/Solaris\_***arch***/Product/sun\_cluster/Solaris\_***ver***/Packages/**
	- **安裝**SUNWccon**套裝軟體。 4**

adminconsole# **pkgadd -d . SUNWccon**

**(可選擇)安裝Sun Cluster線上手冊套裝軟體。 5**

adminconsole# **pkgadd -d .** *pkgname* **...**

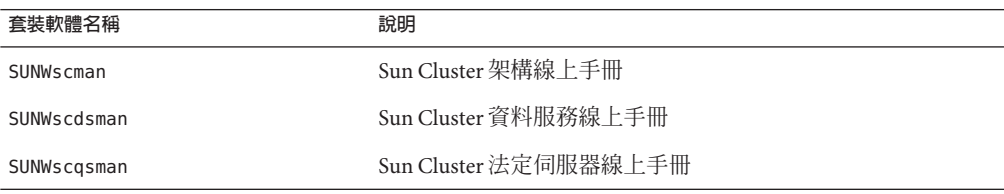

當您在管理主控台上安裝 Sun Cluster 線上手冊套裝軟體時,可以從管理主控台檢視這 些套裝軟體,再於叢集節點或法定伺服器上安裝 Sun Cluster 軟體。

- **從DVD-ROM光碟機卸載Sun Java Availability Suite DVD-ROM。 6**
	- **a. 若要確保DVD-ROM未被佔用,請轉至不是位於DVD-ROM上的目錄。**
	- **b. 彈出DVD-ROM。**

adminconsole# **eject cdrom**

## **在管理主控台上建立**/etc/clusters**檔案。 7**

將您的叢集名稱與每個叢集節點的實體節點名稱增加至檔案。

adminconsole# **vi /etc/clusters** *clustername node1 node2*

請參閱「/opt/SUNWcluster/bin/clusters(4)線上手冊」,以取得詳細資訊。

## **建立**/etc/serialports**檔案。 8**

將叢集中每個節點的項目增加至該檔案中。指定實體節點名稱、主控台存取裝置的主 機名稱及連接埠編號。主控台存取裝置的範例包括終端集訊器 (TC)、系統服務處理器 (SSP) 及 Sun Fire 系統控制器。

adminconsole# **vi /etc/serialports** *node1 ca-dev-hostname port node2 ca-dev-hostname port*

*node1, node2* 叢集節點的實體名稱。

*ca-dev-hostname* 主控台存取裝置的主機名稱。

*port* 串列埠號碼或安全 Shell 連線的安全 Shell 連接埠號碼。

請注意建立 /etc/serialports 檔案的以下特殊說明:

- 對於 Sun Fire 15000 系統控制器,請將 telnet(1) 連接埠號碼 23 用為每個項目的串列 埠號碼。
- 對於所有其他的主控台存取裝置,若要透過 telnet 連線連接到主控台,請使用 telnet 串列埠號碼,而非實際的連接埠號碼。若要決定 telnet 串列連接埠編號,請 將實體連接埠編號加上 5000。例如,如果實體連接埠號碼是 6,telnet 串列埠號碼則 應該是 5006。
- 對於 Sun Enterprise 10000 伺服器,另請參閱 「/opt/SUNWcluster/bin/serialports(4)線上手冊」,以取得詳細資訊與特殊注意 事項。
- 對於至節點主控台的安全 Shell 連線,請為每個節點指定主控台存取裝置的名稱,並 為安全連線指定要使用的連接埠號碼。安全 Shell 預設的連接埠號碼為 22。
- 要直接或透過管理網路將管理主控台連線到叢集節點,請為每個節點指定其用來連 線到管理主控台或管理網路的主機名稱和連接埠號碼。
- **(可選擇)為方便起見,請在管理主控台上設定目錄路徑。 9**
	- **a. 將**/opt/SUNWcluster/bin/**目錄增加至**PATH**。**
	- **b. 將**/opt/SUNWcluster/man/**目錄增加至**MANPATH**。**
	- **c. 如果您已安裝**SUNWscman**套裝軟體,則還需將**/usr/cluster/man/**目錄增加至** MANPATH**。**
- **啟動CCP公用程式。 10**

adminconsole# **/opt/SUNWcluster/bin/ccp &**

在 CCP 視窗按一下 cconsole、cssh、crlogin 或 ctelnet 按鈕來啓動該工具。此外,您 還可以直接啟動所有這些工具。例如,若要啟動 ctelnet,請鍵入下列指令:

adminconsole# **/opt/SUNWcluster/bin/ctelnet &**

CCP 軟體支援下列安全 Shell 連線:

- 如需至節點主控台的安全連線,請啓動 cconsole 工具。然後在 Cluster Console 視窗 的 [選項] 功能表,啓用 [使用 SSH] 核取方塊。
- 如需到叢集節點的安全連線,請使用 cssh 工具。

請參閱「Sun Cluster 系統管理指南(適用於 Solaris 作業系統)」中的「開始管理叢 集」之「How to Remotely Log In to Sun Cluster」程序,以取得有關如何使用 CCP 公用程 式的更多資訊。另請參閱「ccp(1M) 線上手冊」。

- 請確定是否已安裝符合 Sun Cluster 軟體需求的 Solaris 作業系統。請參閱第 12 [頁的 「規](#page-11-0) 劃 Solaris [作業系統」,](#page-11-0)以取得 Sun Cluster 對 Solaris 作業系統的安裝需求資訊。 **接下來的步驟**
	- 如果 Solaris 作業系統符合 Sun Cluster 需求,請至第 56 [頁的 「如何安裝](#page-55-0) Sun Cluster [架構與資料服務套裝軟體」。](#page-55-0)
	- 如果 Solaris 作業系統不符合 Sun Cluster 的需求,請依需要安裝、重新配置或重新安 裝 Solaris 作業系統。
		- 要僅安裝 Solaris 作業系統,請至第 49 [頁的 「如何安裝](#page-48-0) Solaris 軟體」。
		- 要使用 scinstall 自訂的 JumpStart 方法來安裝 Solaris 作業系統和 Sun Cluster 軟 體,請至第 79 [頁的 「如何安裝](#page-78-0) Solaris 和 Sun Cluster 軟體 (JumpStart)」。

## <span id="page-48-0"></span>▼ **如何安裝Solaris軟體**

若您不使用 scinstall 自訂的 JumpStart 安裝方法來安裝軟體,請在叢集的每個節點上 執行此程序來安裝 Solaris 作業系統。請參閱第 79 [頁的 「如何安裝](#page-78-0) Solaris 和 Sun Cluster 軟體 [\(JumpStart\)](#page-78-0)」,以取得有關叢集之 JumpStart 安裝的更多資訊。

**提示 –**為加快安裝速度,您可以同時在每個節點上安裝Solaris作業系統。

如果節點已安裝有 Solaris 作業系統,但不符合 Sun Cluster 的安裝需求, 您可能需要重 新安裝 Solaris 軟體。依照此程序中的步驟,確保隨後成功安裝 Sun Cluster 軟體。請參 閱第 12 [頁的 「規劃](#page-11-0) Solaris 作業系統」,以得知必要根磁碟分割區和其他 Sun Cluster 安 裝需求的相關資訊。

#### 請執行以下作業: **開始之前**

- 在安裝 Solaris 軟體前,請確定已完成硬體設定,並已確認連接。請參閱「Sun Cluster Hardware Administration Collection」以及伺服器與儲存裝置的說明文件,以 取得詳細資訊。
- 確定您的叢集配置規劃已經完備。請參閱第42頁的「如何準備安裝叢集軟體」, 以取得需求與準則。
- 請完成第 201 [頁的 「本機檔案系統配置工作表」。](#page-200-0)
- 如果您使用命名服務,請增加所有公用主機和本機位址的「位址至名稱對映」到任 何用戶端用來存取叢集服務的命名服務中。請參閱第 18 [頁的 「公用網路](#page-17-0) IP 位址」 以取得規劃準則。請參閱 Solaris 系統管理員說明文件,以取得關於如何使用 Solaris 命名服務的資訊。
- 1 如果您要使用叢集管埋王控台,則針對叢集中每個節點顯示一個王控台畫面。
	- 如果您的管理主控台上已安裝並配置了叢集控制面板 (CCP) 軟體,請使用 cconsole**(1M)公用程式以顯示個別的主控台畫面。** 以超級使用者的身份使用下列指令來啓動 cconsole 公用程式: adminconsole# **/opt/SUNWcluster/bin/cconsole** *clustername* **&**

cconsole 公用程式還會開啟一個主視窗,您可在其中將輸入的資料同時傳送至所有 的個別主控台視窗。

- **如果您不使用**cconsole**公用程式,請分別連接至每個節點的主控台。**
- **依照Solaris安裝文件中的指示,安裝Solaris作業系統。 2**

**備註 –**您必須在叢集中的所有節點上安裝相同版本的Solaris作業系統。

您可以使用通常用來安裝 Solaris 軟體的任一方法。安裝 Solaris 軟體期間,請執行下列 步驟:

**a. 至少安裝一般使用者Solaris軟體群組。**

**提示 –** 若要避免手動安裝 Solaris 套裝軟體,請安裝完整 Solaris 軟體群組和 OEM 支 援。

請參閱第 13 頁的 「Solaris [軟體群組注意事項」,](#page-12-0)以取得有關 Solaris 軟體需求的附 加資訊。

- **b. 選擇「線上援助配置」來設定檔案系統。**
	- **建立至少512 MB的檔案系統供全域裝置子系統使用。**

**備註 –** Sun Cluster軟體需要整體裝置檔案系統才能成功安裝。

- **指定磁碟片段7的大小至少有20 MB。**
- 依照第14[頁的「系統磁碟分割區」中](#page-13-0)的描述,建立所需的其他任意檔案系統分 **割區。**
- **c. 為了使管理簡化,請在每一個節點上設定相同的root密碼。**
- 3 若要使用以角色為基礎的存取控制 (RBAC) 而非超級使用者來存取叢集節點,請設定一 **個能為所有Sun Cluster指令提供授權的RBAC角色。**

若使用者不是超級使用者,此系列的安裝程序會需要以下 Sun Cluster RBAC 授權:

- solaris.cluster.modify
- solaris.cluster.admin
- solaris.cluster.read

請參閱「System Administration Guide: Security Services」中的「Role-Based Access Control (Overview)」,以取得更多使用 RBAC 角色的資訊。請參閱 Sun Cluster 線上手冊,以取 得有關每個 Sun Cluster 子指令所需的 RBAC 授權。

**若要增加節點到現有叢集,請為叢集檔案系統增加掛載點到該新節點。 4**

### **a. 在使用中的叢集節點上,顯示所有叢集檔案系統的名稱。**

phys-schost-1# **mount | grep global | egrep -v node@ | awk '{print \$1}'**

**b. 在新節點上,為叢集內的每一個檔案系統分別建立一個掛載點。**

phys-schost-new# **mkdir -p** *mountpoint*

例如,如果 mount 指令傳回的檔案系統名稱是 /qlobal/dq-schost-1,請在要增加至 叢集的新節點上執行 mkdir -p /global/dg-schost-1。

- **如果您要增加節點,並且叢集的任一節點已安裝VxVM,請執行以下作業。 5**
	- **a. 請確保已安裝VxVM的節點上使用相同的**vxio**編號。**

```
phys-schost# grep vxio /etc/name_to_major
vxio NNN
```
- **b. 還要確定該**vxio**編號適用於每個未安裝VxVM的節點。**
- **c. 若在尚未安裝VxVM的節點上已經使用**vxio**編號,請變更**/etc/name\_to\_major**項 目,使其使用不同的編號。**
- **若您安裝了一般使用者Solaris軟體群組,且想要使用以下任何的Sun Cluster功能,請安 6 裝額外的Solaris套裝軟體來支援這些功能。**
	- 遠端共用記憶體應用程式設計介面 (RSMAPI)
	- RSMRDT 驅動程式
	- SPARC: SCI-PCI 配接卡
	- **SPARC:對於Solaris 9作業系統,請使用以下指令:**

phys-schost# **pkgadd -d . SUNWrsm SUNWrsmc SUNWrsmo SUNWrsmox**

■ **對於Solaris 10作業系統,請使用以下指令:**

phys-schost# **pkgadd -G -d . SUNWrsm SUNWrsmo**

您必須將這些套裝軟體僅增加至全域區域。-G 選項僅將套裝軟體增加至目前的區 域。此選項還指定**不**將套裝軟體傳遞至任何現有的或以後建立的非全域區域。

**安裝任何必需的Solaris作業系統修補程式以及與硬體有關的韌體和修補程式(包含用於 7 儲存陣列支援的韌體和修補程式)。同時下載硬體修補程式中包含的任何所需韌體。**

請參閱「Sun Cluster 3.2 2/08 Release Notes for Solaris OS」,以取得修補程式的位置及安 裝說明。

- **x86:設定預設的啟動檔案。 8** 如果您無法存取登入提示,則此值的設定可讓您重新啓動節點。
	- **在Solaris 9作業系統上,將預設設定為**kadb**。**

phys-schost# **eeprom boot-file=kadb**

**第**2**章** • **在叢集上安裝軟體** 51

■ 在 Solaris 10 作業系統上,在 GRUB 啓動參數功能表中將預設設定為 kmdb。

grub edit> **kernel /platform/i86pc/multiboot kmdb**

**在各節點上,使用用於叢集中的所有公用IP位址,更新**/etc/inet/hosts**或 9** /etc/inet/ipnodes**檔案。**

無論您是否有使用命名服務,都應該執行此步驟。ipnodes 檔案可同時包含 IPv4 和 IPv6 位址。請參閱第 18 [頁的 「公用網路](#page-17-0) IP 位址」,以取得必須增加其 IP 位址的 Sun Cluster 元件清單。

**備註 –**在建立新叢集或叢集節點時,scinstall公用程式會自動為已配置到 /etc/inet/hosts 檔案的每個節點增加公用 IP 位址。增加 IP 位址到 /etc/inet/ipnodes 檔案為選用功能。

**若要將**ce**配接卡用於叢集互連,請將以下項目增加至**/etc/system**檔案。 10**

set ce:ce taskq disable=1

這個項目會在下次系統重新開機後生效。

**(可選擇)在Sun Enterprise 10000伺服器上,配置**/etc/system**檔案以使用動態重新配 11 置。**

將以下項目增加至叢集中每個節點上的 /etc/system 檔案:

set kernel cage enable=1

這個項目會在下次系統重新開機後生效。請參閱您的伺服器說明文件,以取得關於動 態重新配置的詳細資訊。

**(可選擇)在IPMP群組配置公用網路配接卡。 12**

若不要使用在建立叢集時 scinstall 公用程式所配置的多重配接卡 IPMP 群組,請如在 獨立系統一般地配置自訂 IPMP 群組。如需詳細資訊,請參閱「System Administration Guide: Network Interfaces and Network Virtualization」中的第 8 章「Administering IPMP」。

在建立叢集期間,scinstall 公用程式會配置每組公用網路配接卡,其使用相同的子網 路,而且在 IPMP 群組中尚未配置為單一多重配接卡 IPMP 群組。scinstall 公用程式 會忽略現有的 IPMP 群組。

若您的伺服器支援內部硬碟鏡像,而且您想要配置內部磁碟鏡像,請至第 53 [頁的 「如](#page-52-0) [何配置內部磁碟鏡像」。](#page-52-0) **接下來的步驟**

或者,若要使用 Sun 多重路徑軟體,請至第 54 [頁的 「如何安裝](#page-53-0) Sun 多重路徑軟體」。

或者,若要安裝 VxFS,請至第 56 頁的 「SPARC: 如何安裝 VERITAS [檔案系統軟](#page-55-0) [體」。](#page-55-0)

否則,請安裝 Sun Cluster 套裝軟體。請至第 56 [頁的 「如何安裝](#page-55-0) Sun Cluster 架構與資 [料服務套裝軟體」。](#page-55-0)

<span id="page-52-0"></span>請參閱「Sun Cluster 系統管理指南(適用於 Solaris 作業系統)」, 以取得在 Sun Cluster 配置中執行動態重新配置作業的程序。 **另請參閱**

## ▼ **如何配置內部磁碟鏡像**

在叢集的每個節點執行此程序來配置內部 RAID 硬碟鏡像以進行系統磁碟鏡像。此程序 為可選擇程序。

**備註–**在以下任一情況下,請勿執行此程序:

- 伺服器不支援內部硬碟鏡像。
- 您已建立叢集。請改爲執行「Sun Cluster 3.1 3.2 Hardware Administration Manual for Solaris OS」中的「Mirroring Internal Disks on Servers that Use Internal Hardware Disk Mirroring or Integrated Mirroring」。

確認已安裝 Solaris 作業系統和任何必要的修補程式。 **開始之前**

#### **成為超級使用者。 1**

## **配置內部鏡像。 2**

phys-schost# **raidctl -c** *clt0d0 clt1d0*

-c *clt0d0 clt1d0* 建立主要磁碟鏡像到鏡像磁碟。輸入主要磁碟名稱為第一個引數。 輸入鏡像磁碟名稱為第二個引數。

如需配置伺服器內部磁碟鏡像的特定資訊,請參閱伺服器隨附的文件和「raidctl(1M) 線上手冊」。

要使用 Sun 多重路徑軟體,請至第 54 [頁的 「如何安裝](#page-53-0) Sun 多重路徑軟體」。 **接下來的步驟**

> 或者,若要安裝 VxFS,請至第 56 頁的 「SPARC: 如何安裝 VERITAS [檔案系統軟](#page-55-0) [體」。](#page-55-0)

否則,請安裝 Sun Cluster 套裝軟體。請至第 56 [頁的 「如何安裝](#page-55-0) Sun Cluster 架構與資 [料服務套裝軟體」。](#page-55-0)

## <span id="page-53-0"></span>▼ **如何安裝Sun多重路徑軟體**

在叢集的每個節點上執行此程序,以安裝與配置用於光纖通道 (FC) 儲存的 Sun 多重路 徑軟體。多重路徑軟體可管理共用叢集儲存的多重 I/O 路徑。此程序為可選擇程序。

- SPARC:對於 Solaris 9 作業系統,安裝與配置 Sun StorEdge Traffic Manager 軟體。
- 對於 Solaris 10 作業系統,請啓用 Solaris 多重路徑功能,依預設其已安裝為 Solaris 10 軟體的一部分。

#### 請執行以下作業: **開始之前**

- 請確定已安裝 Solaris 作業系統來支援 Sun Cluster 軟體。 若節點上已安裝了 Solaris 軟體,則必須確定 Solaris 的安裝符合 Sun Cluster 軟體以及 您要安裝到叢集上的所有其他軟體之需求。請參閱第 49 [頁的 「如何安裝](#page-48-0) Solaris 軟 [體」,](#page-48-0)以取得有關安裝 Solaris 軟體來滿足 Sun Cluster 軟體要求的更多資訊。
- SPARC: 對於 Solaris 9 作業系統, 請準備好 Sun StorEdge Traffic Manager 軟體與 Sun StorEdge SAN Foundation 軟體的套裝軟體、修補程式和文件。請參閱 <http://www.sun.com/products-n-solutions/hardware/docs/>,以取得文件的連結。
- 對於 Solaris 10 作業系統,請準備好「Solaris Fibre Channel Storage Configuration and Multipathing Administration Guide」。
- **成為超級使用者。 1**
- **SPARC:對於Solaris 9作業系統,在每個節點安裝Sun StorEdgeTraffic Manager軟體和所 2 有必要的修補程式。**
	- 如需有關如何安裝 Sun StorEdge Traffic Manager 軟體的程序,請在 <http://www.sun.com/products-n-solutions/hardware/docs/> 上參閱 「Sun StorEdge Traffic Manager Installation and Configuration Guide」。
	- 如需 Sun StorEdge Traffic Manager 軟體所必需的修補程式,請在 <http://www.sun.com/storage/san/> 上參閱 「Sun StorEdge Traffic Manager Software Release Notes」。
- **啟用多重路徑功能。 3**
	- **SPARC:對於Solaris 9作業系統,請將**mpxio-disable**參數的值變更為**no**。** 在每個節點上修改 /kernel/drv/scsi\_vhci.conf 檔案中的此項目。 set mpxio-disable=no
	- 對於 Solaris 10 作業系統,在每個節點上發出以下指令:

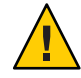

**注意 –**如果已安裝Sun Cluster軟體,請勿發出此指令。在使用中的叢集節點上執行 stmsboot 指令可能導致 Solaris 服務進入維護狀態。請改遵循 stmsboot(1M) 線上手 冊」中有關在 Sun Cluster 環境中使用 stmsboot 指令的說明。

phys-schost# **/usr/sbin/stmsboot -e**

-e 啓用 Solaris I/O 多重路徑。

請參閱「stmsboot(1M)線上手冊」,以取得更多資訊。

**SPARC:對於Solaris 9作業系統,確定您的Sun StorEdge SAN Foundation軟體是否包含了 4 對儲存陣列的內建支援。**

如果軟體未包含儲存陣列的內建支援,請在每個節點上編輯 /kernel/drv/scsi\_vhci.conf 檔案,以包含必要的項目。如需更多資訊,請參閱儲存裝 置的版本說明。

5 SPARC:對於 Solaris 9 作業系統,關閉每個節點,然後執行重新配置啓動。

重新配置啟動會建立新的 Solaris 裝置檔案與連結。

phys-schost# **shutdown -y -g0 -i0** ok **boot -r**

**當所有節點完成重新配置重新啟動後,請執行完成儲存陣列配置所需的任何附加作 6 業。**

請參閱「Sun Cluster Hardware Administration Collection」中有關儲存陣列的安裝說明, 以取得詳細資訊。

若先在叢集上安裝了 Sun Cluster 軟體之後再安裝 Sun 多重路徑軟體,可能就需要更新 DID 對映。在叢集的每個節點上發出以下指令,以重新產生 DID 名稱空間。 **疑難排解**

> phys-schost# **cldevice clear**phys-schost# **cldevice refresh** *(***僅限** *Solaris 9)* phys-schost# **cfgadm -c configure** phys-schost# **cldevice populate**

詳情請參閱「cfgadm(1M) 線上手冊」和「cldevice(1CL) 線上手冊」。

若要安裝 VxFS,請至第 56 頁的 「SPARC: 如何安裝 VERITAS [檔案系統軟體」。](#page-55-0) **接下來的步驟**

> 否則,請安裝 Sun Cluster 套裝軟體。請至第 56 [頁的 「如何安裝](#page-55-0) Sun Cluster 架構與資 [料服務套裝軟體」。](#page-55-0)

## <span id="page-55-0"></span>▼ **SPARC:如何安裝VERITAS檔案系統軟體**

若要在叢集中使用 VERITAS 檔案系統 (VxFS) 軟體,請在叢集的每個節點上執行此程 序。

- **請依照VxFS安裝說明文件中的程序,將VxFS軟體安裝到叢集的每個節點上。 1**
- **安裝支援VxFS需要的所有Sun Cluster修補程式。 2**

請參閱「Sun Cluster 3.2 2/08 Release Notes for Solaris OS」,以取得修補程式的位置及安 裝說明。

**在每個節點上的**/etc/system**檔案中,設定以下值。 3**

set rpcmod:svc\_default\_stksize=0x**8**000 set lwp default stksize=0x6000

這些變更會在下次系統重新啟動時生效。

- Sun Cluster 軟體需要的 rpcmod:svc\_default\_stksize 的最小設定為 0x8000。由於 VxFS 安裝將 rpcmod:svc\_default\_stksize 變數的值設定為 0x4000,因此您必須在 VxFS 安裝完成之後,手動將該值設定為 0x8000。
- 您必須在/etc/system 檔案中設定 lwp\_default\_stksize 變數,以置換 VxFS 的預設 值 0x4000。
- 安裝 Sun Cluster 套裝軟體。請至第 56 頁的 「如何安裝 Sun Cluster 架構與資料服務套裝 軟體」。 **接下來的步驟**

## ▼ **如何安裝Sun Cluster架構與資料服務套裝軟體**

備註 – 您也可以部署 Sun N1™ Service Provisioning System 的 Sun Cluster 外掛程式, 以安 裝 Sun Cluster 架構與資料服務軟體。請遵循外掛程式隨附的文件說明。您也可以在 (<http://wikis.sun.com/display/SunCluster/Sun+Cluster+Plug-in>) 取得此資訊。

請遵循使用 Sun Java™ Enterprise System (Java ES) installer 程式的程序,執行以下一項 或多項安裝作業:

- 在叢集的每個節點上安裝 Sun Cluster 架構套裝軟體。
- 在您為 JumpStart 安裝 進行 Flash 歸檔的主節點上安裝 Sun Cluster 架構軟體。請參閱 第 79 頁的「如何安裝 Solaris 和 Sun Cluster 軟體 (JumpStart)」, 以取得有關叢集之 JumpStart 安裝的更多資訊。
- 安裝資料服務。

**備註 –**對於Solaris 10作業系統,此程序僅會將資料服務安裝到全域區域。若要將資 料服務安裝為僅在特定非全域區域才看得見,請參閱第 179 [頁的 「如何在叢集節點](#page-178-0) [建立非全域區域」。](#page-178-0)

**備註 –** 此程序使用 installer 程式的互動式格式。若要使用 installer 程式的非互動式 格式 (例如在開發安裝程序檔時),請參閱「Sun Java Enterprise System 5 Installation Guide for UNIX」中的第 5 章「Installing in Silent Mode」。

#### 請執行以下作業: **開始之前**

■ 請確定已安裝 Solaris 作業系統來支援 Sun Cluster 軟體。

若節點上已安裝了 Solaris 軟體,則必須確定 Solaris 的安裝符合 Sun Cluster 軟體以及 您要安裝到叢集上的任何其他軟體之需求。請參閱第 49 [頁的 「如何安裝](#page-48-0) Solaris 軟 [體」,](#page-48-0)以取得有關安裝 Solaris 軟體來滿足 Sun Cluster 軟體要求的更多資訊。

■ 準備好 Sun Java Availability Suite DVD-ROM。

### **(僅限Solaris 10 11/06和Solaris 10 8/07)復原RPC通訊的外部存取以及選擇性地復原Sun 1 JavaWeb主控台的外部存取。**

在 Solaris 10 11/06 或 Solaris 10 8/07 作業系統的安裝期間,若選擇不啟用遠端用戶端的網 路服務,則會使用受限網路設定檔停用特定網路服務的外部存取。受限服務包含下列 影響叢集功能的服務:

- 叢集通訊時所需的 RPC 通訊服務
- 使用 Sun Cluster Manager GUI 時所需的 Sun Java Web 主控台服務

下列步驟會復原 Sun Cluster 架構所使用,但因使用受限網路設定檔而遭到停用的 Solaris 功能。

### **a. 執行下列指令可復原RPC通訊的外部存取。**

```
phys-schost# svccfg
svc:> select network/rpc/bind
svc:/network/rpc/bind> setprop config/local_only=false
svc:/network/rpc/bind> quit
phys-schost# svcadm refresh network/rpc/bind:default
phys-schost# svcprop network/rpc/bind:default | grep local_only
```
最後一個指令的輸出應顯示 local\_only 特性現在設定為 false。

**b. (可選擇)執行下列指令可復原Sun JavaWeb主控台的外部存取。**

```
phys-schost# svccfg
svc:> select system/webconsole
```
svc:/system/webconsole> **setprop options/tcp\_listen=true** svc:/system/webconsole> **quit** phys-schost# **/usr/sbin/smcwebserver restart** phys-schost# **netstat -a | grep 6789**

最後一個指令的輸出應傳回 6789 的項目,此為用以連線到 Sun Java Web 主控台所使 用的連接埠號碼。

如需有關受限網路設定檔限制本機連線的服務項目之更多資訊,請參 閱「Solaris 10 11/06 Installation Guide: Planning for Installation and Upgrade」中 的「Planning Network Security」。

### **(可選擇)若要透過GUI使用**installer**程式,請確保已將要安裝叢集節點的顯示環境設 2 定為顯示GUI。**

% **xhost +** % **setenv DISPLAY** *nodename***:0.0**

若沒有進行上述設定, installer 程式會以文字為基礎的模式執行。

### **成為要安裝之叢集節點的超級使用者。 3**

**在DVD-ROM光碟機載入Sun Java Availability Suite DVD-ROM。 4**

如果磁碟區管理常駐程式 vold(1M) 正在執行中,且已配置為管理 CD-ROM 或 DVD 裝 置,則該常駐程式會自動將媒體掛載在 /cdrom/cdrom0/ 目錄中。

- **轉至DVD-ROM的安裝精靈目錄。 5**
	- 若是在 SPARC 平台上安裝套裝軟體,請輸入下列指令:

phys-schost# **cd /cdrom/cdrom0/Solaris\_sparc**

■ 若是在 x86 平台上安裝套裝軟體, 請輸入下列指令:

phys-schost# **cd /cdrom/cdrom0/Solaris\_x86**

### **啟動安裝精靈程式。 6**

phys-schost# **./installer**

請參閱「Sun Java Enterprise System 5 Installation Guide for UNIX」,以取得關於使用 Java ES installer 程式不同格式與功能的其他資訊。

### **遵循螢幕上的說明,在節點上安裝Sun Cluster架構軟體與資料服務。 7**

■ 若不要安裝 Sun Cluster Manager (即以前的 SunPlex Manager),請取消選取此軟體。

**備註 –**您必須在所有叢集節點安裝Sun Cluster Manager,或者都不要安裝。

- 若要安裝 Sun Cluster Geographic Edition 軟體,請選取此軟體。 在建立叢集後,請參閱「Sun Cluster Geographic Edition Installation Guide」以取得更 多安裝程序資訊。
- 在詢問您是否要配置 Sun Cluster 架構軟體時,請選擇 [Configure Later]。

安裝結束後,您可以檢視所有變數安裝記錄。

#### **請安裝其他套裝軟體以使用下列功能。 8**

- 遠端共用記憶體應用程式設計介面 (RSMAPI)
- 用於互連傳輸的 SCI-PCI 配接卡
- RSMRDT 驅動程式

**備註 –** RSMRDT 驅動程式僅用於執行已啟用 RSM 之 Oracle9i Release 2 SCI 配置的叢集。 請參閱 Oracle9i Release 2 使用者文件,以取得有關安裝和配置的詳細說明。

## **a. 確定必須安裝的套裝軟體。**

下表依照安裝每組套裝軟體所必須遵循的順序,列出了每種功能所需要的 Sun Cluster 3.2 2/08 套裝軟體。Java ES installer 程式不會自動安裝這些套裝軟體。

**備註–**依照下表所列的順序安裝套裝軟體。

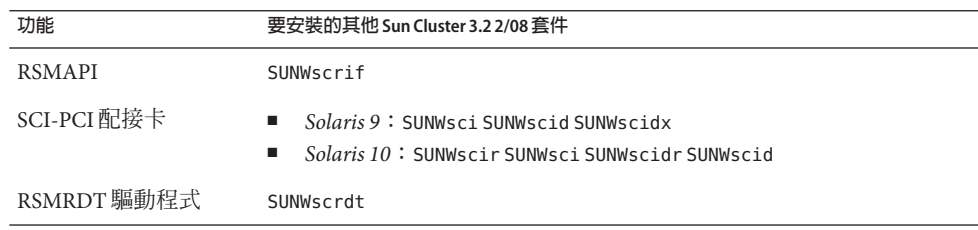

- **b. 轉至**Solaris\_*arch*/Product/sun\_cluster/Solaris\_*ver*/Packages/**目錄,其中***arch***是** sparc**或**x86 **(僅限Solaris 10),而***ver***是**9 **(表示Solaris 9)或**10 **(表示Solaris 10)。** phys-schost# **cd /cdrom/cdrom0/Solaris\_***arch***/Product/sun\_cluster/Solaris\_***ver***/Packages/**
- **c. 安裝附加套裝軟體。**
	- **SPARC:對於Solaris 9作業系統,請使用以下指令:** phys-schost# **pkgadd -d .** *packages*
	- **對於Solaris 10作業系統,請使用以下指令:** phys-schost# **pkgadd -G -d .** *packages*
- <span id="page-59-0"></span>**從DVD-ROM光碟機卸載Sun Java Availability Suite DVD-ROM。 9**
	- **a. 若要確保DVD-ROM未被佔用,請轉至不是位於DVD-ROM上的目錄。**
	- **b. 彈出DVD-ROM。**

phys-schost# **eject cdrom**

- **套用所有必要的修補程式來支援Sun Cluster軟體。** 請參閱「Sun Cluster 3.2 2/08 Release Notes for Solaris OS」,以取得修補程式的位置及安 裝說明。 **10**
- 若要安裝 Sun StorEdge OFS 檔案系統軟體,請遵循「Sun StorEdge OFS Installation and Upgrade Guide」中的初始安裝程序。 **接下來的步驟**

或者,若要設定 Root 使用者環境,請至第 60 頁的 「如何設定 Root 環境」。

## ▼ **如何設定Root環境**

**備註 –** 在 Sun Cluster 配置中,必須驗證是否從互動式 shell 中執行各種 shell 的使用者初 始化檔案。這些檔案必須確認此情況,然後再嘗試輸出至終端機。否則,可能會發生 未預期的狀況或對資料服務造成干擾。如需更多資訊,請參閱「System Administration Guide: Basic Administration」(Solaris 9 或 Solaris 10)。

在叢集的每一個節點上執行此程序。

- **成為叢集節點的超級使用者。 1**
- **修改**.cshrc**或**.profile**檔案中的**PATH**與**MANPATH**項目。 2**

**a. 增加**/usr/sbin/**和**/usr/cluster/bin/**到**PATH**。**

**b. 增加**/usr/cluster/man/**到**MANPATH**。**

請參閱您的 Solaris 作業系統文件、磁碟區管理員文件,以及其他應用程式文件,以取 得其他檔案路徑進行設定。

### **(可選擇)為了方便管理,請在每一個節點設定相同的root密碼(如果您尚未這樣做)。 3**

若要使用 Solaris IP Filter,請至第 61 [頁的 「如何配置](#page-60-0) Solaris IP Filter」。 **接下來的步驟**

否則,請在叢集節點上配置 Sun Cluster 軟體。請至第 63 [頁的 「建立新叢集或新叢集](#page-62-0) [節點」。](#page-62-0)

## <span id="page-60-0"></span>▼ **如何配置Solaris IP Filter**

執行此程序可在叢集上配置 Solaris IP Filter。

備註 - Solaris IP Filter 僅限與容錯移轉資料服務搭配使用。不支援對可延伸資料服務使用 Solaris IP Filter。

請注意下列準則:

- 不支援 NAT 路由。
- 支援使用 NAT 轉換本機位址。NAT 轉換會在線上重寫封包,因此叢集軟體不會感 此作業。
- 僅支援無狀態的篩選。

如需有關 Solaris IP Filter 功能的更多資訊,請參閱「System Administration Guide: IP Services」中的第 IV部分「IP Security」。

- (**僅限**Solaris 10 11/06)**修改**/etc/iu.ap**檔案中的項目以確保IP Filter在非叢集模式中可運 1 作**
	- **a. 修改公用 NIC 項目以將** clhbsndr pfil **列為模組清單。** pfil 必須是清單中的最後一個模組。

**備註 –**若私用與公有網路使用相同類型的配接卡,對/etc/iu.ap檔案所做的編輯會 將 pfil 推入私用網路串流。但是,由於叢集傳輸模組會在建立串流時自動移除所有 不需要的模組,因此會從私用網路串流中移除 pfil。

**b. 將公用網路介面增加至**/etc/ipf/pfil.ap**檔案。**

如需更多資訊,請參閱「System Administration Guide: IP Services」中的第 26 章「Solaris IP Filter (Tasks)」。

**c. 重新啟動所有受影響的節點。**

您可以輪流啟動節點。

**在所有受影響的節點上,將篩選規則增加至**/etc/ipf/ipf.conf**檔案。 2**

將篩選規則增加至 Sun Cluster 節點時,請注意下列準則與需求。

■ *(***僅限** *Solaris 10 8/07)* 在每個節點的 ipf.conf 檔案中,增加規則以明確允許叢集互連 流量未經篩選便通過。非介面特有的規則適用於所有介面,包含叢集互連。請確定 這些介面上的流量未遭到不當封鎖。例如,假設目前使用下列規則:

# Default block TCP/UDP unless some later rule overrides block return-rst in proto tcp/udp from any to any

# Default block ping unless some later rule overrides block return-rst in proto icmp all

若要解除封鎖叢集互連流量,請增加下列規則。此處使用的子網路僅供範例使用。 請使用 ifconfig *interface* 指令衍生要使用的子網路。

# Unblock cluster traffic on 172.16.0.128/25 subnet (physical interconnect) pass in quick proto tcp/udp from 172.16.0.128/25 to any pass out quick proto tcp/udp from 172.16.0.128/25 to any

# Unblock cluster traffic on 172.16.1.0/25 subnet (physical interconnect) pass in quick proto tcp/udp from 172.16.1.0/25 to any pass out quick proto tcp/udp from 172.16.1.0/25 to any

# Unblock cluster traffic on 172.16.4.0/23 (clprivnet0 subnet) pass in quick proto tcp/udp from 172.16.4.0/23 to any pass out quick proto tcp/udp from 172.16.4.0/23 to any

- Sun Cluster 軟體將網路位址從某一節點容錯移轉到另一節點。容錯移轉時不需要特 殊程序或程式碼。
- 參照邏輯主機名稱的 IP 位址與共用位址資源的所有篩選規則,在所有叢集節點上皆 必須相同。
- 待機節點上的規則會參照不存在的 IP 位址。此規則仍舊屬於 IP Filter 的使用中規則 集,且會在節點容錯移轉後收到位址時生效。
- 同一 IPMP 群組中的所有 NIC 必須使用相同的篩選規則。換句話說,若某項規則為 介面的特定規則,則同一 IPMP 群組中的所有其他介面也必須存在相同的規則。

如需有關 Solaris IP Filter 規則的更多資訊,請參閱「ipf(4) 線上手冊」。

**啟用**ipfilter **SMF服務。 3**

phys-schost# **svcadm enable /network/ipfilter:default**

在叢集節點上配置 Sun Cluster 軟體。請至第 63 [頁的 「建立新叢集或新叢集節點」。](#page-62-0) **接下來的步驟**

<span id="page-62-0"></span>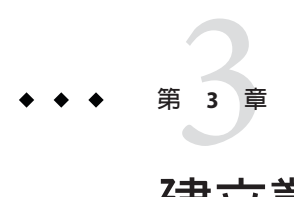

# **建立叢集**

本章提供如何建立叢集或新叢集節點的程序。本章包含以下程序:

- 第 65 [頁的 「如何在所有節點上配置](#page-64-0) Sun Cluster 軟體 (scinstall)」
- 第 72 百的 「如何在所有節點上配置 Sun Cluster 軟體 (XML)」
- 第79頁的「如何安裝 Solaris 和 Sun Cluster 軟體 (JumpStart)」
- 第 95 [頁的 「如何為其他叢集節點準備叢集」](#page-94-0)
- 第 97 [頁的 「如何在增加節點或私用網路時變更私用網路配置」](#page-96-0)
- 第103頁的「如何在附加叢集節點上配置 Sun Cluster 軟體 (scinstall)」
- 第 110 百的 「如何在其他的叢集節點上配置 Sun Cluster 軟體 (XML) 」
- 第 114 [頁的 「如何在將節點增加至叢集後更新法定裝置」](#page-113-0)
- 第 116 [頁的 「如何配置法定裝置」](#page-115-0)
- 第 120 [頁的 「如何驗證法定配置與安裝模式」](#page-119-0)
- 第 121 [頁的 「如何變更私人主機名稱」](#page-120-0)
- 第123 [頁的 「如何配置網路時間通訊協定](#page-122-0) (Network Time Protocol, NTP) 」
- 第 125 [頁的 「如何記錄叢集配置的診斷資料」](#page-124-0)

## **建立新叢集或新叢集節點**

本小節提供建立新叢集或將節點增加至現有叢集的資訊與程序。開始執行這些作業之 前,請確保您已經依照第 41 [頁的 「安裝軟體」中](#page-40-0)的說明,安裝了適用於 Solaris 作業系 統的套裝軟體、Sun Cluster 架構和其他產品。

備註 - 您也可以部署 Sun N1™ Service Provisioning System 的 Sun Cluster 外掛程式,以建 立多節點叢集或將節點增加至現有的叢集。請遵循外掛程式隨附的文件說明。您也可 以在 (<http://wikis.sun.com/display/SunCluster/Sun+Cluster+Plug-in>) 取得此資訊。

以下作業說明表列出了所要執行的作業。依指示的順序完成程序。

## **表3–1** 作業說明:建立叢集

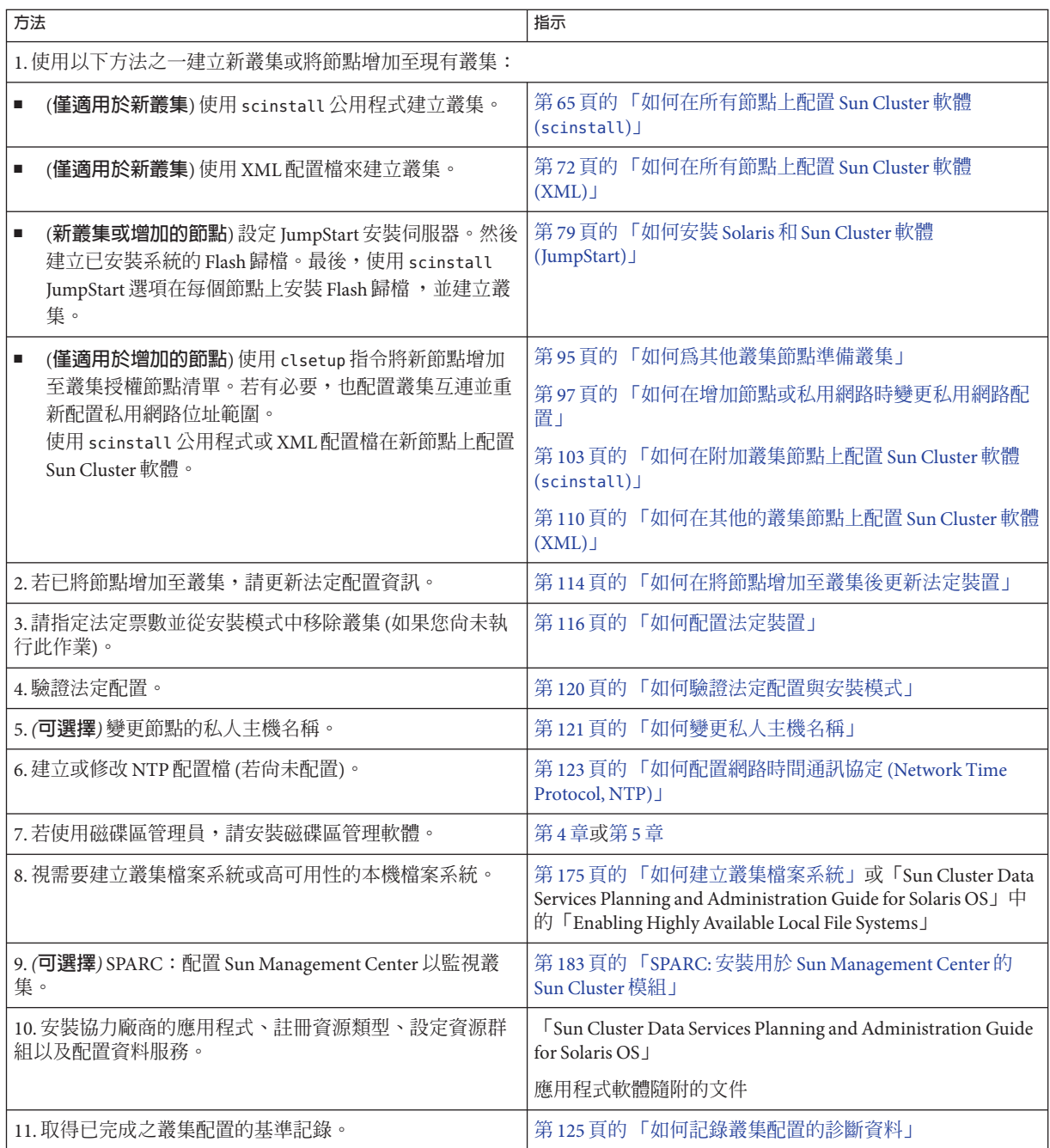

## <span id="page-64-0"></span>▼ **如何在所有節點上配置Sun Cluster軟體(**scinstall**)**

在叢集的一個節點上執行此程序,以在叢集的所有節點上配置 Sun Cluster 軟體。

**備註 –** 此程序使用 scinstall 指令的互動式格式。若要使用 scinstall 指令的非互動式 格式,例如在開發安裝程序檔時,請參閱「scinstall(1M) 線上手冊」。

在執行 scinstall 指令之前,請先確定已手動或使用 Java ES installer 程式的無訊息模 式格式,在節點上安裝 Sun Cluster 套裝軟體。如需從安裝程序檔執行 Java ES installer 程式的相關資訊,請參閱「Sun Java Enterprise System 5 Installation Guide for UNIX」中 的第 5 章「Installing in Silent Mode」。

#### 請執行以下作業: **開始之前**

- 確定已安裝 Solaris 作業系統來支援 Sun Cluster 軟體。 如果節點上已安裝了 Solaris 軟體,則您必須確定安裝的 Solaris 符合 Sun Cluster 軟體 以及您要安裝到叢集上的任何其他軟體的需求。請參閱第 49 [頁的 「如何安裝](#page-48-0) Solaris [軟體」,](#page-48-0)以取得有關安裝 Solaris 軟體來滿足 Sun Cluster 軟體要求的更多資訊。
- 請確定 Sun Cluster 套裝軟體和修補程式已安裝在節點上。請參閱 第 56 [頁的 「如何](#page-55-0) 安裝 Sun Cluster [架構與資料服務套裝軟體」。](#page-55-0)
- 請確定您要使用 scinstall 公用程式的一般模式還是自訂模式。對於 Sun Cluster 軟 體的「一般」安裝,scinstall 自動指定下列配置預設值。

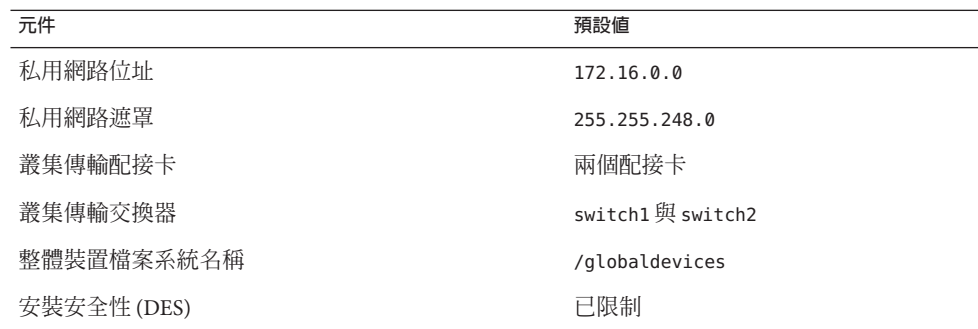

- 依據您是以一般模式,還是以自訂模式執行 scinstall 公用程式,請完成以下叢集 配置工作表之一。
	- **典型模式工作表** 如果要使用典型模式,並且接受所有預設值,請完成以下工作 表。

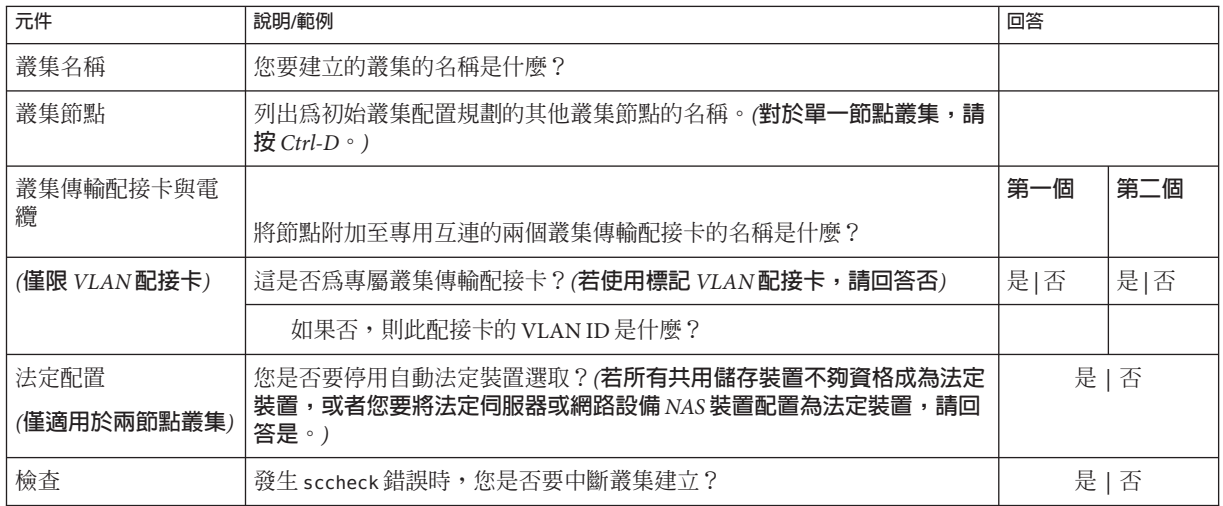

■ **自訂模式工作表** - 若要使用自訂模式並自訂配置資料,請完成以下工作表。

**備註 –**若要安裝單節點叢集,scinstall公用程式會自動指定預設的私用網路位 址和網路遮罩 (即使叢集節點不使用私用網路)。

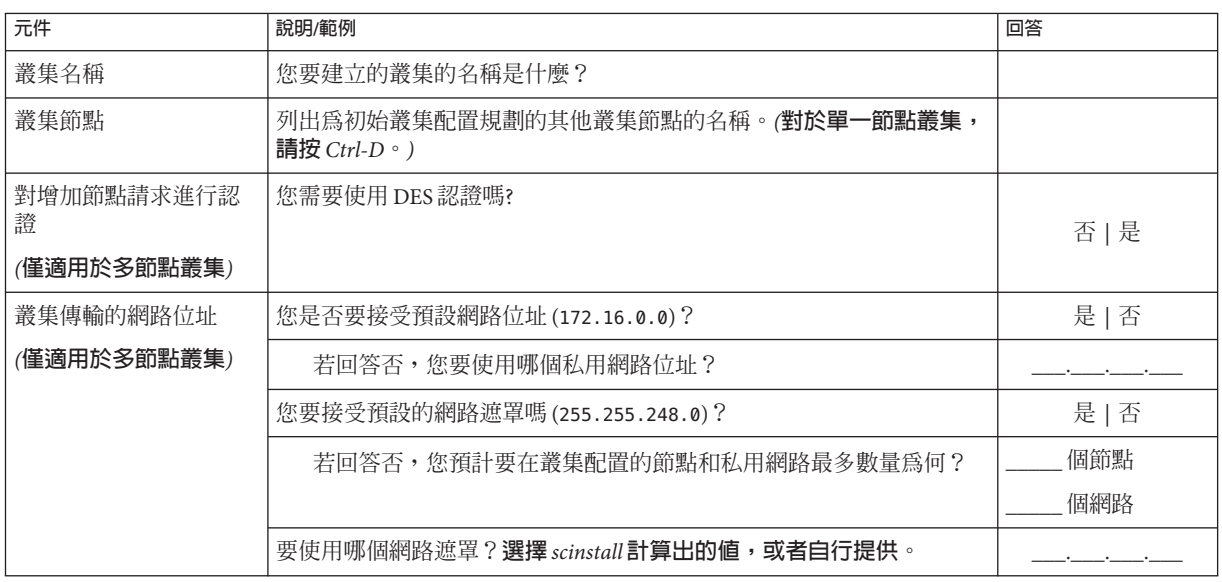

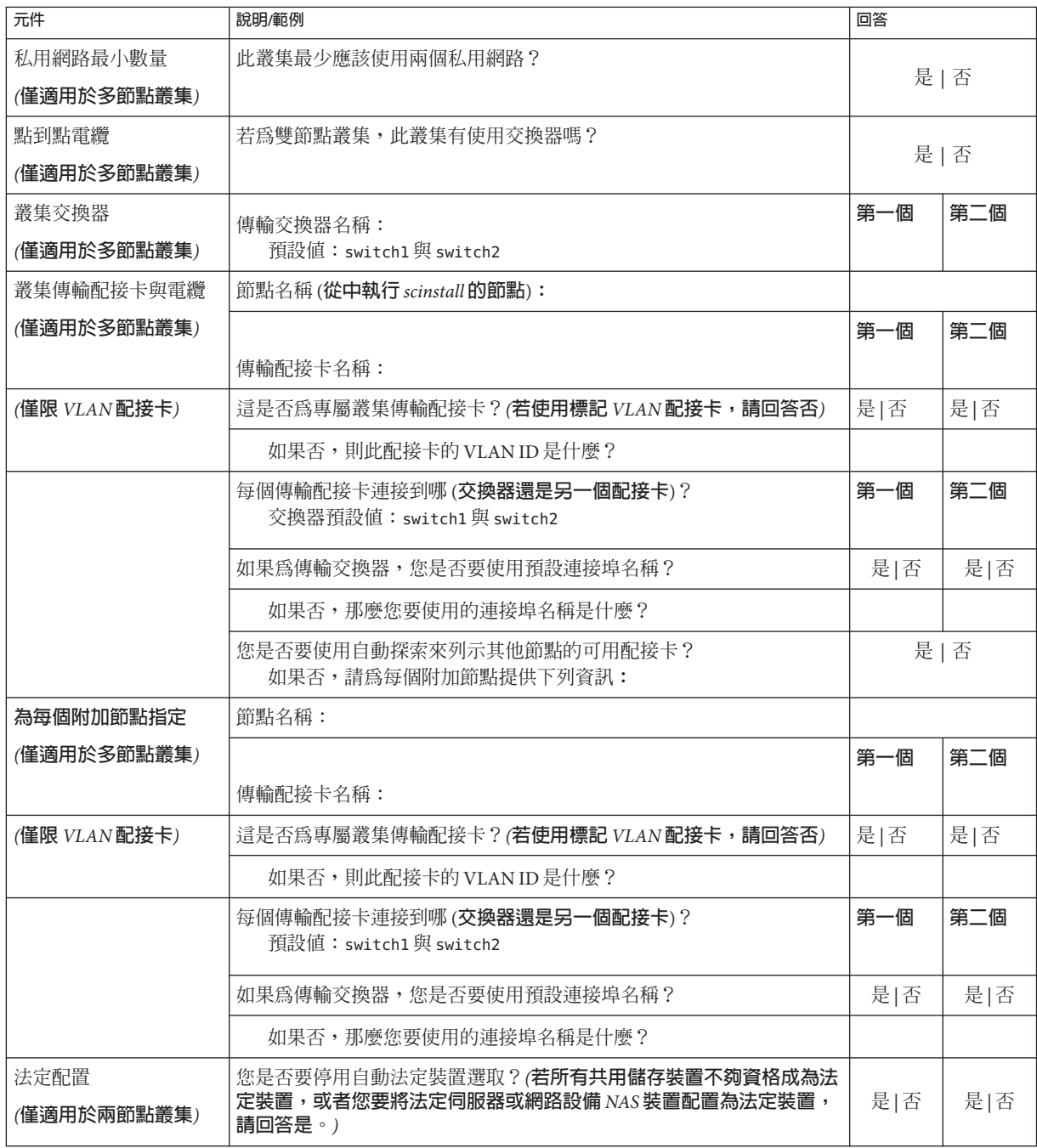

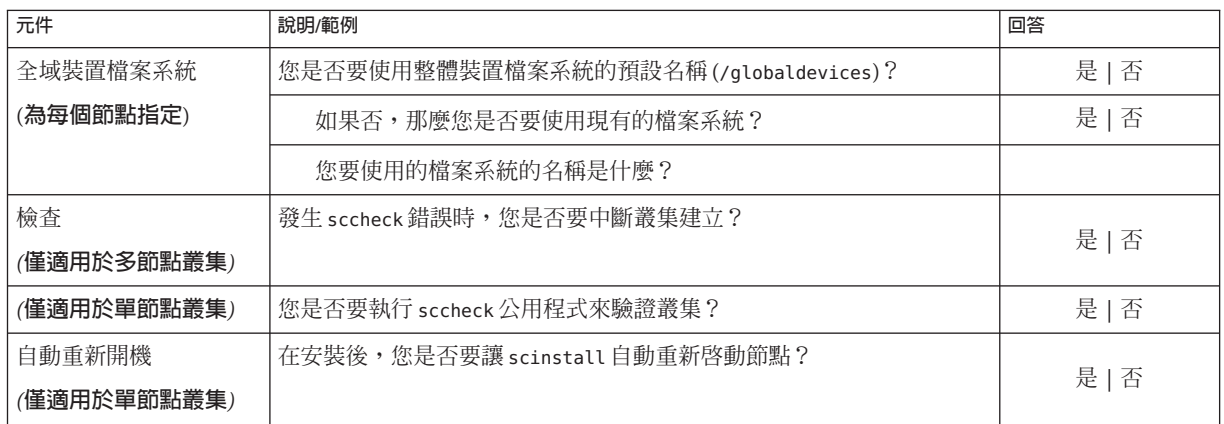

請依照這些準則來使用此程序中的互動式 scinstall 公用程式:

- 互動式 scinstall 可讓您繼續鍵入。因此,如果下一個功能表螢幕沒有立即顯示, 請勿多次按下 Return 鍵。
- 除非另有說明,否則可按下 Ctrl-D 返回一系列相關問題的起始位置或 Main Menu。
- 先前階段作業的預設回覆顯示在問題結尾處的括號 ([ ]) 中。按 Return 鍵可輸入括號 中的回應,無需鍵入它。
- **若在安裝Sun Cluster軟體期間停用了遠端配置,請重新啟用遠端配置。 1** 啟用所有叢集節點的 超級使用者的遠端 Shell (rsh(1M)) 或安全 Shell (ssh(1)) 存取 。
- **若在新叢集的私有互連中使用交換器,請確定已停用鄰接網路找尋協定(NDP)。 2**

請遵循交換器文件中的程序,以判斷 NDP 是啓用或停用狀態。

在叢集配置期間,軟體會檢查私有互連上是否有流量。若在檢查私有互連是否有流量 時,NDP 將任何套裝軟體傳送至私有配接卡,則軟體會假設互連並非私有,並中斷叢 集配置。因此,叢集建立期間必須停用 NDP。

建立叢集之後,可以在私有互連交換器上重新啟用 NDP (若需要使用該功能)。

## **在您要配置叢集的叢集節點上,成為超級使用者。 3**

**啟動**scinstall**公用程式。 4**

phys-schost# **/usr/cluster/bin/scinstall**

**鍵入[Create a New Cluster or Add a Cluster Node]的選項號碼,然後按換行鍵。 5**

\*\*\* Main Menu \*\*\*

Please select from one of the following (\*) options:

- \* 1) Create a new cluster or add a cluster node
	- 2) Configure a cluster to be JumpStarted from this install server
	- 3) Manage a dual-partition upgrade
	- 4) Upgrade this cluster node
- \* 5) Print release information for this cluster node
- \* ?) Help with menu options
- \* q) Quit

Option: **1**

之後會顯示 [New Cluster and Cluster Node] 功能表。

- **鍵入[Create a New Cluster]的選項號碼,然後按換行鍵。 6** 之後會顯示 [Typical or Custom Mode] 功能表。
- **鍵入[Typical]或[Typical]的選項號碼,然後按換行鍵。 7**

之後會顯示 [Create a New Cluster] 畫面。閱讀需求事項,然後按下 Ctrl-D 繼續。

### **依照功能表提示提供您的答覆從配置規劃工作表提供您的回答。 8**

scinstall 公用程式會安裝與配置所有叢集節點,並重新啟動叢集。在所有節點都已順 利啟動並進入叢集後,即建立了叢集。Sun Cluster 安裝輸出記錄於 /var/cluster/logs/install/scinstall.log.*N* 檔案中。

**對於Solaris 10作業系統,請驗證每個節點上Service Management Facility (SMF)的多重使 9 用者服務皆為線上狀態。**

如果節點的服務尚未進入線上狀態,請待其進入線上狀態後,再繼續執行下一個步 驟。

phys-schost# **svcs multi-user-server** *node* STATE STIME FMRI online 17:52:55 svc:/milestone/multi-user-server:default

**在節點登入為超級使用者。 10**

#### **確認所有節點均已加入叢集。 11**

phys-schost# **clnode status**

輸出類似下列文字。

=== Cluster Nodes ===

--- Node Status ---

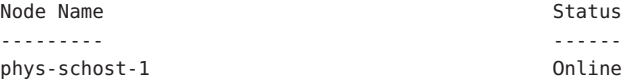

phys-schost-2 Online phys-schost-3 Online 如需更多資訊,請參閱「clnode(1CL) 線上手冊」。

## **(可選擇)若所有監視磁碟路徑都故障了,請啟用自動節點重新啟動。 12**

**a. 啟用自動重新啟動功能。**

phys-schost# **clnode set -p reboot\_on\_path\_failure=enabled**

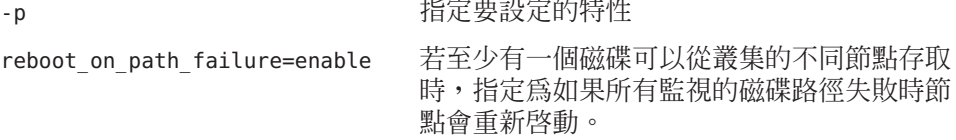

enabled

### **b. 驗證在磁碟路徑失敗而自動重新啟動的功能已啟用。**

```
phys-schost# clnode show
=== Cluster Nodes ===
```
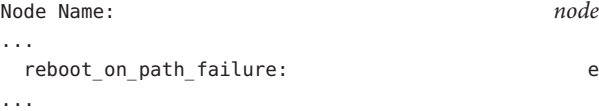

**如果您想要在具有高度可用性的本機檔案系統上使用Sun Cluster HA for NFS,請確定已 13 停用迴路檔案系統(LOFS)。**

若要停用 LOFS,請在叢集的每個節點增加以下項目到 /etc/system 檔。 exclude:lofs

對 /etc/system 檔所做的變更會在下次重新啟動系統後生效。

**備註 –** 如果您在具有高度可用性的本機檔案系統上使用 Sun Cluster HA for NFS,**並且**執 行了 automountd,則無法啓用 LOFS。LOFS 可導致 Sun Cluster HA for NFS 發生切換保護 移轉問題。如果您選擇要在具有高度可用性的本機檔案系統上增加 Sun Cluster HA for NFS,就必須淮行以下其中一項配置變更。

但是,如果您在叢集中配置非全域區域,就必須在所有叢集節點上啟用 LOFS。若具有 高度可用性之本機檔案系統上的 Sun Cluster HA for NFS 必須與 LOFS 共存,請使用其他 解決方案之一,而非停用 LOFS。

- 停用 LOFS。
- 停用 automountd 常駐程式。
- 從自動掛載程式對映中,排除所有由 Sun Cluster HA for NFS 匯出的具有高度可用性 之本機檔案系統中的檔案。此選擇可讓您將 LOFS 與 automountd 常駐程式保持為啟 用狀態。

如需有關迴路檔案系統的更多資訊,請參閱「System Administration Guide: Devices and File Systems」中的「The Loopback File System」(Solaris 9 或 Solaris 10)。

#### **在所有節點上配置**Sun Cluster**軟體 範例3–1**

以下範例顯示 scinstall 在雙節點叢集上完成配置作業時,所記錄的 scinstall 進度訊 息 (schost)。使用 scinstall 一般模式,從 phys-schost-1 安裝叢集。另一個叢集節點 為 phys-schost-2。配接卡名稱為 qfe2 與 qfe3。已啟用自動選擇法定裝置。

Installation and Configuration

Log file - /var/cluster/logs/install/scinstall.log.24747

Testing for "/globaldevices" on "phys-schost-1" ... done Testing for "/globaldevices" on "phys-schost-2" ... done Checking installation status ... done

The Sun Cluster software is already installed on "phys-schost-1". The Sun Cluster software is already installed on "phys-schost-2". Starting discovery of the cluster transport configuration.

The following connections were discovered:

phys-schost-1:qfe2 switch1 phys-schost-2:qfe2 phys-schost-1:qfe3 switch2 phys-schost-2:qfe3

Completed discovery of the cluster transport configuration.

Started sccheck on "phys-schost-1".

<span id="page-71-0"></span>Started sccheck on "phys-schost-2".

sccheck completed with no errors or warnings for "phys-schost-1". sccheck completed with no errors or warnings for "phys-schost-2".

Removing the downloaded files ... done

Configuring "phys-schost-2" ... done Rebooting "phys-schost-2" ... done

Configuring "phys-schost-1" ... done Rebooting "phys-schost-1" ...

Log file - /var/cluster/logs/install/scinstall.log.24747

Rebooting ...

- **配置失敗** 如果無法將一或多個節點加入叢集,或者指定了錯誤的配置資訊,請先嘗試 重新執行此程序。若上述做法無法修正問題,請在每個配置錯誤的節點執行第 189 [頁的](#page-188-0) 「如何取消配置 Sun Cluster [軟體來修正安裝問題」的](#page-188-0)程序來將其從叢集配置中移除。 您不需要解除安裝 Sun Cluster 套裝軟體。接著,重新執行此程序。 **疑難排解**
- **接下來的步驟 ■** 如果您已安裝單一節點的叢集,便完成了叢集建立過程。請至第 175 貞的 「建立叢 [集檔案系統」以](#page-174-0)安裝磁碟區管理軟體並配置叢集。
	- 如果您已安裝多節點叢集,並選擇了自動法定配置,便完成了後續安裝設置。請至 第120 百的「如何驗證法定配置與安裝模式」。
	- 如果您已安裝多節點叢集,但拒絕了自動法定配置,請執行後續安裝設定。請[至第](#page-115-0) 116 [頁的 「如何配置法定裝置」。](#page-115-0)

## ▼ **如何在所有節點上配置Sun Cluster軟體(XML)**

使用 XML 叢集配置檔執行此程序來配置新叢集。新叢集可以是執行 Sun Cluster 3.2 2/08 軟體之現有叢集的複本。

此程序會配置以下叢集元件:

- 叢集名稱
- 叢集節點成員
- 叢集互連
- 全域裝置

**開始之前** 執行下列作業:
■ 確定已安裝 Solaris 作業系統來支援 Sun Cluster 軟體。

如果節點上已安裝了 Solaris 軟體,則您必須確定安裝的 Solaris 符合 Sun Cluster 軟體 以及您要安裝到叢集上的任何其他軟體的需求。請參閱第 49 [頁的 「如何安裝](#page-48-0) Solaris [軟體」,](#page-48-0)以取得有關安裝 Solaris 軟體來滿足 Sun Cluster 軟體要求的更多資訊。

確定已安裝 Solaris 作業系統來支援 Sun Cluster 軟體。

如果節點上已安裝了 Solaris 軟體,則您必須確定安裝的 Solaris 符合 Sun Cluster 軟體 以及您要安裝到叢集上的任何其他軟體的需求。請參閱第 49 [頁的 「如何安裝](#page-48-0) Solaris [軟體」,](#page-48-0)以取得有關安裝 Solaris 軟體來滿足 Sun Cluster 軟體要求的更多資訊。

- 確認已在要配置的每個節點上安裝 Sun Cluster 3.2 2/08 軟體和修補程式。請參閱 [第](#page-55-0) 56 百的 「加何安裝 Sun Cluster [架構與資料服務套裝軟體」。](#page-55-0)
- **確認尚未在每個可能的叢集節點上配置Sun Cluster 3.2 2/08軟體。 1**
	- **a. 在您要於新叢集中配置的可能的節點上成為超級使用者。**
	- **b. 判定是否已在可能的節點上配置Sun Cluster軟體。**

phys-schost# **/usr/sbin/clinfo -n**

■ **若指令傳回以下訊息,請執行步驟c。**

clinfo: node is not configured as part of acluster: Operation not applicable 此訊息表示尚未在可能的節點上配置 Sun Cluster 軟體。

■ **若指令傳回節點ID編號,請勿執行此程序。**

傳回節點 ID 表示已在節點上配置 Sun Cluster 軟體。

若是在舊版的 Sun Cluster 軟體上執行叢集, 且想要安裝 Sun Cluster 3.2 2/08 軟 體,請改執行「Sun Cluster Upgrade Guide for Solaris OS」中的升級程序。

- **c. 在每個您要於新叢集中配置的其餘可能的節點上重複步驟a和步驟b。** 若尚未在任何可能的叢集節點上配置 Sun Cluster 軟體,請執行步驟 2。
- **若在新叢集的私有互連中使用交換器,請確定已停用鄰接網路找尋協定(NDP)。 2**

請遵循交換器文件中的程序,以判斷 NDP 是啓用或停用狀態。

在叢集配置期間,軟體會檢查私有互連上是否有流量。若在檢查私有互連是否有流量 時,NDP 將任何套裝軟體傳送至私有配接卡,則軟體會假設互連並非私有,並中斷叢 集配置。因此,叢集建立期間必須停用 NDP。

建立叢集之後,可以在私有互連交換器上重新啟用 NDP (若需要使用該功能)。

- **若要複製執行Sun Cluster 3.2 2/08軟體的現有叢集,請在該叢集使用節點來建立叢集配 3 置XML檔案。**
	- **a. 在您要複製的使用中叢集成員上成為超級使用者。**
	- **b. 將現有叢集配置資訊匯出到檔案。**

phys-schost# **cluster export -o** *clconfigfile*

- -o 指定輸出目的地。
- *clconfigfile* 叢集配置 XML 檔案的名稱。指定的檔案名稱可以是現有檔案,或者指 令將建立的新檔案。

詳情請參閱「cluster(1CL) 線上手冊」。

- **c. 將配置檔複製到您要配置新叢集的可能節點。** 您可以將檔案儲存在可存取到您要配置為叢集節點之其他主機的任何目錄上。
- **在您要配置新叢集的可能的節點上,成為超級使用者。 4**
- **視需要修改叢集配置XML檔案。 5**
	- **a. 開啟叢集配置XML檔案進行編輯。**
		- **若要複製現有叢集,請開啟使用** cluster export **指令所建立的檔案。**
		- 若不要複製現有叢隼,請建立新檔**案**。

以出現在「clconfiguration(5CL) 線上手冊」中元素階層上的檔案為基礎。您可 以將檔案儲存在可存取到您要配置為叢集節點之其他主機的任何目錄上。

- **b. 修改XML元素的值以反映您要建立的叢集配置。**
	- 若要建立叢集,以下元件在叢集配置 XML 檔中必須具有有效值:
		- 叢集名稱
		- 叢集節點
		- 叢集傳輸
	- 叢集是在以分割區 /globaldevices 存在於您配置爲叢集節點的每個節點上爲前 提而建立的。會在此分割區上會建立全域裝置名稱空間。若需要使用不同的檔案 系統名稱來建立全域裝置,請在分割區名稱不是 /globaldevices 的每個節點上 將以下特性增加至 <propertyList> 元素。

```
...
 <nodeList>
    <node name="node" id="N">
```

```
<propertyList>
...
        <property name="globaldevfs" value="/filesystem-name"/>
...
      </propertyList>
    </node>
...
```
■ 若要修改由現有叢集匯出的配置資訊,您必須變更以反映新叢集的某些値 (例如 節點名稱) 會使用在多個叢集物件的定義中。

請參閱「clconfiguration(5CL)線上手冊」,以得知更多關於叢集配置 XML 檔的架 構和內容資訊。

**驗證叢集配置XML檔案。 6**

phys-schost# **/usr/share/src/xmllint --valid --noout** *clconfigfile* 詳情請參閱「xmllint(1) 線上手冊」。

**從包含叢集配置XML檔的可能的節點建立叢集。 7**

phys-schost# **cluster create -i** *clconfigfile*

-i *clconfigfile* 指定叢集配置 XML 檔名稱以當成輸入來源。

**對於Solaris 10作業系統,請驗證每個節點上Service Management Facility (SMF)的多重使 8 用者服務皆為線上狀態。**

如果節點的服務尚未進入線上狀態,請待其進入線上狀態後,再繼續執行下一個步 驟。

phys-schost# **svcs multi-user-server** *node* STATE STIME FMRI online 17:52:55 svc:/milestone/multi-user-server:default

**在節點登入為超級使用者。 9**

#### **確認所有節點均已加入叢集。 10**

phys-schost# **clnode status** 輸出類似下列文字。

=== Cluster Nodes ===

--- Node Status ---

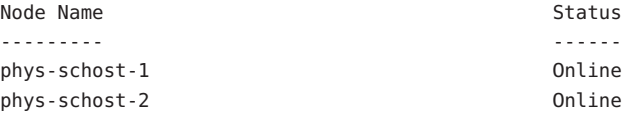

phys-schost-3 Online

如需更多資訊,請參閱「clnode(1CL) 線上手冊」。

**請安裝任何必要的修補程式以支援Sun Cluster軟體(如果您尚未執行此作業)。 11**

請參閱「Sun Cluster 3.2 2/08 Release Notes for Solaris OS」,以取得修補程式的位置及安 裝說明。

### **如果您想要在具有高度可用性的本機檔案系統上使用Sun Cluster HA for NFS,請確定已 12 停用迴路檔案系統(LOFS)。**

若要停用 LOFS,請在叢集的每個節點增加以下項目到 /etc/system 檔。 exclude:lofs

對 /etc/system 檔所做的變更會在下次重新啟動系統後生效。

**備註 –** 如果您在具有高度可用性的本機檔案系統上使用 Sun Cluster HA for NFS,**並且**執 行了 automountd,則無法啓用 LOFS。LOFS 可導致 Sun Cluster HA for NFS 發生切換保護 移轉問題。如果您選擇要在具有高度可用性的本機檔案系統上增加 Sun Cluster HA for NFS,就必須進行以下其中一項配置變更。

但是,如果您在叢集中配置非全域區域,就必須在所有叢集節點上啓用 LOFS。若具有 高度可用性之本機檔案系統上的 Sun Cluster HA for NFS 必須與 LOFS 共存,請使用其他 解決方案之一,而非停用 LOFS。

- 停用 LOFS。
- 停用 automountd 常駐程式。
- 從自動掛載程式對映中,排除所有由 Sun Cluster HA for NFS 匯出的具有高度可用性 之本機檔案系統中的檔案。此選擇可讓您將 LOFS 與 automountd 常駐程式保持為啟 用狀態。

如需有關迴路檔案系統的更多資訊,請參閱「System Administration Guide: Devices and File Systems」中的「The Loopback File System」(Solaris 9 或 Solaris 10)。

#### **要從現有叢集複製法定資訊,請使用叢集配置XML檔來配置法定裝置。 13**

若建立的叢集為雙節點叢集,您必須配置法定裝置。若選擇不要使用叢集配置 XML 檔 建立所需的法定裝置,請至第 116 [頁的 「如何配置法定裝置」。](#page-115-0)

**a. 若要使用法定伺服器為法定裝置,請確認已設定並執行法定伺服器。**

請遵循第 43 [頁的 「如何安裝與配置法定伺服器軟體」中](#page-42-0)的說明進行。

### **b. 若是使用NAS裝置做為法定裝置,請確認已設定NAS裝置並可以執行。**

- **i. 詳閱使用NAS裝置為法定裝置的注意事項。** 請參閱「Sun Cluster 3.1 - 3.2 With Network-Attached Storage Devices Manual for Solaris OS」。
- **ii. 遵循您的裝置文件中的指示來設定NAS裝置。**
- **c. 確認叢集配置XML檔中的法定配置資訊反映您所建立之叢集的有效值。**
- **d. 若變更了叢集配置XML檔,請驗證檔案。**

phys-schost# **xmllint --valid --noout** *clconfigfile*

**e. 配置法定裝置。**

phys-schost# **clquorum add -i** *clconfigfile devicename*

*devicename* 指定要配置為法定裝置的裝置之名稱。

### **從安裝模式移除叢集。 14**

phys-schost# **clquorum reset**

- **關閉未配置為叢集成員的機器對叢集配置的存取。** phys-schost# **claccess deny-all 15**
- **(可選擇)若所有的監視磁碟路徑都故障,請啟用自動節點重新啟動。 16**
	- **a. 啟用自動重新啟動功能。**

phys-schost# **clnode set -p reboot\_on\_path\_failure=enabled**

-p 2000 2000 2000 2000 指定要設定的特性

reboot on path failure=enable 若至少有一個磁碟可以從叢集的不同節點存取 時,指定為如果所有監視的磁碟路徑失敗時節 點會重新啟動。

enabled

### **b. 驗證在磁碟路徑失敗而自動重新啟動的功能已啟用。**

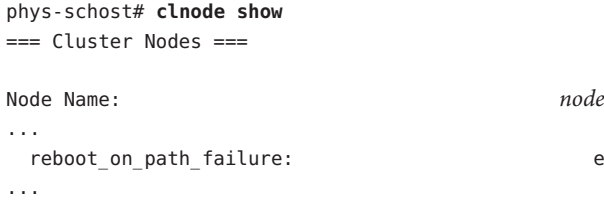

#### **使用**XML**檔配置所有節點上的**Sun Cluster**軟體 範例3–2**

以下範例複製了現有雙節點叢集的叢集配置和法定配置到新的雙節點叢集。新叢集會 隨著 Solaris 10 作業系統一同安裝,而且不會隨著非全域區域一同配置。叢集配置是從 現有叢集節點 phys-oldhost-1 匯出到叢集配置 XML 檔 clusterconf.xml。新叢集的節 點名稱為 phys-newhost-1 和 phys-newhost-2。在新叢集中配置為法定裝置的裝置為 d3。

此範例中的提示名稱 phys-newhost-*N* 表示指令是在這兩個叢集節點上執行。

phys-newhost-*N*# **/usr/sbin/clinfo -n** clinfo: node is not configured as part of acluster: Operation not applicable

phys-oldhost-1# **cluster export -o clusterconf.xml** *Copy clusterconf.xml to phys-newhost-1 and modify the file with valid values*

phys-newhost-1# **xmllint --valid --noout clusterconf.xml** *No errors are reported*

phys-newhost-1# **cluster create -i clusterconf.xml** phys-newhost-*N*# **svcs multi-user-server phys-newhost-***N* STATE STIME FMRI online 17:52:55 svc:/milestone/multi-user-server:default phys-newhost-1# **clnode status** *Output shows that both nodes are online*

phys-newhost-1# **clquorum add -i clusterconf.xml d3** phys-newhost-1# **clquorum reset**

- **配置失敗** 如果無法將一或多個節點加入叢集,或者指定了錯誤的配置資訊,請先嘗試 重新執行此程序。若上述做法無法修正問題,請在每個配置錯誤的節點執行第 189 [頁的](#page-188-0) 「如何取消配置 Sun Cluster [軟體來修正安裝問題」的](#page-188-0)程序來將其從叢集配置中移除。 您不需要解除安裝 Sun Cluster 套裝軟體。接著,重新執行此程序。 **疑難排解**
- 請至第 120 [頁的 「如何驗證法定配置與安裝模式」。](#page-119-0) **接下來的步驟**
	- 在完全建立叢集之後,您可以從現有叢集複製其他叢集元件的配置。若尚未進行上述 操作,請修改您要複製的 XML 元素值,以反映要增加元件的叢集配置。例如,若要複 製資源群組,請確認 <resourcegroupNodeList> 項目包含了新叢集的有效節點名稱,而 不是您複製來源的節點名稱 (除非節點名稱相同)。 **另請參閱**

<span id="page-78-0"></span>若要複製叢集元件,請為要複製的叢集元件執行以物件為導向之指令的 export 子指 令。如需關於指令語法和選項的更多資訊,請參閱線上手冊,以得知您要複製的叢集 物件資訊。下表列出您可以在建立叢集後從叢集配置 XML 檔建立的叢集元件,以及您 用來複製元件的指令線上手冊。

**備註 –**此表提供了Sun Cluster指令的較長格式。大多數指令還有簡短的格式。這些指令 除了指令名稱的格式不同外,其他都是相同的。如需這些指令與其簡短格式的清單, 請參閱「Sun Cluster 系統管理指南(適用於 Solaris 作業系統)」中的附錄 A「Sun Cluster 以物件為導向的指令」。

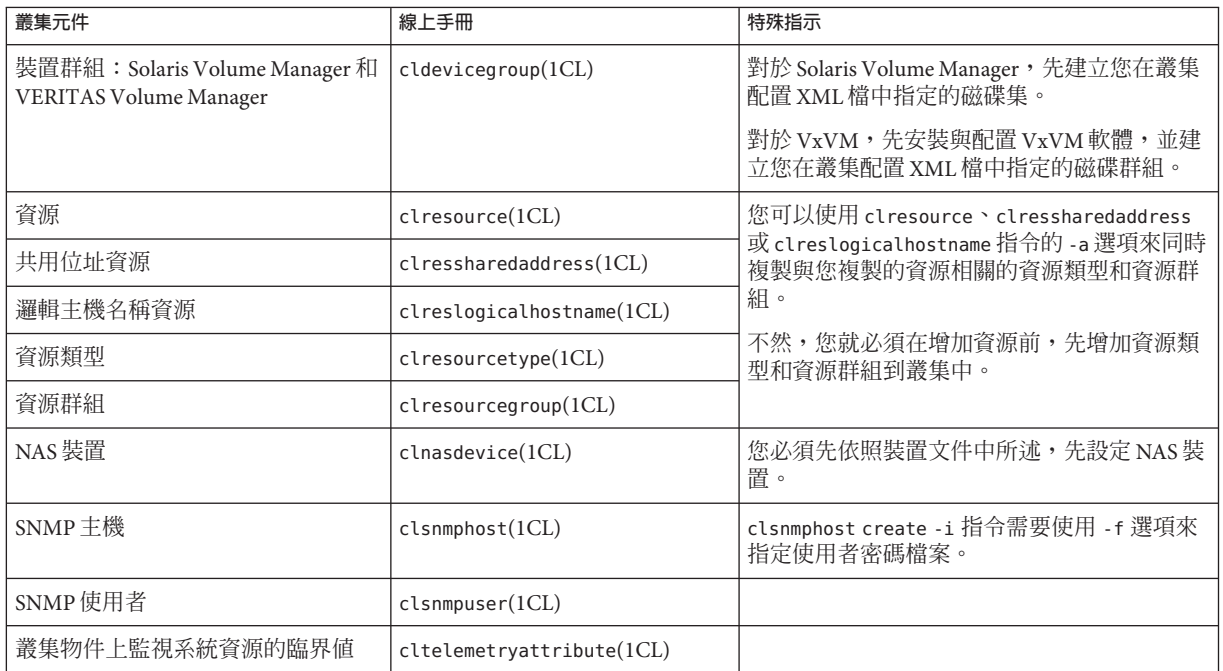

# ▼ **如何安裝Solaris和Sun Cluster軟體(JumpStart)**

此程序描述了如何設置與使用 scinstall(1M) 自訂 JumpStart 安裝方法。此方法會將 Solaris 作業系統與 Sun Cluster 軟體安裝到所有叢集節點上,並建立叢集。您也可以使 用此程序將新節點新增到現有的叢集內。

**開始之前** 請執行以下作業:

- 在安裝 Solaris 軟體前,請確定已完成硬體設定以及連接確認。請參閱「Sun Cluster Hardware Administration Collection」以及伺服器和儲存裝置的文件,以取得有關如 何設置硬體的詳細資訊。
- 請確定每個叢集節點的乙太網路位址。
- 如果您使用命名服務,請確保已將以下資訊增加至用戶端用於存取叢集服務的任何 命名服務。請參閱第 18 [頁的 「公用網路](#page-17-0) IP 位址」以得知規劃準則。請參閱 Solaris 系統管理員說明文件,以取得關於如何使用 Solaris 命名服務的資訊。
	- 用於所有公用主機名稱與邏輯位址的位址對名稱對應
	- JumpStart 安裝伺服器的 IP 位址與主機名稱
- 確定您的叢集配置規劃已經完備。請參閱第 42 [頁的 「如何準備安裝叢集軟體」,](#page-41-0) 以取得需求與準則。
- 請確定已在要建立 Flash 歸檔的伺服器上,安裝了支援 Sun Cluster 軟體所必要的所 有 Solaris 作業系統軟體、修補程式和韌體。

若伺服器上已安裝了 Solaris 軟體,則必須確保 Solaris 的安裝符合 Sun Cluster 軟體以 及您要在叢集上安裝的所有其他軟體之需求。請參閱第 49 [頁的 「如何安裝](#page-48-0) Solaris [軟體」,](#page-48-0)以取得有關安裝 Solaris 軟體來滿足 Sun Cluster 軟體要求的更多資訊。

- 請確保已在要建立 Flash 歸檔的伺服器上安裝了 Sun Cluster 套裝軟體與修補程式。 請參閱 第 56 頁的 「如何安裝 Sun Cluster [架構與資料服務套裝軟體」。](#page-55-0)
- 請確定您要使用 scinstall 公用程式的一般模式還是自訂模式。對於 Sun Cluster 軟 體的「一般」安裝,scinstall 自動指定下列配置預設值。

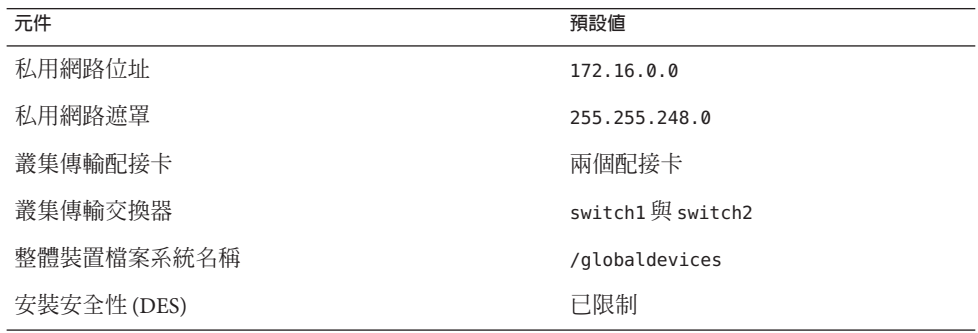

- 依據您是以一般模式,還是以自訂模式執行 scinstall 公用程式,請完成以下叢集 配置工作表之一。請參閱第 18 [頁的 「規劃](#page-17-0) Sun Cluster 環境」,以取得規劃準則。
	- **典型模式工作表** 如果要使用典型模式,並且接受所有預設值,請完成以下工作 表。

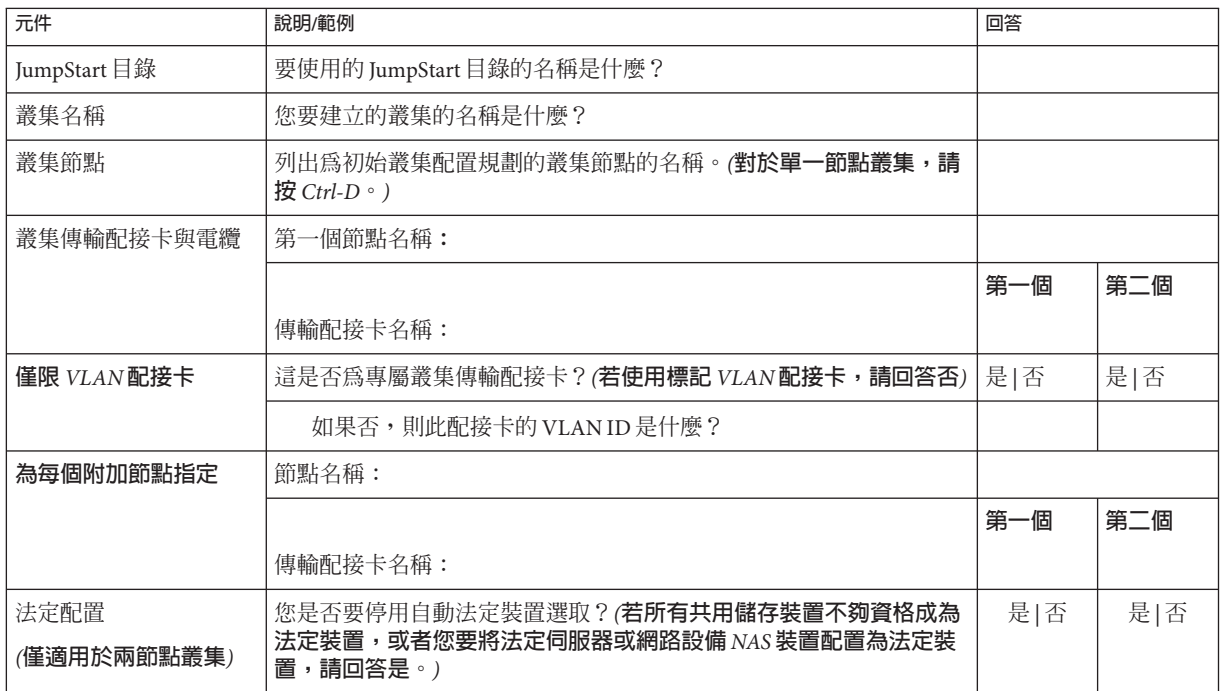

■ **自訂模式工作表** - 若要使用自訂模式並自訂配置資料,請完成以下工作表。

**備註 –**若要安裝單節點叢集,scinstall公用程式會自動使用預設的私用網路位 址和網路遮罩 (即使叢集節點不使用私用網路)。

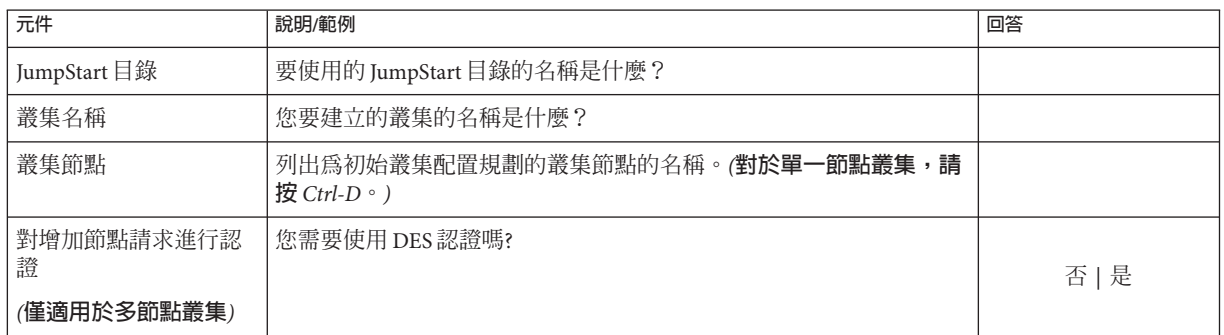

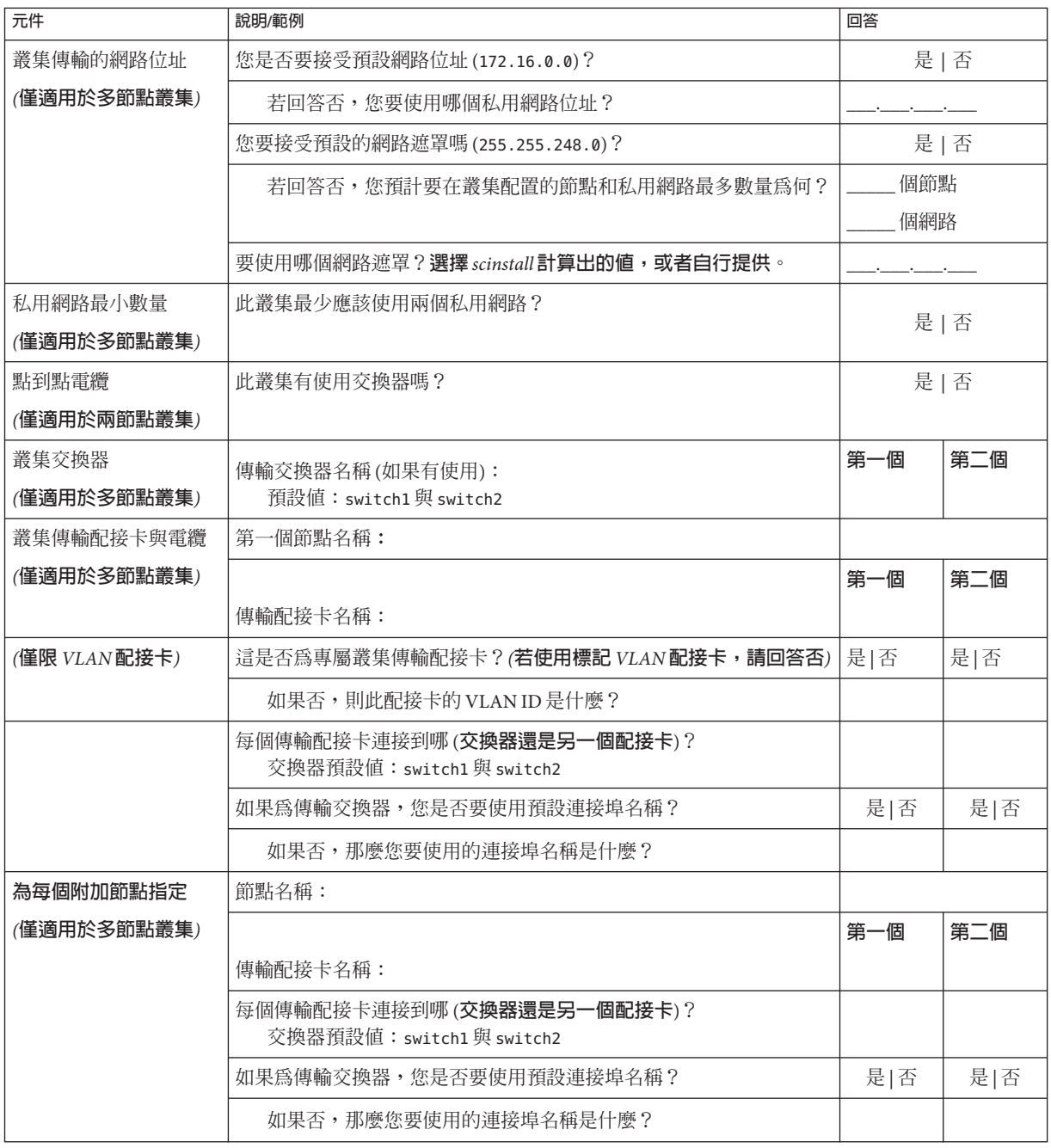

<span id="page-82-0"></span>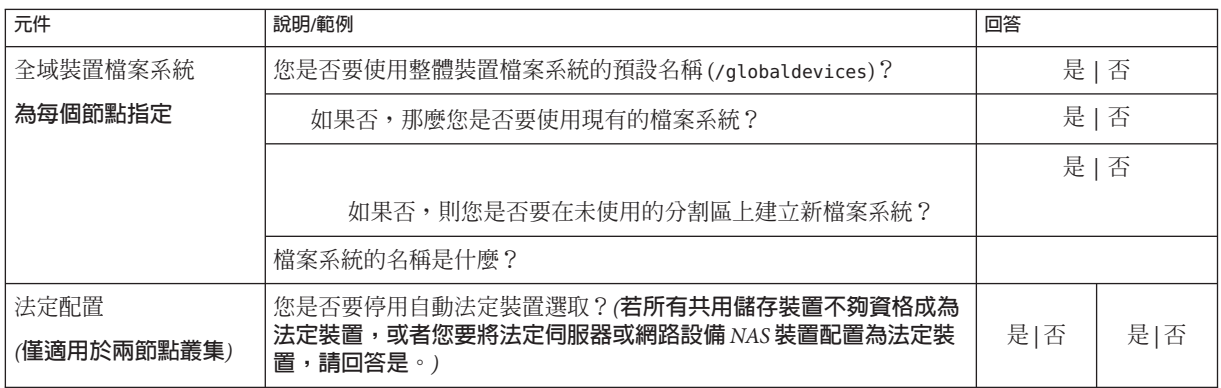

請依照這些準則來使用此程序中的互動式 scinstall 公用程式:

- 互動式 scinstall 可讓您繼續鍵入。因此,如果下一個功能表螢幕沒有立即顯示, 請勿多次按下 Return 鍵。
- 除非另有說明,否則可按下 Ctrl-D 返回一系列相關問題的起始位置或 Main Menu。
- 先前階段作業的預設回覆顯示在問題結尾處的括號 ([ ]) 中。按 Return 鍵可輸入括號 中的回應,無需鍵入它。

## **設定JumpStart安裝伺服器。 1**

確定 JumpStart 安裝伺服器滿足下列需求。

- 安裝伺服器與叢集節點位於相同的子網路上,或位於叢集節點所使用的子網路的 Solaris 啟動伺服器上。
- 安裝伺服器本身並非叢集節點。
- 安裝伺服器安裝 Sun Cluster 軟體支援的 Solaris 作業系統發行版本。
- Sun Cluster 軟體的 JumpStart 安裝具有自訂的 JumpStart 目錄。此 *jumpstart-dir* 目錄 必須符合以下需求:
	- 包含 check 公用程式的副本。
	- 將 NFS 匯出,以便由 JumpStart 安裝伺服器讀取。
- 每個新叢集節點已被配置為自訂 JumpStart 安裝用戶端,該安裝用戶端使用為安裝 Sun Cluster 而設置的自訂 JumpStart 目錄。

遵循您的軟體平台和作業系統版本適用的指示來設定 JumpStart 安裝伺服器。請參 閱「Solaris 9 9/04 Installation Guide」中的「Creating a Profile Server for Networked Systems」, 或「Solaris 10 8/07 Installation Guide: Custom JumpStart and Advanced Installations」中的「Creating a Profile Server for Networked Systems」。

另請參閱「setup\_install\_server(1M)線上手冊」和「add\_install\_client(1M)線上手 冊」。

- **如果您要將新節點安裝至現有叢集,請將該節點增加至授權叢集節點的清單中。 2**
	- **a. 切換到使用中的其他叢集節點並啟動**clsetup**公用程式。**
	- **b. 使用**clsetup**公用程式,在授權叢集節點的清單中增加新節點的名稱。**

如需更多資訊,請參閱「Sun Cluster 系統管理指南(適用於 Solaris 作業系統)」中 的「如何新增節點至已授權的節點清單」。

## **請在叢集節點或同一伺服器平台的其他機器上安裝Solaris作業系統或任何必要的修補 3 程式(如果您尚未執行此作業)。**

若伺服器上已安裝了 Solaris 軟體,則必須確保 Solaris 的安裝符合 Sun Cluster 軟體以及 您要在叢集上安裝的任何其他軟體之需求。請參閱第 49 [頁的 「如何安裝](#page-48-0) Solaris 軟 [體」,](#page-48-0)以取得有關安裝 Solaris 軟體來滿足 Sun Cluster 軟體要求的更多資訊。

請遵循第 49 [頁的 「如何安裝](#page-48-0) Solaris 軟體」中的程序進行。

- **在已安裝的系統上,安裝Sun Cluster軟體或任何必要的修補程式(若尚未安裝)。 4** 請遵循第 56 頁的 「如何安裝 Sun Cluster [架構與資料服務套裝軟體」中](#page-55-0)的程序進行。 請參閱「Sun Cluster 3.2 2/08 Release Notes for Solaris OS」,以取得修補程式的位置及安 裝說明。
- **啟用共用代理程式容器常駐程式在系統啟動期間自動啟動。 5**

machine# **cacaoadm enable**

- **在已安裝的系統上,以叢集中使用的所有公用IP位址更新**/etc/inet/ipnodes**檔案。 6** 無論您是否有使用命名服務,都應該執行此步驟。請參閱第 18 [頁的 「公用網路](#page-17-0) IP 位 [址」,](#page-17-0)以取得必須增加其 IP 位址的 Sun Cluster 元件之清單。
- **建立已安裝系統的快閃歸檔。 7**

machine# **flarcreate -n** *name archive*

- -n name 快閃歸檔的名稱。
- *archive* 快閃歸檔的檔案名稱,帶有完整路徑。依慣例,該檔案名稱以 .flar 結 尾。

請遵循以下任一手冊中的程序:

- 「Solaris 9 9/04 Installation Guide」中的第 21 章「Creating Solaris Flash Archives (Tasks)」
- 「Solaris 10 Installation Guide: Solaris Flash Archives (Creation and Installation)」中的第 3 章 「Creating Solaris Flash Archives (Tasks)」

### **確認快閃歸檔由NFS匯出,以供JumpStart安裝伺服器讀取。 8**

如需有關自動共用檔案的更多資訊,請參閱「System Administration Guide: Network Services」中的「Managing Network File Systems (Overview)」 (Solaris 9 或 Solaris 10)。 另請參閱「share(1M) 線上手冊」和「dfstab(4) 線上手冊」。

**在安裝伺服器上,成為超級使用者。 9**

#### **從JumpStart安裝伺服器啟動**scinstall**(1M)公用程式。 10**

/export/suncluster/sc31/ 路徑在此處用作您建立的 JumpStart 安裝目錄範例。在媒體 路徑中,以 sparc 或 x86 取代 *arch* (僅限 Solaris 10),並以 9 (表示 Solaris 9) 或 10 (表示 Solaris 10) 取代 *ver*。

installserver# **cd /export/suncluster/sc31/Solaris\_***arch***/Product/sun\_cluster/** \ **Solaris\_***ver***/Tools/** installserver# **./scinstall**

螢幕會顯示 scinstall 主功能表。

#### **鍵入[Configure a Cluster to be JumpStarted FromThis Install Server]的選項號碼,然後按換 11 行鍵。**

這個選項是用來配置自訂 JumpStart 的結束程序檔。JumpStart 會使用結束程序檔安裝 Sun Cluster 軟體。

\*\*\* Main Menu \*\*\*

Please select from one of the following (\*) options:

- \* 1) Create a new cluster or add a cluster node
- \* 2) Configure a cluster to be JumpStarted from this install server
	- 3) Manage a dual-partition upgrade
	- 4) Upgrade this cluster node
- \* 5) Print release information for this cluster node
- \* ?) Help with menu options
- \* q) Quit

Option: **2**

#### **依照功能表提示提供您的答覆從配置規劃工作表提供您的回答。 12**

scinstall 指令會儲存您的配置資訊,並複製 /*jumpstartt-dir*/autoscinstall.d/3.2/ 目 錄中的 autoscinstall.class 預設 class 檔案。此檔案類似於以下範例。

install type initial install system type standalone partitioning explicit filesys rootdisk.s0 free / filesys rootdisk.s1 750 swap

<span id="page-85-0"></span>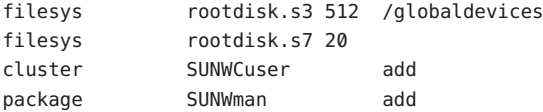

- **若有必要,修改**autoscinstall.class**檔案以配置JumpStart來安裝快閃歸檔。 13**
	- **a. 視需要修改項目以符合您在快閃歸檔機器上安裝Solaris作業系統,或者在執行** scinstall**公用程式時選取的配置。**

例如,若將磁碟片段 4 指定給全域裝置檔案系統,並指定給檔案系統名稱為 /gdevs 的scinstall,則您需要對 autoscinstall.class 檔案的 /qlobaldevices 項目進行如 下變更:

filesys rootdisk.s4 512 /gdevs

**b. 變更**autoscinstall.class**檔案中的以下項目。**

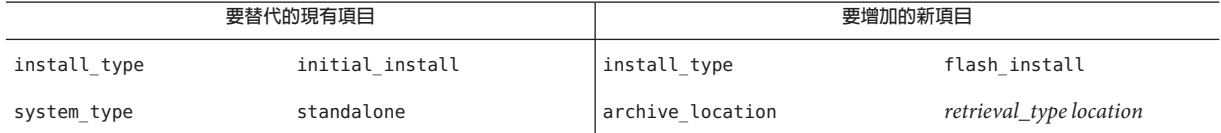

請參閱 「Solaris 9 9/04 Installation Guide」或「Solaris 10 Installation Guide: Custom JumpStart and Advanced Installations」中的 「archive\_location 關鍵字」,以取得 *retrieval\_type* 和 *location* 在搭配使用 archive\_location 關鍵字時有效值的資訊。

### **c. 移除所有要安裝特定套裝軟體的項目,例如以下項目。**

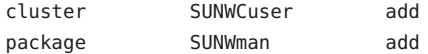

**d. 如果您的配置包含附加Solaris軟體需求,請變更相應的**autoscinstall.class**檔 案。**

autoscinstall.class 檔案會安裝一般使用者 Solaris 軟體群組 (SUNWCuser)。

**e. 若安裝一般使用者Solaris軟體群組(**SUNWCuser **),請將可能需要的所有其他Solaris套 裝軟體增加至**autoscinstall.class**檔案。**

下表列示了支援某些 Sun Cluster 功能所需要的 Solaris 套裝軟體。一般使用者 Solaris 軟體群組中不包含這些套裝軟體。請參閱第 13 頁的 「Solaris [軟體群組注意事項」以](#page-12-0) 得知更多資訊。

<span id="page-86-0"></span>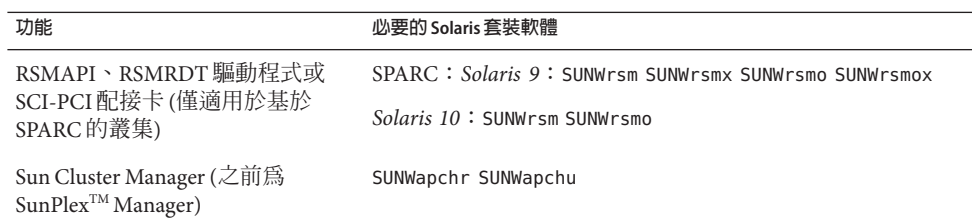

您可以採用下列方式之一變更預設的 class 檔案:

- 直接編輯 autoscinstall.class 檔案。這些變更會套用至使用此自訂 JumpStart 目錄 之所有叢集內的全部節點。
- 更新 rules 檔案以指向其他設定檔,然後執行 check 公用程式來驗證 rules 檔案。

只要 Solaris 作業系統安裝設定檔滿足最低 Sun Cluster 檔案系統分配需求,Sun Cluster 軟體便不限制安裝設定檔的其他變更。請參閱第 14 [頁的 「系統磁碟分割區」,](#page-13-0)以得知 分割準則和支援 Sun Cluster 軟體的需求。

如需有關 JumpStart 設定檔的更多資訊,請參閱「Solaris 9 9/04 Installation Guide」中的 第 26 章 「Preparing Custom JumpStart Installations (Tasks)」,或「Solaris 10 8/07 Installation Guide: Custom JumpStart and Advanced Installations」中的第 3 章「Preparing Custom JumpStart Installations (Tasks)」。

## 14 若要為以卜仕何切能安裝必要的套裝軟體,或執行其他安裝後續作業,請設定您目己 **的finish程序檔。**

- 遠端共用記憶體應用程式設計介面 (RSMAPI)
- 用於互連傳輸的 SCI-PCI 配接卡
- RSMRDT 驅動程式

**備註 –** RSMRDT 驅動程式僅用於執行已啟用 RSM 之 Oracle9i release 2 SCI 配置的叢集。 請參照 Oracle9i release 2 使用者文件,以取得有關安裝和配置的詳細說明。

您自己的 finish 程序檔在 scinstall 指令所安裝的標準 finish 程序檔之後執行。請參 閱「Solaris 9 9/04 Installation Guide」中的第 26 章「Preparing Custom JumpStart Installations (Tasks)」或「Solaris 10 8/07 Installation Guide: Custom JumpStart and Advanced Installations」中的第 3 章「Preparing Custom JumpStart Installations (Tasks)」之 準備自訂 JumpStart 安裝內容,以取得有關建立 JumpStart finish 程序檔的資訊。

## **a. 請確定所有附屬Solaris套裝軟體將由預設的**class**檔案來安裝。**

請參[閱步驟](#page-85-0) 13。

- **b. 將您的結束程序檔命名為**finish**。**
- **c. 修改**finish**程序檔以安裝下表中列示的套裝軟體,這些套裝軟體可支援您要使用的 功能。**

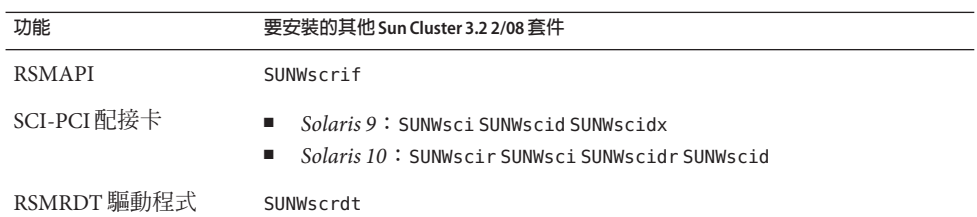

- 以表格中使用的順序安裝套裝軟體。
- 從 Solaris *arch*/Product/sun\_cluster/Solaris\_*ver*/Packages/ 目錄,其中 *arch* 是 sparc 或 x86 (僅限 Solaris 10),而 *ver* 是 9 (表示 Solaris 9) 或 10 (表示 Solaris 10) 安裝套裝軟體。
- **d. 如果您希望**finish**程序檔執行其他後續安裝作業,則進行一些附加的修改。**
- **e. 將**finish**程序檔複製到每個***jumpstart-dir*/autoscinstall.d/nodes/*node***目錄。** 為叢集中的每個節點建立一個 *node* 目錄。或者,使用此命名慣例建立至共用 finish 程序檔的符號連結。
- **從JumpStart安裝伺服器退出。 15**
- **若在新叢集的私有互連中使用交換器,請確定已停用鄰接網路找尋協定(NDP)。 16** 請遵循交換器文件中的程序,以判斷 NDP 是啟用或停用狀態。

在叢集配置期間,軟體會檢查私有互連上是否有流量。若在檢查私有互連是否有流量 時,NDP 將任何套裝軟體傳送至私有配接卡,則軟體會假設互連並非私有,並中斷叢 集配置。因此,叢集建立期間必須停用 NDP。

建立叢集之後,可以在私有互連交換器上重新啓用 NDP (若需要使用該功能)。

- **如果您要使用叢集管理主控台,則針對叢集中每個節點顯示一個主控台畫面。 17**
	- **如果您的管理主控台上已安裝並配置了叢集控制面板(CCP)軟體,請使用** cconsole**(1M)公用程式以顯示個別的主控台畫面。** 以超級使用者的身份使用下列指令來啓動 cconsole 公用程式: adminconsole# **/opt/SUNWcluster/bin/cconsole** *clustername* **&** cconsole 公用程式還會開啟一個主視窗,您可在其中將輸入的資料同時傳送至所有 的個別主控台視窗。
	- **如果您不使用**cconsole**公用程式,請分別連接至每個節點的主控台。**
- 18 關閉每個節點。

phys-schost# **shutdown -g0 -y -i0**

- **啟動每個節點以開始JumpStart安裝。 19**
	- 在基於 SPARC 的系統上,執行下列動作: ok **boot net - install**

**備註 –**在指令中,破折號(-)的兩側要各留有一個空格。

- 在基於 x86 的系統上,執行下列動作:
	- **a. 按下任意鍵以開始啟動序列。**

Press any key to reboot. *keystroke*

- **b. 一旦出現BIOS資訊畫面,立即按Esc+2或按F2鍵。** 在完成初始化序列後,會出現 BIOS Setup Utility 畫面。
- **c. 在BIOS Setup Utility功能表列,瀏覽到[Boot]功能表項目。** 之後會顯示啟動裝置清單。
- **d. 瀏覽到列出與JumpStart PXE安裝伺服器連接的網路相同的IBA,並將其移至啟動 順序上方。**

IBA 啟動選項右邊的最小號碼與較低的乙太網路連接埠號碼對應。IBA 啟動選項 右邊的較大號碼與較高的乙太網路連接埠號碼對應。

- **e. 儲存您所做的變更,然後關閉BIOS。** 啟動序列會再度開始。在進一步處理後,會顯示 GRUB 功能表。
- **f. 立即選取Solaris JumpStart項目,然後按下Enter。**

**備註 –**若只列出Solaris JumpStart項目,另一個方法是您可以等候選取畫面逾時。 若您不在 30 秒內回應,系統就會繼續啟動序列。

GNU GRUB version 0.95 (631K lower / 2095488K upper memory) +-------------------------------------------------------------------------+ | Solaris\_10 Jumpstart | | | | | +-------------------------------------------------------------------------+ Use the ^ and v keys to select which entry is highlighted. Press enter to boot the selected OS, 'e' to edit the commands before booting, or 'c' for a command-line.

在進一步處理後,會顯示安裝類型功能表。

**g. 從安裝類型功能表,立即輸入[Custom JumpStart]的功能表編號。**

**備註 –** 若沒有在 30 秒倒數結束前輸入 [Custom JumpStart] 的編號,系統就會啟動 Solaris 互動式安裝。

Select the type of installation you want to perform:

1 Solaris Interactive 2 Custom JumpStart 3 Solaris Interactive Text (Desktop session) 4 Solaris Interactive Text (Console session) 5 Apply driver updates 6 Single user shell

Enter the number of your choice.

**2**

JumpStart 會在每個節點上安裝 Solaris 作業系統和 Sun Cluster 軟體。當順利完成 安裝時,會將每一個節點完整安裝,成為一個新的叢集節點。Sun Cluster 安裝輸 出記錄在 /var/cluster/logs/install/scinstall.log. *N* 檔案中。

**h. 再次出現BIOS畫面時,立即按Esc+2或按F2鍵。**

**備註 –**若不在此時中斷BIOS,就會自動返回安裝類型功能表。若不在30秒內進 行選取,系統就會自動開始互動式安裝。

在繼續處理後,就會出現 BIOS Setup Utility。

**i. 在功能表列瀏覽到[Boot]功能表。**

之後會顯示啟動裝置清單。

- **j. 瀏覽到[Hard Drive]項目,然後將其移回啟動順序上方。**
- **k. 儲存您所做的變更,然後關閉BIOS。**

啟動序列會再度開始。不需要與 GRUB 功能表有任何互動來完成叢集模式的啟 動。

**對於Solaris 10作業系統,請驗證每個節點上Service Management Facility (SMF)的多重使 20 用者服務皆為線上狀態。**

如果節點的服務尙未進入線上狀態,請待其進入線上狀態後,再繼續執行下一個步 驟。

phys-schost# **svcs multi-user-server** *node* STATE STIME FMRT online 17:52:55 svc:/milestone/multi-user-server:default

- **如果您在現有叢集上安裝新的節點,請在新節點上為所有的現有叢集檔案系統建立掛 載點。 21**
	- **a. 從另一個使用中的叢集節點顯示所有叢集檔案系統的名稱。**

phys-schost# **mount | grep global | egrep -v node@ | awk '{print \$1}'**

**b. 在您新增至叢集的節點上,對叢集的每一個叢集檔案系統建立掛載點。**

phys-schost-new# **mkdir -p** *mountpoint*

例如,如果 mount 指令傳回的檔案系統名稱爲/qlobal/dg-schost-1,請在要增加至 叢集的節點上執行 mkdir -p /global/dg-schost-1。

**備註 –**當您[在步驟](#page-91-0)25中重新啟動叢集後,掛載點便進入使用中狀態。

**c. 如果已經在叢集中所有已存在的節點上安裝了VERITAS Volume Manager (VxVM),請 檢視每個已安裝VxVM的節點上的**vxio**數目。**

phys-schost# **grep vxio /etc/name\_to\_major** vxio *NNN*

- 請確定每個已安裝 VxVM 的節點上均使用相同的 vxio 編號。
- 還要確定該 vxio 編號適用於每個未安裝 VxVM 的節點。
- 如果在未安裝 VxVM 的節點上已經使用 vxio 編號,請在該節點上釋放此編號。 變更/etc/name\_to\_major 項目以使用其他編號。

## **(可選擇)若要在Sun Enterprise 10000伺服器上使用動態重新配置,請將以下項目增加至 22 每個叢集節點的**/etc/system**檔案。**

set kernel cage enable=1

這個項目會在下次系統重新開機後生效。請參閱「Sun Cluster 系統管理指南(適用於 Solaris 作業系統)」,以取得在 Sun Cluster 配置中執行動態重新配置作業的程序。請 參閱您的伺服器說明文件,以取得關於動態重新配置的詳細資訊。

**如果您想要在具有高度可用性的本機檔案系統上使用Sun Cluster HA for NFS,請確定已 23 停用迴路檔案系統(LOFS)。**

若要停用 LOFS,請在叢集的每個節點增加以下項目到 /etc/system 檔。 exclude:lofs

對 /etc/system 檔所做的變更會在下次重新啟動系統後生效。

<span id="page-91-0"></span>**備註 –** 如果您在具有高度可用性的本機檔案系統上使用 Sun Cluster HA for NFS,**並且**執 行了 automountd,則無法啓用 LOFS。LOFS 可導致 Sun Cluster HA for NFS 發生切換保護 移轉問題。如果您選擇要在具有高度可用性的本機檔案系統上增加 Sun Cluster HA for NFS,就必須進行以下其中一項配置變更。

但是,如果您在叢集中配置非全域區域,就必須在所有叢集節點上啓用 LOFS。若具有 高度可用性之本機檔案系統上的 Sun Cluster HA for NFS 必須與 LOFS 共存,請使用其他 解決方案之一,而非停用 LOFS。

- 停用 LOFS。
- 停用 automountd 常駐程式。
- 從自動掛載程式對映中,排除所有由 Sun Cluster HA for NFS 匯出的具有高度可用性 之本機檔案系統中的檔案。此選擇可讓您將 LOFS 與 automountd 常駐程式保持為啟 用狀態。

如需有關迴路檔案系統的更多資訊,請參閱「System Administration Guide: Devices and File Systems」中的「The Loopback File System」(Solaris 9 或 Solaris 10)。

## **x86:設定預設的啟動檔案。 24**

如果您無法存取登入提示,則此值的設定可讓您重新啓動節點。

■ **在Solaris 9作業系統上,將預設設定為**kadb**。**

phys-schost# **eeprom boot-file=kadb**

- **在Solaris 10作業系統上,在GRUB啟動參數功能表中將預設設定為**kmdb**。** grub edit> **kernel /platform/i86pc/multiboot kmdb**
- **如果您執行的作業要求重新啟動叢集,請遵循這些重新啟動叢集的步驟。 25**

以下是一些需要進行重新啟動的工作。

- 向現有叢集增加新節點
- 安裝需要重新啟動節點或叢集的修補程式
- 使需要重新進行啟動的配置變更生效
- **a. 在節點登入為超級使用者。**

#### **b. 關閉叢集。**

phys-schost-1# **cluster shutdown -y -g0** *clustername*

**備註–**在叢集尚未關機**之前**,絕對不要將叢集內第一個安裝的節點重新開機。尚未 停用叢集安裝模式之前,唯有當初建立此叢集時第一個安裝的節點擁有法定票數。 已建立的叢集仍處於安裝模式時,若在第一個安裝的節點重新啟動之前未關閉該叢 集,則其餘叢集節點將無法取得法定票數。整個叢集就會關閉。

叢集節點會維持在安裝模式,直到您初次執行 clsetup 指令為止。請在執行第 [116](#page-115-0) 頁 [的 「如何配置法定裝置」程](#page-115-0)序期間執行此指令。

### **c. 重新啟動叢集中的每個節點。**

■ 在基於 SPARC 的系統上,執行下列動作:

ok **boot**

■ 在基於 x86 的系統上,執行下列動作:

當螢幕顯示 GRUB 功能表時,請選取合適的 Solaris 項目然後按下 Enter。GRUB 功能表會以類似以下的方式顯示:

GNU GRUB version 0.95 (631K lower / 2095488K upper memory)

+-------------------------------------------------------------------------+ | Solaris 10 /sol\_10\_x86 | | Solaris failsafe | | | +-------------------------------------------------------------------------+ Use the  $\hat{ }$  and v keys to select which entry is highlighted. Press enter to boot the selected OS, 'e' to edit the commands before booting, or 'c' for a command-line.

如需有關以 GRUB 為基礎的啟動之更多資訊,請參閱「System Administration Guide: Basic Administration」中的第 11 章「GRUB Based Booting (Tasks)」。

scinstall 公用程式會安裝與配置所有叢集節點,並重新啟動叢集。在所有節點都已順 利啟動並進入叢集後,即建立了叢集。Sun Cluster 安裝輸出記錄於 /var/cluster/logs/install/scinstall.log.*N* 檔案中。

#### **(可選擇)若未執[行步驟](#page-91-0)25來啟動節點,則請在每個節點手動啟動Sun JavaWeb Console 26 網路伺服器。**

phys-schost# **smcwebserver start**

詳情請參閱「smcwebserver(1M) 線上手冊」。

## **在節點登入為超級使用者。 27**

**確認所有節點均已加入叢集。 28**

phys-schost# **clnode status**

輸出類似下列文字。  $==$  Cluster Nodes  $==$ --- Node Status --- Node Name Status --------- ----- phys-schost-1 Online phys-schost-2 Online phys-schost-3 Online 如需更多資訊,請參閱「clnode(1CL) 線上手冊」。

#### **(可選擇)若所有的監視磁碟路徑都故障,請在每個節點啟用自動節點重新啟動。 29**

#### **a. 啟用自動重新啟動功能。**

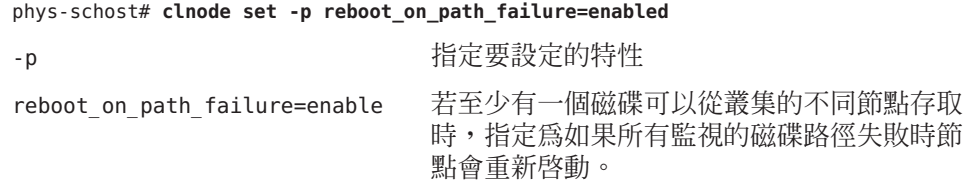

#### **b. 驗證在磁碟路徑失敗而自動重新啟動的功能已啟用。**

```
phys-schost# clnode show
=== Cluster Nodes ===
```
...

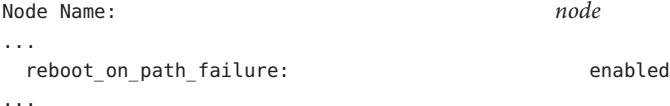

若將節點增加至雙節點叢集,請至第 114 [頁的 「如何在將節點增加至叢集後更新法定裝](#page-113-0) [置」。](#page-113-0) **接下來的步驟**

否則,請移至下一個相應的程序:

- 如果您已安裝多節點叢集,並選擇了自動法定配置,便完成了後續安裝設置。請至 第 120 [頁的 「如何驗證法定配置與安裝模式」。](#page-119-0)
- 如果您已安裝多節點叢集,但拒絕了自動法定配置,請執行後續安裝設定。請[至第](#page-115-0) 116 [頁的 「如何配置法定裝置」。](#page-115-0)
- 若將新節點增加至使用法定裝置的現有叢集,請至第 114 [頁的 「如何在將節點增加](#page-113-0) [至叢集後更新法定裝置」。](#page-113-0)
- <span id="page-94-0"></span>■ 若將新節點增加至沒有使用法定裝置的現有叢集,請驗證叢集狀態。請至第 [120](#page-119-0) 百 [的 「如何驗證法定配置與安裝模式」。](#page-119-0)
- 如果您已安裝單一節點的叢集,便完成了叢集建立過程。請至第 175 [頁的 「建立叢](#page-174-0) [集檔案系統」以](#page-174-0)安裝磁碟區管理軟體並配置叢集。
- **停用的 scinstall 選項** 若 scinstall 指令的 JumpStart 選項前沒有星號,表示此選項已停 用。此情況指示 JumpStart 設定不完整,或該設定有錯誤。若要校正此情況,請先退出 scinstall 公用程式。重[複步驟](#page-82-0) 1 [到步驟](#page-86-0) 14 以修正 JumpStart 設定,然後再重新啓動 scinstall 公用程式。 **疑難排解**

**有關不存在的節點之錯誤訊息** - 除非您已安裝自己的 /etc/inet/ntp.conf 檔案,否則 scinstall 指令會為您安裝預設的 ntp.conf 檔案。預設檔案隨附有節點數上限的參照。 因此,xntpd(1M) 常駐程式可能會在啟動時發出有關其中一些參照的錯誤訊息。您可以 安全地忽略這些訊息。請參閱第 123 [頁的 「如何配置網路時間通訊協定](#page-122-0) (Network Time [Protocol, NTP\)](#page-122-0)」,以得知如何在正常叢集情況下以外的情況,不列印這些訊息的相關 資訊。

# ▼ **如何為其他叢集節點準備叢集**

在現有叢集節點上執行此程序來為增加新叢集節點準備好叢集。

#### 請執行以下作業: **開始之前**

- 確定已安裝所有必需的硬體。
	- 確定新節點上已安裝主機配接卡。請參閱「Sun Cluster 3.1 3.2 Hardware Administration Manual for Solaris OS」。
	- 驗證所有現有的叢集互連均支援新節點。請參閱「Sun Cluster 3.1 3.2 Hardware Administration Manual for Solaris OS」。
	- 確定已安裝所有附加儲存裝置。請參閱 Sun Cluster 3.1 3.2 Hardware Administration Collection 中適當的手冊。
- **若使用叢集控制面板(CCP),請在管理主控台上更新配置檔案。 1**
	- **a. 將您增加的節點名稱增加至**/etc/clusters**檔案中的叢集項目。**
	- **b. 將有新節點名稱、節點主控台存取裝置的主機名稱,以及連接埠號碼的項目增加至** /etc/serialports**檔案。**
- **將新節點名稱增加至叢集的授權節點清單內。 2**
	- **a. 在任一節點登入為超級使用者。**

#### **第**3**章** • **建立叢集** 95

- **b. 啟動**clsetup**公用程式。** phys-schost# **clsetup** 顯示 Main Menu。
- **c. 選擇功能表項目,新增節點。**
- **d. 選擇功能表項目,指定可能增加其自身的機器之名稱。**
- **e. 依照提示,將節點名稱加入至已辨識機器的清單。** 如果完成作業後沒有任何錯誤,則 clsetup 公用程式會顯示訊息 Command completed successfully。
- **f. 結束**clsetup**公用程式。**
- **如果您要將節點增加至單一節點的叢集,請透過顯示互連配置來確保兩個叢集之間的 3 互連已存在。**

phys-schost# **clinterconnect show**

增加節點前,必須配置至少兩條電纜或兩個配接卡。

- **若輸出顯示兩條纜線或兩個配接卡的配置資訊,請[至步驟](#page-96-0)4。**
- **若輸出顯示沒有電纜或配接卡的配置資訊,或僅顯示一個電纜或配接卡的配置資 訊,則請配置新的叢集互連。**
	- **a. 在一個節點上,啟動**clsetup**公用程式。**

phys-schost# **clsetup**

- **b. 選擇功能表項目[Cluster interconnect]。**
- **c. 選擇功能表項目[Add a transport cable]。** 依照指示指定要增加至叢集的節點名稱、傳輸配接卡名稱以及是否使用傳輸交換 器。
- **d. 必要時,請重複執行步驟c,以再次配置叢集互連。**
- **e. 完成後,退出**clsetup**公用程式。**
- **f. 確認此叢集現在已配置了兩個叢集互連。** phys-schost# **clinterconnect show**

指令輸出應該至少顯示兩個叢集互連的配置資訊。

- <span id="page-96-0"></span>**確認私用網路配置可支援您增加的節點和私用網路。 4**
	- **a. 顯示目前私用網路配置所支援的最大節點和私用網路數量。**

phys-schost# **cluster show-netprops**

輸出畫面與下列文字類似,有顯示預設值:

=== Private Network ===

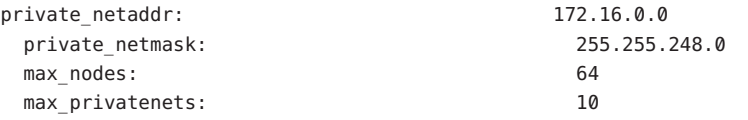

- **b. 判斷目前的私用網路配置是否可支援節點數量的增加,包括非全域區域和私用網 路。**
	- **若目前的IP位址範圍足夠,表示您已準備好安裝新節點。** 請至第 103 [頁的 「如何在附加叢集節點上配置](#page-102-0) Sun Cluster 軟體 (scinstall)」。
	- **若目前的IP位址範圍不足夠,請重新配置私用IP位址範圍。** 請至第 97 頁的 「如何在增加節點或私用網路時變更私用網路配置」。您必須關 閉叢集以變更私用 IP 位址範圍。在重新配置 IP 位址範圍前,必須先讓每個資源 群組離線、停用叢集的所有資源,然後再重新啟動以進入非叢集模式。
- 在新叢集節點上配置 Sun Cluster 軟體。請至第 103 [頁的 「如何在附加叢集節點上配置](#page-102-0) [Sun Cluster](#page-102-0) 軟體 (scinstall)」或第 110 [頁的 「如何在其他的叢集節點上配置](#page-109-0) Sun Cluster 軟體 [\(XML\)](#page-109-0)」。 **接下來的步驟**

## ▼ 如何在增加節點或私用網路時變更私用網路配置

執行此作業來變更叢集私用 IP 位址範圍,以支援節點或非全域區域數量的增加,或者 私用網路數量的增加,或者兩者混用時數量的增加。您也可以使用此程序來減少私用 IP 位址範圍。

**備註–**此程序的執行必須先關閉整個叢集。

- 請確定已為所有叢集節點啟用 超級使用者的遠端 Shell (rsh(1M)) 或安全 Shell (ssh(1)) 存 取 。 **開始之前**
	- **成為叢集上某個節點的超級使用者。 1**

**第**3**章** • **建立叢集** 97

- **從節點啟動**clsetup**公用程式。 2** # **clsetup** 螢幕將顯示 clsetup 主功能表。
- **將每一個資源群組切換為離線。** 若節點包含非全域區域,則該區域中的任一資源群組也會被切換為離線。 **3**
	- **a. 輸入與資源群組的選項相對應之數字,然後按換行鍵。** 之後會出現 [Resource Group Menu]。
	- **b. 輸入與連線/離線或切換資源群組的選項相對應的數字,然後按換行鍵。**
	- **c. 依提示,使所有資源群組離線,並將它們置於未管理狀態。**
	- **d. 當所有資源群組均離線後,鍵入q以返回至[資源群組]功能表。**
- **停用叢集中的所有資源。 4**
	- **a. 輸入與啟用/停用資源選項對應之編號,然後按換行鍵。**
	- **b. 選擇要停用的資源,並依提示操作。**
	- **c. 對每個資源重複上述步驟來停用資源。**
	- **d. 當所有資源均已停用後,鍵入q以返回至[資源群組]功能表。**
- **結束**clsetup**公用程式。 5**
- **驗證所有節點上的全部資源都處於**Offline**狀態,以及所有資源群組都處於**Unmanaged **6 狀態。**

# **cluster status -t resource,resourcegroup**

-t 限制輸出到指定的叢集物件

resource 指定資源

resourcegroup 指定資源群組

#### **在某一個節點上關閉叢集。 7**

#### # **cluster shutdown -g0 -y**

- -g 指定等候時間 (以秒為單位)
- -y 避免發出要求您確認關閉的提示
- **啟動每個節點進入非叢集模式。 8**
	- **在SPARC架構的系統上,執行下列指令:** ok **boot -x**
	- 在 x86 架構的系統上,執行下列指令:
		- **a. 在GRUB功能表上,使用箭頭鍵選取適當的Solaris項目,然後輸入e編輯其指 令。** GRUB 功能表會以類似以下的方式顯示:

GNU GRUB version 0.95 (631K lower / 2095488K upper memory)

| Solaris 10 /sol\_10\_x86 | | Solaris failsafe | | | +----------------------------------------------------------------------+ Use the  $\hat{ }$  and v keys to select which entry is highlighted. Press enter to boot the selected OS, 'e' to edit the commands before booting, or 'c' for a command-line.

+----------------------------------------------------------------------+

如需有關以 GRUB 為基礎的啟動之更多資訊,請參閱「System Administration Guide: Basic Administration」中的第 11 章「GRUB Based Booting (Tasks)」。

## **b. 在啟動參數畫面,使用箭頭鍵選取**kernel**項目並輸入e來編輯該項目。**

GRUB 啟動參數畫面會以類似以下的方式顯示:

GNU GRUB version 0.95 (615K lower / 2095552K upper memory) +----------------------------------------------------------------------+  $|$  root (hd0,0,a) | kernel /platform/i86pc/multiboot | | module /platform/i86pc/boot\_archive | +----------------------------------------------------------------------+ Use the  $\hat{ }$  and v keys to select which entry is highlighted. Press 'b' to boot, 'e' to edit the selected command in the boot sequence, 'c' for a command-line, 'o' to open a new line after ('O' for before) the selected line, 'd' to remove the selected line, or escape to go back to the main menu.

#### **c. 增加-x到指令來指定系統啟動為非叢集模式。**

[ Minimal BASH-like line editing is supported. For the first word, TAB lists possible command completions. Anywhere else TAB lists the possible completions of a device/filename. ESC at any time exits. ]

grub edit> kernel /platform/i86pc/multiboot **-x**

#### **d. 按Enter接受變更,並返回啟動參數畫面。**

畫面會顯示已編輯的指令。

GNU GRUB version 0.95 (615K lower / 2095552K upper memory)

+----------------------------------------------------------------------+ | root (hd0,0,a) | | kernel /platform/i86pc/multiboot -x | | module /platform/i86pc/boot\_archive | +----------------------------------------------------------------------+ Use the ^ and v keys to select which entry is highlighted. Press 'b' to boot, 'e' to edit the selected command in the boot sequence, 'c' for a command-line, 'o' to open a new line after ('O' for before) the selected line, 'd' to remove the selected line, or escape to go back to the main menu.-

**e. 輸入b將節點啟動為非叢集模式。**

**備註–**對核心啟動參數指令所做的這個變更不會在系統啟動後持續。下次您重新 啓動節點時,將會啓動至叢集模式。若要轉而啓動為非叢集模式,請再次執行上 述步驟以增加 -x 選項到核心啟動參數指令。

- **從一個節點啟動**clsetup**公用程式。 9** 在非叢集模式中執行時,clsetup 公用程式會顯示非叢集模式作業的「主功能表」。
- **鍵入與[Change IP Address Range]選項對應的數字,然後按下換行鍵。** clsetup 公用程式會顯示目前的私用網路配置,接著詢問您是否要變更此配置。 **10**
- **若要變更私用網路IP位址或IP位址範圍,請鍵入**yes**再按下換行鍵。** clsetup 公用程式會顯示預設的私用網路 IP 位址 (172.16.0.0),並且詢問是否可接受此 預設值。 **11**
- **變更或接受私用網路IP位址。 12**
	- **若要接受預設的私用網路IP位址並繼續變更IP位址範圍,請鍵入**yes**再按下換行 鍵。**

clsetup 公用程式將會詢問是否可以接受預設的網路遮罩。跳至下一個步驟以輸入 您的回應。

- **若要變更預設的私用網路IP位址,請執行以下子步驟。**
	- **a. 請鍵入**no**以回應**clsetup**公用程式關於是否可以接受預設位址的問題,然後再按 下換行鍵。**

clsetup 公用程式將會提示您輸入私用網路的 IP 位址。

**b. 鍵入新IP位址並按下換行鍵。**

clsetup 公用程式會顯示預設的網路遮罩,然後再詢問是否可以接受預設的網路 遮罩。

**變更或接受預設的私用網路IP位址範圍。 13**

> 預設的網路遮罩為 255.255.248.0。此預設 IP 位址範圍在叢集中最多支援 64 個節點及 10 個私用網路。

- **若要接受預設的IP位址範圍,請鍵入**yes**並按下換行鍵。** 然後跳到下一個步驟。
- **若要變更IP位址範圍,請執行以下子步驟。**
	- **a. 鍵入**no**回應**clsetup**公用程式關於是否可以接受預設位址範圍的問題,然後再按 下換行鍵。**

當您拒絕預設網路遮罩時,clsetup 公用程式會提示您輸入您預期要在叢集中配 置的節點數量和私用網路數量。

**b. 輸入您預期在叢集中配置的節點數量和私用網路數量。**

從這些數字,clsetup 公用程式會計算兩個提出的網路遮罩:

- 第一個網路遮置為支援您指定的節點數量和私用網路數量的最小網路遮置。
- 第二個網路遮罩支援兩倍於您指定的節點數量和私用網路數量,以容納未來 可能的增長。
- **c. 指定已計算的網路遮罩,或指定另一個支援預期節點數量和私用網路數量的網路 遮罩。**
- **鍵入**yes**回應**clsetup**公用程式關於進行更新的問題。 14**
- **完成後,退出**clsetup**公用程式。 15**
- **重新啟動每個節點,讓它們回到叢集中。 16**
	- **a. 關閉每個節點。**
		- # **shutdown -g0 -y**
	- **b. 啟動每個節點進入叢集模式。**
		- 在基於 SPARC 的系統上,執行下列動作: ok **boot**

■ 在基於 x86 的系統上,執行下列動作:

當螢幕顯示 GRUB 功能表時,請選取合適的 Solaris 項目然後按下 Enter。GRUB 功能表會以類似以下的方式顯示:

GNU GRUB version 0.95 (631K lower / 2095488K upper memory)

```
+-------------------------------------------------------------------------+
| Solaris 10 /sol_10_x86 |
| Solaris failsafe |
| |
   +-------------------------------------------------------------------------+
Use the ^ and v keys to select which entry is highlighted.
Press enter to boot the selected OS, 'e' to edit the
commands before booting, or 'c' for a command-line.
```
如需有關以 GRUB 為基礎的啟動之更多資訊,請參閱「System Administration Guide: Basic Administration」中的第 11 章「GRUB Based Booting (Tasks)」。

- **從一個節點啟動**clsetup**公用程式。 17**
	- # **clsetup**

螢幕將顯示 clsetup 主功能表。

#### **重新啟用所有停用的資源。 18**

- **a. 輸入與資源群組的選項相對應之數字,然後按換行鍵。** 之後會出現 [Resource Group Menu]。
- **b. 輸入與啟用/停用資源選項對應之編號,然後按換行鍵。**
- **c. 選擇要啟用的資源,並依照提示執行。**
- **d. 針對每一個停用的資源重複執行。**
- **e. 當所有資源都重新啟用時,輸入q回到Resource Group Menu。**

#### **使每個資源群組返回線上狀態。 19**

若節點包含非全域區域,也會讓該區域中的所有資源群組成為線上狀態。

- **a. 輸入與連線/離線或切換資源群組的選項相對應之數字,然後按換行鍵。**
- **b. 依照提示將每個資源群組置於受管理狀態,然後使資源群組上線。**
- **當所有資源群組返回線上狀態後,請結束**clsetup**公用程式。** 輸入 **q** 退出每一個子功能表,或按 Ctrl-C。 **20**

<span id="page-102-0"></span>若要增加節點到現有叢集,請至以下其中一個程序: **接下來的步驟**

- 第103 頁的 「如何在附加叢集節點上配置 Sun Cluster 軟體 (scinstall)」
- 第79頁的「如何安裝 Solaris 和 Sun Cluster 軟體 (JumpStart)」
- 第 110 百的 「如何在其他的叢集節點上配置 Sun Cluster 軟體 (XML) 」

若要在叢集節點建立非全域區域,請至第 179 [頁的 「在叢集節點配置非全域區域」。](#page-178-0)

# ▼ **如何在附加叢集節點上配置Sun Cluster軟體 (**scinstall**)**

執行此程序,在現有叢集中增加新節點。若要使用 JumpStart 增加新節點,請改為遵循 第 79 [頁的 「如何安裝](#page-78-0) Solaris 和 Sun Cluster 軟體 (JumpStart)」中的程序。

**備註 –** 此程序使用 scinstall 指令的互動式格式。若要使用 scinstall 指令的非互動式 格式,例如在開發安裝程序檔時,請參閱「scinstall(1M) 線上手冊」。

在執行 scinstall 指令之前,請先確定已手動或使用 Java ES installer 程式的無訊息模 式格式,在節點上安裝 Sun Cluster 套裝軟體。如需從安裝程序檔執行 Java ES installer 程式的相關資訊,請參閱「Sun Java Enterprise System 5 Installation Guide for UNIX」中 的第 5 章「Installing in Silent Mode」。

#### 請執行以下作業: **開始之前**

- 確定已安裝 Solaris 作業系統來支援 Sun Cluster 軟體。 如果節點上已安裝了 Solaris 軟體,則您必須確定安裝的 Solaris 符合 Sun Cluster 軟體 以及您要安裝到叢集上的任何其他軟體的需求。請參閱第 49 [頁的 「如何安裝](#page-48-0) Solaris [軟體」,](#page-48-0)以取得有關安裝 Solaris 軟體來滿足 Sun Cluster 軟體要求的更多資訊。
- 請確定 Sun Cluster 套裝軟體和修補程式已安裝在節點上。請參閱第 56 [頁的 「如何](#page-55-0) 安裝 Sun Cluster [架構與資料服務套裝軟體」。](#page-55-0)
- 確認已準備好叢集來增加節點。請參閱第 95 [頁的 「如何為其他叢集節點準備叢](#page-94-0) [集」。](#page-94-0)
- 請確定您要使用 scinstall 公用程式的一般模式還是自訂模式。對於 Sun Cluster 軟 體的「一般」安裝,scinstall 自動指定下列配置預設值。

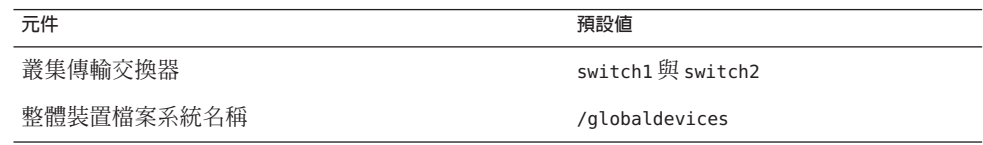

- 請完成以下配置規劃工作表之一。請參閱第12頁的「規劃 Solaris 作業系統」[與第](#page-17-0) 18 [頁的 「規劃](#page-17-0) Sun Cluster 環境」,以取得規劃準則。
	- **典型模式工作表** 如果要使用典型模式,並且接受所有預設值,請完成以下工作 表。

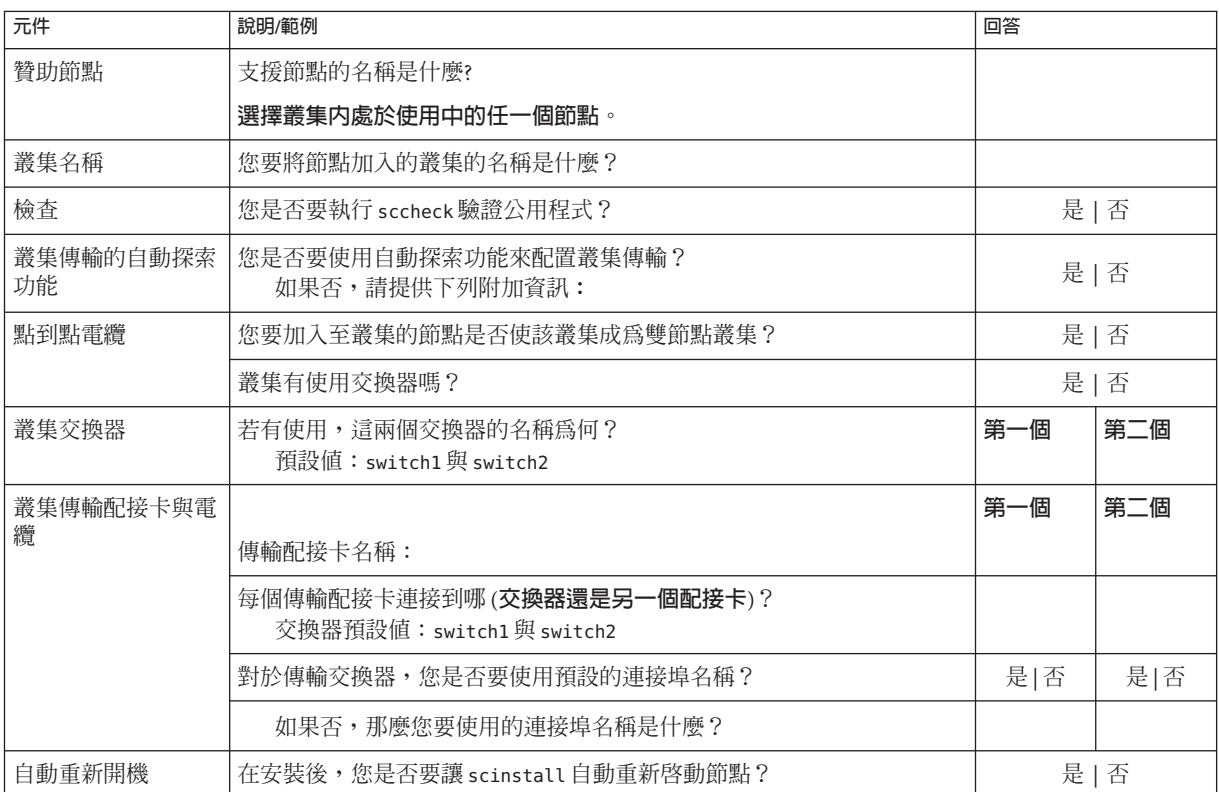

## ■ **自訂模式工作表** - 若要使用自訂模式並自訂配置資料,請完成以下工作表。

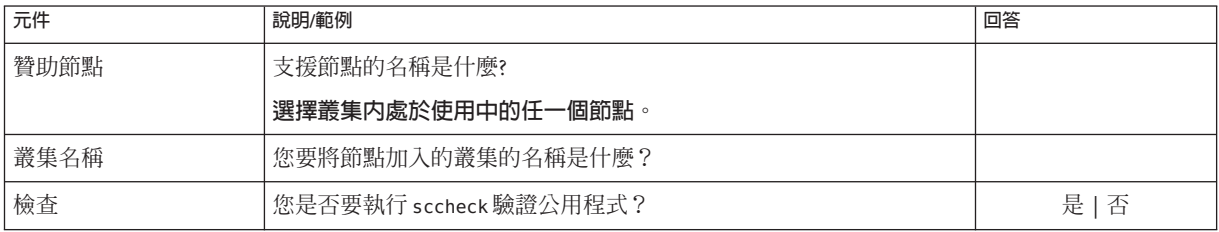

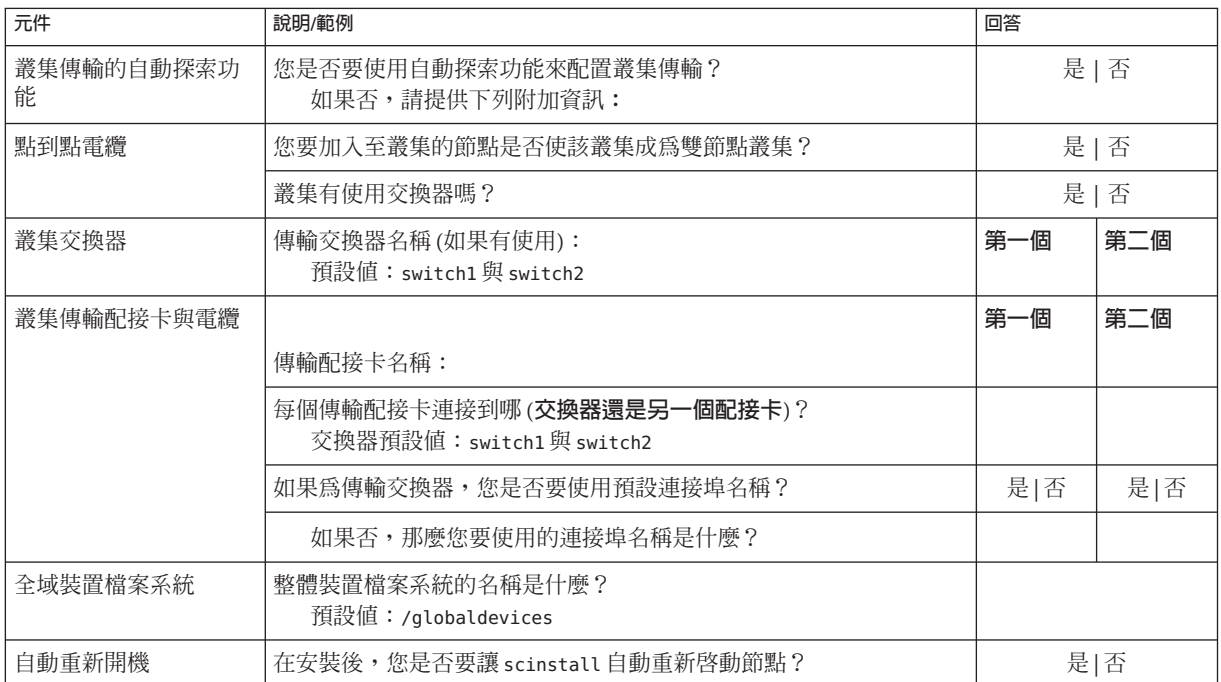

請依照這些準則來使用此程序中的互動式 scinstall 公用程式:

- 互動式 scinstall 可讓您繼續鍵入。因此,如果下一個功能表螢幕沒有立即顯示, 請勿多次按下 Return 鍵。
- 除非另有說明,否則可按下 Ctrl-D 返回一系列相關問題的起始位置或 Main Menu。
- 先前階段作業的預設回覆顯示在問題結尾處的括號 ([ ]) 中。按 Return 鍵可輸入括號 中的回應,無需鍵入它。
- **若要在叢集節點上進行配置,請成為超級使用者。 1**
- **啟動**scinstall**公用程式。 2**

phys-schost-new# **/usr/cluster/bin/scinstall**

螢幕會顯示 scinstall 主功能表。

**鍵入[Create a New Cluster or Add a Cluster Node]的選項號碼,然後按換行鍵。 3**

\*\*\* Main Menu \*\*\*

Please select from one of the following (\*) options:

- \* 1) Create a new cluster or add a cluster node
	- 2) Configure a cluster to be JumpStarted from this install server
- 3) Manage a dual-partition upgrade
- 4) Upgrade this cluster node
- \* 5) Print release information for this cluster node
- \* ?) Help with menu options
- \* q) Quit

Option: **1**

之後會顯示 [New Cluster and Cluster Node] 功能表。

- **鍵入[AddThis Machine as a Node in an Existing Cluster]的選項號碼,然後按換行鍵。 4**
- **依照功能表提示提供您的答覆從配置規劃工作表提供您的回答。 5** scinstall 公用程式配置節點並將節點啟動到叢集中。
- **從DVD-ROM光碟機卸載Sun Java Availability Suite DVD-ROM。 6**
	- **a. 若要確保DVD-ROM未被佔用,請轉至不是位於DVD-ROM上的目錄。**
	- **b. 彈出DVD-ROM。**

phys-schost# **eject cdrom**

- **在要加入至叢集中的任何其他節點上重複執行此程序,直到完全配置所有其他節點。 7**
- **對於Solaris 10作業系統,請驗證每個節點上Service Management Facility (SMF)的多重使 8 用者服務皆為線上狀態。**

如果節點的服務尙未進入線上狀態,請待其進入線上狀態後,再繼續執行下一個步 驟。

phys-schost# **svcs multi-user-server** *node* STATE STIME FMRI online 17:52:55 svc:/milestone/multi-user-server:default

#### **不讓任何其他節點加入使用中的叢集成員。 9**

phys-schost# **claccess deny-all**

另外,您可以使用 clsetup 公用程式。請參閱「Sun Cluster 系統管理指南(適用於 Solaris 作業系統)」中的「如何新增節點至已授權的節點清單」,以取得相關程序的 資訊。

#### **在節點登入為超級使用者。 10**

**確認所有節點均已加入叢集。 11**

phys-schost# **clnode status**

輸出類似下列文字。

 $==$  Cluster Nodes  $==$ 

--- Node Status ---

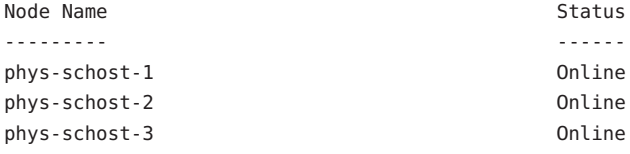

如需更多資訊,請參閱「clnode(1CL) 線上手冊」。

### **驗證是否已安裝所有必要的修補程式。 12**

phys-schost# **showrev -p**

#### **(可選擇)若所有的監視磁碟路徑都故障,請啟用自動節點重新啟動。 13**

**a. 啟用自動重新啟動功能。**

phys-schost# **clnode set -p reboot\_on\_path\_failure=enabled**

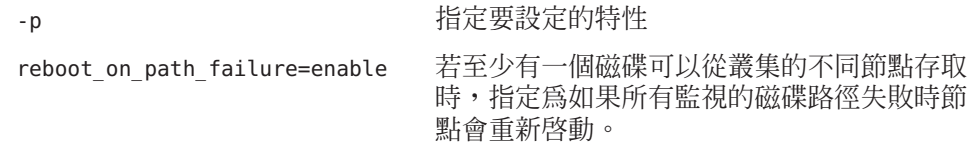

#### **b. 驗證在磁碟路徑失敗而自動重新啟動的功能已啟用。**

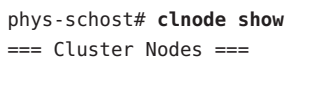

Node Name: *node* ... reboot on path failure: enabled ...

## **如果您想要在具有高度可用性的本機檔案系統上使用Sun Cluster HA for NFS,請確定已 14 停用迴路檔案系統(LOFS)。**

若要停用 LOFS,請在叢集的每個節點增加以下項目到 /etc/system 檔。 exclude:lofs

對 /etc/system 檔所做的變更會在下次重新啟動系統後生效。

**備註 –** 如果您在具有高度可用性的本機檔案系統上使用 Sun Cluster HA for NFS,**並且**執 行了 automountd,則無法啓用 LOFS。LOFS 可導致 Sun Cluster HA for NFS 發生切換保護 移轉問題。如果您選擇要在具有高度可用性的本機檔案系統上增加 Sun Cluster HA for NFS,就必須進行以下其中一項配置變更。

但是,如果您在叢集中配置非全域區域,就必須在所有叢集節點上啟用 LOFS。若具有 高度可用性之本機檔案系統上的 Sun Cluster HA for NFS 必須與 LOFS 共存,請使用其他 解決方案之一,而非停用 LOFS。

- 停用 LOFS。
- 停用 automountd 常駐程式。
- 從自動掛載程式對映中,排除所有由 Sun Cluster HA for NFS 匯出的具有高度可用性 之本機檔案系統中的檔案。此選擇可讓您將 LOFS 與 automountd 常駐程式保持為啟 用狀態。

如需有關迴路檔案系統的更多資訊,請參閱「System Administration Guide: Devices and File Systems」中的「The Loopback File System」(Solaris 9 或 Solaris 10)。

#### **在附加節點上配置**Sun Cluster**軟體 範例3–3**

以下範例顯示增加至叢集 schost 的節點 phys-schost-3。贊助節點為 phys-schost-1。

\*\*\* Adding a Node to an Existing Cluster \*\*\* Fri Feb 4 10:17:53 PST 2005

scinstall -ik -C schost -N phys-schost-1 -A trtype=dlpi,name=qfe2 -A trtype=dlpi,name=qfe3 -m endpoint=:qfe2,endpoint=switch1 -m endpoint=:qfe3,endpoint=switch2

Checking device to use for global devices file system ... done

Adding node "phys-schost-3" to the cluster configuration ... done Adding adapter "qfe2" to the cluster configuration ... done Adding adapter "qfe3" to the cluster configuration ... done Adding cable to the cluster configuration ... done Adding cable to the cluster configuration ... done

Copying the config from "phys-schost-1" ... done

Copying the postconfig file from "phys-schost-1" if it exists ... done Copying the Common Agent Container keys from "phys-schost-1" ... done
Setting the node ID for "phys-schost-3" ... done (id=1)

Setting the major number for the "did" driver ... Obtaining the major number for the "did" driver from "phys-schost-1" ... done "did" driver major number set to 300

Checking for global devices global file system ... done Updating vfstab ... done

Verifying that NTP is configured ... done Initializing NTP configuration ... done

Updating nsswitch.conf ... done

Adding clusternode entries to /etc/inet/hosts ... done

Configuring IP Multipathing groups in "/etc/hostname.<adapter>" files

Updating "/etc/hostname.hme0".

Verifying that power management is NOT configured ... done

Ensure that the EEPROM parameter "local-mac-address?" is set to "true" ... done The "local-mac-address?" parameter setting has been changed to "true".

Ensure network routing is disabled ... done

Updating file ("ntp.conf.cluster") on node phys-schost-1 ... done Updating file ("hosts") on node phys-schost-1 ... done

Rebooting ...

- **配置失敗** 如果無法將一或多個節點加入叢集,或者指定了錯誤的配置資訊,請先嘗試 重新執行此程序。若上述做法無法修正問題,請在每個配置錯誤的節點執行第 189 [頁的](#page-188-0) 「如何取消配置 Sun Cluster [軟體來修正安裝問題」的](#page-188-0)程序來將其從叢集配置中移除。 您不需要解除安裝 Sun Cluster 套裝軟體。接著,重新執行此程序。 **疑難排解**
- 若要將節點增加至使用法定裝置的現有叢集,請至第 114 [頁的 「如何在將節點增加至叢](#page-113-0) [集後更新法定裝置」。](#page-113-0) **接下來的步驟**

否則,請至第 120 [頁的 「如何驗證法定配置與安裝模式」。](#page-119-0)

# ▼ **如何在其他的叢集節點上配置Sun Cluster軟體 (XML)**

使用 XML 叢集配置檔執行此程序來配置新叢集節點。新節點可以是執行 Sun Cluster 3.2 2/08 軟體之現有叢集節點的複本。

此程序會在新節點配置以下叢集元件:

- 叢集節點成員
- 叢集互連
- 全域裝置
- 執行下列作業: **開始之前**
	- 確定已安裝 Solaris 作業系統來支援 Sun Cluster 軟體。 如果節點上已安裝了 Solaris 軟體,則您必須確定安裝的 Solaris 符合 Sun Cluster 軟體 以及您要安裝到叢集上的任何其他軟體的需求。請參閱第 49 [頁的 「如何安裝](#page-48-0) Solaris [軟體」,](#page-48-0)以取得有關安裝 Solaris 軟體來滿足 Sun Cluster 軟體要求的更多資訊。
	- 請確定 Sun Cluster 套裝軟體和必要的修補程式已安裝在節點上。請參閱第 56 [頁的](#page-55-0) 「如何安裝 Sun Cluster [架構與資料服務套裝軟體」。](#page-55-0)
	- 確認已準備好叢集來增加節點。請參閱第 95 [頁的 「如何為其他叢集節點準備叢](#page-94-0) [集」。](#page-94-0)
	- **確認尚未在想要增加至叢集的可能節點上配置了Sun Cluster軟體。 1**
		- **a. 在可能的節點上成為超級使用者。**
		- **b. 判定是否已在可能的節點上配置了Sun Cluster軟體。**

phys-schost-new# **/usr/sbin/clinfo -n**

■ **若指令失敗,請[至步驟](#page-111-0)2。**

尚未在節點上配置 Sun Cluster 軟體。您可以將可能的節點增加至叢集。

■ **若指令傳回節點ID編號,請至步驟c。**

已在節點配置好 Sun Cluster 軟體。在您可以增加節點到不同叢集之前,必須先 移除現有的叢集配置資訊。

- **c. 將可能的節點啟動至非叢集模式。**
	- 在 SPARC 架構的系統上,執行下列指令:

ok **boot -x**

- **在x86架構的系統上,執行下列指令:**
	- **i. 在GRUB功能表上,使用箭頭鍵選取適當的Solaris項目,然後輸入e編輯其指 令。**

+----------------------------------------------------------------------+

GRUB 功能表會以類似以下的方式顯示:

GNU GRUB version 0.95 (631K lower / 2095488K upper memory)

| Solaris 10 /sol\_10\_x86 | | Solaris failsafe |

| | +----------------------------------------------------------------------+ Use the  $\hat{ }$  and v keys to select which entry is highlighted. Press enter to boot the selected OS, 'e' to edit the commands before booting, or 'c' for a command-line.

如需有關以 GRUB 為基礎的啟動之更多資訊,請參閱「System Administration Guide: Basic Administration」中的第 11 章「GRUB Based Booting (Tasks)」。

#### **ii. 在啟動參數畫面,使用箭頭鍵選取**kernel**項目並輸入e來編輯該項目。**

GRUB 啓動參數書面會以類似以下的方式顯示:

GNU GRUB version 0.95 (615K lower / 2095552K upper memory)

+----------------------------------------------------------------------+ | root  $(hd0, 0, a)$ | kernel /platform/i86pc/multiboot | | module /platform/i86pc/boot\_archive | +----------------------------------------------------------------------+ Use the  $\hat{ }$  and v keys to select which entry is highlighted. Press 'b' to boot, 'e' to edit the selected command in the boot sequence, 'c' for a command-line, 'o' to open a new line after ('O' for before) the selected line, 'd' to remove the

#### selected line, or escape to go back to the main menu.

#### **iii. 增加-x到指令來指定系統啟動為非叢集模式。**

[ Minimal BASH-like line editing is supported. For the first word, TAB lists possible command completions. Anywhere else TAB lists the possible completions of a device/filename. ESC at any time exits. ]

grub edit> kernel /platform/i86pc/multiboot **-x**

#### **iv. 按Enter接受變更,並返回啟動參數畫面。**

畫面會顯示已編輯的指令。

GNU GRUB version 0.95 (615K lower / 2095552K upper memory)

+----------------------------------------------------------------------+

| root  $(hd0, 0, a)$ 

| kernel /platform/i86pc/multiboot -x |

<span id="page-111-0"></span>| module /platform/i86pc/boot\_archive |

+----------------------------------------------------------------------+ Use the ^ and v keys to select which entry is highlighted. Press 'b' to boot, 'e' to edit the selected command in the boot sequence, 'c' for a command-line, 'o' to open a new line after ('O' for before) the selected line, 'd' to remove the selected line, or escape to go back to the main menu.-

**v. 輸入b將節點啟動為非叢集模式。**

**備註–**對核心啟動參數指令所做的這個變更不會在系統啟動後持續。下次您重 新啓動節點時,將會啓動至叢集模式。若要轉而啓動為非叢集模式,請再次 執行上述步驟以增加 -x 選項到核心啟動參數指令。

**d. 從可能的節點取消配置Sun Cluster軟體。**

phys-schost-new# **/usr/cluster/bin/clnode remove**

- **若要複製執行Sun Cluster 3.2 2/08軟體的節點,請建立叢集配置XML檔案。 2**
	- **a. 在要複製的叢集節點上成為超級使用者。**
	- **b. 將現有節點配置資訊匯出到檔案。**

phys-schost# **clnode export -o** *clconfigfile*

- -o 指定輸出目的地。
- clconfigfile 叢集配置 XML 檔案的名稱。指定的檔案名稱可以是現有檔案,或者指 令將建立的新檔案。

如需得知更多資訊,請參閱「clnode(1CL) 線上手冊」。

- **c. 將叢集配置XML檔複製到要配置為新叢集節點的可能節點。**
- **在可能的節點上成為超級使用者。 3**
- **視需要修改叢集配置XML檔案。 4**
	- **a. 開啟叢集配置XML檔案進行編輯。**
		- **若要複製現有叢集節點,請開啟使用** clnode export **指令所建立的檔案。**
		- **若不要複製現有叢集節點,請建立新檔案。**

以出現在「clconfiguration(5CL) 線上手冊」中元素階層上的檔案為基礎。您可 以在任一目錄儲存此檔案。

#### **b. 修改XML元素的值以反映您要建立的節點配置。**

請參閱「clconfiguration(5CL)線上手冊」,以取得有關叢集配置 XML 檔案之結構 與內容的詳細資訊。

#### **驗證叢集配置XML檔案。 5**

phys-schost-new# **xmllint --valid --noout** *clconfigfile*

### **配置新叢集節點。 6**

phys-schost-new# **clnode add -n** *sponsornode* **-i** *clconfigfile*

-n *sponsornode* 指定現有的叢集成員名稱以作為新節點的贊助者。

-i *clconfigfile* 指定叢集配置 XML 檔名稱以當成輸入來源。

#### **(可選擇)若所有的監視磁碟路徑都故障,請啟用自動節點重新啟動。 7**

#### **a. 啟用自動重新啟動功能。**

phys-schost# **clnode set -p reboot\_on\_path\_failure=enabled**

-p 指定要設定的特性 reboot on path failure=enable 若至少有一個磁碟可以從叢集的不同節點存取

時,指定為如果所有監視的磁碟路徑失敗時節 點會重新啟動。

#### **b. 驗證在磁碟路徑失敗而自動重新啟動的功能已啟用。**

```
phys-schost# clnode show
== Cluster Nodes ==Node Name: node
```
reboot on path failure: enabled

- **配置失敗** 如果無法將一或多個節點加入叢集,或者指定了錯誤的配置資訊,請先嘗試 重新執行此程序。若上述做法無法修正問題,請在每個配置錯誤的節點執行第 189 [頁的](#page-188-0) 「如何取消配置 Sun Cluster [軟體來修正安裝問題」的](#page-188-0)程序來將其從叢集配置中移除。 您不需要解除安裝 Sun Cluster 套裝軟體。接著,重新執行此程序。 **疑難排解**
- 若要將節點增加至使用法定裝置的叢集,請至第 114 [頁的 「如何在將節點增加至叢集後](#page-113-0) [更新法定裝置」。](#page-113-0) **接下來的步驟**

否則,請至第 120 [頁的 「如何驗證法定配置與安裝模式」。](#page-119-0)

...

...

# <span id="page-113-0"></span>▼ **如何在將節點增加至叢集後更新法定裝置**

若已將節點增加至叢集,您必須更新法定裝置的配置資訊,不論您使用的是 SCSI 裝 置、NAS 裝置、法定伺服器,或者混合使用這些裝置。要進行更新,您要移除所有法 定裝置,再更新全域裝置名稱空間。您可以選擇重新配置仍然想要使用的任何法定裝 置。這會在每個法定裝置註冊新節點,其在之後會以叢集的節點新數量為基礎來重新 計算其票數。

所有新配置的 SCSI 法定裝置將會被設為 SCSI-3 保留區。

請確保您已在增加的節點上完成了 Sun Cluster 軟體的安裝。 **開始之前**

> **在任一叢集節點上成為超級使用者。 1**

### **檢視目前的法定配置。 2**

指令輸出會列出每個法定裝置和每個節點。以下範例輸出顯示目前的 SCSI 法定裝置 d3。

```
phys-schost# clquorum list
d3
...
```
**請注意所列出的每個法定裝置的名稱。 3**

### **請移除原始的法定裝置。 4**

對已配置的每個法定裝置執行此步驟。 phys-schost# **clquorum remove** *devicename devicename* 指定法定裝置的名稱。

- **請驗證已經移除所有的原始法定裝置。 5** 若移除法定裝置成功,就不會列出任何法定裝置。 phys-schost# **clquorum status**
- **更新全域裝置名稱空間。 6** phys-schost# **cldevice populate**

**備註–**此步驟對預防可能的節點當機是必要的。

**在嘗試增加法定裝置之前,請先在每個節點驗證** cldevice populate **指令處理已完成。 7**

cldevice populate 指令會以遠端方式執行於所有節點上 (即使指令只是從一個節點發 出)。若要判定 cldevice populate 指令是否已經完成作業,請在叢集的每個節點上執行 下列指令。

phys-schost# **ps -ef | grep scgdevs**

### **(可選擇)增加法定裝置。 8**

您既可以配置原來配置為法定裝置的裝置,也可以選擇配置新的共用裝置。

**a. (可選擇)如果您要選擇將新的共用裝置配置為法定裝置,則顯示系統檢查的所有裝 置。**

否則,請跳至步驟 c。

phys-schost# **cldevice list -v**

輸出類似下列內容︰

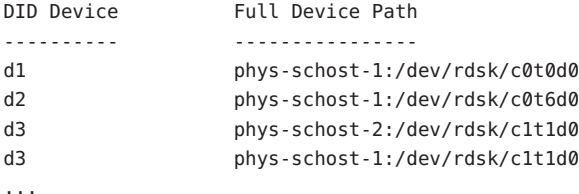

- **b. 從輸出中,選擇要配置為法定裝置的共用裝置。**
- **c. 將該共用裝置配置為法定裝置。**

phys-schost# **clquorum add -t** *type devicename*

-t *type* 指定法定裝置的名稱。若未指定此選項,就會使用預設值 scsi。

**d. 對所要配置的每個法定裝置重複執行此作業。**

#### **e. 驗證新的法定配置。**

phys-schost# **clquorum list**

輸出應列出每個法定裝置和每個節點。

#### **在將節點增加至雙節點叢集後更新**SCSI**法定裝置 範例3–4**

以下範例辨識出原有的 SCSI 法定裝置 d2、移除該法定裝置、列出可用的共用裝置、更 新全域裝置名稱空間、配置 d3 為新的 SCSI 法定裝置,然後驗證新裝置。

```
phys-schost# clquorum list
d2
phys-schost-1
phys-schost-2
phys-schost# clquorum remove d2
phys-schost# clquorum status
...
--- Quorum Votes by Device ---
Device Name Present Possible Status
----------- ------- -------- ------
phys-schost# cldevice list -v
DID Device Full Device Path
---------- ----------------
...
d3 phys-schost-2:/dev/rdsk/c1t1d0
d3 phys-schost-1:/dev/rdsk/c1t1d0
...
phys-schost# cldevice populate
phys-schost# ps -ef - grep scgdevs
phys-schost# clquorum add d3
phys-schost# clquorum list
d3
phys-schost-1
phys-schost-2
```
請至第 120 [頁的 「如何驗證法定配置與安裝模式」。](#page-119-0) **接下來的步驟**

# ▼ **如何配置法定裝置**

**備註–**在下列情況下,您無需配置法定裝置︰

- 您在 Sun Cluster 軟體配置期間選擇了自動法定配置。
- 已安裝包含單一節點的叢集。
- 在現有叢集內加入了一個節點,並已指定了充足的法定票數。

請改為繼續執行第 120 [頁的 「如何驗證法定配置與安裝模式」。](#page-119-0)

在叢集完全形成之後,只能執行一次此程序。使用此程序指定法定票數,然後解除叢 集的安裝模式。

請執行以下準備工作以將法定伺服器或 NAS 裝置配置為法定裝置。 **開始之前**

- 若要配置法定伺服器為法定裝置,請執行以下操作:
	- 在法定伺服器主機機器上安裝 Sun Cluster 法定伺服器軟體,並啓動法定伺服 器。如需有關安裝及啟動法定伺服器的資訊,請參閱第 43 [頁的 「如何安裝與配](#page-42-0) [置法定伺服器軟體」。](#page-42-0)
	- 確保直接連線至叢集節點的網路交換器符合下列其中一項條件:
		- 交換器支援快速擴張樹狀結構通訊 ( Rapid Spanning Tree Protocol, RSTP)。
		- 交換器上已啟用快速連接埠模式。

需要上述其中一項功能以確保叢集節點和法定伺服器間的立即通訊。如果此通訊 因交換器而嚴重延遲,叢集會將此通訊阻礙的情形解讀為喪失法定裝置。

- 取得下列資訊:
	- 指定已配置裝置的名稱
	- 法定伺服器主機機器的 IP 位址
	- 法定伺服器的連接埠號碼
- 若要將網路連結型儲存 (NAS) 裝置配置為法定裝置,請執行以下操作:
	- 安裝 NAS 裝置硬體與軟體。請參閱「Sun Cluster 3.1 3.2 With Network-Attached Storage Devices Manual for Solaris OS」與您的裝置文件,以取得有關 NAS 軟硬體 的需求與安裝程序。
	- 對於 Network Appliance NAS 裝置,還需提供以下資訊:
		- NAS 裝置的名稱
		- NAS 裝置的 LUN ID

## **若要將法定伺服器使用做為法定裝置,請備妥叢集,以與法定伺服器進行通訊。 1**

**a. 編輯法定伺服器配置檔案**/etc/scqsd/scqsd.conf**。**

當您安裝 Sun Cluster 軟體時,會建立一個預設配置檔案 /etc/scqsd/scqsd.conf,其 中包含有關單一預設法定伺服器的資訊。/etc/scqsd/scqsd.conf 檔案中每行的格式 如下:

/usr/cluster/lib/sc/scqsd [-d *quorumdirectory*] [-i *instancename*] -p *port*

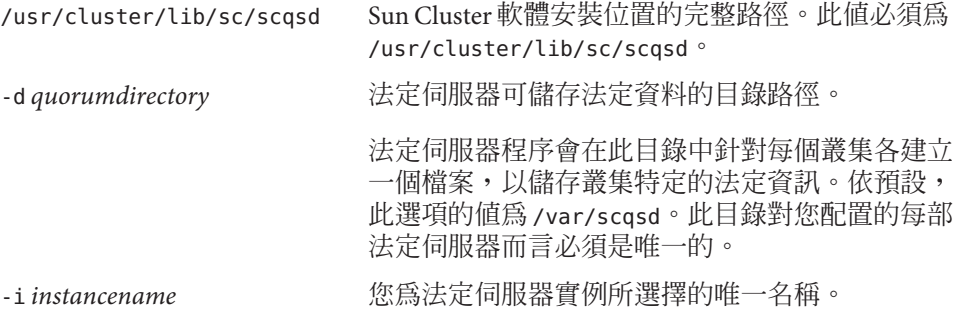

<span id="page-117-0"></span>-p port **complex and prover and all algebra in the set of the set of the set of the set of the set of the set o** 接埠為 9000。

實例名稱為選擇性的。如果指定法定伺服器的名稱,該名稱必須不同於系統中所有 其他法定伺服器的名稱。如果選擇略過實例名稱選項,則必須依法定伺服器偵聽的 連接埠來參照法定伺服器。

**b. 如果公用網路使用長度可變的子網路(亦稱作無分類內部網域路由(Classless Inter-Domain Routing, CIDR)),請修改下列各節點上的檔案。**

若您使用 RFC 中所定義的分類子網路,您則不須執行這些步驟。

- **i. 為每個叢集使用的公用子網路增加一個項目到**/etc/inet/netmasks**檔案。** 下列為包含公用網路 IP 位址和網路遮罩的範例項目: 10.11.30.0 255.255.255.0
- **ii. 附加** netmask + broadcast + **至每個** /etc/hostname.*adapte* **檔案中的主機名稱項 目。 節點名稱 netmask + broadcast +**
- **c. 確定法定伺服器的IP位址包含在叢集中每個節點上的**/etc/inet/hosts**或** /etc/inet/ipnodes**檔案中。**
- **d. 如果您使用命名服務,請確定法定伺服器包含在「名稱到位址」對映中。**
- **在節點登入為超級使用者。 2**
- **若要將共用的SCSI磁碟用做法定裝置,請驗證裝置與叢集節點的連結,並選擇所要配 3 置的裝置。**
	- **a. 從叢集上的某個節點上,顯示系統檢查的所有裝置之清單。** 您無需以超級使用者身份登入即可執行此指令。

phys-schost-1# **cldevice list -v**

輪出類似下列內容:

DID Device Full Device Path ---------- --------------- d1 phys-schost-1:/dev/rdsk/c0t0d0 d2 phys-schost-1:/dev/rdsk/c0t6d0 d3 phys-schost-2:/dev/rdsk/c1t1d0 d3 phys-schost-1:/dev/rdsk/c1t1d0 ...

**b. 請確保輸出顯示叢集節點與儲存裝置間的所有連結。**

### **c. 決定要配置成法定裝置的每個共用磁碟之整體裝置ID名稱。**

**備註 –**您所選擇的任何共用磁碟必須能夠用做法定裝置。請參閱第27[頁的「法定裝](#page-26-0) [置」,](#page-26-0)以取得有關選擇法定裝置的進一步資訊。

使[用步驟](#page-117-0) a 中的 scdidadm 輸出來識別每個要配置為法定裝置的共用磁碟的裝置 ID 名稱。例如[,步驟](#page-117-0) a 中的輸出顯示全域裝置 d2 由 phys-schost-1 與 phys-schost-2 共 用。

**啟動**clsetup**公用程式。 4**

phys-schost# **clsetup**

出現「Initial Cluster Setup」畫面。

**備註 –**如果是顯示Main Menu,表示此程序已經執行成功了。請跳[至步驟](#page-119-0)9。

- **請回覆「**Do you want to add any quorum disks?**」提示。 5**
	- **如果叢集為雙節點叢集,則必須配置至少一個共用法定裝置。鍵入Yes以配置一個 或多個法定裝置。**
	- 如果您的叢集有三個以上的節點,配置法定裝置是選用性的。
		- **如果您不想配置附加法定裝置,請鍵入No。接著跳[至步驟](#page-119-0)8。**
		- **鍵入Yes以配置附加法定裝置。接著執行步驟6。**
- **指定要配置為法定裝置的裝置之類型。 6**

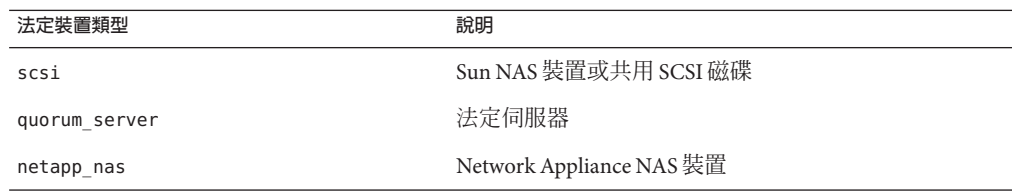

### **指定要配置為法定裝置的裝置之名稱。 7**

- 至於法定伺服器,請同時指定以下資訊:
	- 法定伺服器主機的 IP 位址
	- 法定伺服器用來與叢集節點通訊的連接埠號碼
- 對於 Network Appliance NAS 裝置,還需指定以下資訊:
- NAS 裝置的名稱
- NAS 裝置的 LUN ID

<span id="page-119-0"></span>**出現「**Is it okay to reset "installmode"?**」提示時,請鍵入 Yes。 8** 在 clsetup 公用程式設定叢集的法定配置與法定票數之後,螢幕上會顯示訊息 Cluster initialization is complete。該公用程式讓您返回至 Main Menu。

- **結束**clsetup**公用程式。 9**
- 驗證法定配置並驗證已停用安裝模式。請至第 120 頁的 「如何驗證法定配置與安裝模 式」。 **接下來的步驟**
	- **中斷的 clsetup 處理** 若法定設定程序中斷或失敗而導致未順利完成,請重新執行 clsetup。 **疑難排解**

**法定票數變更** - 如果您稍後增加或減少了法定裝置之節點連接數目,則不會自動重新計 算法定票數。您可以透過移除每個法定裝置,然後將其重新增加至配置 (每次一個法定 裝置),以重新建立正確的法定票數。臨時為雙節點叢集增加新的法定裝置,然後再移 除和重新增加原有的法定裝置。然後再移除臨時法定裝置。請參閱「Sun Cluster 系統 管理指南(適用於 Solaris 作業系統)」中的第 6 章「管理法定數目」之「How to Modify a Quorum Device Node List」程序。

# ▼ **如何驗證法定配置與安裝模式**

請執行此程序,以驗證是否成功完成法定配置,以及是否已停用叢集安裝模式。 您不必是超級使用者,也可執行這些指令。

1 在仕何一個節點上,檢查裝置與節點的法定配置。

phys-schost% **clquorum list**

輸出列出每個法定裝置和每個節點。

### **從任一節點上,驗證是否已停用叢集安裝模式。 2**

phys-schost% **cluster show -t global | grep installmode** installmode: disabled

叢集安裝已完成。

- 從以下清單決定要執行的下一個適用叢集配置的步驟。若需要從此清單執行多項作 業,請跳至本清單中的第一項作業。 **接下來的步驟**
	- 如果您要變更任何私人主機名稱,請至第 121 [頁的 「如何變更私人主機名稱」。](#page-120-0)
- <span id="page-120-0"></span>■ 如果您在安裝 Sun Cluster 軟體之前未安裝自己的 /etc/inet/ntp.conf 檔案,請安裝 或建立 NTP 配置檔案。請至第 123 [頁的 「如何配置網路時間通訊協定](#page-122-0) (Network [Time Protocol, NTP\)](#page-122-0)」。
- 若要搭配容錯移轉資料服務使用 Solaris IP Filter,請配置 Solaris IP Filter。請[至第](#page-60-0) 61 [頁的 「如何配置](#page-60-0) Solaris IP Filter」。
- 若要安裝磁碟區管理員,請[至第](#page-126-0) 4 章和第 5 [章以](#page-158-0)安裝磁碟區管理軟體。

**備註 –**若已將新節點增加到使用VxVM的叢集,就必須執行以下其中一項作業:

- 在該節點上安裝 VxVM。
- 修改該節點的/etc/name\_to\_major 檔以支援與 VxVM 共同存在。

請遵循第 160 頁的 「如何安裝 [VERITAS Volume Manager](#page-159-0) 軟體」中的程序來執行其中 一項必要的程序。

- 若要建立叢集檔案系統,請至第 175 [頁的 「如何建立叢集檔案系統」。](#page-174-0)
- 若要在節點建立非全域區域,請至第 179 [頁的 「如何在叢集節點建立非全域區](#page-178-0) [域」。](#page-178-0)
- SPARC:若要配置 Sun Management Center 監視叢集,請至第 183 [頁的 「](#page-182-0)SPARC: 安 裝用於 [Sun Management Center](#page-182-0) 的 Sun Cluster 模組」。
- 安裝協力廠商的應用程式、註冊資源類型、設定資源群組以及配置資料服務。請參 閱應用程式軟體隨附的文件與「Sun Cluster Data Services Planning and Administration Guide for Solaris OS」。
- 在將叢集置入生產環境之前,請對叢集配置進行基準記錄,以供未來診斷之用。請 至第 125 [頁的 「如何記錄叢集配置的診斷資料」。](#page-124-0)
- 為叢集配置建立備份。叢集配置的歸檔備份有助於更容易回復叢集配置。如需更多資 訊,請參閱「Sun Cluster 系統管理指南(適用於 Solaris 作業系統)」中的「如何備份 叢集配置」。 **另請參閱**

# ▼ **如何變更私人主機名稱**

如果您不想使用安裝 Sun Cluster 軟體期間指定的預設私人主機名稱 (clusternode*nodeid*-priv),請執行此作業。

**備註–**請**勿**在應用程式和資料服務已配置和啟動之後執行此程序。否則,應用程式或資 料服務可能會在更名之後,繼續使用舊的私人主機名稱而導致主機名稱衝突。如果有 任何應用程式或資料服務正在執行中,請停止它們之後再執行此程序。

在叢集的一個使用中節點上執行此程序。

- **成為叢集節點的超級使用者。 1**
- **啟動**clsetup**公用程式。 2** phys-schost# **clsetup** 螢幕將顯示 clsetup 主功能表。
- **鍵入[Private Hostnames]的選項號碼,然後按換行鍵。 3** 螢幕將顯示 [Private Hostname] 功能表。
- **鍵入[Change a Private Hostname]的選項號碼,然後按換行鍵。 4**
- **請遵循提示來變更私人主機名稱。 5** 對要變更的每個私人主機名稱重複此步驟。
- **驗證新的私人主機名稱。 6**

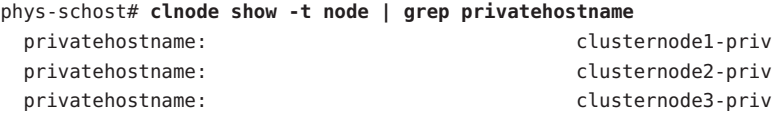

- 從以下清單決定要執行的下一個適用叢集配置的步驟。若需要從此清單執行多項作 業,請跳至本清單中的第一項作業。 **接下來的步驟**
	- 如果您在安裝 Sun Cluster 軟體之前未安裝自己的 /etc/inet/ntp.conf 檔案,請安裝 或建立 NTP 配置檔案。請至第 123 [頁的 「如何配置網路時間通訊協定](#page-122-0) (Network [Time Protocol, NTP\)](#page-122-0)」。
	- 若要安裝磁碟區管理員,請[至第](#page-126-0)4章和第5[章以](#page-158-0)安裝磁碟區管理軟體。

**備註 –**若已將新節點增加到使用VxVM的叢集,就必須執行以下其中一項作業:

- 在該節點上安裝 VxVM。
- 修改該節點的 /etc/name\_to\_major 檔以支援與 VxVM 共同存在。

請遵循第 160 頁的 「如何安裝 [VERITAS Volume Manager](#page-159-0) 軟體」中的程序來執行其中 一項必要的程序。

- 若要建立叢集檔案系統,請至第 175 [頁的 「如何建立叢集檔案系統」。](#page-174-0)
- 若要在節點建立非全域區域,請至第 179 [頁的 「如何在叢集節點建立非全域區](#page-178-0) [域」。](#page-178-0)
- SPARC: 若要配置 Sun Management Center 監視叢集,請至第 183 [頁的 「](#page-182-0)SPARC: 安 裝用於 [Sun Management Center](#page-182-0) 的 Sun Cluster 模組」。
- <span id="page-122-0"></span>■ 安裝協力廠商的應用程式、註冊資源類型、設定資源群組以及配置資料服務。請參 閱應用程式軟體隨附的文件與「Sun Cluster Data Services Planning and Administration Guide for Solaris OS」。
- 在將叢集置入生產環境之前,請對叢集配置進行基準記錄,以供未來診斷之用。請 至第 125 [頁的 「如何記錄叢集配置的診斷資料」。](#page-124-0)

# ▼ **如何配置網路時間通訊協定(Network Time Protocol, NTP)**

**備註 –** 如果您在安裝 Sun Cluster 軟體**之前**已安裝自己的 /etc/inet/ntp.conf 檔案,則無 需執行此程序。確定下一步驟:

在執行以下任何作業後,請您執行此作業以建立或修改 NTP 配置檔案:

- 安裝 Sun Cluster 軟體
- 將節點增加至現有的叢集
- 變更叢集中某個節點的私人主機名稱

如果您將節點增加至單一節點的叢集,則必須確保將所使用的 NTP 配置檔案複製到原 始的叢集節點和新節點上。

在叢集內配置 NTP 或任何時間同步化機能的主要需求,是所有的叢集節點必須要同步 化成為相同的時間。優先考量節點之間的時間同步,個別節點上的時間正確性是次要 的。如果符合了此同步化的基本需求,您便可以隨意配置 NTP,使其完全滿足您的個 人需要。

請參閱「Sun Cluster Concepts Guide for Solaris OS」,以取得有關叢集時間的進一步資 訊。請參閱 /etc/inet/ntp.cluster 範本檔,以取得如何設定 Sun Cluster 配置的 NTP 之 其他準則。

- **成為叢集節點的超級使用者。 1**
- **若已有自己的**/etc/inet/ntp.conf**檔案,請將此檔案複製到每個叢集節點。 2**
- **如果您沒有自己的**/etc/inet/ntp.conf**檔案以進行安裝,請將** /etc/inet/ntp.conf.cluster**檔案用做NTP配置檔案。 3**

**備註 –**請勿將ntp.conf.cluster 檔案更名為ntp.conf。

如果節點上沒有 /etc/inet/ntp.conf.cluster 檔案,您可以從先前安裝的 Sun Cluster 軟體獲取 /etc/inet/ntp.conf 檔案。若 /etc/inet/ntp.conf 檔案尚未存在於節點上,

則 Sun Cluster 軟體會建立 /etc/inet/ntp.conf.cluster 檔案做為 NTP 配置檔。如果 有,請依照以下指示編輯該 ntp.conf 檔案的內容。

- **a. 使用您喜好的文字編輯器開啟叢集某一節點上的NTP配置檔以進行編輯。**
- **b. 確定已輸入每個叢集節點的私人主機名稱。** 如果您變更了任何節點的私人主機名稱,請確定 NTP 配置檔中包含新的私人主機名 稱。
- **c. 如有需要,請進行修改以符合您的NTP需求。**
- **d. 將此NTP配置檔複製到叢集中的所有節點上。** 所有叢集節點上的 NTP 配置檔內容必須相同。
- **停止每個節點上的NTP常駐程式。 4** 在執行步驟 5 之前,先等候指令在每個節點上成功完成。
	- SPARC: 對於 Solaris 9 作業系統,請使用以下指令:

phys-schost# **/etc/init.d/xntpd stop**

■ 對於 Solaris 10 作業系統,請使用以下指令:

phys-schost# **svcadm disable ntp**

- **重新啟動每一個節點上的NTP常駐程式。 5**
	- **若使用**ntp.conf.cluster**檔案,請執行以下指令:**

phys-schost# **/etc/init.d/xntpd.cluster start**

xntpd.cluster 啟動程序檔會先尋找 /etc/inet/ntp.conf 檔。

- 如果 ntp.conf 檔案已存在,則無需啓動 NTP 常駐程式,便會立即產生程序檔。
- 如果 ntp.conf 檔案不存在,但 ntp.conf.cluster 檔案存在,則程序檔將啓動 NTP 常駐程式。在此情況下,程序檔將使用 ntp.conf.cluster 檔案作為 NTP 配 置檔。
- **若使用**ntp.conf**檔案,請執行以下其中一個指令:**
	- SPARC:對於 Solaris 9 作業系統,請使用以下指令:

phys-schost# **/etc/init.d/xntpd start**

■ 對於 Solaris 10 作業系統,請使用以下指令:

phys-schost# **svcadm enable ntp**

- <span id="page-124-0"></span>從以下清單決定要執行的下一個適用叢集配置的步驟。若需要從此清單執行多項作 業,請跳至本清單中的第一項作業。 **接下來的步驟**
	- 若要搭配容錯移轉資料服務使用 Solaris IP Filter,請配置 Solaris IP Filter。請[至第](#page-60-0) 61 [頁的 「如何配置](#page-60-0) Solaris IP Filter」。
	- 若要安裝磁碟區管理員,請[至第](#page-126-0) 4 章和第 5 [章以](#page-158-0)安裝磁碟區管理軟體。

**備註 –**若已將新節點增加到使用VxVM的叢集,就必須執行以下其中一項作業:

- 在該節點上安裝 VxVM。
- 修改該節點的/etc/name\_to\_major 檔以支援與 VxVM 共同存在。

請遵循第 160 頁的 「如何安裝 [VERITAS Volume Manager](#page-159-0) 軟體」中的程序來執行其中 一項必要的程序。

- 若要建立叢集檔案系統,請至第 175 [頁的 「如何建立叢集檔案系統」。](#page-174-0)
- 若要在節點建立非全域區域,請至第 179 [頁的 「如何在叢集節點建立非全域區](#page-178-0) [域」。](#page-178-0)
- SPARC:若要配置 Sun Management Center 監視叢集,請至第 183 [頁的 「](#page-182-0)SPARC: 安 裝用於 [Sun Management Center](#page-182-0) 的 Sun Cluster 模組」。
- 安裝協力廠商的應用程式、註冊資源類型、設定資源群組以及配置資料服務。請參 閱應用程式軟體隨附的文件與「Sun Cluster Data Services Planning and Administration Guide for Solaris OS」。
- 在將叢集置入生產環境之前,請對叢集配置進行基準記錄,以供未來診斷之用。請 至第 125 頁的 「如何記錄叢集配置的診斷資料」。

# ▼ **如何記錄叢集配置的診斷資料**

完成配置叢集之後,請使用 Sun Explorer 公用程式記錄有關叢集的基準資訊,再將叢集 置入生產環境。若未來需要對叢集進行疑難排解,則可使用此資料。

- **成為超級使用者。 1**
- **在叢集中的每個節點上執行**explorer**公用程式。 2** 使用您平台適用的指令:

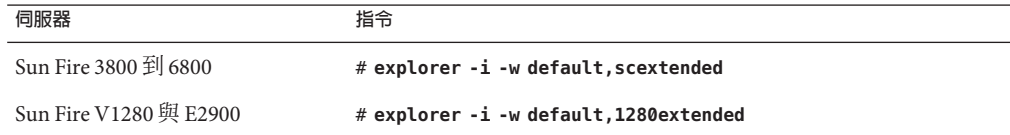

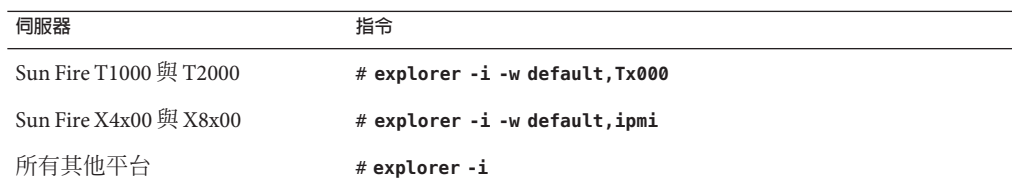

如需更多資訊,請參閱 /opt/SUNWexplo/man/man1m/ 目錄中的「explorer(1M) 線上手 冊」和「Sun Explorer User's Guide」。

explorer 輸出檔案會儲存在 /opt/SUNWexplo/output/ 目錄中,檔案名為 explorer.*hostid*.*hostname*-*date*.tar.gz。

## 3 若整個叢集富機,請將檔案儲存在您可以存取的位置。

### **使用電子郵件將所有**explorer**檔案傳送至代表您所在地理位置的Sun Explorer資料庫別 4 名。**

若需要資料以協助診斷有關叢集的技術問題,此資料庫可提供您的 explorer 輸出給 Sun 技術支援。

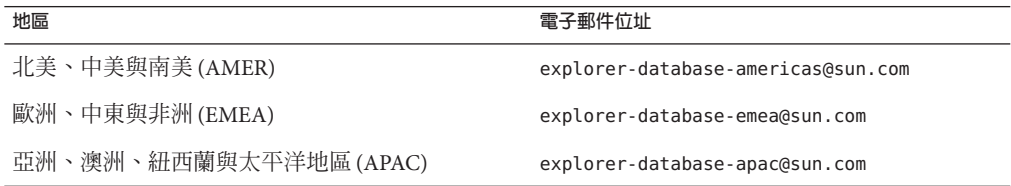

<span id="page-126-0"></span>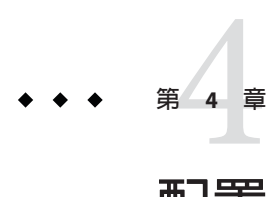

# **配置**Solaris Volume Manager**軟體**

使用本章中的程序與第 33 [頁的 「規劃磁碟區管理」中](#page-32-0)的規劃資訊,配置 Solaris Volume Manager 軟體的本機磁碟和多主機磁碟。請參閱 Solaris Volume Manager 文件, 以取得 其他詳細資訊。

**備註 –** Solaris 管理主控台的增強型儲存模組與 Sun Cluster 軟體不相容。請使用指令行介 面或 Sun Cluster 公用程式配置 Solaris Volume Manager 軟體。

本章包含下列各節:

- 第 127 頁的 「配置 Solaris Volume Manager 軟體」
- 第 145 [頁的 「在叢集中建立磁碟集」](#page-144-0)
- 第 154 [頁的 「配置雙串聯仲裁者」](#page-153-0)

# **配置Solaris Volume Manager軟體**

下表列出配置用於 Sun Cluster 配置的 Solaris Volume Manager 軟體時,所需執行的作 業。

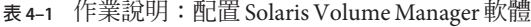

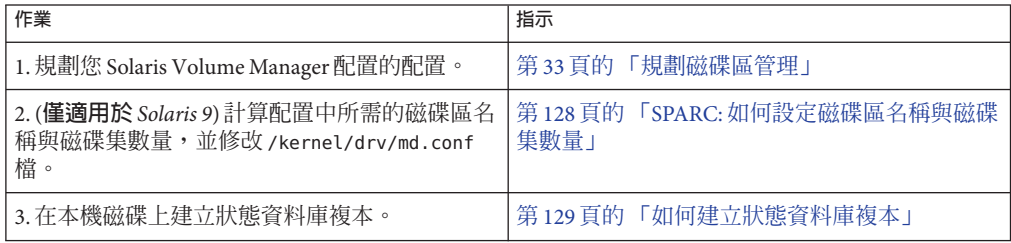

<span id="page-127-0"></span>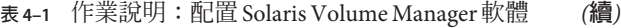

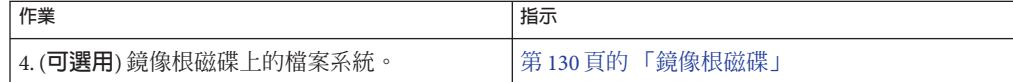

# ▼ **SPARC:如何設定磁碟區名稱與磁碟集數量**

**備註 –** 此程序僅適用於 Solaris 9 作業系統。若叢集在 Solaris 10 作業系統上執行,請[至第](#page-128-0) 129 [頁的 「如何建立狀態資料庫複本」。](#page-128-0)

在 Solaris 10 發行版本中,增強了 Solaris Volume Manager 以動態配置磁碟區。您不再需 要編輯/kernel/drv/md.conf 檔案中的 nmd 參數與 md\_nsets 參數。新磁碟區會依需要動 態建立。

此程序說明如何判斷配置所需的 Solaris Volume Manager 磁碟區名稱與磁碟集數量。此 程序同時說明如何修改 /kernel/drv/md.conf 檔案,以指定這些數字。

**提示 –**每個磁碟集的預設磁碟區名稱數量是128,但許多配置需要的數量較預設值大。 實作某項配置之前,請將此數目調高,以節省未來花在管理上的時間。

同時,讓 nmd 欄位和 md nsets 欄位的値越低越好。即使您尚未建立那些裝置,仍會存 在由 nmd 和 md nsets 所判定的所有可能裝置的記憶體結構。為達到最佳效能,只讓 nmd 和md\_nsets 的值稍微比您計畫使用的磁碟區數量高。

#### 提供完整的第 205 [頁的 「裝置群組配置工作表」。](#page-204-0) **開始之前**

**計算您在叢集中預期需要的磁碟集總數,然後再增加一個磁碟用於私人磁碟管理。** 叢集最多可以具有 32 個磁碟集,其中 31 個磁碟集用於一般用途,另一個磁碟集則用於 私有磁碟管理。預設的磁碟集數目為 4。您可將此值用[於步驟](#page-128-0) 3 中的 md\_nsets 欄位。 **1**

# **計算您所預期叢集中任何磁碟集所需要的最大磁碟區名稱。 2**

每個磁碟集最多可擁有 8192 個磁碟區名稱。您可將此值用[於步驟](#page-128-0) 3 中的 nmd 欄位。

**a. 決定預期每個磁碟集所需的磁碟區名稱數量。**

若使用本機磁碟區,請確保掛載全域裝置檔案系統 /global/.devices/node@ *nodeid* 的每個本機磁碟區名稱,在整個叢集中是唯一的,同時未使用與叢集中任何裝置 ID 名稱相同的名稱。

<span id="page-128-0"></span>**提示 –**請選取一組數字範圍專門給裝置ID名稱使用,另外挑選一個數字範圍專門給 每個節點的本機磁碟區名稱使用。例如,裝置 ID 名稱可以使用 d1 至 d100 範圍之間 的數字。節點 1 上的本機磁碟區可能可以使用 d100 至 d199 之間的名稱。而節點 2 上 的本機磁碟區可能可以使用 d200 至 d299 之間的名稱。

## **b. 計算您在任何磁碟集中預期使用的最高磁碟區名稱。**

磁碟區名稱數量的設定取決於磁碟區名稱的**值**,而非**實際的數量**。例如,若您的磁 碟區名稱範圍從 d950 到 d1000,則 Solaris Volume Manager 軟體需要您將值設定為 1000 個名稱,而非 50。

**以超級使用者身份登入每個節點並編輯**/kernel/drv/md.conf**檔案。 3**

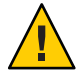

**Caution –**無論每個節點對應幾個磁碟集,所有叢集節點(或叢集對拓樸中的叢集對)均必 須具有相同的 /kernel/drv/md.conf 檔案。未遵循此準則可能會導致嚴重的 Solaris Volume Manager 錯誤,並可能會遺失資料。

- **a. 將**md\_nsets**欄位設定為您[在步驟](#page-127-0)1中確定的值。**
- **b. 將**nmd**欄位設定為您[在步驟](#page-127-0)2中確定的值。**
- **在每個節點上執行重新配置方式的重開機。 4**

phys-schost# **touch /reconfigure** phys-schost# **shutdown -g0 -y -i6**

執行重新配置方式的重開機之後,對 /kernel/drv/md.conf 檔所做的變更即可作業。

建立本機狀態資料庫複本。請至第 129 頁的 「如何建立狀態資料庫複本」。 **接下來的步驟**

# ▼ **如何建立狀態資料庫複本**

在叢集的每一個節點上執行此程序。

- **成為超級使用者。 1**
- **在每個叢集節點的一個或多個本機裝置上建立狀態資料庫複本。 2** 使用實體名稱 (c*N*t*X*d*Y* s*Z*) 而非裝置 ID 名稱 (d*N*) 來指定要使用的磁碟片段。 phys-schost# **metadb -af** *slice-1 slice-2 slice-3*

<span id="page-129-0"></span>**提示 –** 若要提供狀態資料的保護 (執行 Solaris Volume Manager 軟體時所需),對每一個節 點至少要建立三個複本。此外,您也可以將複本放置在多個裝置上,以便在其中一個 裝置發生故障時能夠提供保護。

請參閱 「metadb(1M)線上手冊」與您的 Solaris Volume Manager 文件,以取得詳細資 訊。

## **請確認複本。 3**

```
phys-schost# metadb
```
metadb 指令會顯示複本清單。

# **建立狀態資料庫複本 範例4–1**

下例顯示三個狀態資料庫複本。每個複本均建立在不同的裝置上。

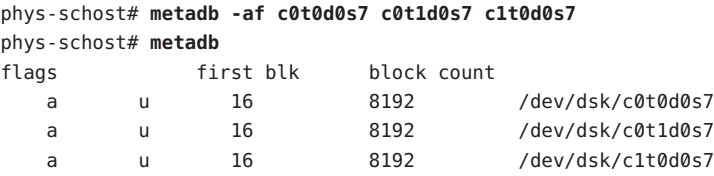

**接下來的步驟** 若要鏡像根磁碟上的檔案系統,請至第 130 貝的 「鏡像根磁碟」。

否則,請至第 145 [頁的 「在叢集中建立磁碟集」,](#page-144-0)以建立 Solaris Volume Manager 磁碟 集。

# **鏡像根磁碟**

鏡像根磁碟可防止叢集節點本身因為系統磁碟損壞而關機。根磁碟上可存在四種檔案 系統類型。每一種檔案系統類型均透過不同的方法進行鏡像。

使用下列程序來鏡像每一種檔案系統類型。

- 第 131 [頁的 「如何鏡像根](#page-130-0) (/) 檔案系統」
- 第 134 [頁的 「如何鏡像全域裝置名稱空間」](#page-133-0)
- 第 138 [頁的 「如何鏡像無法卸載的](#page-137-0) Root (/) 以外的檔案系統 」
- 第 141 [頁的 「如何鏡像無法卸載的檔案系統」](#page-140-0)

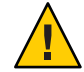

**Caution –**對於本機磁碟鏡像,當您指定磁碟名稱時,不要使用/dev/global作為路徑。 除了在叢集檔案系統外,在其他情況下指定此路徑會讓系統無法啓動。

# <span id="page-130-0"></span>▼ **如何鏡像根(/)檔案系統**

請使用此程序鏡像根 (/) 檔案系統。

**備註 –**此程序中提供的Sun Cluster指令都使用較長的格式。大多數指令還有簡短的格 式。這些指令除了指令名稱的格式不同外,其他都是相同的。如需杳看這些指令與其 簡短格式的清單,請參閱「Sun Cluster 系統管理指南(適用於 Solaris 作業系統)」中 的附錄 A「Sun Cluster 以物件為導向的指令」。

# **成為超級使用者。 1**

**將根磁碟片段放置於單一磁碟片段(單向)鏈結中。 2**

指定根磁碟片段的實體磁碟名稱 (c*N*t*X*d*Y* s*Z*)。 phys-schost# **metainit -f** *submirror1* **1 1** *root-disk-slice*

# **建立第二個鏈結。 3**

phys-schost# **metainit** *submirror2* **1 1** *submirror-disk-slice*

# **建立只含一個子鏡像的單向鏡像。 4**

phys-schost# **metainit** *mirror* **-m** *submirror1*

**備註 –**若裝置為用於掛載全域裝置檔案系統/global/.devices/node@*nodeid*的本機裝 置,則鏡像的磁碟區名稱在整個叢集中**必須**是唯一的。

# **設定根(**/**)目錄的系統檔案。 5**

phys-schost# **metaroot** *mirror*

這個指令編輯 /etc/vfstab 和 /etc/svstem 檔,讓系統可以由中介裝置或磁碟區上的 root (/) 檔案系統啟動。若需更多資訊,請參閱「metaroot(1M) 線上手冊」。

# **清除所有的檔案系統。 6**

phys-schost# **lockfs -fa**

這個指令將記錄中的所有作業事件並將其寫入所有已掛載 UFS 檔案系統的主檔案系 統。若需更多資訊,請參閱「lockfs(1M) 線上手冊」。

# **從此節點中移出所有資源群組或裝置群組。 7**

phys-schost# **clnode evacuate** *from-node*

*from-node* 指定要撤出資源或裝置群組的節點名稱。

#### **重新啟動節點。 8**

這個指令會重新掛載新鏡像的 root (/) 檔案系統。 phys-schost# **shutdown -g0 -y -i6**

**連接第二子鏡像至鏡像。 9**

phys-schost# **metattach** *mirror submirror2*

如需更多資訊,請參閱「metattach(1M) 線上手冊」。

## **若用來鏡像根磁碟的磁碟是實體連接到多個節點(多重代管),請修改裝置群組的特性以 10 支援將該磁碟當成鏡像使用。**

確認裝置群組符合下列需求:

- 原始磁碟裝置群組在其節點清單中必須只配置一個節點。
- 必須已啟用原始磁碟裝置群組的 localonly 特性。若啟動裝置已連接至多個節點, localonly 特性會避免不小心將節點與其啟動裝置隔離開。
- **a. 若有必要,請使用**cldevice**指令來決定原始磁碟裝置群組的名稱。**

phys-schost# **cldevice show** *node***:/dev/rdsk/c***N***t***X***d***Y*

**提示–**若您是從實體連接到磁碟的節點發出指令,就可以將磁碟名稱指定為 *cN*t*X*d*Y*,而非其完整的裝置路徑名稱。

在下列範例中,原始磁碟裝置群組名稱 dsk/d2 是 DID 裝置名稱的一部分。

=== DID Device Instances ===

...

DID Device Name: /dev/did/r**dsk/d2** Full Device Path: phys-schost-1:/dev/rdsk/c1t1d0 Full Device Path: phys-schost-3:/dev/rdsk/c1t1d0

請參閱「cldevice(1CL) 線上手冊」以取得更多資訊。

#### **b. 檢視原始磁碟裝置群組的節點清單。**

phys-schost# **cldevicegroup show dsk/d***N* 裝置群組 dsk/d2 的輸出會與以下畫面類似: Device Group Name: dsk/d2 ... Node List: phys-schost-1, phys-schost-3 ... localonly: false

## **c. 如果節點清單包含多個節點名稱,則從節點清單中移除已鏡像其根磁碟的節點之外 的所有節點。**

原始磁碟裝置群組的節點清單中僅應保留已鏡像其根磁碟的節點。

phys-schost# **cldevicegroup remove-node -n** *node devicegroup*

-n *node* 指定要從裝置群組節點清單移除的節點。

**d. 啟用原始磁碟裝置群組的**localonly**特性(若尚未啟用)。**

啓用 localonly 特性後,原始磁碟裝置群組將由節點清單中的節點專用。當啓動裝 置連接到多個節點時,這樣做可避免不小心將節點與其啟動裝置隔離開。

phys-schost# **cldevicegroup set -p localonly=true** *devicegroup*

-p 20 20 20 20 30 30 30 30 31 32 32 33 44 31 32 32 33 45 46 31 32 33 46 31 32 33 46 31 32 33 46 31 3

localonly=true 啟用裝置群組的 localonly 特性。

如需有關 localonly 特性的更多資訊,請參閱「cldevicegroup(1CL) 線上手冊」。

### **記錄替代啟動路徑,以供將來使用。 11**

若主要啟動裝置失敗了,您就可以從此替代啟動裝置啟動。如需有關替代啟動裝置的 更多資訊,請參閱「Solaris Volume Manager Administration Guide」中的「Special Considerations for Mirroring root (/)」或「Solaris Volume Manager Administration Guide」 中的「Creating a RAID-1 Volume」。

phys-schost# **ls -l /dev/rdsk/***root-disk-slice*

### **在叢集中剩餘的每個節點上,重複執[行步驟](#page-130-0)1至步驟11。 12**

請確定每個掛載全域裝置檔案系統 /global/.devices/node@*nodeid* 鏡像的磁碟區名稱在 整個叢集中是唯一的。

#### **鏡像根**(/)**檔案系統 範例4–2**

下列範例顯示在節點 phys-schost-1 上建立的鏡像 d0,是由分割區 c0t0d0s0 上的子鏡 像 d10 和分割區 c2t2d0s0 上的子鏡像 d20 組成。裝置 c2t2d0 是多主機磁碟,因此已啓 用 localonly 特性。此範例同時也顯示用來記錄的替代啟動路徑。

```
phys-schost# metainit -f d10 1 1 c0t0d0s0
d11: Concat/Stripe is setup
phys-schost# metainit d20 1 1 c2t2d0s0
d12: Concat/Stripe is setup
phys-schost# metainit d0 -m d10
d10: Mirror is setup
phys-schost# metaroot d0
phys-schost# lockfs -fa
phys-schost# clnode evacuate phys-schost-1
phys-schost# shutdown -g0 -y -i6
```

```
phys-schost# metattach d0 d20
d0: Submirror d20 is attached
phys-schost# cldevicegroup show dsk/d2
Device Group Name: dsk/d2
...
 Node List: phys-schost-1, phys-schost-3
...
 localonly: false
phys-schost# cldevicegroup remove-node -n phys-schost-3 dsk/d2
phys-schost# cldevicegroup set -p localonly-true dsk/d2
phys-schost# ls -l /dev/rdsk/c2t2d0s0
lrwxrwxrwx 1 root root 57 Apr 25 20:11 /dev/rdsk/c2t2d0s0
–> ../../devices/node@1/pci@1f,0/pci@1/scsi@3,1/disk@2,0:a,raw
```
若要鏡像全域裝置名稱空間 /global/.devices/node@*nodeid*,請至第 134 頁的 「如何鏡 像全域裝置名稱空間」。 **接下來的步驟**

> 若要鏡像無法卸載的檔案系統,請至第 138 [頁的 「如何鏡像無法卸載的](#page-137-0) Root (/) 以外的 [檔案系統」。](#page-137-0)

> 若要鏡像使用者定義的檔案系統,請至第 141 [頁的 「如何鏡像無法卸載的檔案系統」。](#page-140-0)

否則,請至第 145 [頁的 「在叢集中建立磁碟集」,](#page-144-0)以建立磁碟集。

此鏡像程序中的某些步驟可能會導致出現類似 metainit: dg-schost-1: d1s0: not a metadevice 的錯誤訊息。此類錯誤訊息無害並可忽略。 **疑難排解**

# ▼ **如何鏡像全域裝置名稱空間**

請使用此程序來鏡像全域裝置名稱空間 /global/.devices/node@*nodeid*/。

**備註 –**此程序中提供的Sun Cluster指令都使用較長的格式。大多數指令還有簡短的格 式。這些指令除了指令名稱的格式不同外,其他都是相同的。如需查看這些指令與其 簡短格式的清單,請參閱「Sun Cluster 系統管理指南(適用於 Solaris 作業系統)」中 的附錄 A「Sun Cluster 以物件為導向的指令」。

- **成為超級使用者。 1**
- **將全域裝置名稱空間磁碟片段放置於單一磁碟片段(單向)鏈結中。 2** 請使用磁碟片段的實體磁碟名稱 (c*N*t*X*d*Y* s*Z*)。 phys-schost# **metainit -f** *submirror1* **1 1** *diskslice*

# **建立第二個鏈結。 3**

phys-schost# **metainit** *submirror2* **1 1** *submirror-diskslice*

## **建立只含一個子鏡像的單向鏡像。 4**

phys-schost# **metainit** *mirror* **-m** *submirror1*

**備註 –**掛載全域裝置檔案系統/global/.devices/node@*nodeid*的鏡像磁碟區名稱,在整 個叢集中**必須**是唯一的。

# **連接第二子鏡像至鏡像。 5**

這個連接動作會啟動子鏡像的同步作業。 phys-schost# **metattach** *mirror submirror2*

**編輯**/etc/vfstab**檔案項目(為**/global/.devices/node@*nodeid***檔案系統的項目)。 6** 將 device to mount 和 device to fsck 欄位中的名稱替換成鏡像名稱。

phys-schost# **vi /etc/vfstab** #device device mount FS fsck mount mount #to mount to fsck point type pass at boot options # /dev/md/dsk/*mirror* /dev/md/rdsk/*mirror* /global/.devices/node@*nodeid* ufs 2 no global

**在叢集中剩餘的每個節點上,重複執[行步驟](#page-133-0)1至步驟6。 7**

#### **等待完成在步驟5中啟動的鏡像同步化。 8**

請使用 metastat(1M) 指令檢視鏡像狀況,並驗證鏡像同步化是否已完成。 phys-schost# **metastat** *mirror*

- **若用來鏡像全域裝置名稱空間的磁碟是實體連接到多個節點(多重代管),請確認裝置群 組節點清單中只包含一個啟用**localonly**特性的節點。** 確認裝置群組符合下列需求: **9**
	- 原始磁碟裝置群組在其節點清單中必須只配置一個節點。
	- 必須已啟用原始磁碟裝置群組的 localonly 特性。若啟動裝置已連接至多個節點, localonly 特性會避免不小心將節點與其啟動裝置隔離開。
	- **a. 若有必要,請使用**cldevice**指令來決定原始磁碟裝置群組的名稱。**

phys-schost# **cldevice show** *node***:/dev/rdsk/c***N***t***X***d***Y*

**提示–**若您是從實體連接到磁碟的節點發出指令,就可以將磁碟名稱指定為 *cN*t*X*d*Y*,而非其完整的裝置路徑名稱。

在下列範例中,原始磁碟裝置群組名稱 dsk/d2 是 DID 裝置名稱的一部分。

```
=== DID Device Instances ===
DID Device Name: /dev/did/rdsk/d2
 Full Device Path: external phys-schost-1:/dev/rdsk/c1t1d0
 Full Device Path: phys-schost-3:/dev/rdsk/c1t1d0
...
```
請參閱「cldevice(1CL) 線上手冊」以取得更多資訊。

#### **b. 檢視原始磁碟裝置群組的節點清單。**

phys-schost# **cldevicegroup show dsk/d***N* 裝置群組 dsk/d2 的輸出會與以下畫面類似:

Device Group Name: dsk/d2 ... Node List: phys-schost-1, phys-schost-3 ... localonly: false

### **c. 如果節點清單包含多個節點名稱,則從節點清單中移除已鏡像其根磁碟的節點之外 的所有節點。**

原始磁碟裝置群組的節點清單中僅應保留已鏡像其根磁碟的節點。

phys-schost# **cldevicegroup remove-node -n** *node devicegroup*

-n *node* 指定要從裝置群組節點清單移除的節點。

#### **d. 啟用原始磁碟裝置群組的**localonly**特性(若尚未啟用)。**

啟用 localonly 特性後,原始磁碟裝置群組將由節點清單中的節點專用。當啟動裝 置連接到多個節點時,這樣做可避免不小心將節點與其啓動裝置隔離開。

phys-schost# **cldevicegroup set -p localonly=true** *devicegroup*

-p 3. 我定裝置群組特性的値。

localonly=true 啟用裝置群組的 localonly 特性。

如需有關 localonly 特性的更多資訊,請參閱「cldevicegroup(1CL) 線上手冊」。

## **鏡像全域裝置名稱空間 範例4–3**

下列範例顯示建立的 d101,是由分割區 c0t0d0s3 上的子鏡像 d111 和分割區 c2t2d0s3 上的子鏡像 d121所組成。/global/.devices/node@1 的 /etc/vfstab 檔案項目會更新為 使用鏡像名稱 d101。裝置 c2t2d0 是多主機磁碟,因此已啓用 localonly 特性。

```
phys-schost# metainit -f d111 1 1 c0t0d0s3
           d111: Concat/Stripe is setup
           phys-schost# metainit d121 1 1 c2t2d0s3
           d121: Concat/Stripe is setup
           phys-schost# metainit d101 -m d111
           d101: Mirror is setup
           phys-schost# metattach d101 d121
           d101: Submirror d121 is attached
           phys-schost# vi /etc/vfstab
            #device device mount FS fsck mount mount
           #to mount to fsck point type pass at boot options
            #
           /dev/md/dsk/d101 /dev/md/rdsk/d101 /global/.devices/node@1 ufs 2 no global
           phys-schost# metastat d101
           d101: Mirror
                Submirror 0: d111
                  State: Okay
                Submirror 1: d121
                  State: Resyncing
                Resync in progress: 15 % done
            ...
           phys-schost# cldevice show phys-schost-3:/dev/rdsk/c2t2d0
           == DID Device Instances ==DID Device Name: /dev/did/rdsk/d2
             Full Device Path: phys-schost-1:/dev/rdsk/c2t2d0
             Full Device Path: phys-schost-3:/dev/rdsk/c2t2d0
            ...
           phys-schost# cldevicegroup show | grep dsk/d2
           Device Group Name: dsk/d2
           ...
             Node List: phys-schost-1, phys-schost-3
           ...
             localonly: false
           phys-schost# cldevicegroup remove-node -n phys-schost-3 dsk/d2
           phys-schost# cldevicegroup set -p localonly-true dsk/d2
           頁的 「如何鏡像無法卸載的
           Root (/) 以外的檔案系統」。
           若要鏡像使用者定義的檔案系統,請至第 141 頁的 「如何鏡像無法卸載的檔案系統」
接下來的步驟
```
否則,請至第 145 [頁的 「在叢集中建立磁碟集」,](#page-144-0)以建立磁碟集。

<span id="page-137-0"></span>此鏡像程序中的某些步驟可能會導致出現類似 metainit: dg-schost-1: d1s0: not a metadevice 的錯誤訊息。此類錯誤訊息無害並可忽略。 **疑難排解**

# ▼ **如何鏡像無法卸載的Root (**/**)以外的檔案系統**

於一般系統使用期間,使用此程序鏡像無法卸載的 root (/) 以外的檔案系統,例如 /usr、/opt 或 swap。

**備註 –**此程序中提供的Sun Cluster指令都使用較長的格式。大多數指令還有簡短的格 式。這些指令除了指令名稱的格式不同外,其他都是相同的。如需杳看這些指令與其 簡短格式的清單,請參閱「Sun Cluster 系統管理指南(適用於 Solaris 作業系統)」中 的附錄 A「Sun Cluster 以物件為導向的指令」。

- **成為超級使用者。 1**
- **將可卸載的檔案系統常駐的磁碟片段放置於單一磁碟片段(單向)鏈結中。 2** 指定磁碟片段的實體磁碟名稱 (c*N*t*X* d*Y*s*Z*)。 phys-schost# **metainit -f** *submirror1* **1 1** *diskslice*
- **建立第二個鏈結。 3**

phys-schost# **metainit** *submirror2* **1 1** *submirror-diskslice*

**建立只含一個子鏡像的單向鏡像。 4**

phys-schost# **metainit** *mirror* **-m** *submirror1*

**備註–**此鏡像的磁碟區名稱在叢集中**不**需要是唯一的。

- **對剩餘的每個要鏡像的可卸載的檔案系統,重複執行步驟1至步驟4。 5**
- **在每一個節點上,編輯您鏡像的所有可卸載檔案系統的**/etc/vfstab**檔案項目。 6**

將 device to mount 和 device to fsck 欄位中的名稱置換成鏡像名稱。

phys-schost# **vi /etc/vfstab**

#device device mount FS fsck mount mount #to mount to fsck point type pass at boot options # /dev/md/dsk/*mirror* /dev/md/rdsk/*mirror* /*filesystem* ufs 2 no global

### **從此節點中移出所有資源群組或裝置群組。 7**

phys-schost# **clnode evacuate** *from-node*

*from-node* 指定要移出資源或裝置群組的節點名稱。

**重新啟動節點。 8**

phys-schost# **shutdown -g0 -y -i6**

**連接第二個子鏡像至每個鏡像。 9** 這個連接動作會啟動子鏡像的同步作業。

phys-schost# **metattach** *mirror submirror2*

- **等待完成在步驟9中啟動的鏡像同步化。 10** 請使用 metastat(1M) 指令檢視鏡像狀況,並驗證鏡像同步化是否已完成。 phys-schost# **metastat** *mirror*
- **若用來鏡像無法卸載之檔案系統的磁碟是實體連接到多個節點(多重代管),請確認裝置 群組清單中只包含一個啟用**localonly**特性的節點。** 確認裝置群組符合下列需求: **11**
	- 原始磁碟裝置群組在其節點清單中必須只配置一個節點。
	- 必須已啟用原始磁碟裝置群組的 localonly 特性。若啟動裝置已連接至多個節點, localonly 特性會避免不小心將節點與其啟動裝置隔離開。
	- **a. 若有必要,請使用**cldevice**指令來決定原始磁碟裝置群組的名稱。**

phys-schost# **cldevice show** *node***:/dev/rdsk/c***N***t***X***d***Y*

**提示–**若您是從實體連接到磁碟的節點發出指令,就可以將磁碟名稱指定為 *cN*t*X*d*Y*,而非其完整的裝置路徑名稱。

在下列範例中,原始磁碟裝置群組名稱 dsk/d2 是 DID 裝置名稱的一部分。

=== DID Device Instances ===

DID Device Name: /dev/did/r**dsk/d2**

Full Device Path: phys-schost-1:/dev/rdsk/c1t1d0 Full Device Path: phys-schost-3:/dev/rdsk/c1t1d0

...

請參閱「cldevice(1CL) 線上手冊」以取得更多資訊。

#### **b. 檢視原始磁碟裝置群組的節點清單。**

phys-schost# **cldevicegroup show dsk/d***N*

裝置群組 dsk/d2 的輸出會與以下畫面類似:

Device Group Name: dsk/d2 ... Node List: phys-schost-1, phys-schost-3 ... localonly: false

### **c. 如果節點清單包含多個節點名稱,則從節點清單中移除已鏡像其根磁碟的節點之外 的所有節點。**

原始磁碟裝置群組的節點清單中僅應保留已鏡像其根磁碟的節點。

phys-schost# **cldevicegroup remove-node -n** *node devicegroup*

-n *node* 指定要從裝置群組節點清單移除的節點。

### **d. 啟用原始磁碟裝置群組的**localonly**特性(若尚未啟用)。**

啟用 localonly 特性後,原始磁碟裝置群組將由節點清單中的節點專用。當啟動裝 置連接到多個節點時,這樣做可避免不小心將節點與其啟動裝置隔離開。

phys-schost# **cldevicegroup set -p localonly=true** *devicegroup*

-p 20 20 20 20 30 30 30 30 31 32 32 33 44 31 32 32 33 45 46 31 32 33 46 31 32 33 46 31 32 33 46 31 3

localonly=true 啟用裝置群組的 localonly 特性。

如需有關 localonly 特性的更多資訊,請參閱「cldevicegroup(1CL) 線上手冊」。

# **鏡像無法卸載的檔案系統 範例4–4**

下列範例顯示在節點 d1 phys-schost-1 建立鏡映,以便鏡映 /usr,這是位於 c0t0d0s1 上。d1 鏡像包含分割區 c0t0d0s1 上的子鏡像 d11 和分割區 c2t2d0s1 上的 d21。/usr 的 /etc/vfstab 檔案項目會更新為使用鏡像名稱 d1。裝置 c2t2d0 是多主機磁碟,因此已 啟用 localonly 特性。

phys-schost# **metainit -f d11 1 1 c0t0d0s1** d11: Concat/Stripe is setup phys-schost# **metainit d21 1 1 c2t2d0s1** d21: Concat/Stripe is setup phys-schost# **metainit d1 -m d11** d1: Mirror is setup phys-schost# **vi /etc/vfstab** #device device mount FS fsck mount mount #to mount to fsck point type pass at boot options # /dev/md/dsk/**d1** /dev/md/rdsk/**d1** /usr ufs 2 no global ... phys-schost# **clnode evacuate phys-schost-1**

```
phys-schost# shutdown -g0 -y -i6
phys-schost# metattach d1 d21
d1: Submirror d21 is attached
phys-schost# metastat d1
d1: Mirror
    Submirror 0: d11
       State: Okay
    Submirror 1: d21
       State: Resyncing
    Resync in progress: 15 % done
...
phys-schost# cldevice show phys-schost-3:/dev/rdsk/c2t2d0
...
DID Device Name: /dev/did/rdsk/d2
phys-schost# cldevicegroup show dsk/d2
Device Group Name: dsk/d2
...
 Node List: phys-schost-1, phys-schost-3
...
 localonly: false
phys-schost# cldevicegroup remove-node -n phys-schost-3 dsk/d2
phys-schost# cldevicegroup set -p localonly=true dsk/d2
```
若要鏡像使用者定義的檔案系統,請至第 141 頁的 「如何鏡像無法卸載的檔案系統」。 **接下來的步驟**

否則,請至第 145 [頁的 「在叢集中建立磁碟集」,](#page-144-0)以建立磁碟集。

此鏡像程序中的某些步驟可能導致出現錯誤訊息,類似於 metainit: dg-schost-1: d1s0: not a metadevice。此類錯誤訊息無害並可忽略。 **疑難排解**

# ▼ **如何鏡像無法卸載的檔案系統**

使用此程序來鏡像無法卸載的使用者定義檔案系統。在此程序中,節點不需要重新啟 動。

**備註 –**此程序中提供的Sun Cluster指令都使用較長的格式。大多數指令還有簡短的格 式。這些指令除了指令名稱的格式不同外,其他都是相同的。如需杳看這些指令與其 簡短格式的清單,請參閱「Sun Cluster 系統管理指南(適用於 Solaris 作業系統)」中 的附錄 A「Sun Cluster 以物件為導向的指令」。

**成為超級使用者。 1**

**卸載要鏡像的檔案系統。 2**

確保該檔案系統上沒有執行任何程序。

phys-schost# **umount /***mount-point*

如需更多資訊,請參閱「umount(1M) 線上手冊」以及「System Administration Guide: Devices and File Systems」中的第 18 章「Mounting and Unmounting File Systems (Tasks)」。

**將包含使用者定義的可卸載檔案系統的磁碟片段放置於單一磁碟片段(單向)鏈結中。** 指定磁碟片段的實體磁碟名稱 (c*N*t*X* d*Y*s*Z*)。 phys-schost# **metainit -f** *submirror1* **1 1** *diskslice* **3**

### **建立第二個鏈結。 4**

phys-schost# **metainit** *submirror2* **1 1** *submirror-diskslice*

**建立只含一個子鏡像的單向鏡像。 5**

phys-schost# **metainit** *mirror* **-m** *submirror1*

**備註–**此鏡像的磁碟區名稱在叢集中**不**需要是唯一的。

- **對每個要鏡像的可掛載的檔案系統,重複執[行步驟](#page-140-0)1至步驟5。 6**
- **在每一個節點上,編輯您鏡像的每一個檔案系統的**/etc/vfstab**檔案項目。 7**

將 device to mount 和 device to fsck 欄位中的名稱置換成鏡像名稱。

phys-schost# **vi /etc/vfstab**

#device device mount FS fsck mount mount #to mount to fsck point type pass at boot options #

/dev/md/dsk/*mirror* /dev/md/rdsk/*mirror* /*filesystem* ufs 2 no global

**連接第二子鏡像至鏡像。 8**

> 這個連接動作會啟動子鏡像的同步作業。 phys-schost# **metattach** *mirror submirror2*

- **等待完成在步驟8中啟動的鏡像同步化。** 使用 metastat(1M) 指令來檢視鏡像狀況。 phys-schost# **metastat** *mirror* **9**
- **若用來鏡像使用者定義之檔案系統的磁碟是實體連接到多個節點(多重代管),請確認裝 10 置群組清單中只包含一個啟用**localonly**特性的節點。** 確認裝置群組符合下列需求:
- 原始磁碟裝置群組在其節點清單中必須只配置一個節點。
- 必須已啟用原始磁碟裝置群組的 localonly 特性。若啟動裝置已連接至多個節點, localonly 特性會避免不小心將節點與其啟動裝置隔離開。
- **a. 若有必要,請使用**cldevice**指令來決定原始磁碟裝置群組的名稱。**

phys-schost# **cldevice show** *node***:/dev/rdsk/c***N***t***X***d***Y*

**提示–**若您是從實體連接到磁碟的節點發出指令,就可以將磁碟名稱指定為 *cN*t*X*d*Y*,而非其完整的裝置路徑名稱。

在下列範例中,原始磁碟裝置群組名稱 dsk/d2 是 DID 裝置名稱的一部分。

=== DID Device Instances ===

DID Device Name: /dev/did/r**dsk/d2** Full Device Path: phys-schost-1:/dev/rdsk/c1t1d0 Full Device Path: phys-schost-3:/dev/rdsk/c1t1d0

...

請參閱「cldevice(1CL) 線上手冊」以取得更多資訊。

#### **b. 檢視原始磁碟裝置群組的節點清單。**

phys-schost# **cldevicegroup show dsk/d***N*

裝置群組 dsk/d2 的輸出會與以下畫面類似:

Device Group Name: dsk/d2 ... Node List: phys-schost-1, phys-schost-3 ... localonly: false

### **c. 如果節點清單包含多個節點名稱,則從節點清單中移除已鏡像其根磁碟的節點之外 的所有節點。**

原始磁碟裝置群組的節點清單中僅應保留已鏡像其根磁碟的節點。

phys-schost# **cldevicegroup remove-node -n** *node devicegroup*

-n *node* 指定要從裝置群組節點清單移除的節點。

#### **d. 啟用原始磁碟裝置群組的**localonly**特性(若尚未啟用)。**

啓用 localonly 特性後,原始磁碟裝置群組將由節點清單中的節點專用。當啓動裝 置連接到多個節點時,這樣做可避免不小心將節點與其啟動裝置隔離開。

phys-schost# **cldevicegroup set -p localonly=true** *devicegroup*

-p 設定裝置群組特性的值。

localonly=true 啟用裝置群組的 localonly 特性。

如需有關 localonly 特性的更多資訊,請參閱「cldevicegroup(1CL) 線上手冊」。

#### **掛載鏡像的檔案系統。 11**

phys-schost# **mount** */mount-point*

如需更多資訊,請參閱「mount(1M) 線上手冊」以及「System Administration Guide: Devices and File Systems」中的第 18 章「Mounting and Unmounting File Systems (Tasks)」。

#### **鏡像可卸載的檔案系統 範例4–5**

下列範例顯示 d4 的建立,以鏡像 /export,這是位於 c0t0d0s4。d4 鏡像由分割區 c0t0d0s4 上的子鏡像 d14 和分割區 c2t2d0s4 上的子鏡像 d24 所組成。/export 的 /etc/vfstab檔案項目會更新為使用鏡像名稱 d4。裝置 c2t2d0 是多主機磁碟,因此已 啟用 localonly 特性。

```
phys-schost# umount /export
phys-schost# metainit -f d14 1 1 c0t0d0s4
d14: Concat/Stripe is setup
phys-schost# metainit d24 1 1 c2t2d0s4
d24: Concat/Stripe is setup
phys-schost# metainit d4 -m d14
d4: Mirror is setup
phys-schost# vi /etc/vfstab
#device device mount FS fsck mount mount
#to mount to fsck point type pass at boot options
#
# /dev/md/dsk/d4 /dev/md/rdsk/d4 /export ufs 2 no global
phys-schost# metattach d4 d24
d4: Submirror d24 is attached
phys-schost# metastat d4
d4: Mirror
      Submirror 0: d14
        State: Okay
      Submirror 1: d24
        State: Resyncing
      Resync in progress: 15 % done
...
phys-schost# cldevice show phys-schost-3:/dev/rdsk/c2t2d0
...
DID Device Name: /dev/did/rdsk/d2
phys-schost# cldevicegroup show dsk/d2
Device Group Name: dsk/d2
```
```
...
 Node List: phys-schost-1, phys-schost-2
...
 localonly: false
phys-schost# cldevicegroup remove-node -n phys-schost-3 dsk/d2
phys-schost# cldevicegroup set -p localonly=true dsk/d2
phys-schost# mount /export
```
- 如果您需要建立磁碟集,請: **接下來的步驟**
	- 若要建立供 Oracle RAC 使用的 Solaris Volume Manager for Sun Cluster 磁碟集,請參 閱「Sun Cluster Data Service for Oracle RAC Guide for Solaris OS」中的「How to Create a Multi-Owner Disk Set in Solaris Volume Manager for Sun Cluster for the Oracle RAC Database」。
	- 若要為其他任何應用程式建立磁碟集,請至第 145 頁的 「在叢集中建立磁碟集」。

如果您擁有足以滿足需要的磁碟集,請:

- 如果叢集包含使用兩個磁碟附件和兩個節點配置的磁碟集,則必須增加雙串聯仲裁 者。請至第 154 [頁的 「配置雙串聯仲裁者」。](#page-153-0)
- 如果您的叢集配置不需要雙串聯仲裁者,請至第 175 [頁的 「如何建立叢集檔案系](#page-174-0) [統」。](#page-174-0)
- 此鏡像程序中的某些步驟可能導致出現錯誤訊息,類似於 metainit: dg-schost-1: d1s0: not a metadevice。此類錯誤訊息無害並可忽略。 **疑難排解**

## **在叢集中建立磁碟集**

本節說明如何為叢集配置建立磁碟集。在 Sun Cluster 環境中建立 Solaris Volume Manager 磁碟集時,磁碟集會自動使用 Sun Cluster 軟體註冊為 svm 類型的裝置群組。若 要建立或刪除 svm 裝置群組,就必須使用 Solaris Volume Manager 指令和公用程式來建 立或刪除基本的裝置群組磁碟集。

備註 - 若要建立 Solaris Volume Manager for Sun Cluster 磁碟集以供 Oracle RAC 使用, 請 勿使用這些程序。請改而執行「Sun Cluster Data Service for Oracle RAC Guide for Solaris OS | 中的「How to Create a Multi-Owner Disk Set in Solaris Volume Manager for Sun Cluster for the Oracle RAC Database」內的程序。

下表列出建立磁碟集所要執行的作業。

<span id="page-145-0"></span>**表 4–2** 作業說明:安裝和配置Solaris Volume Manager軟體

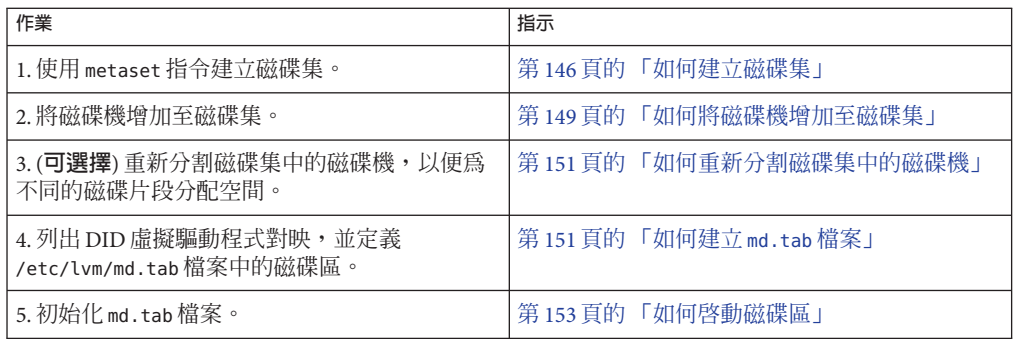

## ▼ **如何建立磁碟集**

請執行此程序建立磁碟集。

**備註 –**此程序中提供的Sun Cluster指令都使用較長的格式。大多數指令還有簡短的格 式。這些指令除了指令名稱的格式不同外,其他都是相同的。如需查看這些指令與其 簡短格式的清單,請參閱「Sun Cluster 系統管理指南(適用於 Solaris 作業系統)」中 的附錄 A「Sun Cluster 以物件為導向的指令」。

- **SPARC:**(Solaris 9)**建立新磁碟集後,請確定叢集是否含有三個以上的磁碟集。 1**
	- 如果叢集的磁碟集不超過三個,請跳[至步驟](#page-147-0) 9。
	- 如果叢集的磁碟集超渦三個,請繼續執行步驟 2,以準備叢集。無論是第一次安裝 磁碟集,還是在完全配置好的叢集中增加更多磁碟集,均必須執行此作業。
	- 如果叢集在 Solaris 10 作業系統上執行,Solaris Volume Manager 會自動進行必要的配 置變更。請跳[至步驟](#page-147-0) 9。
- **在叢集的任何節點上,檢查**md\_nsets**變數值,該變數值位於**/kernel/drv/md.conf**檔 2 中。**
- **如果叢集中的磁碟集總數大於現有的**md\_nsets**值減去一,則增加**md\_nsets**值,以達到 3 所需的值。**

許可磁碟集數目上限比 md\_nsets 的配置值小一。md\_nsets 的最大可能值爲 32,因此, 您可以建立的最大許可磁碟集數目為 31。

**確定**/kernel/drv/md.conf**檔在叢集的每個節點上都相同。 4**

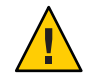

**Caution –** 未遵循此準則會導致嚴重的 Solaris Volume Manager 錯誤並可能會有資料流失。

- **如果您已變更任一節點上的**md.conf**檔案,則請執行以下步驟,以使變更生效。 5**
	- **a. 在節點登入為超級使用者。**
	- **b. 在某一個節點上關閉叢集。** phys-schost# **cluster shutdown -g0 -y**
	- **c. 重新啟動叢集的每個節點。**
		- **在基於SPARC的系統上,執行下列動作︰** ok **boot**
		- 在基於 x86 的系統上,執行下列動作:

當螢幕顯示 GRUB 功能表時,請選取合適的 Solaris 項目然後按下 Enter。GRUB 功能表會以類似以下的方式顯示:

GNU GRUB version 0.95 (631K lower / 2095488K upper memory)

+-------------------------------------------------------------------------+ | Solaris 10 /sol\_10\_x86 | | Solaris failsafe | | | +-------------------------------------------------------------------------+ Use the ^ and v keys to select which entry is highlighted. Press enter to boot the selected OS, 'e' to edit the commands before booting, or 'c' for a command-line.

如需有關以 GRUB 為基礎的啟動之更多資訊,請參閱「System Administration Guide: Basic Administration」中的第 11 章「GRUB Based Booting (Tasks)」。

**在叢集中的每個節點上,執行**devfsadm**(1M)指令。 6**

您可以在叢集的所有節點上同時執行此指令。

**從一個叢集節點更新全域裝置名稱空間。 7**

phys-schost# **cldevice populate**

請參閱「cldevice(1CL) 線上手冊」以得知更多資訊。

### **請先在每個節點上驗證指令已完成處理,然後再建立磁碟集。 8**

即使指令是從一個節點執行,但其會在每個節點上以遠端方式執行。若要判定指令是 否已經完成作業,請在叢集的每個節點上執行下列指令。

phys-schost# **ps -ef | grep scgdevs**

- <span id="page-147-0"></span>**請確保您要建立的磁碟集符合以下一項條件。 9**
	- 如果磁碟集配置為只有兩個磁碟串聯,則該磁碟集必須只連線至兩個節點,並只使 用兩個仲裁者主機。這些仲裁者主機必須與磁碟集使用的兩個主機相同。請參[閱第](#page-153-0) 154 [頁的 「配置雙串聯仲裁者」,](#page-153-0)以取得有關如何配置雙串聯仲裁者的詳細資訊。
	- 如果磁碟集配置為兩個以上的磁碟集列,請確定任何兩個磁碟集列 S1 和 S2 上的磁 碟機數目總和要超過第三個組列 S3 上的磁碟機數目。以公式表示則需求為  $count(S1) + count(S2) > count(S3)$
- **確定本機狀態資料庫複本是否存在。 10**

如需說明,請參閱第 129 [頁的 「如何建立狀態資料庫複本」。](#page-128-0)

- **成為主控磁碟集的叢集節點上的超級使用者。 11**
- **建立磁碟集。 12**

以下指令建立磁碟集,並將磁碟集註冊為 Sun Cluster 裝置群組。

phys-schost# **metaset -s** *setname* **-a -h** *node1 node2*

- -s setname 指定磁碟集名稱。
- -a 增加 (建立) 磁碟集。
- -h *node1* 指定主控磁碟集的主節點名稱。
- *node2* 指定主控磁碟集的次要節點名稱

備註 - 當您執行 metaset 指令來配置叢集上的 Solaris Volume Manager 裝置群組時,依預 。<br>設指令會指定一個次要節點。在建立裝置群組後,您可以使用 clsetup 公用程式在裝置 群組中變更想要的次要節點數目。請參閱「Sun Cluster 系統管理指南(適用於 Solaris 作業系統)」中的「管理裝置群組」,以取得如何變更 numsecondaries 特性的更多資 訊。

### **若要配置已複製的Solstice DiskSuite或Solaris Volume Manager裝置群組,請設定裝置群 13 組的複製特性。**

phys-schost# **cldevicegroup sync** *device-group-name*

如需資料複製的更多資訊,請參閱「Sun Cluster 系統管理指南(適用於 Solaris 作業系 統)」中的第4章「資料複製方法」。

**驗證新磁碟集的狀態。 14**

phys-schost# **metaset -s** *setname*

### **若有需要,請設定裝置群組特性。 15**

phys-schost# **cldevicegroup set -p** *name***=***value devicegroup*

<span id="page-148-0"></span>-p 指定裝置群組特性。

*name* 指定特性的名稱。

*value* 指定特性的值或設定。

*devicegroup* 指定裝置群組的名稱。裝置群組的名稱和磁碟集名稱是相同的。 請參閱 cldevicegroup(1CL) 以得知裝置群組特性的相關資訊。

#### **建立磁碟集 範例4–6**

下列指令建立兩個磁碟集 dq-schost-1 和 dq-schost-2,並將節點 phys-schost-1 和 phys-schost-2 指定為潛在主節點。

phys-schost# **metaset -s dg-schost-1 -a -h phys-schost-1 phys-schost-2** phys-schost# **metaset -s dg-schost-2 -a -h phys-schost-1 phys-schost-2**

將磁碟機增加至磁碟集。請至第 149 頁的 「將磁碟機增加至磁碟集」。 **接下來的步驟**

## **將磁碟機增加至磁碟集**

將磁碟機增加至磁碟集後,磁碟區管理軟體將按以下所示重新分割磁碟機,以便磁碟 集的狀態資料庫可以放置在磁碟機上。

- 每個磁碟機都會保留一小部分供 Solaris Volume Manager 軟體使用。在 Volume Table of Contents (磁碟區目錄) (VTOC) 標記裝置中使用磁碟片段 7。在 可延伸韌體介面 (EFI) 標記裝置中使用磁碟片段 6。每個磁碟機的剩餘空間會被置於磁碟片段 0。
- 僅當未正確配置目標磁碟片段時,增加到磁碟集中的磁碟機才會重新分割。
- 重新分割會造成磁碟機上所有現有的資料遺失。
- 如果目標磁碟片段是從磁柱 0 開始,且磁碟機分割區足以包含狀態資料庫複本,則 不重新分割磁碟機。

### ▼ **如何將磁碟機增加至磁碟集**

確定已建立磁碟集。如需說明,請參閱第 146 [頁的 「如何建立磁碟集」。](#page-145-0) **開始之前**

- **成為超級使用者。 1**
- **列出DID對應。 2**

phys-schost# **cldevice show | grep Device**

■ 選擇將主控或可能主控磁碟集的叢集節點共用的磁碟機。

■ 將磁碟機增加到磁碟集時,請使用完整的 DID 裝置名稱,其格式為 /dev/did/rdsk/d*N*。

在下列範例中,DID 裝置 /dev/did/rdsk/d3 的項目指出磁碟機被 phys-schost-1 和 phys-schost-2 所共用。

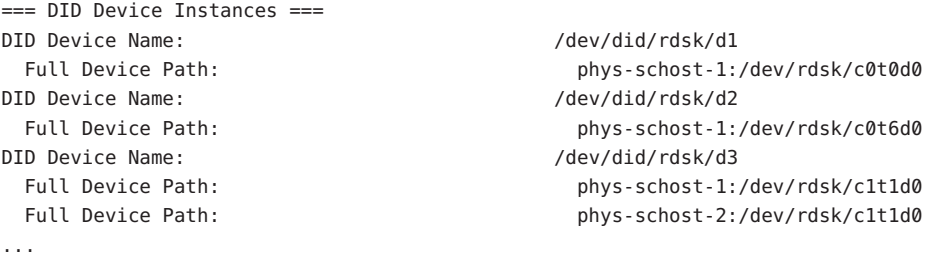

**成為磁碟集的所有者。 3**

phys-schost# **cldegivegroup switch -n** *node devicegroup*

-n *node* 指定要擁有裝置群組的節點。 *devicegroup* 指定裝置群組名稱,該名稱與磁碟集名稱相同。

#### **將磁碟機增加至磁碟集。 4**

使用完整的 DID 路徑名稱。

phys-schost# **metaset -s** *setname* **-a /dev/did/rdsk/d***N*

- -s *setname* 指定磁碟集名稱,其與裝置群組名稱相同。
- -a 將磁碟機增加至磁碟集。

**備註 –**將磁碟機增加至磁碟集時,請**勿**使用低階裝置名稱(c*N*t*X*d*Y*)。因為低階裝置名稱 是本機名稱,在叢集中並非唯一,使用此名稱可能會導致 metaset 無法切換。

### **驗證磁碟集與磁碟機的狀態。 5**

phys-schost# **metaset -s** *setname*

### **將磁碟機增加至磁碟集 範例4–7**

metaset 指令將磁碟機 /dev/did/rdsk/d1 與 /dev/did/rdsk/d2 增加至磁碟集 dg-schost-1。

phys-schost# **metaset -s dg-schost-1 -a /dev/did/rdsk/d1 /dev/did/rdsk/d2**

<span id="page-150-0"></span>若要重新分割磁碟機,以用於磁碟區,請至第 151 頁的 「如何重新分割磁碟集中的磁 碟機」。 **接下來的步驟**

> 否則,請至第 151 頁的 「如何建立 md.tab 檔案」,以使用 md.tab 檔案來定義中介裝置 或磁碟區。

## ▼ **如何重新分割磁碟集中的磁碟機**

metaset(1M) 指令會重新分割磁碟集中的磁碟機,以便將每個磁碟機的一小部分保留以 供 Solaris Volume Manager 軟體使用。以 Volume Table of Contents (磁碟區目錄) (VTOC) 標示的裝置中,使用磁碟片段 7。以 可延伸韌體介面 (EFI) 標示的裝置中,使用磁碟片 段 6。每個磁碟機的剩餘空間皆會置於磁碟片段 0。若要更有效率地使用磁碟機,請使 用此程序修改磁碟配置。若已分配空間給 VTOC 磁碟片段 1 到 6,或 EFI 磁碟片段 1 到 5,則可以在設定 Solaris Volume Manager 磁碟區時使用這些磁碟片段。

#### **成為超級使用者。 1**

**使用**format**指令變更磁碟集中每個磁碟機的磁碟分割。 2**

重新分割磁碟機時,必須滿足以下條件,以防止 metaset(1M) 指令重新分割磁碟機。

- 建立始於磁柱 0 的磁碟片段 7 (適用於 VTOC) 或磁碟片段 6 (適用於 EFI ),並確保其 大小足以容納狀態資料庫複本。請參閱「Solaris Volume Manager Administration Guide」,以確定您所擁有的磁碟區管理員軟體版本之狀態資料庫複本的大小。
- 設定目標磁碟片段的 Flag 欄位為 wu (讀寫、可卸載)。請勿將它設成唯讀。
- 請勿讓目標磁碟片段與磁碟機上的任何其他磁碟片段重疊。

請參閱「format(1M) 線上手冊」,以取得詳細資訊。

使用 md.tab 檔案定義磁碟區。請至第 151 頁的 「如何建立 md.tab 檔案」。 **接下來的步驟**

## ▼ **如何建立**md.tab**檔案**

在叢集的每一個節點建立 /etc/lvm/md.tab 檔。使用 md.tab 檔案為已建立的磁碟集定 義 Solaris Volume Manager 磁碟區。

**備註 –**若使用本機磁碟區,請確定本機磁碟區名稱與形成磁碟集所使用的裝置ID名稱 不同。例如,若在磁碟集中使用裝置 ID 名稱 /dev/did/dsk/d3,則請勿將名稱 /dev/md/dsk/d3 用於本機磁碟區。此條件不適用於共用磁碟區,因其採用的命名慣例 為 /dev/md/*setname*/{r}dsk/d*#*。

- **成為超級使用者。 1**
- **建立**md.tab**檔時,請列出DID對應以作為參照。 2**

使用 md.tab 檔案中的完整 DID 裝置名稱,來替代較低層級的裝置名稱 (c*N* t*X*d*Y*)。DID 裝置名稱的格式為 /dev/did/rdsk/d*N*。

phys-schost# **cldevice show | grep Device**

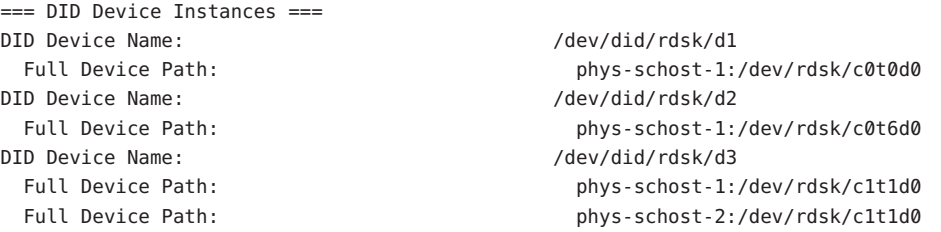

**建立**/etc/lvm/md.tab**檔案,並使用您偏好的文字編輯器進行編輯。 3**

**備註–**若在將用於子鏡像的磁碟機上有現有資料,則必須在設定磁碟區之前備份這些資 料。然後將資料回復至鏡像。

為了避免在叢集環境中不同節點上的本機磁碟區之間可能導致混淆,所使用的命名機 制應該要讓每個本機磁碟區名稱在整個叢集中是唯一的。例如,針對節點 1,選擇 d100 至 d199 之間的名稱。針對節點 2,使用 d200 至 d299 之間的名稱。

請參閱您的 Solaris Volume Manager 文件與 「md.tab(4) 線上手冊」,以取得有關如何建 立 md.tab 檔案的詳細資訊。

### md.tab**檔案範例 範例4–8**

...

下列 md.tab 檔案範例定義名為 dg-schost-1 的磁碟集。md.tab 檔案中各行的順序並不 重要。

dg-schost-1/d0 -m dg-schost-1/d10 dg-schost-1/d20 dg-schost-1/d10 1 1 /dev/did/rdsk/d1s0 dg-schost-1/d20 1 1 /dev/did/rdsk/d2s0

此 md.tab 檔案範例結構如下。

1. 第一行將裝置 d0 定義為磁碟區 d10 與 d20 的鏡像。-m 表示該裝置為鏡像裝置。

dg-schost-1/d0 -m dg-schost-1/d0 dg-schost-1/d20

2. 第二行將磁碟區 d10 (d0 的第一個子鏡像) 定義為單向磁條塊。

dg-schost-1/d10 1 1 /dev/did/rdsk/d1s0

3. 第三行將磁碟區 d20 (d0 的第二個子鏡像) 定義為單向磁條塊。

dg-schost-1/d20 1 1 /dev/did/rdsk/d2s0

<span id="page-152-0"></span>啟動 md.tab 檔案中定義的磁碟區。請至第 153 頁的 「如何啟動磁碟區」。 **接下來的步驟**

## ▼ **如何啟動磁碟區**

執行此程序可啟動 md.tab 檔案中定義的 Solaris Volume Manager 磁碟區。

#### **成為超級使用者。 1**

- **確定**md.tab**檔位於**/etc/lvm**目錄中。 2**
- **確定您對執行指令的節點上的磁碟集擁有所有權。 3**

### **取得磁碟集的所有權。 4**

phys-schost# **cldevicegroup switch -n** *node devicegroup*

-n *node* 指定取得所有權的節點。

*devicegroup* 指定磁碟集名稱。

### **啟動在**md.tab**檔案中為磁碟集定義的磁碟區。 5**

phys-schost# **metainit -s** *setname* **-a**

-s *setname* 指定磁碟集名稱。

-a 啟動 md.tab 檔案中的所有磁碟區。

### **對叢集中的每個磁碟集重複步驟3到步驟5。 6**

必要時,請從連接至磁碟機的其他節點執行 metainit(1M) 指令。 對叢集對拓樸而言, 此步驟是必要的,但並非所有節點均可在此拓樸上存取磁碟機。

### **檢查磁碟區的狀態。 7**

phys-schost# **metastat -s** *setname* 請參閱「metastat(1M) 線上手冊」,以取得更多資訊。

### **(可選擇)擷取磁碟分割資訊以備未來不時之需。 8**

phys-schost# **prtvtoc /dev/rdsk/c***N***t***X***d***Y***s***Z* **> 檔案名稱**

<span id="page-153-0"></span>將檔案儲存在叢集以外的位置。若您變更了任何磁碟配置,請再次執行此指令來擷取 變更後的配置。若磁碟故障需要更換,就可以使用此資訊來復原磁碟分割區配置。如 需更多資訊,請參閱「prtvtoc(1M) 線上手冊」。

- **(可選擇)為叢集配置建立備份。叢集配置的歸檔備份有助於更容易回復叢集配置。如需 9 更多資訊,請參閱「Sun Cluster系統管理指南(適用於Solaris作業系統)」中的「如何 備份叢集配置」。**
- **啟動**md.tab**檔案中的磁碟區 範例4–9**

在下列範例中,啟動在 md.tab 檔案中為磁碟集 dg-schost-1 定義的所有磁碟區。

phys-schost# **metainit -s dg-schost-1 -a**

如果叢集包含的磁碟集配置為只有兩個磁碟附件和兩個節點,則增加雙串聯仲裁者。 請至第 154 頁的 「配置雙串聯仲裁者」。 **接下來的步驟**

否則,請至第 175 [頁的 「如何建立叢集檔案系統」,](#page-174-0)以建立叢集檔案系統。

## **配置雙串聯仲裁者**

本小節提供配置雙串聯仲裁者主機的資訊與程序。所有配置為兩個磁碟串聯和兩個叢 集節點的 Solaris Volume Manager 磁碟集均需要雙串聯仲裁者。使用仲裁者,可在雙串 聯配置中的單一串聯故障時,使 Sun Cluster 軟體可確保有最新的資料。

**雙串聯仲裁者**或仲裁者主機,是儲存仲裁者資料的叢集節點。仲裁者資料提供有關其 他仲裁者位置的資訊,並包含與資料庫複本中儲存的確定計數相同的確定計數。此確 定計數是用來確認仲裁者資料與資料庫複本中的資料是否同步。

**磁碟串聯**由磁碟附件、其實體磁碟機、附件與節點之間的電纜以及介面配接卡所組 成。

下表列出配置雙串聯仲裁者主機所要執行的作業。

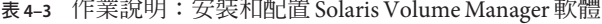

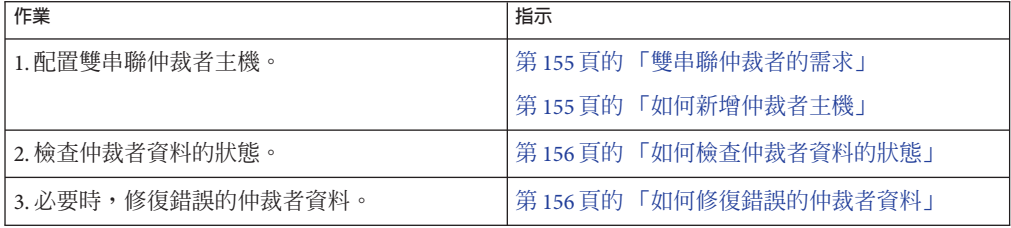

## <span id="page-154-0"></span>**雙串聯仲裁者的需求**

下列規則適用於使用仲裁者的雙串聯配置。

- 磁碟集必須配置為只有兩個仲裁者主機。這兩個仲裁者主機必須與用於磁碟集的兩 個叢集節點相同。
- 磁碟集的仲裁者主機不能超過兩個。
- 不能為不符合雙串聯和雙主機條件的磁碟集配置仲裁者。

在此,整個叢集並不一定要剛好具有兩個節點。但是,有兩個磁碟串聯的磁碟集必須 只連線至兩個節點。在此規則下,允許 N+1 叢集和許多其他拓樸架構。

## ▼ **如何新增仲裁者主機**

如果您的配置需要雙串聯仲裁者,請執行此程序。

- **成為目前主控磁碟集(要將仲裁者主機增加至其)的節點上的超級使用者。 1**
- **將連接至磁碟集的每個節點增加為該磁碟集的仲裁者主機。 2**

phys-schost# **metaset -s** *setname* **-a -m** *mediator-host-list*

-s setname 指定磁碟集名稱。

-a 增加至磁碟集。

-m mediator-host-list 指定要增加為磁碟集仲裁者主機的節點之名稱。

請參閱「mediator(7D) 線上手冊」,以取得有關 metaset 指令的仲裁者特定選項的詳細 資訊。

#### **增加仲裁者主機 範例4–10**

下列範例增加節點 phys-schost-1 與 phys-schost-2 作為磁碟集 dg-schost-1 的仲裁者 主機。兩個指令都是從節點 phys-schost-1 執行。

phys-schost# **metaset -s dg-schost-1 -a -m phys-schost-1** phys-schost# **metaset -s dg-schost-1 -a -m phys-schost-2**

檢查仲裁者資料的狀態。請至第 156 [頁的 「如何檢查仲裁者資料的狀態」。](#page-155-0) **接下來的步驟**

## ▼ **如何檢查仲裁者資料的狀態**

- <span id="page-155-0"></span>請確定您已經依照第 155 [頁的 「如何新增仲裁者主機」中](#page-154-0)的描述,增加了仲裁者主 機。 **開始之前**
	- **顯示仲裁者資料的狀態。 1**

phys-schost# **medstat -s** *setname*

-s setname 指定磁碟集名稱。

請參閱「medstat(1M) 線上手冊」,以取得更多資訊。

- **如果**Bad**是**medstat**輸出的[狀態]欄位中的值,則修復受影響的仲裁者主機。 2** 請至第 156 頁的 「如何修復錯誤的仲裁者資料」。
- 請至第 175 [頁的 「如何建立叢集檔案系統」,](#page-174-0)以建立叢集檔案系統。 **接下來的步驟**

## ▼ **如何修復錯誤的仲裁者資料**

執行此程序來修復錯誤的仲裁者資料。

- **請依照第156頁的「如何檢查仲裁者資料的狀態」程序中的描述,識別所有包含錯誤 仲裁者資料的仲裁者主機。 1**
- **成為擁有受影響磁碟集之節點上的超級使用者。 2**
- **從所有受影響磁碟集中移除包含錯誤仲裁者資料的所有仲裁者主機。 3**

phys-schost# **metaset -s** *setname* **-d -m** *mediator-host-list*

- -s setname 指定磁碟集名稱。
- -d 從磁碟集刪除。
- -m mediator-host-list 指定要移除的當作磁碟集之仲裁者主機的節點名稱。
- **復原在步驟3中移除的每一個仲裁者主機。 4**

phys-schost# **metaset -s** *setname* **-a -m** *mediator-host-list*

-a 增加至磁碟集。

-m mediator-host-list 指定要增加為磁碟集仲裁者主機的節點之名稱。

請參閱「mediator(7D) 線上手冊」,以取得有關 metaset 指令的仲裁者特定選項的詳細 資訊。

#### 從以下清單決定要執行的下一個適用叢集配置的步驟。若需要從此清單執行多項作 業,請跳至本清單中的第一項作業。 **接下來的步驟**

- 若要建立叢集檔案系統,請至第 175 [頁的 「如何建立叢集檔案系統」。](#page-174-0)
- 若要在節點建立非全域區域,請至第 179 [頁的 「如何在叢集節點建立非全域區](#page-178-0) [域」。](#page-178-0)
- SPARC: 若要配置 Sun Management Center 監視叢集,請至第 183 [頁的 「](#page-182-0)SPARC: 安 裝用於 [Sun Management Center](#page-182-0) 的 Sun Cluster 模組」。
- 安裝協力廠商的應用程式、註冊資源類型、設定資源群組以及配置資料服務。請參 閱應用程式軟體隨附的文件,以及「Sun Cluster Data Services Planning and Administration Guide for Solaris OS」。

<span id="page-158-0"></span>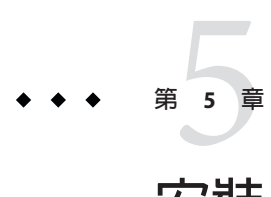

# **安裝與配置**VERITAS Volume Manager

使用本章中的程序與第33頁的「規劃磁碟區管理」中的規劃資訊,來安裝與配置 VERITAS Volume Manager (VxVM) 的本機磁碟和多主機磁碟。請參閱 VxVM 說明文件 以取得其他詳細資訊。

本章包含下列各節:

- 第 159 頁的 「安裝和配置 VxVM 軟體」
- 第 166 [頁的 「在叢集中建立磁碟群組」](#page-165-0)
- 第 171 [頁的 「解除根磁碟封裝」](#page-170-0)

## **安裝和配置VxVM軟體**

本節提供針對 Sun Cluster 配置安裝與配置 VxVM 軟體的相關資訊與程序。

下表列出安裝與配置用於 Sun Cluster 配置的 VxVM 軟體時,所需執行的作業。

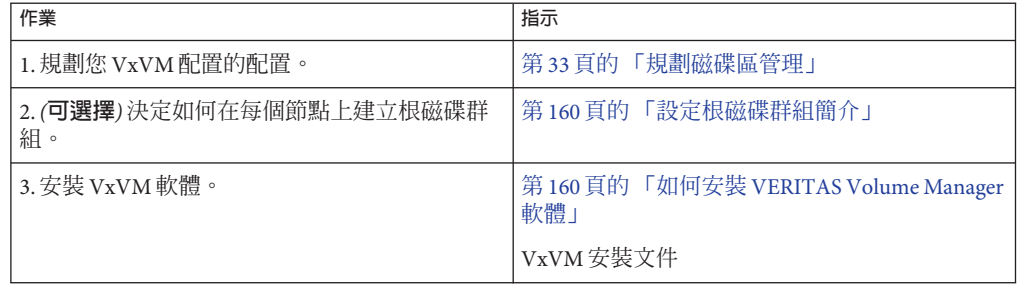

**表 5–1** 作業說明:安裝和配置VxVM軟體

<span id="page-159-0"></span>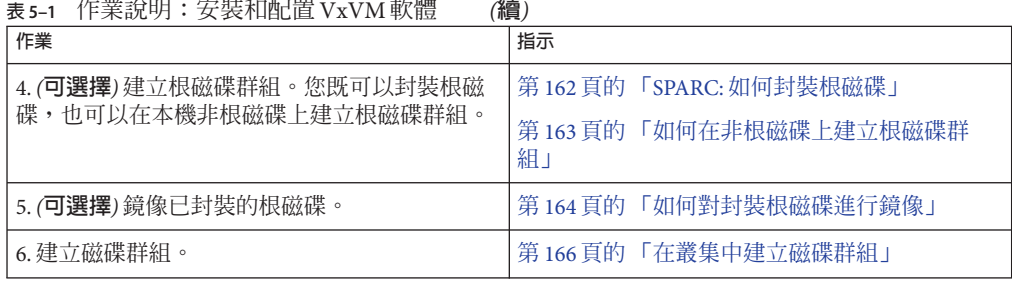

## **設定根磁碟群組簡介**

您可選擇建立根磁碟群組。如果您不打算建立根磁碟群組,請繼續執行第 160 頁的 「如 何安裝 VERITAS Volume Manager 軟體」。

- 存取某個節點的根磁碟群組必須僅限於該節點。
- 遠端節點永遠不得存取儲存於其他節點的根磁碟群組中的資料。
- 請勿使用 cldevicegroup 指令來將根磁碟群組註冊為裝置群組。
- 儘可能將每個節點的根磁碟群組配置在非共用的磁碟上。

Sun Cluster 軟體支援下列配置根磁碟群組的方法。

- **封裝節點的根磁碟** 此方法可實現對根磁碟進行鏡像,以便在根磁碟毀壞時提供替 代啟動。若要封裝根磁碟,需要兩個可用磁碟片段及可用的磁柱,最好是在磁碟的 開端或末端。
- **使用本機非根磁碟 –** 此方法提供封裝根磁碟的替代方法。若節點的根磁碟已封裝, 則以後某些作業 (例如升級 Solaris 作業系統或執行毀損恢復程序) 的執行可能會比根 磁碟未封裝時要複雜。若要避免此潛在的新增複雜性,您可以改為初始化或封裝本 機的非根磁碟,以作為根磁碟群組使用。

在本機非根磁碟上建立的根磁碟群組僅限於供該節點使用,其他機器無法存取或使 用。對於根磁碟來說,封裝非根磁碟需要兩個可用磁碟片段及磁碟開端或末端的可 用磁柱。

請參閱 VxVM 安裝說明文件,以取得詳細資訊。

## ▼ **如何安裝VERITAS Volume Manager軟體**

請執行此程序,將 VERITAS Volume Manager (VxVM) 軟體安裝在您要安裝 VxVM 的每 個節點上。您可以將 VxVM 安裝在叢集的所有節點上,或僅將其安裝在實際連接至 VxVM 將管理之儲存裝置的節點上。

- 請執行以下作業: **開始之前**
	- 確定叢集中的所有節點都以叢集模式執行。
- <span id="page-160-0"></span>■ 獲取您要安裝的任何 VERITAS Volume Manager (VxVM) 授權碼。
- 擁有可用的 VxVM 安裝文件。
- **在您想要安裝VxVM的叢集節點上成為超級使用者。 1**
- **將VxVM CD-ROM插入節點的CD-ROM光碟機。 2**
- **遵循在VxVM安裝指南中的程序來安裝與配置VxVM軟體和授權。 3**
- **在非互動式模式下執行**clvxvm**公用程式。 4**

phys-schost# **clvxvm initialize**

clvxvm 公用程式會執行必要的安裝後續作業。clvxvm 公用程式也會選取與配置整個叢 集的 vxio 驅動程式主要編號。詳情請參閱「clvxvm(1CL) 線上手冊」。

- **SPARC:若要啟用VxVM叢集功能,請提供叢集功能授權金鑰(若尚未提供)。 5** 請參閱您的 VxVM 說明文件,以取得有關如何新增授權的資訊。
- **(可選擇)安裝VxVM GUI。 6** 請參閱您的 VxVM 說明文件,以取得有關安裝 VxVM GUI 的資訊。
- **退出CD-ROM。 7**
- **安裝所有VxVM修補程式以支援Sun Cluster軟體。 8**

請參閱「Sun Cluster 3.2 2/08 Release Notes for Solaris OS」,以取得修補程式的位置及安 裝說明。

**在其他所有節點重複步驟1到步驟8來安裝VxVM。 9**

備註 - SPARC:若要啓用 VxVM 叢集功能,則**必須**將 VxVM 安裝在叢集的所有節點上。

- **如果不使用VxVM安裝一個或多個節點,則在每個非VxVM節點上修改 10** /etc/name\_to\_major**檔案。**
	- **a. 在已安裝VxVM的節點上,決定**vxio**的主要編號設定。**

phys-schost# **grep vxio /etc/name\_to\_major**

- **b. 在您不想安裝VxVM的節點上,變成超級使用者。**
- **c. 編輯**/etc/name\_to\_major**檔案並增加項目,以將**vxio**主要編號設定為***NNN* **(在步 驟a中得出的編號)。**

phys-schost# **vi /etc/name\_to\_major** vxio *NNN*

<span id="page-161-0"></span>**d. 初始化**vxio**項目。**

phys-schost# **drvconfig -b -i vxio -m** *NNN*

- **e. 在您不想安裝VxVM的所有其他節點上,重複執[行步驟](#page-160-0)a至步驟d。** 完成後,叢集的每個節點應該會具有相同的 vxio 項目 (在 /etc/name\_to\_major 檔 中)。
- **若要建立根磁碟群組,請至第162頁的「SPARC:如何封裝根磁碟」或第163[頁的「如](#page-162-0) 11 [何在非根磁碟上建立根磁碟群組」。](#page-162-0)**

否則,請執行步驟 12。

**備註–**可選用根磁碟群組。

12 重新啓動已安裝 VxVM 的每個節點。

phys-schost# **shutdown -g0 -y -i6**

若要建立根磁碟群組,請至第 162 頁的 「SPARC: 如何封裝根磁碟」或第 163 [頁的 「如](#page-162-0) [何在非根磁碟上建立根磁碟群組」。](#page-162-0) **接下來的步驟**

否則,請建立磁碟群組。請至第 166 [頁的 「在叢集中建立磁碟群組」。](#page-165-0)

## ▼ **SPARC:如何封裝根磁碟**

執行此程序,以透過封裝根磁碟來建立根磁碟群組。您可以選用根磁碟群組。請參閱 您的 VxVM 文件,以取得更多資訊。

**備註 –**若要在非根磁碟上建立根磁碟群組,請改為執行第163[頁的「如何在非根磁碟上](#page-162-0) [建立根磁碟群組」中](#page-162-0)的程序。

- 請確認您已經依照第 160 頁的 「如何安裝 [VERITAS Volume Manager](#page-159-0) 軟體」中的說明安 裝了 VxVM。 **開始之前**
	- **以超級使用者的身份登入安裝VxVM的節點。 1**

### **封裝根磁碟。 2**

phys-schost# **clvxvm encapsulate**

詳情請參閱「clvxvm(1CL) 線上手冊」。

**在已安裝VxVM的任何其他節點上,重複執行此程序。 3**

<span id="page-162-0"></span>若要鏡像已封裝的根磁碟,請至第 164 [頁的 「如何對封裝根磁碟進行鏡像」。](#page-163-0) **接下來的步驟**

否則,請至第 166 [頁的 「在叢集中建立磁碟群組」。](#page-165-0)

## ▼ **如何在非根磁碟上建立根磁碟群組**

使用此程序,透過封裝或初始化本機磁碟而不是根磁碟來建立根磁碟群組。您可選擇 建立根磁碟群組。

**備註 –** 如果您要在根磁碟上建立根磁碟群組,請改為執行第 162 [頁的 「](#page-161-0)SPARC: 如何封 [裝根磁碟」中](#page-161-0)的程序。

如果要封裝磁碟,請確定每個磁碟至少有兩個具有 0 磁柱的磁碟片段。請視需要使用 format(1M) 指令,將 0 磁柱指定給每個 VxVM 磁碟片段。 **開始之前**

### **成為超級使用者。 1**

**啟動**vxinstall**公用程式。 2**

phys-schost# **vxinstall**

- **當**vxinstall**公用程式出現提示時,請進行以下選擇或項目。 3**
	- SPARC: 若要啓用 VxVM 叢集功能,請提供叢集功能授權金鑰。
	- 選擇 [Custom Installation]。
	- 請勿封裝開機磁碟。
	- 選擇您要新增至根磁碟群組的任何磁碟。
	- 請勿接受自動重新啟動。
- **如果您建立的根磁碟群組包含一個或多個連線至多個節點的磁碟,則啟用**localonly**特 4 性。**

使用下列指令,為根磁碟群組中的每個共用磁碟啟用原始磁碟裝置群組的 localonly 特 性。

phys-schost# **cldevicegroup set -p localonly=true dsk/d***N*

-p 指定裝置群組的特性。

localonly=true 設定裝置群組僅可由節點清單中的單一節點來控制。

啓用 localonly 特性後,原始磁碟裝置群組將由節點清單中的節點專用。此用法可防止 無意將節點與根磁碟群組使用的磁碟 (如果該磁碟已連線至多個節點) 隔離開。

如需更多有關 localonly 特性的資訊,請參閱「scconf\_dg\_rawdisk(1M) 線上手冊」。

### <span id="page-163-0"></span>**從節點上移除所有資源群組或裝置群組。 5**

phys-schost# **clnode evacuate** *from-node*

*from-node* 指定要移出資源或裝置群組的節點名稱。

### **重新啟動節點。 6**

phys-schost# **shutdown -g0 -y -i6**

**使用**vxdiskadm**指令,將多個磁碟加入至根磁碟群組。 7** 當根磁碟群組含有多個磁碟時,就不怕任何一個磁碟發生故障了。請參閱 VxVM 說明 文件,以查詢程序。

**接下來的步驟** 建立磁碟群組。請至第 166 貞的 「在叢集中建立磁碟群組」。

## ▼ 如何對封裝根磁碟進行鏡像

安裝 VxVM 並封裝根磁碟之後,請在每個您鏡像封裝根磁碟的節點上執行下列步驟。

請確定您已經依照第 162 頁的 「SPARC: [如何封裝根磁碟」中](#page-161-0)的說明,封裝了根磁碟。 **開始之前**

#### **成為超級使用者。 1**

**列出裝置。 2**

phys-schost# **cldevice list -v**

輸出結果如下所示:

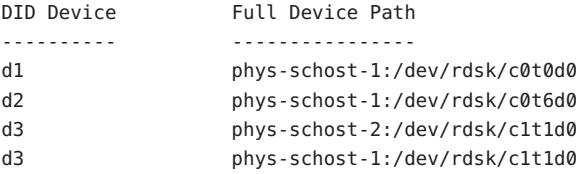

### **鏡像已封裝的根磁碟。 3**

請遵循 VxVM 文件中的程序。

為了達到最高可用度並簡化管理,請使用本機磁碟進行鏡像。請參閱第 38 [頁的 「鏡像](#page-37-0) [根磁碟的準則」,](#page-37-0)以得知更多準則內容。

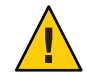

**Caution –**請勿使用法定裝置來鏡像根磁碟。在某些情況下,使用法定裝置鏡像根磁碟可 能會阻礙節點從根磁碟鏡像啟動。

**針對鏡像根磁碟所使用的裝置,檢視其原始磁碟裝置群組的節點清單。 4**

裝置群組名稱的格式為 dsk/d*N*,其中 d*N* 是 DID 裝置名稱。

phys-schost# **cldevicegroup list -v dsk/d***N*

-v 顯示詳細的輸出。

輸出結果如下所示:

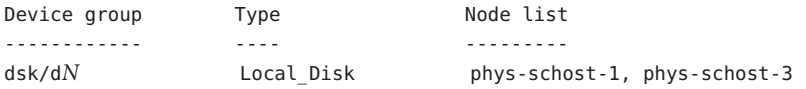

**如果節點清單包含多個節點名稱,則除了已鏡像其根磁碟的節點之外,從節點清單中 5 移除所有節點。**

原始磁碟裝置群組的節點清單中僅應保留已鏡像其根磁碟的節點。

phys-schost# **cldevicegroup remove-node -n** *node* **dsk/d***N*

-n *node* 指定要從裝置群組節點清單移除的節點。

**啟用原始磁碟裝置群組的**localonly**特性(若尚未啟用)。 6**

啟用 localonly 特性後,原始磁碟裝置群組將由節點清單中的節點專用。當啟動裝置連 接到多個節點時,如此做可避免不小心將節點與其啟動裝置隔離開。

phys-schost# **cldevicegroup set -p localonly=true dsk/d***N*

-p 設定裝置群組特性的值。

localonly=true 啟用裝置群組的 localonly 特性。

如需更多有關 localonly 特性的資訊,請參閱「scconf dg rawdisk(1M) 線上手冊」。

### **對叢集中您要鏡像其封裝根磁碟的每個節點,重複執行此程序。 7**

#### **鏡像已封裝的根磁碟 範例5–1**

下列範例會顯示為 phys-schost-1 根磁碟建立的鏡像。此鏡像是建立在 c0t0d0 上,其 原始磁碟裝置群組名稱為 dsk/d2。磁碟 c1t1d0 為多主機磁碟, 所以會從磁碟的節點清 單中移除節點 phys-schost-3,並啓用 localonly 特性。

phys-schost# **cldevice list -v** DID Device Full Device Path ---------- ----------------

<span id="page-165-0"></span>d2 pcircinus1:/dev/rdsk/c0t0d0 ... *Create the mirror by using VxVM procedures* phys-schost# **cldevicegroup list -v dsk/d2** Device group Type The Node list ------------ ---- -------- dsk/d2 Local\_Disk phys-schost-1, phys-schost-3 phys-schost# **cldevicegroup remove-node -n phys-schost-3 dsk/d2** phys-schost# **cldevicegroup set -p localonly=true dsk/d2**

**接下來的步驟** 建立磁碟群組。請至第 166 貝的 「在叢集中建立磁碟群組」。

## **在叢集中建立磁碟群組**

本小節說明如何在叢集中建立 VxVM 磁碟群組。下表說明了您可在 Sun Cluster 配置與 其特徵中配置的 VxVM 磁碟群組類型。

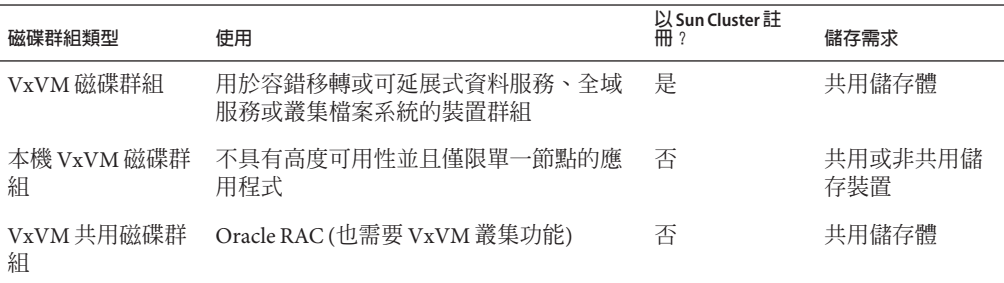

下表列出了為 Sun Cluster 配置建立 VxVM 磁碟群組所要執行的作業。

**表 5–2** 作業說明:建立VxVM磁碟群組

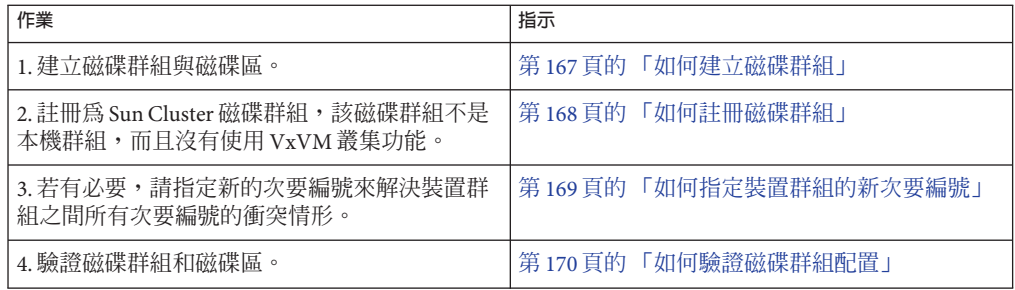

## <span id="page-166-0"></span>▼ **如何建立磁碟群組**

使用此程序來建立您的 VxVM 磁碟群組和磁碟區。

從節點執行此程序,該節點實際連接至組成所增加之磁碟群組的磁碟。

#### 請執行以下作業: **開始之前**

- 對應儲存磁碟機。請參閱「Sun Cluster Hardware Administration Collection」中的適 當手冊,以執行儲存裝置的初始安裝。
- 請完成以下配置規劃工作表。
	- 第 201 [頁的 「本機檔案系統配置工作表」](#page-200-0)
	- 第 205 [頁的 「裝置群組配置工作表」](#page-204-0)
	- 第 207 [頁的 「磁碟區管理員配置工作表」](#page-206-0)

請參閱第 33 [頁的 「規劃磁碟區管理」,](#page-32-0)以取得規劃準則。

- 若沒有建立根磁碟群組,請確認已依第 160 頁的 「如何安裝 [VERITAS Volume](#page-159-0) [Manager](#page-159-0) 軟體」中[的步驟](#page-161-0) 12 所述,重新啓動其上安裝了 VxVM 的每個節點。
- **以超級使用者身份登入將擁有磁碟群組的節點。 1**

## **建立VxVM磁碟群組和磁碟區。 2**

請注意下列特殊說明:

- SPARC:若您正在安裝 Oracle RAC,請使用 VxVM 的叢集功能來建立共用 VxVM 磁 碟群組。請詳閱「Sun Cluster Data Service for Oracle RAC Guide for Solaris OS」中 的「How to Create a VxVM Shared-Disk Group for the Oracle RAC Database」,以 及「VERITAS Volume Manager Administrator's Reference Guide」中的準則和說明。
- 否則,請使用 VxVM 說明文件中所描述的標準程序建立 VxVM 磁碟群組。

**備註 –**若節點故障,您可以使用已使用的區域記錄(DRL)來減少磁碟區回復時間。但 是,DRL 可能會降低 I/O 流量。

## **對於本機磁碟群組,請設定**localonly**特性,並增加單一節點到磁碟群組的節點清單。 3**

**備註–**僅被配置為本機的磁碟群組並不具有高可用性或無法全域存取。

**a. 啟動**clsetup**公用程式。**

phys-schost# **clsetup**

- **b. 選擇功能表項目[Device groups and volumes]。**
- **c. 選擇功能表項目。在VxVM磁碟群組設定localonly。**
- <span id="page-167-0"></span>**d. 遵循指示來設定**localonly**特性,並指定專門用來控制磁碟群組的單一節點。** 任何時間皆只允許一個節點來控制磁碟群組。您可以稍後再變更被配置為主要節點 的節點。
- **e. 完成後,退出**clsetup**公用程式。**
- 確定下一步驟: **接下來的步驟**
	- SPARC:若 VxVM 叢集功能已啓用,請至第 170 [頁的 「如何驗證磁碟群組配置」。](#page-169-0)
	- 若建立了非本機的磁碟群組,而且**沒有**啓用 VxVM 叢集功能,請將磁碟群組註冊為 Sun Cluster 裝置群組。請至第 168 頁的 「如何註冊磁碟群組」。
	- 若僅建立本機磁碟群組,請至第 170 百的 「加何驗證磁碟群組配置」。

## ▼ **如何註冊磁碟群組**

若**沒有**啓用 VxVM 叢集功能,請執行此程序以將非本機的磁碟群組註冊為 Sun Cluster 裝置群組。

**備註 –** SPARC:若已啟用VxVM叢集功能,或者您建立了本機磁碟群組,就無需執行此 程序。請改為執行第 170 [頁的 「如何驗證磁碟群組配置」。](#page-169-0)

- **成為叢集上某個節點的超級使用者。 1**
- **將全域磁碟群組註冊為Sun Cluster裝置群組。 2**
	- **a. 啟動**clsetup**公用程式。** phys-schost# **clsetup**
	- **b. 選擇功能表項目[Device groups and volumes]。**
	- **c. 選擇功能表項目[Register a VxVM disk group]。**
	- **d. 依照說明指定要註冊為Sun Cluster裝置群組的VxVM磁碟群組。**
	- **e. 完成後,退出**clsetup**公用程式。**
	- **f. 撤出並重新匯入每個本機磁碟群組。** phys-schost# **vxdg deport** *diskgroup* # **vxdg import** *dg*
	- **g. 重新啟動每個本機磁碟群組。** phys-schost# **vxvol -g** *diskgroup* **startall**

<span id="page-168-0"></span>**h. 驗證每個本機磁碟群組的狀態為僅限本機。**

若磁碟群組的旗標特性値為 nogdl,則表示磁碟群組已正確配置為僅供本機存取。 phys-schost# **vxdg list** *diskgroup* **| grep flags** flags: nogdl

**驗證裝置群組已註冊。 3**

請查詢下列指令顯示之新磁碟的磁碟裝置資訊。

phys-schost# **cldevicegroup status**

- 請至第 170 [頁的 「如何驗證磁碟群組配置」。](#page-169-0) **接下來的步驟**
	- **堆疊溢位** 若在裝置群組連上線時發生堆疊溢位,則執行緒堆疊大小的預設值可能會 不夠。在每個節點上,將項目 set cl\_haci:rm\_thread\_stacksize=0x*size* 增加至 /etc/system 檔案,其中 *size* 為大於 8000 (預設設定) 的數目。 **疑難排解**

**配置變更** – 若對 VxVM 裝置群組或其磁碟區進行任何配置資訊變更,則必須使用 clsetup 公用程式註冊配置變更。您必須註冊的配置變更包括新增或移除磁碟區,以及 變更現有磁碟區的群組、擁有者或許可權。請參閱「Sun Cluster 系統管理指南(適用 於 Solaris 作業系統)」中的「管理裝置群組」,以取得對 VxVM 裝置群組所做之註冊 配置變更的程序。

## ▼ **如何指定裝置群組的新次要編號**

如果因為次要編號與其他磁碟群組衝突,使得裝置群組註冊失敗,則您必須為新的群 組指定一個新且未使用過的次要編號。執行此程序重新次要化磁碟群組。

- **成為叢集上某個節點的超級使用者。 1**
- **決定使用中的次要編號。 2**

phys-schost# **ls -l /global/.devices/node@1/dev/vx/dsk/\***

- **選擇未被使用且為1000倍數的值,作為新磁碟群組的基本次要編號。 3**
- **將新的基本次要編號指定給磁碟群組。 4**

phys-schost# **vxdg reminor** *diskgroup base-minor-number*

#### **如何指定裝置群組的新次要編號 範例5–2**

此範例使用次要編號 16000-16002 與 4000-4001。vxdg reminor 指令可將新裝置群組的次 要 編號重新指定使用5000為其基本次要編號。

<span id="page-169-0"></span>phys-schost# **ls -l /global/.devices/node@1/dev/vx/dsk/\*** /global/.devices/node@1/dev/vx/dsk/dg1 brw------- 1 root root 56,16000 Oct 7 11:32 dg1v1 brw------- 1 root root 56,16001 Oct 7 11:32 dg1v2 brw------- 1 root root 56,16002 Oct 7 11:32 dg1v3 /global/.devices/node@1/dev/vx/dsk/dg2 brw------- 1 root root 56,4000 Oct 7 11:32 dg2v1 brw------- 1 root root 56,4001 Oct 7 11:32 dg2v2 phys-schost# **vxdg reminor dg3 5000**

將磁碟群組註冊為 Sun Cluster 裝置群組。請至第 168 [頁的 「如何註冊磁碟群組」。](#page-167-0) **接下來的步驟**

## ▼ **如何驗證磁碟群組配置**

在叢集的每個節點上執行此程序。

- **成為超級使用者。 1**
- **列出磁碟群組。 2**

phys-schost# **vxdisk list**

**列出裝置群組。 3**

phys-schost# **cldevicegroup list -v**

### **驗證是否已正確配置所有的磁碟群組。 4**

確認已符合下列需求:

- 根磁碟群組僅包含本機磁碟。
- 所有磁碟群組和任一本機磁碟群組僅會匯入到目前的主節點上。
- **確認所有磁碟區均已啟動。 5**

phys-schost# **vxprint**

**驗證所有磁碟群組是否皆已註冊為Sun Cluster裝置群組,且已在線上。 6**

phys-schost# **cldevicegroup status**

輸出不應顯示任何本機磁碟群組。

### **(可選擇)擷取磁碟分割資訊以備未來不時之需。 7**

phys-schost# **prtvtoc /dev/rdsk/c***N***t***X***d***Y***s***Z* **> 檔案名稱**

將檔案儲存在叢集以外的位置。若您變更了任何磁碟配置,請再次執行此指令來擷取 變更後的配置。若磁碟故障需要更換,就可以使用此資訊來復原磁碟分割區配置。如 需更多資訊,請參閱「prtvtoc(1M) 線上手冊」。

<span id="page-170-0"></span>**(可選擇)為叢集配置建立備份。叢集配置的歸檔備份有助於更容易回復叢集配置。如需 8 更多資訊,請參閱「Sun Cluster系統管理指南(適用於Solaris作業系統)」中的「如何 備份叢集配置」。**

#### **管理**VxVM**磁碟群組的準則 更多資訊**

詳閱下列用來在 Sun Cluster 配置中管理 VxVM 磁碟群組的準則:

- **VxVM 裝置群組** 已註冊為裝置群組的 VxVM 磁碟群組由 Sun Cluster 軟體所管理。 將磁碟群組註冊為裝置群組之後,您絕不能使用 VxVM 指令來匯入或撤出 VxVM 磁 碟群組。Sun Cluster 軟體可以處理裝置群組需要匯入或撤出的所有狀況。請參 閱「Sun Cluster 系統管理指南(適用於 Solaris 作業系統)」中的「管理裝置群 組」,以取得關於管理裝置群組的程序。
- 本機磁碟群組 本機 VxVM 磁碟群組不是由 Sun Cluster 軟體管理。請使用 VxVM 指 令來管理本機磁碟群組,就像在非叢集系統中一樣。
- 若 cldevicegroup status 指令的輸出包含所有本機磁碟群組,就表示顯示的磁碟群組 未正確地配置為僅供本機存取。回到第 167 [頁的 「如何建立磁碟群組」來](#page-166-0)重新配置本 機磁碟群組。 **疑難排解**
- 從以下清單決定要執行的下一個適用叢集配置的步驟。若需要從此清單執行多項作 業,請跳至本清單中的第一項作業。 **接下來的步驟**
	- 若要建立叢集檔案系統,請至第 175 [頁的 「如何建立叢集檔案系統」。](#page-174-0)
	- 若要在節點建立非全域區域,請至第 179 [頁的 「如何在叢集節點建立非全域區](#page-178-0) [域」。](#page-178-0)
	- SPARC: 若要配置 Sun Management Center 監視叢集,請至第 183 [頁的 「](#page-182-0)SPARC: 安 裝用於 [Sun Management Center](#page-182-0) 的 Sun Cluster 模組」。
	- 安裝協力廠商的應用程式、註冊資源類型、設定資源群組以及配置資料服務。請參 閱應用程式軟體隨附的文件,以及「Sun Cluster Data Services Planning and Administration Guide for Solaris OS」。

## **解除根磁碟封裝**

本小節說明如何在 Sun Cluster 配置中解除根磁碟封裝。

## ▼ **如何解除根磁碟封裝**

執行此程序,解除根磁碟封裝。

請執行以下作業: **開始之前**

**第**5**章** • **安裝與配置**VERITAS Volume Manager 171

- <span id="page-171-0"></span>■ 請確定根磁碟上僅存在 Solaris 根檔案系統。Solaris root 檔案系統為 root (/)、交換、 整體裝置名稱空間、/usr、/var、/opt 和 /home。
- 從根磁碟上備份與移除任一檔案系統 (常駐在根磁碟上的 Solaris 根檔案系統除外)。
- **在您想要解除封裝的節點上成為超級使用者。 1**
- **撤出此節點的所有資源群組和裝置群組。 2**

phys-schost# **clnode evacuate** *from-node*

*from-node* 指定要移出資源或裝置群組的節點名稱。

### **決定節點的節點ID編號。 3**

phys-schost# **clinfo -n**

**卸載此節點的全域裝置檔案系統,其中***N***為在步驟3中傳回的節點ID編號。 4**

phys-schost# **umount /global/.devices/node@***N*

**檢視**/etc/vfstab**檔,並判斷哪個VxVM磁碟區對應整體裝置檔案系統。 5**

phys-schost# **vi /etc/vfstab**

```
#device device mount FS fsck mount mount
#to mount to fsck point type pass at boot options
#
#NOTE: volume rootdiskxNvol (/global/.devices/node@N) encapsulated
#partition cNtXdYsZ
```
#### **從根磁碟群組中移除與全域裝置檔案系統相應的VxVM磁碟區。 6**

phys-schost# **vxedit -g** *rootdiskgroup* **-rf rm rootdisk***xN***vol**

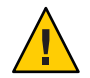

**Caution –**請勿將資料(全域裝置的裝置項目除外)儲存在全域裝置檔案系統中。移除此 VxVM 磁碟區後,整體裝置檔案系統內的所有資料會全部銷毀。在解除根磁碟的封裝 之後,僅會復原與整體裝置項目相關的資料。

#### **解除根磁碟封裝。 7**

**備註–**請**勿**接受指令的關閉請求。

phys-schost# **/etc/vx/bin/vxunroot**

請參閱您的 VxVM 說明文件以取得詳細資料。

**使用**format**(1M)指令將一個512 MB的分割區增加至根磁碟,以供全域裝置檔案系統使 用。 8**

**提示**-應使用根磁碟封裝前配置給整體裝置檔案系統使用的相同磁碟片段,也就是 /etc/vfstab 檔內指定的磁碟片段。

**在您[於步驟](#page-171-0)8中建立的分割區上,設置檔案系統。 9**

phys-schost# **newfs /dev/rdsk/c***N***t***X***d***Y***s***Z*

**決定根磁碟的DID名稱。 10**

phys-schost# **cldevice list c***N***t***X***d***Y* d*N*

**在**/etc/vfstab**檔案中,使用您在步驟10中識別的DID路徑,替代全域裝置檔案系統項 11 目中的路徑名稱。**

原始項目類似如下所示。

### phys-schost# **vi /etc/vfstab**

/dev/vx/dsk/rootdisk*xN*vol /dev/vx/rdsk/rootdisk*xN*vol /global/.devices/node@*N* ufs 2 no global

修改後使用 DID 的項目如下所示。

/dev/did/dsk/d*N*s*X* /dev/did/rdsk/d*N*s*X* /global/.devices/node@*N* ufs 2 no global

### **掛載整體裝置檔案系統。 12**

phys-schost# **mount /global/.devices/node@***N*

**在叢集的某個節點上,將所有原始磁碟裝置與Solaris Volume Manager裝置的裝置節點 13 重新放入全域裝置檔案系統中。**

phys-schost# **cldevice populate**

VxVM 裝置會在下一次重新啟動時重新建立。

### **在每個節點上驗證** cldevice populate **指令是否已完成處理,然後再進行下個步驟。 14**

cldevice populate 指令會遠端在所有節點上執行 (即使指令只是從一個節點發出)。若 要判定 cldevice populate 指令是否已經完成作業,請在叢集的每個節點上執行下列指 令。

phys-schost# **ps -ef | grep scgdevs**

### 15 重新啓動節點。

phys-schost# **shutdown -g0 -y -i6**

**在叢集的每個節點上重複此程序,解除這些節點上的根磁碟封裝。 16**

<span id="page-174-0"></span>**第 6 章**  $\begin{matrix} 6 \\ 6 \\ 7 \end{matrix}$ 

# **建立叢集檔案系統和非全域區域**

本章提供以下程序:

- 第 175 頁的 「如何建立叢集檔案系統」
- 第 179 [頁的 「如何在叢集節點建立非全域區域」](#page-178-0)

## **建立叢集檔案系統**

本節提供建立叢集檔案系統的程序來支援資料服務。

## ▼ 如何建立叢集檔案系統

請對要建立的每個叢集檔案系統執行此程序。與本機檔案系統不同,叢集檔案系統可 從叢集的任何節點存取。

**備註–**或者,您可以使用具有高度可用性的本機檔案系統來支援資料服務。如需得知在 建立叢集檔案系統或具有高度可用性的本機檔案系統之間進行選取以支援特定資料服 務的相關資訊,請參閱該資料服務的手冊。如需有關建立具有高可用性之本機檔案系 統的一般資訊,請參閱「Sun Cluster Data Services Planning and Administration Guide for Solaris OS」中的「Enabling Highly Available Local File Systems」。

請執行以下作業: **開始之前**

- 確認已依照第 41 [頁的 「安裝軟體」中](#page-40-0)的說明,安裝好適用於 Solaris 作業系統的套 裝軟體、Sun Cluster 架構和其他產品。
- 確認已依照第 63 [頁的 「建立新叢集或新叢集節點」的](#page-62-0)說明,建立好新叢集或叢集 節點。

■ 若是使用磁碟區管理員,確認已安裝和配置好磁碟區管理軟體。如需磁碟區管理員 安裝程序的相關資訊,請參閱第 127 頁的 「配置 [Solaris Volume Manager](#page-126-0) 軟體」[或第](#page-158-0) 159 [頁的 「安裝和配置](#page-158-0) VxVM 軟體」。

**備註 –**若已將新節點增加到使用VxVM的叢集,就必須執行以下其中一項作業:

- 在該節點上安裝 VxVM。
- 修改該節點的 /etc/name\_to\_major 檔以支援與 VxVM 共同存在。

請遵循第 160 頁的 「如何安裝 [VERITAS Volume Manager](#page-159-0) 軟體」中的程序來執行其 中一項必要的程序。

- 確定用於所要建立的每個叢集檔案系統的掛載選項。請參閱第 31 [頁的 「選擇叢集](#page-30-0) [檔案系統的掛載選項」。](#page-30-0)
- **成為叢集中任何節點的超級使用者。 1**

對於 Solaris,若已在叢集中配置非全域區域,就必須從全域區域執行此程序。

**提示–**若要快速建立檔案系統,請在您想建立檔案系統之整體裝置的現行主要節點上成 為超級使用者。

**建立檔案系統。 2**

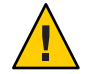

Caution-當您建立檔案系統時,磁碟上的所有資料都會被銷毀。請確定您已指定正確的 磁碟裝置名稱。如果您指定錯誤的裝置名稱,則您可能會消除不想刪除的資料。

■ **對於UFS檔案系統,請使用**newfs**(1M)指令。**

phys-schost# **newfs** *raw-disk-device*

下表顯示 *raw-disk-device* 引數的名稱範例。請注意,每個磁碟區管理員的命名慣例 都不一樣。

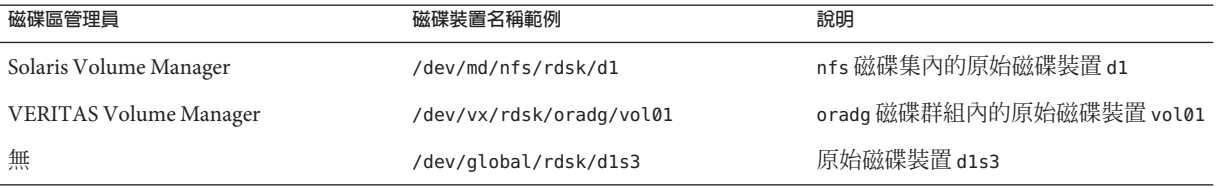

■ **SPARC:對於VERITAS檔案系統(VxFS)檔案系統,請依照VxFS文件中提供的程序執 行。**

#### **在叢集中的每個節點上,為叢集檔案系統建立掛載點目錄。 3**

**每個節點**上都需要有掛載點,即使不會在該節點上存取叢集檔案系統亦是如此。

**提示 –**為便於管理,請在/global/*device-group*/目錄中建立掛載點。這個位置可讓您輕 易區分叢集檔案系統 (整體可用) 與本機檔案系統。

phys-schost# **mkdir -p /global/***device-group***/***mountpoint***/**

device-group 與包含裝置的裝置群組名稱相對應的目錄名稱。

*mountpoint* 要掛載叢集檔案系統的目錄名稱。

**在叢集的每一個節點上,將掛載點的項目加入**/etc/vfstab**檔。** 請參閱「vfstab(4) 線上手冊」以取得詳細資訊。 **4**

**備註–**若在叢集配置了非全域區域,確認您是將叢集檔案系統掛載在全域區域的根目錄 路徑。

**a. 在每個項目中,指定您使用的檔案系統類型所必需的掛載選項。**

**備註 – 請勿**針對 Solaris Volume Manager 異動磁碟區使用 logging 掛載選項。異動磁 碟區會提供其本身的記錄。

另外, Solaris Volume Manager 異動磁碟區記錄 已從 Solaris 10 作業系統中移除。 Solaris UFS 記錄提供與其相同的功能,而效能更優、系統管理需求更低、管理費用 更少。

- **b. 若要自動掛載叢集檔案系統,請將** mount at boot **欄位設定為** yes**。**
- **c. 對每一個叢集檔案系統,確定其**/etc/vfstab**項目中的資訊在每一個節點上都相 同。**
- **d. 請確定每一個節點的**/etc/vfstab**檔案中的項目是以相同次序列示裝置。**
- **e. 檢查檔案系統的啟動順序相依關係。**

例如,考量以下情況:phys-schost-1 在 /global/oracle/ 上掛載磁碟裝置 d0,而 phys-schost-2 在 /global/oracle/logs/ 上掛載磁碟裝置 d1。使用此配置, phys-schost-2 僅能在 phys-schost-1 啓動與掛載 /qlobal/oracle/ 之後,方可啓動 與掛載 /global/oracle/logs/。

**不叢集中的任意節點上,執行配置檢查公用程式。 5**

phys-schost# **sccheck**

配置檢查公用程式會驗證掛載點的存在。該公用程式還驗證在叢集的所有節點上 /etc/vfstab 檔案項目是否正確。如果沒有發生錯誤,則不會傳回任何項目。

如需更多資訊,請參閱「sccheck(1M) 線上手冊」。

### **掛載叢集檔案系統。 6**

phys-schost# **mount /global/***device-group***/***mountpoint***/**

- **對於UFS,從叢集中的任何節點掛載叢集檔案系統。**
- **SPARC:對於VxFS,請從目前的***device-group***主控節點掛載叢集檔案系統,以確保檔 案系統掛載成功。**

此外,VxFS 檔案系統的卸載也應該在 *device-group* 目前的主要節點上進行,才能確 保成功將該檔案系統卸載下來。

**備註 –** 若要在 Sun Cluster 環境中管理 VxFS 叢集檔案系統,請僅從掛載 VxFS 叢集檔 案系統的主要節點執行管理指令。

#### **在叢集的每一個節點上,驗證叢集檔案系統已經掛載。 7**

您可以使用 df 指令或 mount 指令列出已掛載的檔案系統。如需更多資訊,請參 閱「df(1M) 線上手冊」或「 mount(1M) 線上手冊」。

對於 Solaris 10 作業系統,可以從全域區域和非全域區域存取叢集檔案系統。

### **建立叢集檔案系統 範例6–1**

以下範例在 Solaris Volume Manager 磁碟區 /dev/md/oracle/rdsk/d1 上建立 UFS 叢集檔 案系統。叢集檔案系統的項目已增加到每個節點的 vfstab 檔案。然後,從一個節點執 行 sccheck 指令。在配置檢查處理成功完成後,會從節點掛載叢集檔案系統並在全部節 點進行驗證。

```
phys-schost# newfs /dev/md/oracle/rdsk/d1
...
phys-schost# mkdir -p /global/oracle/d1
phys-schost# vi /etc/vfstab
#device device mount FS fsck mount mount
#to mount to fsck point type pass at boot options
#
/dev/md/oracle/dsk/d1 /dev/md/oracle/rdsk/d1 /global/oracle/d1 ufs 2 yes global,logging
...
phys-schost# sccheck
phys-schost# mount /global/oracle/d1
phys-schost# mount
...
```
/global/oracle/d1 on /dev/md/oracle/dsk/d1 read/write/setuid/global/logging/largefiles on Sun Oct 3 08:56:16 2005

- <span id="page-178-0"></span>從以下清單決定要執行的下一個適用叢集配置的步驟。若需要從此清單執行多項作 業,請跳至本清單中的第一項作業。 **接下來的步驟**
	- 若要在節點建立非全域區域,請至第 179 頁的 「如何在叢集節點建立非全域區 域」。
	- SPARC: 若要配置 Sun Management Center 監視叢集,請至第183 [頁的 「](#page-182-0)SPARC: 安 裝用於 [Sun Management Center](#page-182-0) 的 Sun Cluster 模組」。
	- 安裝協力廠商的應用程式、註冊資源類型、設定資源群組以及配置資料服務。請參 閱應用程式軟體隨附的文件,以及「Sun Cluster Data Services Planning and Administration Guide for Solaris OS」。

## **在叢集節點配置非全域區域**

本節提供在叢集節點建立非全域區域的程序。

## ▼ **如何在叢集節點建立非全域區域**

對每個在叢集建立的非全域區域執行此程序。

**備註 –**如需有關安裝區域的完整資訊,請參閱「System Administration Guide: Solaris Containers-Resource Management and Solaris Zones」。

當叢集節點啟動為叢集模式或非叢集模式時,您可以在該節點配置 Solaris 10 非全域區 域 (或僅稱作區域)。

- 若在節點啓動處於非叢集模式時建立區域,叢集軟體就會在節點加入叢集時探索區 域。
- 若在節點處於叢集模式時建立或移除區域,叢集軟體就會動態變更可控制資源群組 的區域清單。

執行下列作業: **開始之前**

- 規劃非全域區域配置。查看第 17 [頁的 「用於叢集中非全域區域的準則」一](#page-16-0)節提供 的需求和限制。
- 取得下列資訊:
	- 將建立的非全域區域總數。
- 每個區域將使用的公用配接卡和公用 IP 位址。
- 每個區域的區域路徑。此路徑必須是本機檔案系統,不能是叢集檔案系統或具有 高度可用性的本機檔案系統。
- 應出現在每個區域的一個或數個裝置。
- (可選擇) 將指定每個區域的名稱。
- 若要為區域指定公用 IP 位址,請確認叢集 IP 位址範圍可支援您將配置的其他私有 IP 位址。使用 cluster show-netprops 指令來顯示目前的私用網路配置。

如果目前的 IP 位址範圍不足以支援將要配置的附加私有 IP 位址,請遵循第 97 [頁的](#page-96-0) [「如何在增加節點或私用網路時變更私用網路配置」中](#page-96-0)的程序, 重新配置私有 IP 位 址範圍。

如需更多資訊,請參閱「System Administration Guide: Solaris Containers-Resource Management and Solaris Zones」中的「Zone Components」。

**在您要建立非全域區域的節點上成為超級使用者。 1**

您必須位於全域區域中。

**對於Solaris 10作業系統,請驗證每個節點上Service Management Facility (SMF)的多重使 2 用者服務皆為線上狀態。**

如果節點的服務尙未進入線上狀態,請待其進入線上狀態後,再繼續執行下一個步 驟。

phys-schost# **svcs multi-user-server** *node* STATE STIME FMRT online 17:52:55 svc:/milestone/multi-user-server:default

**配置、安裝及啟動新的區域。 3**

**備註 –** 您必須將 autoboot 特性設為 true 來支援非全域區域中的資源群組功能。

按照以下文件中的程序進行:

- **a. 執行「System Administration Guide: Solaris Containers-Resource Management and Solaris Zones」中的第18章「Planning and Configuring Non-Global Zones (Tasks)」的程序。**
- **b. 執行「System Administration Guide: Solaris Containers-Resource Management and Solaris Zones」中的「Installing and Booting Zones」的程序。**
- **c. 執行「System Administration Guide: Solaris Containers-Resource Management and Solaris Zones」中的「How to Boot a Zone」的程序。**
#### <span id="page-180-0"></span>**驗證區域處於**ready**狀態。 4**

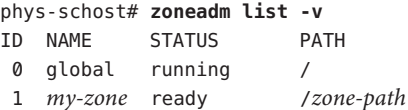

## **(可選擇)指定一個私有IP位址和一個私人主機名稱給區域。 5**

以下指令從叢集的私有 IP 位址範圍選擇並指定可用 IP 位址。指令也會指定特定的私人 主機名稱 (或主機別名) 給區域,並將其對映至指定的私有 IP 位址。

phys-schost# **clnode set -p zprivatehostname=***hostalias node***:***zone*

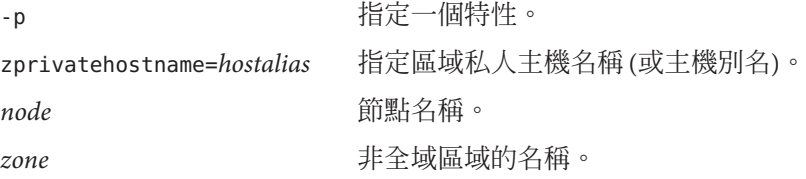

#### **執行初始內部區域配置。 6**

請遵循「System Administration Guide: Solaris Containers-Resource Management and Solaris Zones」中的「Performing the Initial Internal Zone Configuration」所述之程序進行。選擇 下列方法之一:

- 登入區域
- 使用 /etc/sysidcfg 檔案

#### **在非全域區域中,修改**nsswitch.conf**檔案。 7**

您必須進行這些變更才能讓區域解決叢集特定主機名稱和 IP 位址的搜尋。

**a. 登入區域。**

...

phys-schost# **zogin -c** *zonename*

**b. 開啟**/etc/nsswitch.conf**檔案進行編輯。**

phys-schost# **vi /etc/nsswitch.conf**

**c. 將**cluster**交換器增加至查詢**hosts**和**netmasks**項目的開端。**

已修改的項目與以下所示的類似:

hosts: **cluster** files nis [NOTFOUND=return] ... netmasks: **cluster** files nis [NOTFOUND=return] ...

若要在非全域區域安裝應用程式,請使用與獨立式系統相同的程序進行安裝。請參閱 您應用程式的安裝文件,以得知在非全域區域安裝軟體的程序。另請參閱「System Administration Guide: Solaris Containers-Resource Management and Solaris Zones」中 的「Adding and Removing Packages and Patches on a Solaris System With Zones Installed (Task Map)」。 **接下來的步驟**

> 若要在非全域區域安裝與配置資料服務,請參閱 Sun Cluster 手冊以得知個別資料服務 的資訊。

<span id="page-182-0"></span>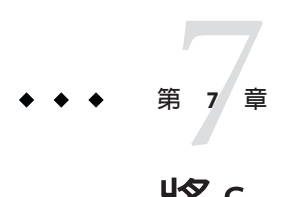

# **將**Sun Cluster**模組安裝至**Sun Management Center

本章提供安裝 Sun Cluster 模組到 Sun Management Center 圖形化使用者介面 (GUI) 的準 則和程序。

# **SPARC:安裝用於Sun Management Center的Sun Cluster模 組**

本節提供了安裝 Sun Management Center 的 Sun Cluster 模組軟體的資訊與程序。

Sun Management Center 的 Sun Cluster 模組可讓您使用 Sun Management Center 監視叢 集。下表列出安裝用於 Sun Management Center 的 Sun Cluster 模組軟體所需執行的作 業。

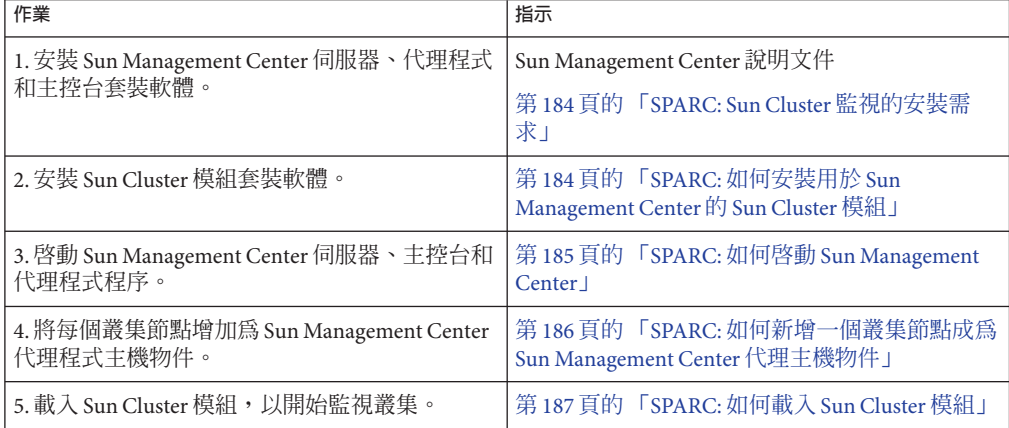

**表 7–1** 作業說明:安裝用於 Sun Management Center 的 Sun Cluster 模組

# <span id="page-183-0"></span>**SPARC: Sun Cluster監視的安裝需求**

用於 Sun Management Center 的 Sun Cluster 模組是用來監視 Sun Cluster 配置的。安裝 Sun Management Center 模組套件之前請執行下列作業。

- **空間需求** 請確保每個叢集節點上有 25 MB 的空間可供 Sun Cluster 模組套裝軟體使 用。
- **Sun Management Center 安装** 請遵循 Sun Management Center 安裝文件中的程序來 安裝 Sun Management Center 軟體。

以下為 Sun Cluster 配置的其他需求:

- 在每個叢集節點上安裝 Sun Management Center 代理程式套裝軟體。
- 當您在代理程式機器 (叢集節點) 上安裝 Sun Management Center 時,請選擇對代 理程式 (SNMP) 通訊埠使用預設的 161,還是使用其他號碼。這個連接埠編號可 讓伺服器與此代理程式通訊。請記錄您所選擇的連接埠編號作為稍後配置監視用 的叢集節點之參照。

請參閱 Sun Management Center 安裝文件,以取得有關選擇 SNMP 連接埠號碼的 資訊。

- 如果您有管理主控台或其他專用機器,可以在管理主控台上執行主控台處理程 序,而在另外的主控台上執行伺服器處理程序。此安裝方法會提昇 Sun Management Center 效能。
- 要得到最佳結果,請在非叢集機器上安裝 Sun Management Center 伺服器和主控 台套裝軟體。
- 若選擇在叢集節點安裝伺服器或主控台套裝軟體,可能會發生下列對效能不利的 影響:
	- 叢集效能可能會因來自 Sun Management Center 處理的負載增加而明顯地緩慢 許多。若在叢集節點上執行 Sun Management Center 伺服器,就特別有可能發 生此情況。
	- 在叢集節點上安裝伺服器時, Sun Management Center 並不具有高度可用性。 若節點故障,例如在容錯移轉到另一個節點期間發生,Sun Management Center 服務就會失敗。
- Web 瀏覽器 請確保 Sun Management Center 支援用於連結至 Sun Management Center 的 Web 瀏覽器。某些功能可能無法在不受支援的 Web 瀏覽器上使用。請參閱 Sun Management Center 文件,以取得有關受支援的 Web 瀏覽器與所有配置需求的資 訊。

# ▼ **SPARC:如何安裝用於Sun Management Center的 Sun Cluster模組**

執行此程序來安裝 Sun Cluster 模組伺服器套裝軟體。

**備註 –** Sun Cluster 模組代理程式套裝軟體 (SUNWscsal 與 SUNWscsam) 在安裝 Sun Cluster 軟 體期間已增加至叢集節點。

- <span id="page-184-0"></span>請確定所有 Sun Management Center 核心套件均已安裝到適當的機器上。此作業包含在 每個叢集節點上安裝 Sun Management Center 代理程式套裝軟體。請參閱 Sun Management Center 說明文件以取得安裝指示。 **開始之前**
	- **在Sun Management Center伺服器機器上,安裝Sun Cluster模組伺服器套裝軟體 1** SUNWscssv**。**
		- **a. 成為超級使用者。**
		- **b. 在DVD-ROM光碟機載入Sun Java Availability Suite DVD-ROM。** 如果磁碟區管理常駐程式 vold(1M) 正在執行中,且已配置為管理 CD-ROM 或 DVD 裝置,則該常駐程式會自動將媒體掛載在 /cdrom/cdrom0/ 目錄中。
		- **c. 變更至**Solaris\_sparc/Product/sun\_cluster/Solaris\_*ver*/Packages/**目錄,其中***ver* **為**9 **(表示Solaris 9)或**10 **(表示Solaris 10)。**

phys-schost# **cd /cdrom/cdrom0/Solaris\_sparc/Product/sun\_cluster/Solaris\_***ver***/Packages/**

**d. 安裝Sun Cluster模組伺服器套件。**

phys-schost# **pkgadd -d . SUNWscssv**

- **e. 從DVD-ROM光碟機卸載Sun Java Availability Suite DVD-ROM。**
	- **i. 若要確保DVD-ROM未被佔用,請轉至不是位於DVD-ROM上的目錄。**
	- **ii. 彈出DVD-ROM。**

phys-schost# **eject cdrom**

**安裝所有Sun Cluster模組修補程式。 2**

請參閱「Sun Cluster 3.2 2/08 Release Notes for Solaris OS」, 以取得修補程式的位置及安 裝說明。

啟動 Sun Management Center。請至第 185 頁的 「SPARC: 如何啟動 Sun Management Center」。 **接下來的步驟**

# ▼ **SPARC:如何啟動Sun Management Center**

執行此程序啟動 Sun Management Center 伺服器、代理程式和主控台程序。

<span id="page-185-0"></span>**以超級使用者的身份,在Sun Management Center伺服器機器上啟動Sun Management Center伺服器程序。 1**

*install-dir* 為安裝 Sun Management Center 軟體的目錄。預設的目錄為 /opt。

server# **/***install-dir***/SUNWsymon/sbin/es-start -S**

**在每一部Sun Management Center代理程式機器(叢集節點)上以超級使用者身份來啟動 2 Sun Management Center代理程式程序。**

phys-schost# **/***install-dir***/SUNWsymon/sbin/es-start -a**

**確定每一部Sun Management Center代理程式機器(叢集節點)上,**scsymon\_srv**常駐程式 3 都在執行。**

phys-schost# **ps -ef | grep scsymon\_srv**

如果有節點並未執行 scsymon\_srv 常駐程式,請在該節點上啓動此常駐程式。

phys-schost# **/usr/cluster/lib/scsymon/scsymon\_srv**

**在Sun Management Center主控台機器(管理主控台)上啟動Sun Management Center主控 4 台。**

您不必是超級使用者便可以啟動主控台程序。

adminconsole% **/***install-dir***/SUNWsymon/sbin/es-start -c**

將叢集節點增加為受監視的主機物件。請至第 186 頁的 「SPARC: 如何新增一個叢集節 點成為 Sun Management Center 代理主機物件」。 **接下來的步驟**

# ▼ **SPARC:如何新增一個叢集節點成為Sun Management Center代理主機物件**

執行此程序為叢集節點建立 Sun Management Center 代理主機物件。

**登入Sun Management Center。 1**

請參閱 Sun Management Center 文件。

**在Sun Management Center主視窗中,從Sun Management Center管理網域下拉式清單中 2 選取網域。**

此網域包含您所建立的 Sun Management Center 代理主機物件。在 Sun Management Center 軟體安裝期間,會自動為您建立「預設網域」(Default Domain)。您可以使用此 網域、選取其他現存網域或建立新的網域。

請參閱您的 Sun Management Center 說明文件,以取得有關如何建立 Sun Management Center 網域的資訊。

- <span id="page-186-0"></span>**從下拉式功能表中選取[編輯]**⇒**[建立物件]。 3**
- **按一下[節點]標籤。 4**
- **從下拉式清單的[監視]中選取[Sun Management Center代理程式-主機]。 5**
- **將叢集節點的名稱(例如,**phys-schost-1**)填入[節點標籤]和[主機名稱]文字欄位。** [IP] 文字欄位留空白。[描述] 文字欄位為自由選擇。 **6**
- **在[連接埠]文字欄位中輸入Sun Management Center代理程式機器安裝時您所選擇的連 7 接埠號碼。**
- **按一下[OK]。 8**

Sun Management Center 代理主機物件建立於網域中。

- 載入 Sun Cluster 模組。請至第 187 頁的 「SPARC: 如何載入 Sun Cluster 模組」。 **接下來的步驟**
	- 您只需要一個叢集節點主機物件便可對整個叢集使用 Sun Cluster 模組監視與配置功 能。但是,如果該叢集節點變成無法使用,則透過該主機物件與叢集的連接亦會無法 使用。然後,您需要另一個叢集節點主機物件來重新連接至叢集。 **疑難排解**

# ▼ **SPARC:如何載入Sun Cluster模組**

執行此程序可啟動叢集監視。

- **在Sun Management Center主視窗中,以滑鼠右鍵按一下叢集節點的圖示。 1** 會顯示下拉式功能表。
- **選擇[載入模組]。 2**

[載入模組] 視窗列出每個可用的 Sun Management Center 模組,並且顯示模組目前是否 已經載入。

- **選擇[Sun Cluster:未載入]並按一下[確定]。 3** [Module Loader] 視窗顯示所選模組目前的參數資訊。
- **按一下[OK]。 4**

幾分鐘後,模組就會載入。Sun Cluster 圖示就會顯示在 [詳細資訊] 視窗中。

**驗證是否已載入Sun Cluster模組。 5**

在 [作業系統] 類別下,以下列任一方式展開 Sun Cluster 子層樹狀結構:

- **在視窗左邊的樹狀階層中,將游標置於Sun Cluster模組圖示上,再按一下滑鼠左 鍵。**
- **在視窗右邊的拓撲檢視中,將游標置於Sun Cluster模組圖示上,再按兩下滑鼠左 鍵。**
- 請參閱您的 Sun Management Center 文件以取得有關如何使用 Sun Management Center 的 資訊。 **另請參閱**
- 安裝協力廠商的應用程式、註冊資源類型、設定資源群組以及配置資料服務。請參閱 應用程式軟體隨附的文件,以及「Sun Cluster Data Services Planning and Administration Guide for Solaris OS」。 **接下來的步驟**

<span id="page-188-0"></span>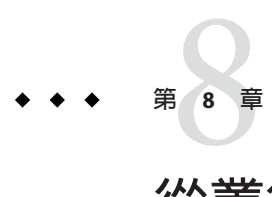

# **從叢集解除安裝軟體**

本章提供從 Sun Cluster 配置解除安裝或移除特定軟體的程序。本章包含以下程序:

- 第189 百的 「如何取消配置 Sun Cluster 軟體來修正安裝問題」
- 第 192 頁的 「如何從 JumpStart [安裝伺服器移除](#page-191-0) Sun Cluster 資訊」
- 第 194 [頁的 「如何解除安裝](#page-193-0) SunPlex Manager 軟體」
- 第 195 [頁的 「如何解除安裝](#page-194-0) SUNWscrdt 套裝軟體」
- 第 195 [頁的 「如何手動卸載](#page-194-0) RSMRDT 驅動程式」
- 第 196 [頁的 「如何移除法定伺服器軟體」](#page-195-0)

# **解除安裝軟體**

本節提供從叢集解除安裝或移除特定軟體產品的程序。

# ▼ **如何取消配置Sun Cluster軟體來修正安裝問題**

如果安裝的節點無法加入叢集或您需要校正配置資訊,請執行此程序。例如,在所有 節點上執行此程序來重新配置傳輸配接卡或私用網路位址。

**備註 –** 如果節點已加入叢集,並且已不再處於安裝模式 (如第 120 [頁的 「如何驗證法定](#page-119-0) [配置與安裝模式」中的步驟](#page-119-0) 2 所述),則請勿執行此程序,而是應參閱「Sun Cluster 系 統管理指南(適用於 Solaris 作業系統)」中的「如何從叢集節點移除 Sun Cluster 軟 體」。

嘗試重新執行節點的叢集配置。您可以藉由在節點上重複 Sun Cluster 軟體配置來修正 特定的叢集節點配置錯誤。 **開始之前**

<span id="page-189-0"></span>**將您想要取消配置的每個節點增加到叢集的節點認證清單。 1**

若您要取消配置單一節點叢集,請跳至步驟 2。

- **a. 在您要取消配置之節點以外的使用中叢集成員上,登入為超級使用者。**
- **b. 指定要增加至認證清單之節點的名稱。**

phys-schost# **/usr/cluster/bin/claccess allow -h** *nodename*

-h *nodename* 指定要增加到認證清單中的節點名稱。

您也可以使用 clsetup 公用程式來執行此作業。請參閱「Sun Cluster 系統管理指 南(適用於 Solaris 作業系統)」中的「如何新增節點至已授權的節點清單」,以取 得相關程序資訊。

- **在您要取消配置的節點上登入為超級使用者。 2**
- **關閉節點。 3**

phys-schost# **shutdown -g0 -y -i0**

- **重新啟動節點為非叢集模式。 4**
	- 在 SPARC 架構的系統上,執行下列指令: ok **boot -x**
	- **在x86架構的系統上,執行下列指令:**
		- **a. 在GRUB功能表上,使用箭頭鍵選取適當的Solaris項目,然後輸入e編輯其指 令。**

GRUB 功能表會以類似以下的方式顯示: GNU GRUB version 0.95 (631K lower / 2095488K upper memory) +----------------------------------------------------------------------+ | Solaris 10 /sol\_10\_x86 | | Solaris failsafe | | | +----------------------------------------------------------------------+ Use the ^ and v keys to select which entry is highlighted. Press enter to boot the selected OS, 'e' to edit the commands before booting, or 'c' for a command-line.

如需有關以 GRUB 為基礎的啓動之更多資訊,請參閱「System Administration Guide: Basic Administration」中的第 11 章「GRUB Based Booting (Tasks)」。

### **b. 在啟動參數畫面,使用箭頭鍵選取**kernel**項目並輸入e來編輯該項目。**

GRUB 啟動參數畫面會以類似以下的方式顯示:

GNU GRUB version 0.95 (615K lower / 2095552K upper memory)

+----------------------------------------------------------------------+  $|$  root  $(hd0, 0, a)$ | kernel /platform/i86pc/multiboot | | module /platform/i86pc/boot\_archive | +----------------------------------------------------------------------+ Use the ^ and v keys to select which entry is highlighted. Press 'b' to boot, 'e' to edit the selected command in the

boot sequence, 'c' for a command-line, 'o' to open a new line after ('O' for before) the selected line, 'd' to remove the selected line, or escape to go back to the main menu.

#### **c. 增加-x到指令來指定系統啟動為非叢集模式。**

[ Minimal BASH-like line editing is supported. For the first word, TAB lists possible command completions. Anywhere else TAB lists the possible completions of a device/filename. ESC at any time exits. ]

grub edit> kernel /platform/i86pc/multiboot **-x**

#### **d. 按Enter接受變更,並返回啟動參數畫面。**

畫面會顯示已編輯的指令。

GNU GRUB version 0.95 (615K lower / 2095552K upper memory) +----------------------------------------------------------------------+ | root  $(hd0, 0, a)$ | kernel /platform/i86pc/multiboot -x | | module /platform/i86pc/boot\_archive | +----------------------------------------------------------------------+ Use the  $\hat{ }$  and v keys to select which entry is highlighted. Press 'b' to boot, 'e' to edit the selected command in the boot sequence, 'c' for a command-line, 'o' to open a new line after ('O' for before) the selected line, 'd' to remove the selected line, or escape to go back to the main menu.-

#### **e. 輸入b將節點啟動為非叢集模式。**

**備註–**對核心啟動參數指令所做的這個變更不會在系統啟動後持續。下次您重新 啓動節點時,將會啓動至叢集模式。若要轉而啓動為非叢集模式,請再次執行上 述步驟以增加 -x 選項到核心啟動參數指令。

#### **變更至不包含Sun Cluster套裝軟體提供的任何檔案的目錄,如根(**/**)目錄。 5**

phys-schost# **cd /**

#### <span id="page-191-0"></span>**從叢集配置移除節點。 6**

phys-schost# **/usr/cluster/bin/clnode remove** 已從叢集配置移除節點,但 Sun Cluster 軟體不會從節點移除。 如需更多資訊,請參閱「clnode(1CL) 線上手冊」。

#### **對每個要取消配置的其他節點重[複步驟](#page-189-0)2到步驟6。 7**

#### **(可選擇)解除安裝Sun Cluster架構和資料服務套裝軟體。 8**

**備註 –**若您不需要移除或解除安裝Sun Cluster軟體,則可以跳過此步驟。

此步驟同時也會從 Sun Java Enterprise System (Java ES) 產品註冊移除 Sun Cluster 項目。 若 Java ES 產品註冊包含已安裝 Sun Cluster 軟體的記錄, Java ES 安裝程式會將 Sun Cluster 元件顯示為灰色,而且不允許重新安裝。

#### **a. 啟動**uninstall**程式。**

執行以下指令,其中**版本** 為 Java ES 的發行版本,而您就是從這個版本安裝 Sun Cluster 軟體。

phys-schost# **/var/sadm/prod/SUNWentsys***ver***/uninstall**

**b. 遵循螢幕上的指示選取要解除安裝的Sun Cluster元件。**

**備註 –** 若已安裝 Sun Cluster Geographic Edition 軟體,就必須同時解除安裝該軟體。

如需有關使用 uninstall 程式的更多資訊,請參閱「Sun Java Enterprise System 5 Installation Guide for UNIX」中的第 8 章「Uninstalling」。

若要在節點上重新安裝或重新配置 Sun Cluster 軟體,請參閱表 [2–1](#page-40-0)。此表列出了所有安 裝作業和執行作業的順序。 **接下來的步驟**

> 若要從叢集實際移除節點,請參閱「Sun Cluster 3.1 - 3.2 Hardware Administration Manual for Solaris OS」中的「How to Remove an Interconnect Component」, 以及適於您所用儲 存陣列的「Sun Cluster Hardware Administration Collection」手冊中的移除程序。

# ▼ **如何從JumpStart安裝伺服器移除Sun Cluster資訊**

執行此程序可從用來安裝與配置叢集的 JumpStart 安裝伺服器移除 Sun Cluster 資訊。您 可以移除一個或數個各別節點的資訊,或者一個或數個完整叢集的資訊。如需有關 JumpStart 功能的更多資訊,請參閱「Solaris 10 8/07 Installation Guide: Custom JumpStart and Advanced Installations」。

- **在JumpStart安裝伺服器上登入為超級使用者。 1**
- **變更至您用來安裝Sun Cluster軟體的JumpStart目錄。 2**

installserver# **cd** *jumpstart-dir*

**從**rules**檔案移除由**scinstall**指令建立的所有包含要移除之節點名稱的項目。 3**

Sun Cluster 項目會參照 autostinstall.class 或 autoscinstall.finish,或同時參照兩 者。項目顯示會類似以下畫面,其中 *release* 是 Sun Cluster 軟體的版本:

```
hostname phys-schost-1 - autoscinstall.d/release/autoscinstall.class \
autoscinstall.d/release/autoscinstall.finish
```
**重新產生**rules.ok**檔。 4**

執行位於 *jumpstart-dir*/ 目錄的 check 指令來重新產生 rules.ok 檔。 installserver# **./check**

- **從適當的**clusters/*clustername*/**目錄移除您要移除之每個節點的符號連結。 5**
	- 若要在叢集移除一個或數個節點的符號連結,請移除為每個要移除的節點所命名的 連結。

```
installserver# rm -f autoscinstall.d/clusters/clustername/nodename
```
■ 若要移除整個叢集的符號連結,請遞迴地移除為要移除的叢集所命名的目錄。

```
installserver# rm -rf autoscinstall.d/clusters/clustername
```
■ 若要移除所有叢集的符號連結,請遞迴地移除 clusters/ 目錄。

installserver# **rm -rf autoscinstall.d/clusters**

- **從**autoscinstall.d/**目錄移除為要移除的每個節點所命名之節點配置目錄。 6** 若要移除整個叢集的資訊,請移除叢集中每個節點的目錄。
	- 若要在叢集移除一個或數個節點的資訊,請遞迴地移除每個節點的目錄。

installserver# **rm -rf autoscinstall.d/nodes/***nodename*

■ 若要移除全部叢集的全部項目,請遞迴地移除 autoscinstall.d目錄。

installserver# **rm -rf autoscinstall.d**

**移除**.autoscinstall.log.3**。 7** installserver# **rm .autoscinstall.log.3**

<span id="page-193-0"></span>**(可選擇)若是為JumpStart安裝叢集使用快閃歸檔,請移除該快閃歸檔(若您不再需要該 檔案)。 8**

installserver# **rm** *filename***.flar**

若要使用自訂 IumpStart 來重新安裝叢集,該叢集中曾經移除一個或數個已被移除的節 點之資訊時,您必須重新執行互動式 scinstall 來更新叢集節點清單。請參[閱第](#page-78-0) 79 頁 [的 「如何安裝](#page-78-0) Solaris 和 Sun Cluster 軟體 (JumpStart)」。 **接下來的步驟**

# ▼ **如何解除安裝SunPlex Manager軟體**

請使用此程序解除安裝由 Java ES installer 公用程式 (版本上限為 Sun Java Enterprise System 2005Q4 發行軟體,也包含該版本) 或其他安裝方式所安裝的 SunPlex Manager 軟 體。

若要移除使用 Sun Java Enterprise System 5 或 Java ES installer 公用程式的相容發行軟體 所安裝的 Sun Cluster Manager 軟體,請轉而使用 Java ES uninstall 公用程式來移除這些 套裝軟體。如需更多資訊,請參閱「Sun Java Enterprise System 5 Installation Guide for UNIX」中的第 8 章「Uninstalling」。

**備註 –** 若您想要在能使用 GUI 的 Sun Cluster Geographic Edition 軟體或 Sun Cluster 功能使 用圖形化使用者介面 (GUI), 請勿解除安裝 SunPlex Manager 或 Sun Cluster Manager 或其 共用元件。這些功能包含資料服務配置精靈或系統資源監視。

但是,若您是使用指令行介面來管理這些功能,就可以放心解除安裝 SunPlex Manager 或 Sun Cluster Manager 軟體。

在叢集的每個節點執行此程序來解除安裝 SunPlex Manager 軟體與相關的 Sun Java Enterprise System (Java ES) 共用元件。

**備註 –** SunPlex Manager 軟體必須安裝在所有叢集節點,或者都不要安裝。

#### **成為叢集節點的超級使用者。 1**

**移除SunPlex Manager套裝軟體。 2**

phys-schost# **pkgrm SUNWscspm SUNWscspmu SUNWscspmr**

**(可選擇)若您不再需要Sun JavaWeb主控台套裝軟體,請進行移除。 3**

phys-schost# **pkgrm SUNWmctag SUNWmconr SUNWmcon SUNWmcos SUNWmcosx**

<span id="page-194-0"></span>**(可選擇)若移除了Sun JavaWeb主控台套裝軟體,請移除ApacheTomcat和Java Studio 4 EnterpriseWeb Application Framework (Java ATO)套裝軟體(若您不再需要它們)。** 針對您要解除安裝的每個其他產品,依照以下列出之套裝軟體集的順序來移除套裝軟 體。

phys-schost# **pkgrm** *packages*

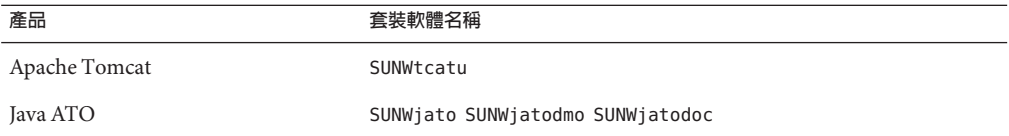

# ▼ **如何解除安裝**SUNWscrdt**套裝軟體**

在叢集中的各節點上執行此程序。

執行此程序之前,驗證無應用程式在使用 RSMRDT 驅動程式。 **開始之前**

- **以超級使用者身份登入要解除安裝**SUNWscrdt**套裝軟體的節點。 1**
- **解除安裝**SUNWscrdt**套裝軟體。 2** phys-schost# **pkgrm SUNWscrdt**

# ▼ **如何手動卸載RSMRDT驅動程式**

若在完成第 195 頁的 「如何解除安裝 SUNWscrdt 套裝軟體」後,驅動程式仍載入在記憶 體中,請執行此程序來手動卸載驅動程式。

**啟動**adb**公用程式。 1**

phys-schost# **adb -kw**

- **將核心變數**clifrsmrdt\_modunload\_ok**設定為**1**。 2** physmem *NNNN* **clifrsmrdt\_modunload\_ok/W 1**
- **按下[Control]-[D]結束**adb**公用程式。 3**
- **找到**clif\_rsmrdt**和**rsmrdt**模組ID。 4** phys-schost# **modinfo | grep rdt**

**第**8**章** • **從叢集解除安裝軟體** 195

<span id="page-195-0"></span>**卸載**clif\_rsmrdt**模組。 5** 您必須在卸載 rsmrdt 模組之前卸載 clif\_rsmrdt 模組。 phys-schost# **modunload -i** *clif\_rsmrdt\_id clif\_rsmrdt\_id* 指定被卸載的模組之數字 ID。

**卸載**rsmrdt**模組。 6**

> phys-schost# **modunload -i** *rsmrdt\_id rsmrdt\_id* 指定被卸載的模組之數字 ID。

#### **驗證已成功卸載該模組。 7**

phys-schost# **modinfo | grep rdt**

# **卸載**RSMRDT**驅動程式 範例8–1**

以下範例顯示手動卸載 RSMRDT 驅動程式之後的主控台輸出。

```
phys-schost# adb -kw
physmem fc54
clifrsmrdt_modunload_ok/W 1
clifrsmrdt modunload ok: 0 \times 0 = 0 \times 1\simD
phys-schost# modinfo | grep rsm
88 f064a5cb 974 - 1 rsmops (RSMOPS module 1.1)
93 f08e07d4 b95 - 1 clif_rsmrdt (CLUSTER-RSMRDT Interface module)
94 f0d3d000 13db0 194 1 rsmrdt (Reliable Datagram Transport dri)
phys-schost# modunload -i 93
phys-schost# modunload -i 94
phys-schost# modinfo | grep rsm
88 f064a5cb 974 - 1 rsmops (RSMOPS module 1.1)
```
若 modunload 指令失敗,應用程式可能仍在使用該驅動程式。再次執行 modunload 之 前,終止應用程式。 **疑難排解**

# ▼ **如何移除法定伺服器軟體**

在解除安裝法定伺服器軟體之前,請務必先完成下列作業: **開始之前**

> ■ 在使用法定伺服器的每個叢集上,移除做為法定裝置的法定伺服器。執行「Sun Cluster 系統管理指南(適用於 Solaris 作業系統)」中的「如何移除法定裝置」中的 步驟。

在正常作業中,此步驟也會移除法定伺服器主機上的法定伺服器資訊。如果叢集與 法定伺服器主機之間的通訊在此步驟期間中斷,則必須清除法定伺服器主機上的無 效法定伺服器資訊。執行「Sun Cluster 系統管理指南(適用於 Solaris 作業系統)」 中的「清除舊法定伺服器叢集資訊」中的步驟。

- 在每部法定伺服器主機上,遵循「Sun Cluster 系統管理指南(適用於 Solaris 作業系 統)」中的「如何停止法定伺服器」中的下列步驟停止法定伺服器。
- **(可選擇)若要使用互動式圖形介面解除安裝Java Enterprise System元件,請確定要解除 1 安裝的主機伺服器顯示環境已設定為顯示GUI。**
	- % **xhost +**

% **setenv DISPLAY** *nodename***:0.0**

- **成為法定伺服器主機上的超級使用者以解除安裝。 2**
- **瀏覽至解除安裝程式所在的目錄: 3**

phys-schost# **cd /var/sadm/prod/SUNWentsys***ver*

- *ver* 系統上安裝的 Java Enterprise System 版本。
- **啟動安裝精靈。 4**

phys-schost# **./uninstall**

**遵循畫面上的指示,從法定伺服器主機上解除安裝法定伺服器軟體。 5**

完成移除之後,即可檢視任何可用的記錄。請參閱「Sun Java Enterprise System 2006Q4 Installation Guide for UNIX」,以取得有關使用 Java Enterprise System installer 程式的 其他資訊。

**(可選擇)在每部法定伺服器主機上,清除或移除法定伺服器目錄。 6** 依預設,此目錄爲/var/scqsd。

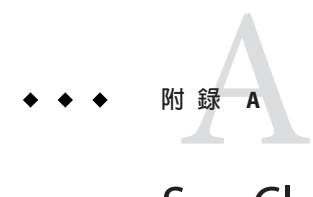

# Sun Cluster**安裝與配置工作表**

本附錄提供了用來規劃各種叢集配置元件的工作表以及已完成工作表的範例,以供參 照。請參閱「Sun Cluster Data Services Planning and Administration Guide for Solaris OS」,以取得用於資源、資源類型及資源群組的配置工作表。

# **安裝與配置工作表**

如有必要,可以複製幾份工作表,以容納您的叢集配置中的所有元件。請依[照第](#page-10-0)1章 中的規劃準則,完成這些工作表。然後,在安裝與配置叢集時,參照所完成的工作 表。

**備註–**工作表範例中所使用的資料僅供指示之用。這些範例並不代表功能性叢集的完整 配置。

下表列出了本附錄中提供的規劃工作表與範例,以及第 1 [章中](#page-10-0)包含相關規劃準測的小 節之標題。

**表A–1** 叢集安裝工作表與相關的規劃準則

| 工作表                                                                       | 範例                                        | 相關規劃準則的小節標題                                                                 |
|---------------------------------------------------------------------------|-------------------------------------------|-----------------------------------------------------------------------------|
| 第 201 頁的 「本機檔案系統配置工作」<br>表」                                               | 第 202 頁的 「範例:本機檔案系統配置<br>工作表(具鏡像根與不具鏡像根)」 | 第14頁的「系統磁碟分割區」                                                              |
|                                                                           |                                           | 第38頁的「鏡像根磁碟的準則」                                                             |
| 第203頁的「本機裝置工作表」                                                           | 第204頁的「範例:本機裝置工作表」                        |                                                                             |
| 第205頁的「裝置群組配置工作表」                                                         | 第206頁的「範例:裝置群組配置工作<br>表」                  | 第29頁的「裝置群組」                                                                 |
|                                                                           |                                           | 第33頁的「規劃磁碟區管理」                                                              |
| 第207頁的「磁碟區管理員配置工作<br>表」                                                   | 第208頁的「範例:磁碟區管理員配置<br>工作表」                | 第33頁的「規劃磁碟區管理」                                                              |
|                                                                           |                                           | 您的磁碟區管理員文件                                                                  |
| 第209頁的「磁碟區工作表 (Solaris<br>(Solaris Volume Manager) J<br>Volume Manager) J | 第210頁的「範例:磁碟區工作表                          | 第33頁的「規劃磁碟區管理」                                                              |
|                                                                           |                                           | Solaris Volume Manager<br>Administration Guide」 (Solaris 9 或<br>Solaris 10) |

# <span id="page-200-0"></span>**本機檔案系統配置工作表**

節點名稱:\_\_\_\_\_\_\_\_\_\_\_\_\_\_\_\_\_\_\_\_\_\_\_\_\_\_\_\_\_\_\_\_\_\_\_\_\_\_\_\_

**表A–2** 已進行根鏡像的本機檔案系統工作表

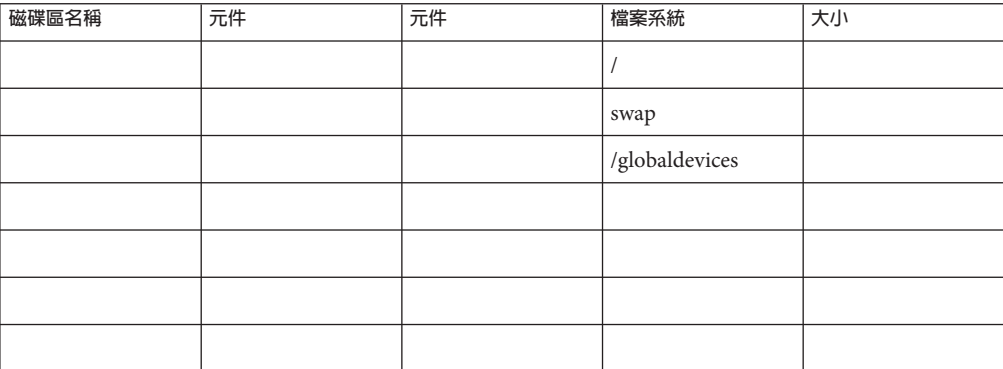

## **表A–3** 未進行根鏡像的本機檔案系統工作表

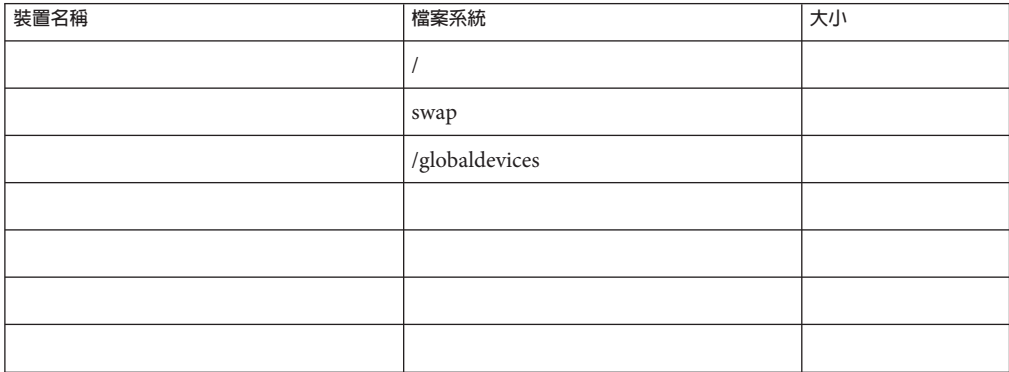

# <span id="page-201-0"></span>**範例:本機檔案系統配置工作表(具鏡像根與不具鏡像根)**

節點名稱:**phys-schost-1**

### **表A–4** 範例:具鏡像根的本機檔案系統工作表

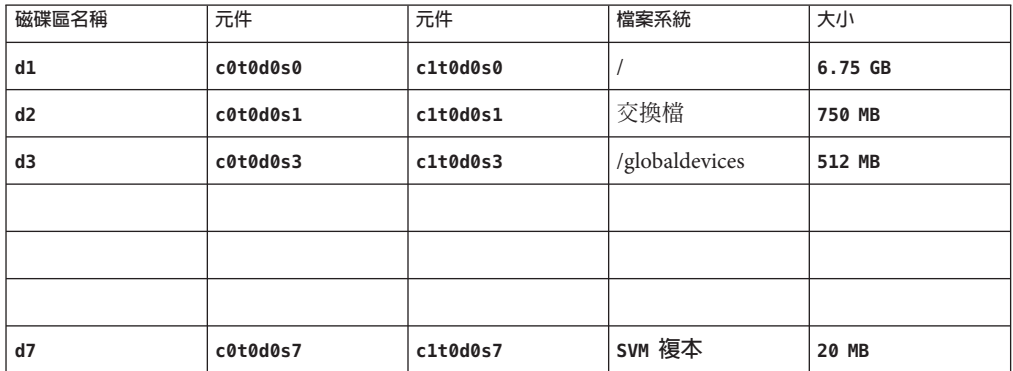

**表A–5** 範例:未進行鏡像根的本機檔案系統工作表

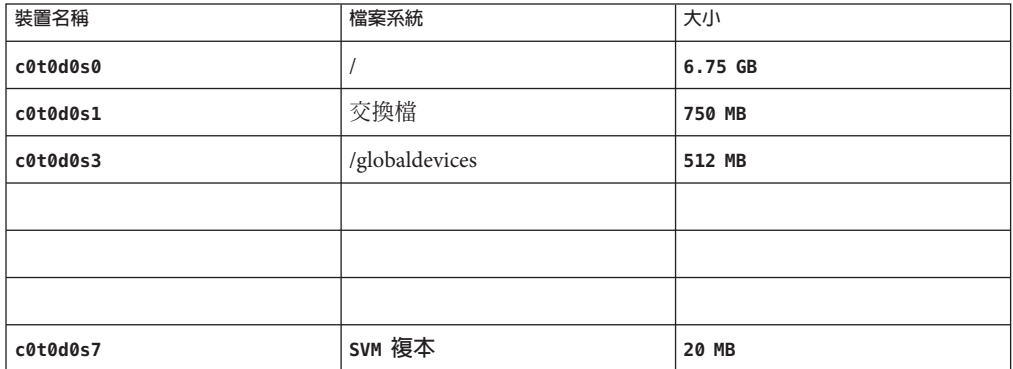

# <span id="page-202-0"></span>**本機裝置工作表**

節點名稱:\_\_\_\_\_\_\_\_\_\_\_\_\_\_\_\_\_\_\_\_\_\_\_\_\_\_\_\_\_\_

# **表A–6** 本機磁碟工作表

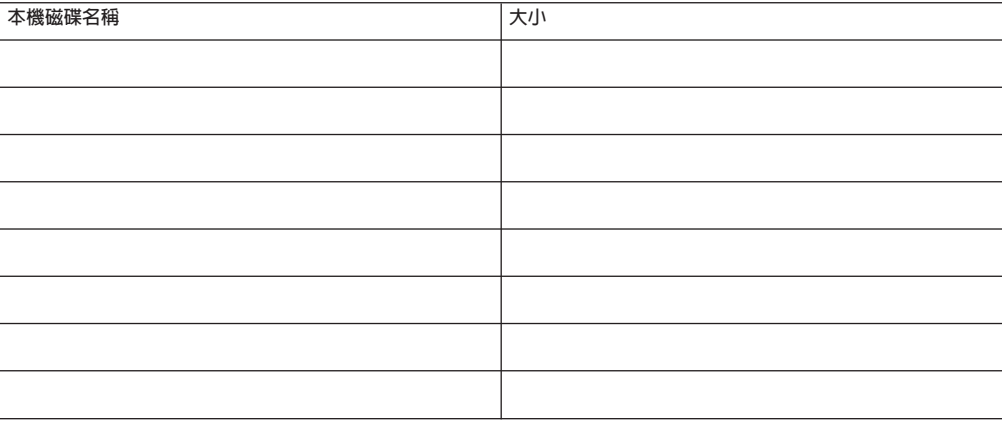

## **表A–7** 其他本機裝置工作表

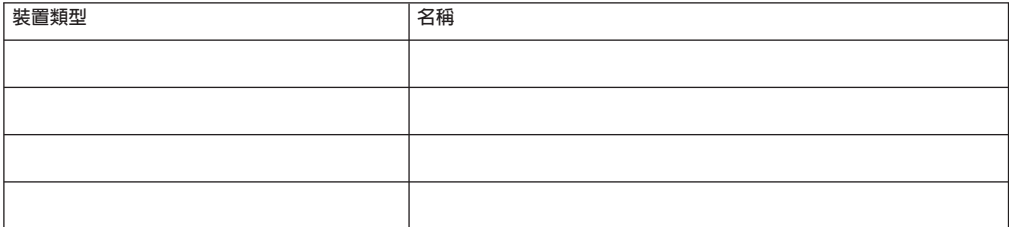

# <span id="page-203-0"></span>**範例:本機裝置工作表**

節點名稱:**phys-schost-1**

### **表A–8** 範例:本機磁碟工作表

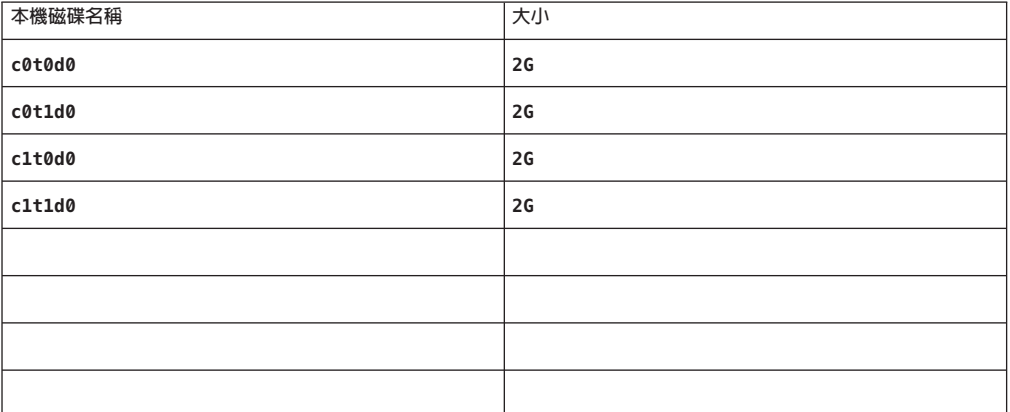

# **表A–9** 範例:其他本機裝置工作表

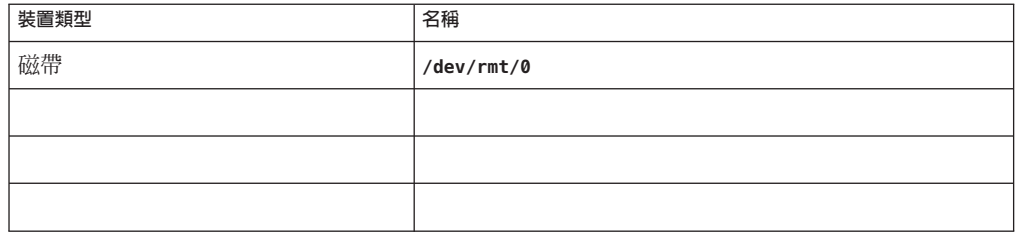

# <span id="page-204-0"></span>**裝置群組配置工作表**

磁碟區管理員 (圈出一項):

Solaris Volume Manager | VxVM

**表A–10** 裝置群組工作表

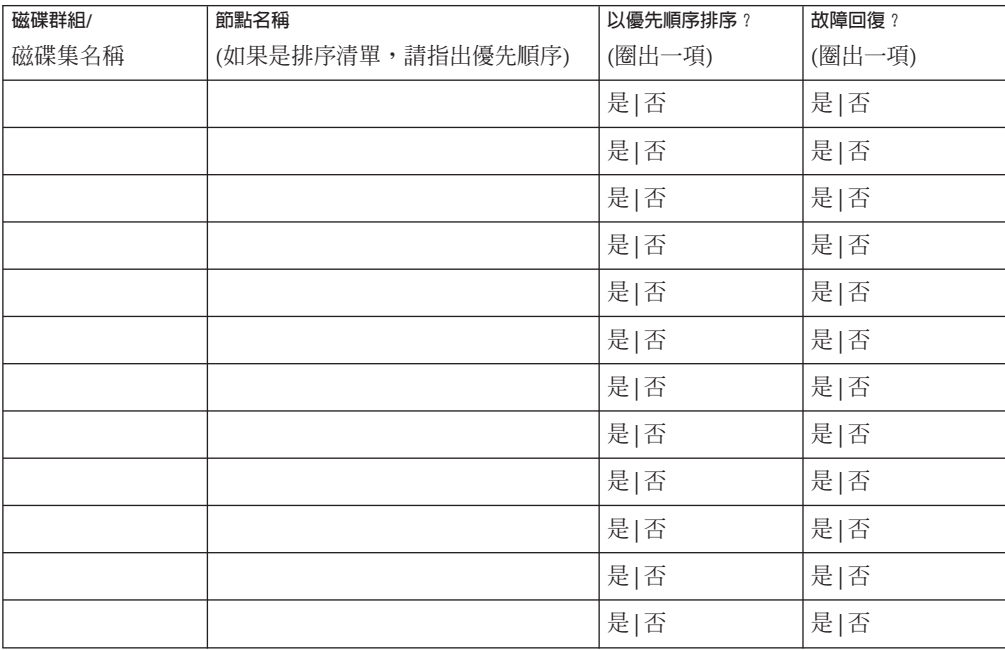

# <span id="page-205-0"></span>**範例:裝置群組配置工作表**

磁碟區管理員 (圈出一項):

Solaris Volume Manager

**表A–11** 範例:裝置群組配置工作表

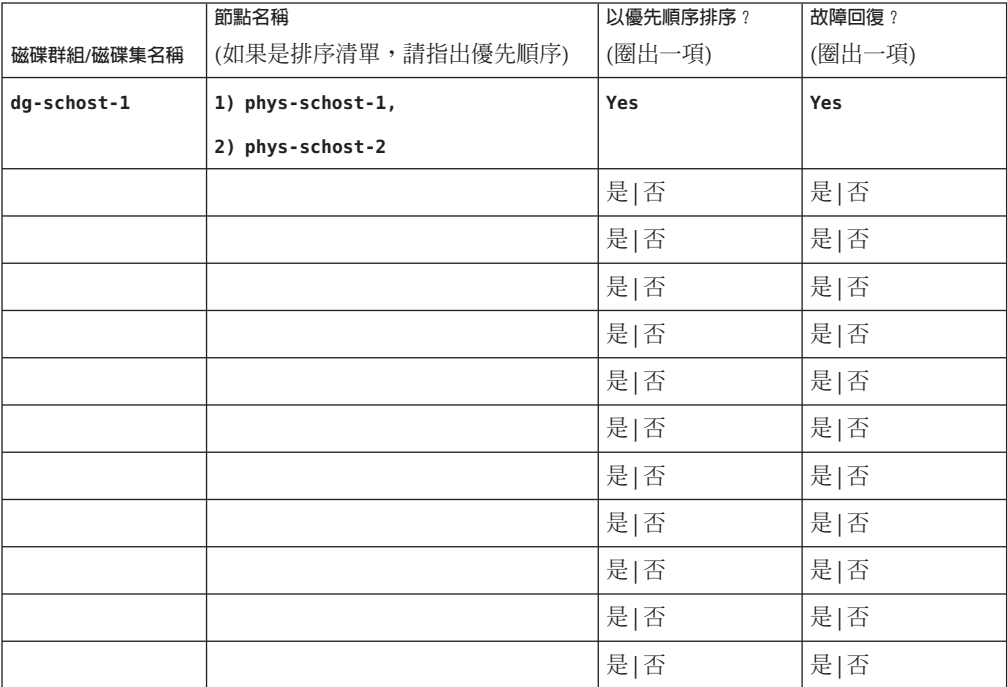

# <span id="page-206-0"></span>**磁碟區管理員配置工作表**

磁碟區管理員 (圈出一項):

Solaris Volume Manager | VxVM

**表A–12** 磁碟區管理員配置工作表

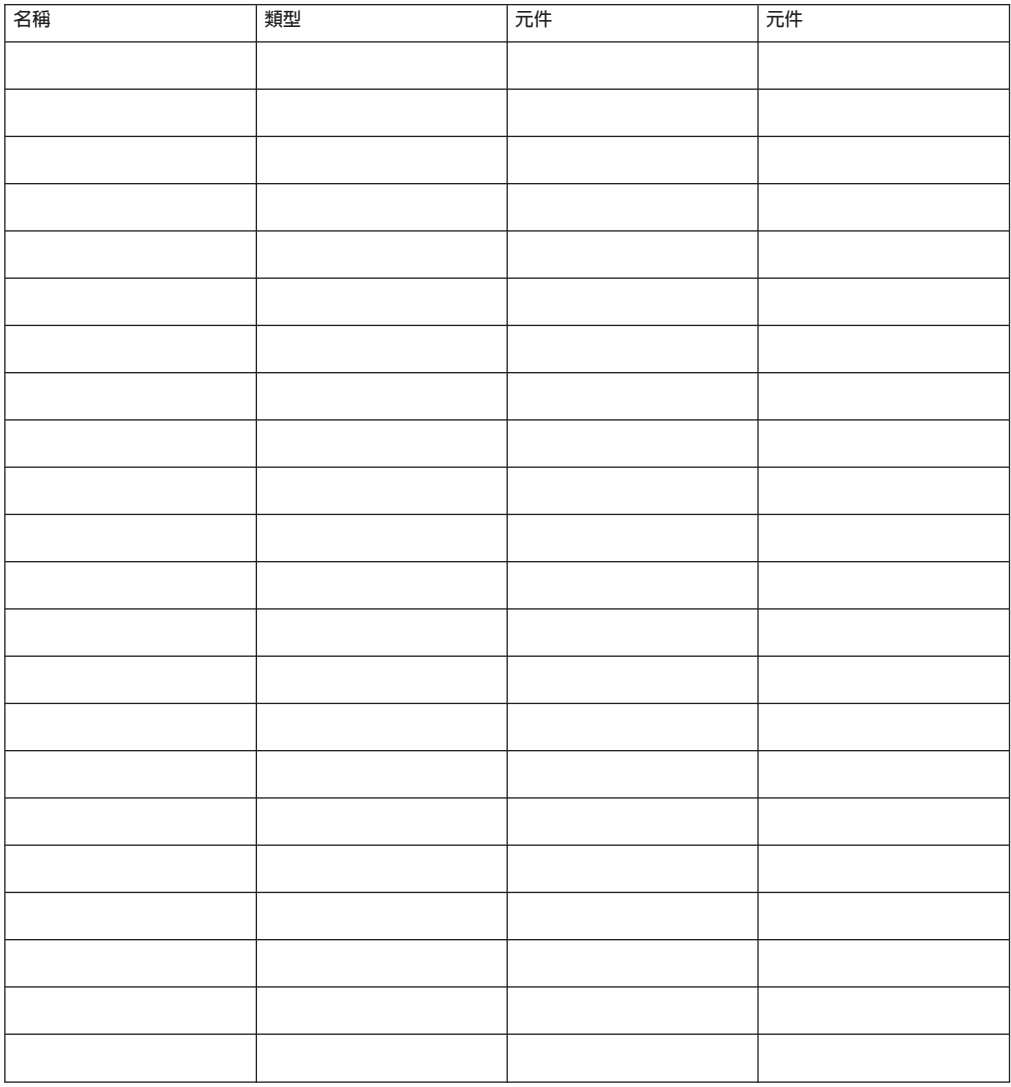

# <span id="page-207-0"></span>**範例:磁碟區管理員配置工作表**

磁碟區管理員 (圈出一項):

## Solaris Volume Manager

### **表A–13** 範例:磁碟區管理員配置工作表

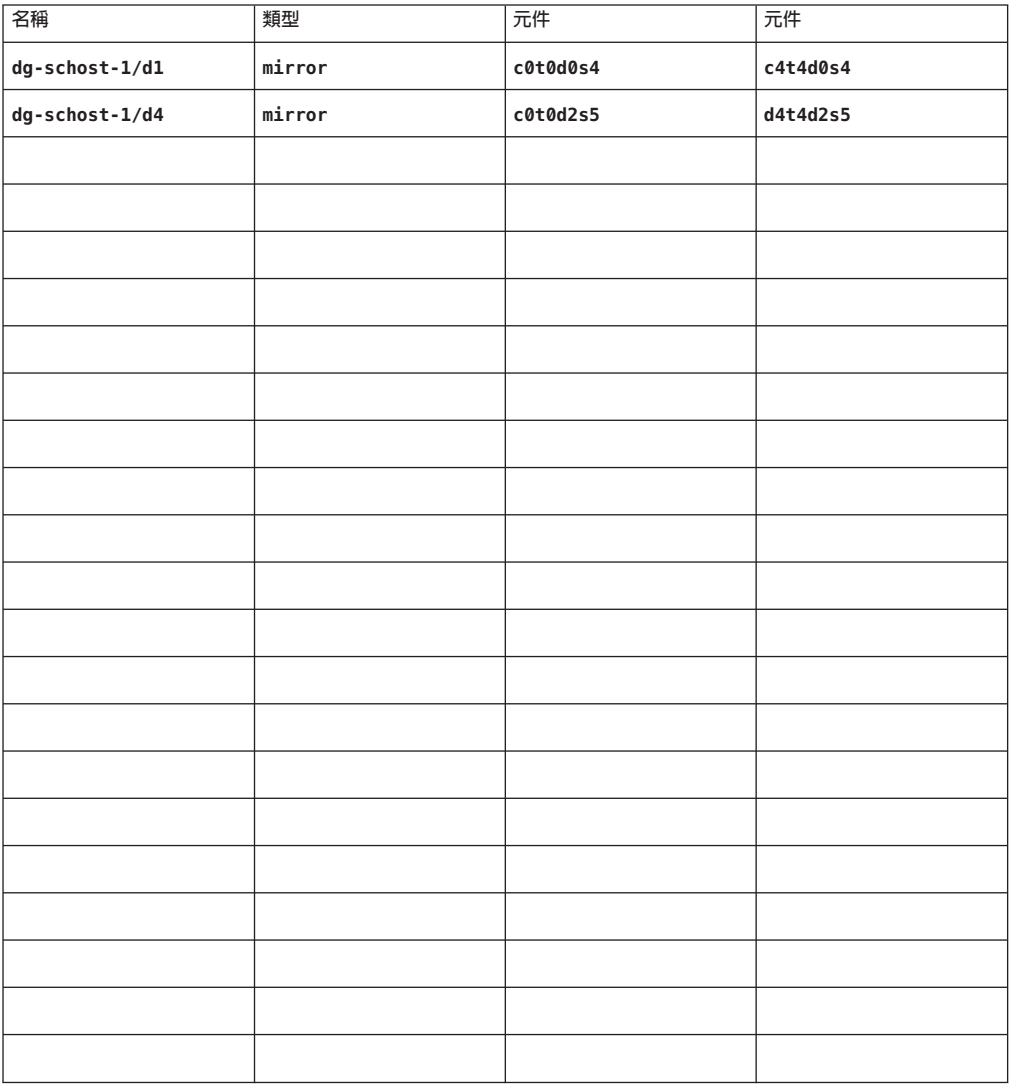

# **磁碟區工作表(Solaris Volume Manager)**

<span id="page-208-0"></span>**表 A–14** 磁碟區工作表(Solaris Volume Manager)

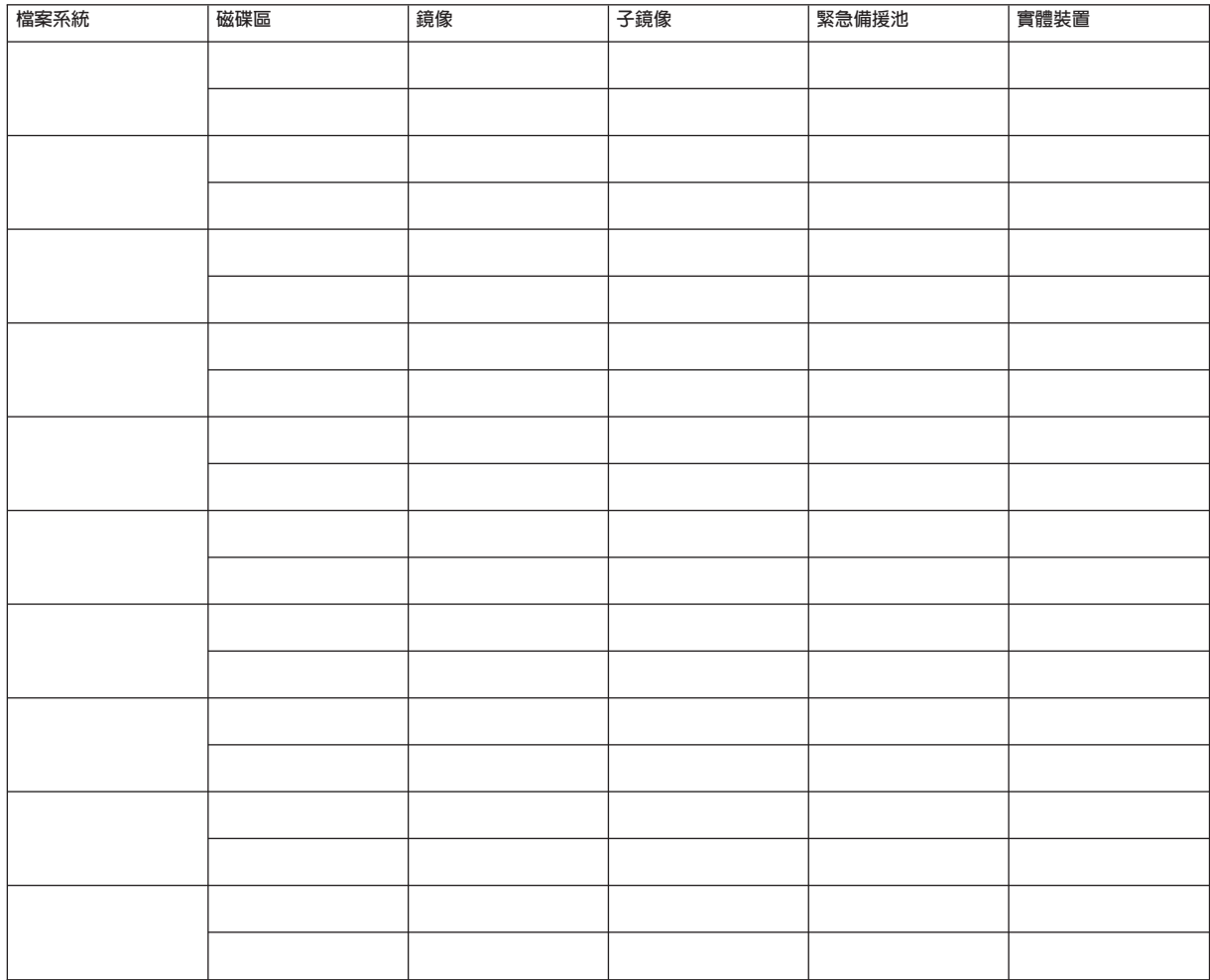

# **範例:磁碟區工作表(Solaris Volume Manager)**

<span id="page-209-0"></span>**表 A–15** 範例:磁碟區工作表(Solaris Volume Manager)

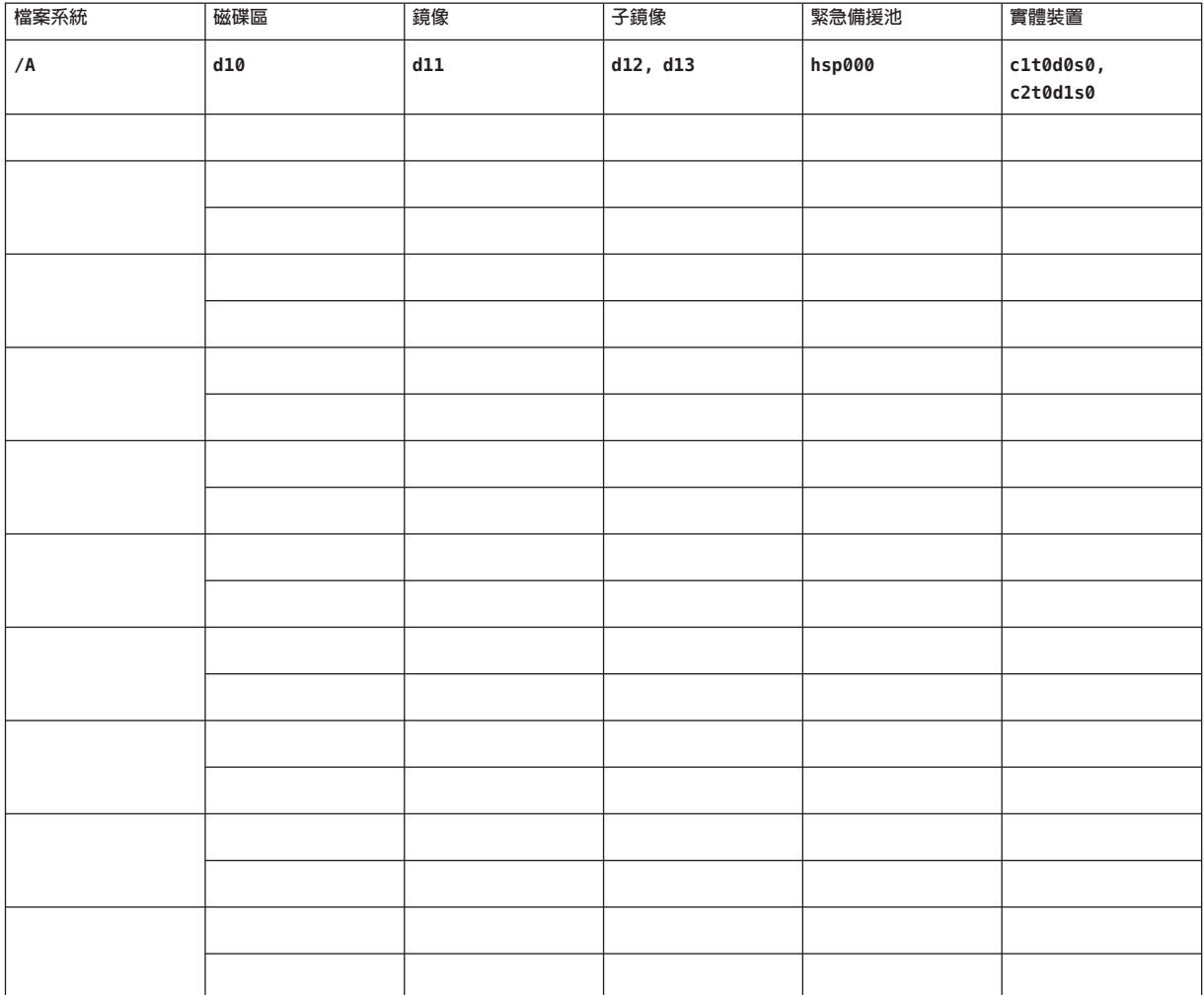

# **索引**

# **A**

autoboot 特性, [180](#page-179-0) autoscinstall.class 檔案, [85](#page-84-0)

# **C**

cconsole 指令, [48](#page-47-0) 安裝軟體, [46-48](#page-45-0) 使用, [49,](#page-48-0) [88](#page-87-0) ccp 指令, [48](#page-47-0) ce\_taskq\_disable 變數, [52](#page-51-0) claccess 指令 從授權的節點清單移除節點, [106](#page-105-0) 增加節點到授權節點清單, [190](#page-189-0) class 檔案, 修改, [86](#page-85-0) cldevice 指令 更新全域裝置名稱空間, [147](#page-146-0) 確定裝置 ID 名稱, [118](#page-117-0) 驗證指令處理, [147](#page-146-0) cldevicegroup 指令 從原始磁碟裝置群組中移除節點, [165](#page-164-0) 從原始磁碟裝置群組移除節點, [133,](#page-132-0) [136,](#page-135-0) [140,](#page-139-0) [143](#page-142-0) 啟用 localonly 特性, [133,](#page-132-0) [136,](#page-135-0) [140,](#page-139-0) [143](#page-142-0) 驗證磁碟群組配置, [170-171](#page-169-0) clnode 指令 移動資源群組與裝置群組, [164](#page-163-0) 檢視私人主機名稱, [122](#page-121-0) clquorumserver 指令, 啓動法定伺服器, [45](#page-44-0) clsetup 指令 安裝後設定, [119](#page-118-0) 註冊裝置群組, [167](#page-166-0)

clsetup 指令 *(***續***)* 增加叢集互連, [96](#page-95-0) 變更私人主機名稱, [122](#page-121-0) cluster 指令 建立新叢集, [72-79](#page-71-0) 增加節點, [110-113](#page-109-0) 驗證安裝模式, [120](#page-119-0) clusters 檔案, 管理主控台, [47](#page-46-0) clvxvm 指令, 安裝 VxVM, [160-162](#page-159-0) CVM, 參閱VERITAS Volume Manager (VxVM) 叢集 功能

## **D**

DRL, 規劃, [37](#page-36-0)

## **E**

/etc/clusters 檔案, [47](#page-46-0) /etc/inet/hosts 檔案 配置, [52,](#page-51-0) [84](#page-83-0) 規劃, [19](#page-18-0) /etc/inet/ipnodes 檔案, 配置, [52](#page-51-0) /etc/inet/ntp.conf.cluster 檔案 配置, [123-125](#page-122-0) 停止 NTP, [124](#page-123-0) 啟動 NTP, [124](#page-123-0) /etc/inet/ntp.conf 檔案 配置, [123-125](#page-122-0) 停止 NTP, [124](#page-123-0) 啟動 NTP, [124](#page-123-0)

/etc/init.d/xntpd.cluster 指令, 啟動 NTP, [124](#page-123-0) /etc/init.d/xntpd 指令 停止 NTP, [124](#page-123-0) 啟動 NTP, [124](#page-123-0) /etc/lvm/md.tab 檔案, [151-153](#page-150-0) /etc/name\_to\_major 檔案 安裝 VxVM 的節點, [161](#page-160-0) 非 VxVM 節點, [51,](#page-50-0) [161](#page-160-0) /etc/nsswitch.conf file, 非全域區域修改, [181](#page-180-0) /etc/serialports 檔案, [47](#page-46-0) /etc/system 檔案 ce 配接卡設定, [52](#page-51-0) kernel cage enable 變數, [52](#page-51-0) LOFS 設定, [70,](#page-69-0) [76,](#page-75-0) [91,](#page-90-0) [107](#page-106-0) 堆疊大小設定, [56](#page-55-0) 執行緒堆疊大小設定, [169](#page-168-0) /etc/vfstab 檔案 增加掛載點, [177](#page-176-0) 驗證配置, [177](#page-176-0) explorer 指令, [125-126](#page-124-0)

### **F**

fattach 指令, 叢集檔案系統的限制, [30](#page-29-0) finish 程序檔, JumpStart, [87](#page-86-0) forcedirectio 指令, 限制, [33](#page-32-0)

## **G**

/global 目錄, [32](#page-31-0)

#### **H**

hosts 檔案 配置, [52,](#page-51-0) [84](#page-83-0) 規劃, [19](#page-18-0)

## **I**

IP Filter, 參閱Solaris IP Filter

IP 位址 規劃公用網路, [18-19](#page-17-0) 規劃私用網路, [24-25](#page-23-0) 增加至命名服務, [49](#page-48-0) 變更私用 IP 位址範圍, [97-103](#page-96-0) IP 網路多重路徑 (IPMP) 群組, 安裝時自動建立, [20](#page-19-0) IPMP 群組, 參閱IP 網路多重路徑 (IPMP) 群組 IPMP 群組, 配置, [52](#page-51-0) ipnodes 檔案, 配置, [52](#page-51-0) IPv6 位址 私用網路限制, [25,](#page-24-0) [26](#page-25-0) 使用公用網路, [20](#page-19-0)

### **J**

Java ES, 移除 Sun Cluster 項目, [192](#page-191-0) JumpStart class 檔案, [86](#page-85-0) finish 程序檔, [87](#page-86-0) 安裝 Solaris 和 Sun Cluster 軟體, [79-95](#page-78-0) 疑難排解安裝問題, [95](#page-94-0)

### **K**

kernel\_cage\_enable 變數, [52](#page-51-0) /kernel/drv/md.conf 檔案, [35](#page-34-0) 注意事項, [35](#page-34-0) 注意提示, [129](#page-128-0) 配置, [128-129](#page-127-0) /kernel/drv/scsi\_vhci.conf 檔案, [54](#page-53-0)

# **L**

LOFS 限制, [13,](#page-12-0) [30](#page-29-0) 停用, [70,](#page-69-0) [76,](#page-75-0) [91,](#page-90-0) [107](#page-106-0)

### **M**

MANPATH 管理主控台, [48](#page-47-0) MANPATH *(***續***)* 叢集節點, [60](#page-59-0) md.conf 檔案 注意提示, [129](#page-128-0) 配置, [128-129](#page-127-0) 規劃, [35](#page-34-0) md\_nsets 欄位 配置, [128-129](#page-127-0) 規劃, [35](#page-34-0) md.tab 檔案, 配置, [151-153](#page-150-0) messages 檔案, 叢集, [10](#page-9-0) mpxio-disable 參數, [54](#page-53-0)

# **N**

name to major檔案 安裝 VxVM 的節點, [161](#page-160-0) 非 VxVM 節點, [51,](#page-50-0) [161](#page-160-0) NAS 裝置, 配置為法定裝置, [116-120](#page-115-0) Network Appliance NAS 裝置, 配置為法定裝 置, [116-120](#page-115-0) NFS, 參閱網路檔案系統 (NFS) NIS 伺服器, 叢集節點的限制, [22](#page-21-0) nmd 欄位, 配置, [128-129](#page-127-0) nsswitch.conf file, 非全域區域修改, [181](#page-180-0) NTP 配置, [123-125](#page-122-0) 停止, [124](#page-123-0) 啟動, [124](#page-123-0) 錯誤訊息, [95](#page-94-0) ntp.conf.cluster 檔案 配置, [123-125](#page-122-0) 停止 NTP, [124](#page-123-0) 啟動 NTP, [124](#page-123-0) ntp.conf 檔案 配置, [123-125](#page-122-0) 停止 NTP, [124](#page-123-0) 啓動 NTP, [124](#page-123-0)

## **O**

/opt/SUNWcluster/bin/ 目錄, [48](#page-47-0) /opt/SUNWcluster/bin/cconsole 指令, [48](#page-47-0) /opt/SUNWcluster/bin/cconsole 指令 *(***續***)* 安裝軟體, [46-48](#page-45-0) 使用, [49,](#page-48-0) [88](#page-87-0) /opt/SUNWcluster/bin/ccp 指令, [48](#page-47-0) /opt/SUNWcluster/man/ 目錄, [48](#page-47-0) Oracle Parallel Server, 參閱Oracle RAC

# **P**

PATH 管理主控台, [48](#page-47-0) 叢集節點, [60](#page-59-0) PCI 配接卡, 參閱SCI-PCI 配接卡

# **Q**

QFS, 參閱Sun StorEdge QFS 軟體

# **R**

RAID, 限制, [34](#page-33-0) raidctl 指令, [53](#page-52-0) rarpd 服務, 叢集節點的限制, [22](#page-21-0) rootdg, 參閱根磁碟群組 RPC 服務, 受限制的程式編號, [22](#page-21-0) rpcmod 設定, [56](#page-55-0) RSMAPI, 參閱遠端共用記憶體應用程式設計介面 (RSMAPI) RSMRDT 驅動程式 Solaris 套裝軟體, [86](#page-85-0) 安裝 Solaris 套裝軟體, [51](#page-50-0) Sun Cluster 套裝軟體, [59](#page-58-0) 使用 JumpStart 安裝Sun Cluster 套裝軟體, [87](#page-86-0) 卸載, [195](#page-194-0) 套裝軟體安裝, [87](#page-86-0) 解除安裝, [195](#page-194-0) 需求, [87](#page-86-0) 疑難排解卸載問題, [196](#page-195-0)

## **S**

SBus SCI 配接卡, 限制, [26](#page-25-0) sccheck 指令, vfstab 檔案檢查, [177](#page-176-0) SCI-PCI 配接卡 Solaris 套裝軟體 使用 JumpStart 安裝, [86](#page-85-0) 使用 pkgadd 安裝, [51](#page-50-0) Sun Cluster 套裝軟體 使用 JumpStart 安裝, [87](#page-86-0) 使用 pkgadd 安裝, [59](#page-58-0) 套裝軟體需求, [14](#page-13-0) scinstall 指令 取消配置 Sun Cluster 軟體, [189-192](#page-188-0) 建立叢集, [65-72](#page-64-0) 使用 JumpStart 建立叢集, [79-95](#page-78-0) 使用 JumpStart 增加節點, [79-95](#page-78-0) 增加節點, [103-109](#page-102-0) SCSI 隔離協定, 法定裝置, [28](#page-27-0) SCSI 裝置 安裝法定裝置, [116-120](#page-115-0) 在增加第三個節點後修正保留區, [114-116](#page-113-0) 法定裝置中的協定設定, [28](#page-27-0) serialports 檔案, [47](#page-46-0) Service Management Facility (SMF) 驗證線上服務, [69,](#page-68-0) [75,](#page-74-0) [90,](#page-89-0) [106,](#page-105-0) [180](#page-179-0) SMF 驗證線上服務, [69,](#page-68-0) [75,](#page-74-0) [90,](#page-89-0) [106,](#page-105-0) [180](#page-179-0) SNMP, Sun Management Center 的連接埠, [184](#page-183-0) Solaris IP Filter 限制, [13](#page-12-0) 配置, [61-62](#page-60-0) 準則, [61](#page-60-0) Solaris Volume Manager md.tab 檔案, [151-153](#page-150-0) 仲裁者 參閱雙串聯仲裁者 狀態資料庫複本, [129-130](#page-128-0) Solaris Volume Manager 配置, [127-145](#page-126-0) 原始磁碟裝置名稱, [176](#page-175-0) 規劃, [35-36](#page-34-0) 與 VxVM 共存, [161](#page-160-0)

Solaris Volume Manager 磁碟區 設定數目上限, [128-129](#page-127-0) Solaris Volume Manager 磁碟區 規劃數目上限, [35](#page-34-0) Solaris Volume Manager 磁碟區 啟動, [153-154](#page-152-0) 磁碟集 重新分割磁碟機, [151](#page-150-0) 配置, [146-149](#page-145-0) 設定數目上限, [128-129](#page-127-0) Solaris Volume Manager 磁碟集 增加磁碟機, [149-151](#page-148-0) 錯誤訊息, [134](#page-133-0) Solaris Volume Manager 雙串聯仲裁者 狀態, [156](#page-155-0) 修復損壞的資料, [156-157](#page-155-0) 增加主機, [155](#page-154-0) Solaris Volume Manager 雙串聯仲裁者 簡介, [154-157](#page-153-0) Solaris Volume Manager 鏡像 全域裝置名稱空間, [134-138](#page-133-0) 根 (/) 檔案系統, [131-134](#page-130-0) Solaris Volume Manager 鏡像 根磁碟, [130-131](#page-129-0) Solaris Zones, 配置, [179-182](#page-178-0) Solaris 軟體 安裝 使用 Sun Cluster 軟體, [79-95](#page-78-0) 單獨, [49-53](#page-48-0) 限制 Solaris IP Filter, [13](#page-12-0) 介面群組, [13](#page-12-0) 自動省電關機, [13](#page-12-0) 區域, [13](#page-12-0) 規劃,12-17 /globaldevices 檔案系統, [15-16](#page-14-0)

Solaris 軟體, 規劃 *(***續***)* 分割區, [14-17](#page-13-0) 根 (/) 檔案系統, [15](#page-14-0) 軟體群組, [13-14](#page-12-0) 磁碟區管理員, [16](#page-15-0) Solaris 區域 autoboot 特性, [180](#page-179-0) LOFS 需求, [13](#page-12-0) LOFS 與 Sun Cluster HA for NFS 共存, [17](#page-16-0) 安裝需求, [13](#page-12-0) 命名慣例, [23-24](#page-22-0) 準則, [17](#page-16-0) SPS, 參閱Sun N1 Service Provisioning System SSP, 參閱主控台存取裝置 Sun Cluster Geographic Edition, 安裝, [59](#page-58-0) Sun Cluster HA for NFS LOFS 的限制, [13,](#page-12-0) [30](#page-29-0) Sun Cluster Manager 另請參閱SunPlex Manager 必要的套裝軟體, [87](#page-86-0) 安裝, [58](#page-57-0) Sun Cluster 模組至 Sun Management Center 需求, [184](#page-183-0) Sun Cluster 模組到 Sun Management Center, [183-188](#page-182-0) Sun Cluster 模組到 Sun Management Center, 安 裝, [184-185](#page-183-0) Sun Enterprise 10000 伺服器 kernel\_cage\_enable 變數, [52](#page-51-0) serialports 檔案, [47](#page-46-0) 動態重新配置支援, [52](#page-51-0) Sun Fire 15000 伺服器 IP 位址, [19](#page-18-0) 串列埠號碼, [47](#page-46-0) Sun Management Center Sun Cluster 模組, [183-188](#page-182-0) Sun Management Center Sun Cluster 模組 安裝, [184-185](#page-183-0) 載入, [187-188](#page-186-0) 增加節點, [186-187](#page-185-0) Sun Management Center 安裝需求, [184](#page-183-0) Sun Management Center 啟動, [185-186](#page-184-0)

Sun Management Center 的 Sun Cluster 模組 載入, [187-188](#page-186-0) 增加節點, [186-187](#page-185-0) Sun N1 Service Provisioning System, Sun Cluster 外掛 程式, [63](#page-62-0) Sun NAS 裝置, 配置為法定裝置, [116-120](#page-115-0) Sun StorEdge QFS 軟體, 安裝, [60](#page-59-0) Sun StorEdge Traffic Manager 軟體 安裝, [54-55](#page-53-0) 啓用, [54](#page-53-0) 疑難排解安裝, [55](#page-54-0) SunPlex Manager 另請參閱Sun Cluster Manager 解除安裝, [194-195](#page-193-0) swap, 規劃, [14](#page-13-0) system 檔案 kernel\_cage\_enable 變數, [52](#page-51-0) 堆疊大小設定, [56](#page-55-0) 執行緒堆疊大小設定, [169](#page-168-0)

# **T**

telnet 指令, 串列埠號碼, [47](#page-46-0) Traffic Manager 軟體 安裝, [54-55](#page-53-0) 啟用, [54](#page-53-0) 疑難排解安裝, [55](#page-54-0)

# **U**

UFS 記錄, 規劃, [37](#page-36-0) /usr/cluster/bin/ 目錄, [60](#page-59-0) /usr/cluster/bin/claccess 指令 從授權的節點清單移除節點, [106](#page-105-0) 增加節點到授權節點清單, [190](#page-189-0) /usr/cluster/bin/cldevice 指令 更新全域裝置名稱空間, [147](#page-146-0) 確定裝置 ID 名稱, [118](#page-117-0) 驗證指令處理, [147](#page-146-0) /usr/cluster/bin/cldevicegroup 指令 從原始磁碟裝置群組中移除節點, [165](#page-164-0) 從原始磁碟裝置群組移除節點, [133,](#page-132-0) [136,](#page-135-0) [140,](#page-139-0) [143](#page-142-0) 啟用 localonly 特性, [133,](#page-132-0) [136,](#page-135-0) [140,](#page-139-0) [143](#page-142-0)

/usr/cluster/bin/cldevicegroup 指令 *(***續***)* 驗證磁碟群組配置, [170-171](#page-169-0) /usr/cluster/bin/clnode 指令 移動資源群組與裝置群組, [164](#page-163-0) 檢視私人主機名稱, [122](#page-121-0) /usr/cluster/bin/clquorumserver 指令, 啟動法定 伺服器, [45](#page-44-0) /usr/cluster/bin/clsetup 指令 安裝後設定, [119](#page-118-0) 註冊裝置群組, [167](#page-166-0) 增加叢集互連, [96](#page-95-0) 變更私人主機名稱, [122](#page-121-0) /usr/cluster/bin/cluster 指令 建立新叢集, [72-79](#page-71-0) 增加節點, [110-113](#page-109-0) 驗證安裝模式, [120](#page-119-0) /usr/cluster/bin/clvxvm 指令, 安裝 VxVM, [160-162](#page-159-0) /usr/cluster/bin/sccheck 指令, vfstab 檔案檢 查, [177](#page-176-0) /usr/cluster/bin/scinstall 指令 取消配置 Sun Cluster 軟體, [189-192](#page-188-0) 建立叢集, [65-72](#page-64-0) 使用 JumpStart 建立叢集, [79-95](#page-78-0) 使用 JumpStart 增加節點, [79-95](#page-78-0) 增加節點, [103-109](#page-102-0) /usr/cluster/man/ 目錄, [60](#page-59-0)

## **V**

/var/adm/messages 檔案, [10](#page-9-0) VERITAS Volume Manager (VxVM) Solaris Volume Manager 共存, [34](#page-33-0) 本機磁碟群組 配置, [167-168](#page-166-0) 疑難排解, [171](#page-170-0) 說明, [166](#page-165-0) 安裝, [159-166](#page-158-0) VERITAS Volume Manager (VxVM) 安裝, [160-162](#page-159-0) VERITAS Volume Manager (VxVM) 共用磁碟群組 說明, [166](#page-165-0)

VERITAS Volume Manager (VxVM) 封裝根磁碟, [162-163](#page-161-0) 根磁碟 封裝, [162-163](#page-161-0) 解除封裝, [171-173](#page-170-0) VERITAS Volume Manager (VxVM) 根磁碟 解除封裝時請注意, [172](#page-171-0) VERITAS Volume Manager (VxVM) 根磁碟群組 在非根磁碟上配置, [163-164](#page-162-0) 在根磁碟上配置, [162-163](#page-161-0) VERITAS Volume Manager (VxVM) 根磁碟群組 規劃, [36,](#page-35-0) [160](#page-159-0) VERITAS Volume Manager (VxVM) 根磁碟群組 從根磁碟中取消配置, [171-173](#page-170-0) VERITAS Volume Manager (VxVM) 根磁碟群組 簡單, [37](#page-36-0) 配置, [159-166](#page-158-0) 本機磁碟群組, [167-168](#page-166-0) 非 VxVM 節點, [161](#page-160-0) VERITAS Volume Manager (VxVM) 配置 磁碟區, [167-168](#page-166-0) 磁碟群組, [167-168](#page-166-0) VERITAS Volume Manager (VxVM) 原始磁碟裝置名稱, [176](#page-175-0) 規劃, [16,](#page-15-0) [36-37](#page-35-0) 基於附件的命名, [36](#page-35-0) VERITAS Volume Manager (VxVM) 解除根磁碟封裝, [171-173](#page-170-0) 裝置群組 重新指定次要編號, [169-170](#page-168-0) VERITAS Volume Manager (VxVM) 裝置群組 匯入和撤出, [171](#page-170-0) 磁碟群組 本機磁碟群組疑難排解, [171](#page-170-0) VERITAS Volume Manager (VxVM) 磁碟群組 配置, [167-168](#page-166-0)
VERITAS Volume Manager (VxVM) 磁碟群組 註冊, [167](#page-166-0) 註冊疑難排解, [169](#page-168-0) 類型說明, [166](#page-165-0) VERITAS Volume Manager (VxVM) 磁碟群組 驗證配置, [170-171](#page-169-0) VERITAS Volume Manager (VxVM) 叢集功能 安裝需求, [34](#page-33-0) 建立共用磁碟群組, [167](#page-166-0) VERITAS Volume Manager (VxVM) 鏡像已封裝的根磁碟, [164-166](#page-163-0) VERITAS 檔案系統 (VxFS) 安裝, [56](#page-55-0) 限制, [32](#page-31-0) 規劃, [32,](#page-31-0)37 掛載叢集檔案系統, [32,](#page-31-0) [178](#page-177-0) 管理, [178](#page-177-0) vfstab 檔案 增加掛載點, [177](#page-176-0) 驗證配置, [177](#page-176-0) VLAN 配接卡 公用網路準則, [20](#page-19-0) 叢集互連準則, [26](#page-25-0) VxFS, 參閱VERITAS 檔案系統 (VxFS) vxio 驅動程式主要編號 安裝 VxVM 的節點, [161](#page-160-0) 非 VxVM 節點, [161](#page-160-0) VxVM, 參閱VERITAS Volume Manager (VxVM)

## **X**

xntpd.cluster 指令,啓動 NTP, [124](#page-123-0) xntpd 指令 停止 NTP, [124](#page-123-0) 啓動 NTP, [124](#page-123-0)

## **Z**

ZFS 儲存池 , 增加法定磁碟的限制, [28](#page-27-0) 三向鏡像, [38](#page-37-0)

已使用的區域記錄 (DRL), 規劃, [37](#page-36-0) 已封裝的根磁碟 取消配置, [171-173](#page-170-0) 配置, [162-163](#page-161-0) 鏡像, [164-166](#page-163-0) 已標記的 VLAN 配接卡 公用網路準則, [20](#page-19-0) 叢集互連準則, [26](#page-25-0) 分割區 /globaldevices, [14,](#page-13-0) [50](#page-49-0) swap, [14](#page-13-0) 重新分割磁碟機, [151](#page-150-0) 根 (/) 檔案系統, [15](#page-14-0) 磁碟區管理員, [14](#page-13-0) 公用網路 IPv6 支援, [20](#page-19-0) 規劃, [20-21](#page-19-0) 增加 IP 位址到命名服務, [49](#page-48-0) 內部硬碟鏡像, [53](#page-52-0) 主控台存取裝置 IP 位址, [19](#page-18-0) 串列埠號碼, [47](#page-46-0) 規劃, [19](#page-18-0) 本機 MAC 位址 NIC 支援, [21](#page-20-0) 必要設定, [21](#page-20-0) 本機磁碟區 唯一名稱需求, [34,](#page-33-0) [35](#page-34-0) 本機磁碟群組 配置, [167-168](#page-166-0) 說明, [166](#page-165-0) 全域區域 , 參閱Solaris 區域 全域裝置 /global/.devices/ 目錄 node@*nodeid* 檔案系統, [34](#page-33-0) 鏡像, [134-138](#page-133-0) /globaldevices 分割區 建立, [50](#page-49-0) 規劃, [14](#page-13-0) 更新名稱空間, [147](#page-146-0) 注意提示, [172](#page-171-0) 全域檔案系統 參閱叢集檔案系統 仲裁者 , 參閱雙串聯仲裁者

回復, 建立叢集節點失敗, [72](#page-71-0) 多主機磁碟 規劃, [34](#page-33-0) 鏡像, [37-38](#page-36-0) 多重使用者服務 驗證, [69,](#page-68-0) [75,](#page-74-0) [90,](#page-89-0) [106,](#page-105-0) [180](#page-179-0) 多重路徑軟體 安裝, [54-55](#page-53-0) 啟用, [54](#page-53-0) 疑難排解安裝, [55](#page-54-0) 多連接埠磁碟, 參閱多主機磁碟 安裝 另請參閱配置 另請參閱增加 RSMAPI Solaris 套裝軟體, [51,](#page-50-0) [86](#page-85-0) Sun Cluster 套裝軟體, [59,](#page-58-0) [87](#page-86-0) 使用 JumpStart 安裝 Sun Cluster 套裝軟體, [87](#page-86-0) RSMRDT 驅動程式 Solaris 套裝軟體, [51,](#page-50-0) [86](#page-85-0) Sun Cluster 套裝軟體, [59](#page-58-0) 使用 JumpStart 安裝Sun Cluster 套裝軟體, [87](#page-86-0) SCI-PCI 配接卡 Solaris 套裝軟體, [51](#page-50-0) Sun Cluster 套裝軟體, [59](#page-58-0) 使用 JumpStart 安裝 Sun Cluster 套裝軟體, [87](#page-86-0) Solaris 軟體 使用 Sun Cluster 軟體, [79-95](#page-78-0) 單獨, [49-53](#page-48-0) Sun Cluster Geographic Edition, [59](#page-58-0) Sun Cluster Manager, [58](#page-57-0) Sun Cluster 軟體 使用 SPS Sun Cluster 外掛程式, [63](#page-62-0) Sun Cluster 軟體 套裝軟體, [56-60](#page-55-0) Sun Cluster 軟體 驗證, [120-121](#page-119-0) Sun Management Center Sun Cluster 模組, [184-185](#page-183-0) Sun Management Center 需求, [184](#page-183-0) Sun StorEdge QFS 軟體, [60](#page-59-0) Sun StorEdge Traffic Manager, [54-55](#page-53-0) VERITAS Volume Manager (VxVM), [159-166](#page-158-0)

安裝 *(***續***)* VERITAS Volume Manager (VxVM), [160-162](#page-159-0) VERITAS 檔案系統 (VxFS), [56](#page-55-0) 多重路徑軟體, [54-55](#page-53-0) 在區域中, [13](#page-12-0) 法定伺服器軟體, [43-45](#page-42-0) 資料服務, [56-60](#page-55-0) 使用 SPS Sun Cluster 外掛程式, [63](#page-62-0) 線上手冊, [46](#page-45-0) 叢集控制面板 (CCP), [46-48](#page-45-0) 安裝模式 停用, [120](#page-119-0) 驗證, [120](#page-119-0) 共用代理程式容器, 啓用常駐程式, [84](#page-83-0) 共用磁碟群組, 說明, [166](#page-165-0) 在磁碟路徑故障時自動重新啟動, 驗證, [70](#page-69-0) 交換器, 參閱傳輸交換器 自動在磁碟路徑故障時重新啟動, 啟用, [70](#page-69-0) 自動省電關機, 限制, [13](#page-12-0) 次要根磁碟, [38](#page-37-0) 次要編號衝突, 修復, [169-170](#page-168-0) 私人主機名稱 規劃, [25](#page-24-0) 驗證, [122](#page-121-0) 變更, [121-123](#page-120-0) 私用網路 IPv6 位址限制, [26](#page-25-0) 規劃, [24-25](#page-23-0) 變更 IP 位址範圍, [97-103](#page-96-0) 系統服務處理器 (SSP), 參閱主控台存取裝置 系統控制器 (SC), 參閱主控台存取裝置 技術支援, [10](#page-9-0) 初始化檔案, [60](#page-59-0) 串列埠 在管理主控台上配置, [47](#page-46-0) 簡易網路管理協定 (SNMP), [184](#page-183-0) 狀態 裝置群組, [170](#page-169-0) 雙串聯仲裁者, [156](#page-155-0) 驗證, [120-121](#page-119-0) 狀態資料庫複本, 配置, [129-130](#page-128-0) 非全域區域 參閱Solaris 區域 nsswitch.conf 檔案修改, [181](#page-180-0)

非叢集模式, 啓動為, [190](#page-189-0) 命名服務, 增加 IP 位址對映, [49](#page-48-0) 命名慣例 已標記的 VLAN 配接卡, [26](#page-25-0) 本機磁碟區, [34](#page-33-0) 私人主機名稱, [25](#page-24-0) 原始磁碟裝置, [176](#page-175-0) 區域, [23-24](#page-22-0) 叢集, [23](#page-22-0) 叢集節點, [23](#page-22-0) 取消配置 Sun Cluster 軟體, [189-192](#page-188-0) 建立新叢集, 使用 XML 檔案, [72-79](#page-71-0) 法定伺服器 /etc/scqsd/scqsd.conf 檔案, [45](#page-44-0) 已安裝的套裝軟體, [45](#page-44-0) 安裝目錄, [45](#page-44-0) 安裝法定伺服器軟體, [43-45](#page-42-0) 法定裝置的需求, [117](#page-116-0) 配置, [44](#page-43-0) 配置為法定裝置, [116-120](#page-115-0) 啟動, [45](#page-44-0) 移除, [196-197](#page-195-0) 解除安裝, [196-197](#page-195-0) 進則, [21](#page-20-0) 疑難排解, [45](#page-44-0) 法定裝置 和鏡像, [38](#page-37-0) NAS 裝置, [117](#page-116-0) SCSI 協定設定, [28](#page-27-0) ZFS 限制, [28](#page-27-0) 在增加節點後更新, [114-116](#page-113-0) 初始配置, [116-120](#page-115-0) 法定伺服器, [117](#page-116-0) 注意提示, [164](#page-163-0) 配置疑難排解, [120](#page-119-0) 規劃, [27-28](#page-26-0) 複製裝置的限制, [28](#page-27-0) 驗證, [120-121](#page-119-0) 使用者初始化檔案, 修改, [60](#page-59-0) 重新啟動, 進入非叢集模式, [190](#page-189-0) 封裝的根磁碟, 規劃, [37](#page-36-0) 迴路檔案系統 (LOFS) 限制, [13,](#page-12-0) [30](#page-29-0) 停用, [70,](#page-69-0) [76,](#page-75-0) [91,](#page-90-0) [107](#page-106-0)

根 (/) 檔案系統, 鏡像, [131-134](#page-130-0) 根磁碟 內部磁碟鏡像, [53](#page-52-0) 封裝, [162-163](#page-161-0) 解除封裝, [171-173](#page-170-0) 鏡像, [130-131](#page-129-0) 注意提示, [164](#page-163-0) 規劃, [38-39](#page-37-0) 根磁碟群組 取消配置已封裝的根磁碟, [171-173](#page-170-0) 配置 在已封裝的根磁碟上, [162-163](#page-161-0) 在非根磁碟上, [163-164](#page-162-0) 規劃, [36](#page-35-0) 簡單, [37](#page-36-0) 根環境, 配置, [60](#page-59-0) 記錄檔, Sun Cluster 安裝, [69](#page-68-0) 通訊端點, 叢集檔案系統的限制, [30](#page-29-0) 連接埠, 參閱串列埠 連接點, 參閱交換器 配接卡 SBus SCI 限制, [26](#page-25-0) SCI-PCI 安裝 Solaris 套裝軟體, [51,](#page-50-0) [86](#page-85-0) 安裝 Sun Cluster 套裝軟體, [87](#page-86-0) 使用 JumpStart 安裝 Sun Cluster 套裝軟體, [87](#page-86-0) 套裝軟體需求, [14](#page-13-0) 已標記的 VLAN 公用網路準則, [20](#page-19-0) 叢集互連準則, [26](#page-25-0) 本機 MAC 位址 NIC 支援, [21](#page-20-0) 必要設定, [21](#page-20-0) 配置 IPMP 群組, [52](#page-51-0) md.tab 檔案, [151-153](#page-150-0) Solaris IP Filter, [61-62](#page-60-0) Solaris Volume Manager, [127-145](#page-126-0) VERITAS Volume Manager (VxVM), [159-166](#page-158-0) 本機磁碟群組, [167-168](#page-166-0) 多重路徑軟體, [54-55](#page-53-0) 附加節點 使用 scinstall, [103-109](#page-102-0) 狀態資料庫複本, [129-130](#page-128-0)

配置 *(***續***)* 非全域區域, [179-182](#page-178-0) 其他節點 使用 JumpStart, [79-95](#page-78-0) 使用 SPS Sun Cluster 外掛程式, [63](#page-62-0) 使用 XML 檔案, [110-113](#page-109-0) 法定伺服器, [44](#page-43-0) 法定伺服器軟體, [43-45](#page-42-0) 法定裝置, [116-120](#page-115-0) 使用者工作環境, [60](#page-59-0) 單一節點叢集上的叢集互連, [96](#page-95-0) 新叢集 使用 JumpStart, [79-95](#page-78-0) 使用 SPS Sun Cluster 外掛程式, [63](#page-62-0) 使用 XML 檔案, [72-79](#page-71-0) 網路時間通訊協定 (NTP), [123-125](#page-122-0) 磁碟集, [146-149](#page-145-0) 叢集檔案系統, [175-179](#page-174-0) 配額, 叢集檔案系統的限制, [30](#page-29-0) 高優先權程序, 限制, [23](#page-22-0) 修復 仲裁者資料, [156-157](#page-155-0) 次要編號衝突, [169-170](#page-168-0) 修補程式, 規劃, [18](#page-17-0) 套裝軟體安裝 RSMAPI, [86](#page-85-0) RSMRDT 驅動程式, [51,](#page-50-0) [87](#page-86-0) SCI-PCI 配接卡, [51](#page-50-0) Sun Cluster 軟體, [56-60](#page-55-0) Sun Cluster 線上手冊, [46](#page-45-0) 資料服務, [56-60](#page-55-0) 使用 SPS Sun Cluster 外掛程式, [63](#page-62-0) 叢集控制面板 (CCP) 軟體, [46-48](#page-45-0) 容錯移轉檔案系統, 參閱具有高度可用性的本機檔 案系統 原始磁碟裝置, 命名慣例, [176](#page-175-0) 原始磁碟裝置群組 另請參閱裝置群組 從節點清單中移除節點, [165](#page-164-0) 檢視節點清單, [165](#page-164-0) 軟體 RAID, 限制, [34](#page-33-0) 區域, 參閱Solaris 區域 動態多重路徑 (DMP), [37](#page-36-0)

設定 新叢集 使用 scinstall, [65-72](#page-64-0) 設定檔, JumpStart, [86](#page-85-0) 停用 LOFS, [70,](#page-69-0) [76,](#page-75-0) [91,](#page-90-0) [107](#page-106-0) NTP 常駐程式, [124](#page-123-0) 安裝模式, [120](#page-119-0) 堆疊大小設定, [56,](#page-55-0) [169](#page-168-0) 執行緒堆疊大小設定, [169](#page-168-0) 基於附件的命名, 規劃, [36](#page-35-0) 終端集訊器(TC), 參閱主控台存取裝置 授權, 規劃, [18](#page-17-0) 授權的節點清單, 移除節點, [106](#page-105-0) 授權節點清單, 增加節點, [190](#page-189-0) 啟用 LOFS 需求, [13](#page-12-0) NTP, [124](#page-123-0) 多重路徑, [54](#page-53-0) 共用代理程式容器 常駐程式, [84](#page-83-0) 在磁碟路徑故障時自動重新啟動, [70](#page-69-0) 核心機架, [52](#page-51-0) 遠端存取, [68](#page-67-0) 啟動 Sun Management Center, [185-186](#page-184-0) 法定伺服器, [45](#page-44-0) 進入非叢集模式, [190](#page-189-0) 叢集控制面板 (CCP), [48](#page-47-0) 啟動裝置, 替代啟動路徑, [133](#page-132-0) 移除 另請參閱解除安裝 Java ES 產品註冊, [192](#page-191-0) Sun Cluster 軟體, [189-192](#page-188-0) 移除法定伺服器, [196-197](#page-195-0) 掛載點 修改 /etc/vfstab 檔案, [177](#page-176-0) 嵌套式, [33](#page-32-0) 增加到新節點, [50](#page-49-0) 叢集檔案系統, [32-33](#page-31-0) 硬體 RAID, 內部磁碟鏡像, [53](#page-52-0) 註冊 VxVM 裝置群組, [167](#page-166-0) 替代啟動路徑, 顯示, [133](#page-132-0) 傳輸交換器, 規劃, [27](#page-26-0) 傳輸配接卡, 參閱配接卡

傳輸接點, 參閱傳輸交換器 匯入裝置群組, [171](#page-170-0) 解除安裝 另請參閱移除 RSMRDT 套裝軟體, [195](#page-194-0) SunPlex Manager, [194-195](#page-193-0) 解除安裝法定伺服器, [196-197](#page-195-0) 解除根磁碟封裝, [171-173](#page-170-0) 資料服務 安裝, [56-60](#page-55-0) 使用 SPS Sun Cluster 外掛程式, [63](#page-62-0) 資源群組, 移動, [164](#page-163-0) 路由器, 叢集節點的限制, [22](#page-21-0) 遠端共用記憶體應用程式設計介面 (RSMAPI) Solaris 套裝軟體 使用 JumpStart 安裝, [86](#page-85-0) 使用 pkgadd 安裝, [51](#page-50-0) Sun Cluster 套裝軟體 使用 JumpStart 安裝, [87](#page-86-0) 套裝軟體需求, [14](#page-13-0) 遠端共用記憶體應用程式程式介面 (RSMAPI) Sun Cluster 套裝軟體 使用 pkgadd 安裝, [59](#page-58-0) 載入 Sun Management Center 的 Sun Cluster 模 組, [187-188](#page-186-0) 裝置 ID 名稱, 確定, [118](#page-117-0) 裝置群組 另請參閱原始磁碟裝置群組 另請參閱磁碟群組 狀態, [170](#page-169-0) 重新指定次要編號, [169-170](#page-168-0) 設定複製特性, [148](#page-147-0) 規劃, [29](#page-28-0) 移動, [164](#page-163-0) 註冊磁碟群組為, [167](#page-166-0) 註冊變更為, [169](#page-168-0) 匯入, [171](#page-170-0) 複製的磁碟, [29](#page-28-0) 撤出, [171](#page-170-0) 驗證註冊, [169](#page-168-0) 節點, 參閱叢集節點 節點清單 原始磁碟裝置群組 移除節點, [165](#page-164-0)

節點清單, 原始磁碟裝置群組 *(***續***)* 檢視, [165](#page-164-0) 裝置群組, [34](#page-33-0) 複製的裝置, 設定複製特性, [148](#page-147-0) 複製裝置 做為法定裝置的限制, [28](#page-27-0) 磁碟需求, [29](#page-28-0) 管理主控台 IP 位址, [19](#page-18-0) MANPATH, [48](#page-47-0) PATH, [48](#page-47-0) 安裝 CCP 軟體, [46-48](#page-45-0) 疑難排解 explorer 配置的基準記錄, [125-126](#page-124-0) JumpStart 安裝, [95](#page-94-0) Sun StorEdge Traffic Manager 安裝, [55](#page-54-0) 本機 VxVM 磁碟群組, [171](#page-170-0) 安裝多重路徑軟體, [55](#page-54-0) 卸載 RSMRDT 驅動程式, [196](#page-195-0) 法定伺服器安裝, [45](#page-44-0) 配置 其他節點, [109](#page-108-0) 法定裝置, [120](#page-119-0) 新叢集, [72](#page-71-0) 增加節點至 Sun Management Center 的 Sun Cluster 模組, [187](#page-186-0) 鏡像根檔案系統, [134,](#page-133-0) [138](#page-137-0) 網域主控台網路介面, IP 位址, [19](#page-18-0) 網路時間協定 (NTP) 停止, [124](#page-123-0) 啟動, [124](#page-123-0) 錯誤訊息, [95](#page-94-0) 網路時間通訊協定 (NTP), 配置, [123-125](#page-122-0) 網路檔案系統 (NFS) 另請參閱Sun Cluster HA for NFS 叢集節點準則, [21-22](#page-20-0) 緊急備援磁碟, 規劃, [35](#page-34-0) 說明, [10](#page-9-0) 認證, 參閱授權的節點清單 磁碟, 參閱磁碟機 磁碟串聯, 雙串聯仲裁者需求, [155](#page-154-0) 磁碟區 Solaris Volume Manager 設定數目上限, [128-129](#page-127-0)

磁碟區 *(***續***)* Solaris Volume Manager 規劃數目上限, [35](#page-34-0) Solaris Volume Manager 啟動, [153-154](#page-152-0) VxVM 配置, [167-168](#page-166-0) VxVM 確認, [170](#page-169-0) 磁碟區管理員 另請參閱Solaris Volume Manager 另請參閱VERITAS Volume Manager (VxVM) 分割區, [14](#page-13-0) 規劃 Solaris Volume Manager, [35-36](#page-34-0) VERITAS Volume Manager, [36-37](#page-35-0) 一般, [33-39](#page-32-0) 磁碟集 參閱磁碟集 重新分割磁碟機, [151](#page-150-0) 配置, [146-149](#page-145-0) 設定數目上限, [128-129](#page-127-0) 規劃數目上限, [35](#page-34-0) 增加磁碟機, [149-151](#page-148-0) 磁碟路徑故障 啟用自動重新啟動, [70](#page-69-0) 驗證已啟用的自動重新啟動, [70](#page-69-0) 磁碟裝置群組, 參閱裝置群組 磁碟群組 另請參閱裝置群組 配置, [167-168](#page-166-0) 註冊為裝置群組, [167](#page-166-0) 類型說明, [166](#page-165-0) 驗證配置, [170-171](#page-169-0) 磁碟機 參閱磁碟機 重新分割, [151](#page-150-0) 增加至磁碟集, [149-151](#page-148-0) 鏡像不同裝置大小, [38](#page-37-0) 整合鏡像, [53](#page-52-0) 整體裝置, 規劃, [28-33](#page-27-0) 撤出裝置群組, [171](#page-170-0) 範例 md.tab 檔案, [152-153](#page-151-0)

範例 *(***續***)* 在其他節點上配置 Sun Cluster 軟體 使用 scinstall, [108-109](#page-107-0) 在所有節點上配置 Sun Cluster 軟體 使用 XML 檔案, [78](#page-77-0) 在所有節點配置 Sun Cluster 軟體 使用 scinstall, [71-72](#page-70-0) 在增加節點後更新 SCSI 法定裝置, [115-116](#page-114-0) 卸載 RSMRDT 驅動程式, [196](#page-195-0) 建立狀態資料庫複本, [130](#page-129-0) 建立磁碟集, [149](#page-148-0) 建立叢集檔案系統, [178-179](#page-177-0) 指定裝置群組的次要編號, [169-170](#page-168-0) 啟動 md.tab 檔案中的磁碟區, [154](#page-153-0) 將磁碟機增加至磁碟集, [150](#page-149-0) 增加仲裁者主機, [155](#page-154-0) 鏡像已封裝的根磁碟, [165-166](#page-164-0) 鏡像可卸載的檔案系統, [144-145](#page-143-0) 鏡像全域裝置名稱空間, [136-137](#page-135-0) 鏡像根 (/) 檔案系統, [133-134](#page-132-0) 鏡像無法卸載的檔案系統, [140-141](#page-139-0) 增加 另請參閱安裝 另請參閱配置 仲裁者主機, [155](#page-154-0) 節點到 Sun Management Center 的 Sun Cluster 模 組, [186-187](#page-185-0) 磁碟機至磁碟集, [149-151](#page-148-0) 叢集檔案系統掛載點到新節點, [50](#page-49-0) 線上手冊, 安裝, [46](#page-45-0) 錯誤訊息 metainit 指令, [134](#page-133-0) NTP, [95](#page-94-0) 叢集, [10](#page-9-0) 應用程式, 在叢集檔案系統上安裝, [31](#page-30-0) 檔案系統記錄, 規劃, [37](#page-36-0) 雙串聯仲裁者 狀態, [156](#page-155-0) 修復資料, [156-157](#page-155-0) 規劃, [35](#page-34-0) 增加主機, [155](#page-154-0) 簡介, [154-157](#page-153-0) 叢集互連 在單一節點叢集上配置, [96](#page-95-0)

叢集互連 *(***續***)* 規劃, [25-27](#page-24-0) 變更私用 IP 位址範圍, [97-103](#page-96-0) 叢集名稱, [23](#page-22-0) 叢集控制面板 (CCP) 軟體 安裝, [46-48](#page-45-0) 啟動, [48](#page-47-0) 叢集節點 決定節點 ID 編號, [172](#page-171-0) 建立叢集 使用 JumpStart, [79-95](#page-78-0) 使用 scinstall, [65-72](#page-64-0) 使用 XML 檔案, [72-79](#page-71-0) 規劃, [23](#page-22-0) 增加至 Sun Management Center 的 Sun Cluster 模 組, [186-187](#page-185-0) 增加節點 在新節點更新法定裝置, [114-116](#page-113-0) 使用 JumpStart, [79-95](#page-78-0) 使用 scinstall, [103-109](#page-102-0) 使用 XML 檔案, [110-113](#page-109-0) 驗證 安裝模式, [120](#page-119-0) 状態, [69,](#page-68-0) [75,](#page-74-0) [93,](#page-92-0) [106](#page-105-0) 叢集檔案系統 另請參閱共用檔案系統 LOFS 限制, [30](#page-29-0) 安裝應用程式, [31](#page-30-0) 限制 fattach 指令, [30](#page-29-0) forcedirectio, [33](#page-32-0) LOFS, [13](#page-12-0) VxFS, [32](#page-31-0) 通訊端點, [30](#page-29-0) 配額, [30](#page-29-0) 注意提示, [175](#page-174-0) 配置, [175-179](#page-174-0) 規劃, [28-33](#page-27-0) 掛載選項, [177](#page-176-0) 增加到新節點, [50](#page-49-0) 驗證配置, [177](#page-176-0) 叢集檔案系統的記錄, 規劃, [37](#page-36-0) 叢集檔案系統的掛載選項 UFS, [31-32](#page-30-0)

叢集檔案系統的掛載選項 *(***續***)* VxFS, [32](#page-31-0) 需求, [177](#page-176-0) 簡易網路管理協定 (SNMP), Sun Management Center 的連接埠, [184](#page-183-0) 鏡像 內部磁碟, [53](#page-52-0) 不同裝置大小, [38](#page-37-0) 全域裝置名稱空間, [134-138](#page-133-0) 多主機磁碟, [37-38](#page-36-0) 根 (/) 檔案系統, [131-134](#page-130-0) 根磁碟, [130-131](#page-129-0) 注意提示, [164](#page-163-0) 規劃, [38-39](#page-37-0) 規劃, [37-39](#page-36-0) 疑難排解, [138](#page-137-0) 邏輯位址, 規劃, [20](#page-19-0) 邏輯網路介面, 限制, [26](#page-25-0) 驗證 cldevice 指令處理, [147](#page-146-0) SMF 服務, [69,](#page-68-0) [75,](#page-74-0) [90,](#page-89-0) [106,](#page-105-0) [180](#page-179-0) vfstab 配置, [177](#page-176-0) VxVM 磁碟群組配置, [170-171](#page-169-0) 安裝模式, [120](#page-119-0) 在磁碟路徑故障時自動重新啟動, [70](#page-69-0) 私人主機名稱, [122](#page-121-0) 法定配置, [120-121](#page-119-0) 叢集節點狀態, [69,](#page-68-0) [75,](#page-74-0) [93,](#page-92-0) [106](#page-105-0) 變更 私人主機名稱, [121-123](#page-120-0) 私用 IP 位址範圍, [97-103](#page-96-0)